UNIVERSIDAD TÉCNICA DEL NORTE

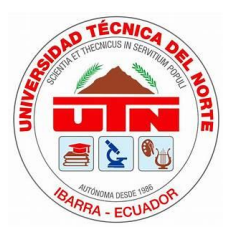

Facultad de Ingeniería en Ciencias Aplicadas Carrera de Ingeniería en Mantenimiento Eléctrico

# **IMPLEMENTACIÓN DE UNA ESTACIÓN METEOROLÓGICA PARA LA ADQUISICIÓN DE DATOS DE LOS PARÁMETROS DEL ELEMENTO VIENTO EN CULTIVOS DE MORA EN LA PROVINCIA DE TUNGURAHUA**

Trabajo de grado previo a la obtención del título de Ingeniero en Mantenimiento Eléctrico

Autor:

Mauricio Sebastián Armijos Benalcázar

Director:

MSc. Isabel Marina Quinde Cuenca

Ibarra – Ecuador 2023

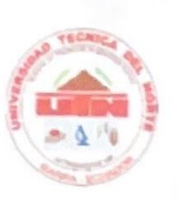

# **UNIVERSIDAD TÉCNICA DEL NORTE BIBLIOTECA UNIVERSITARIA**

#### AUTORIZACIÓN DE USO Y PUBLICACIÓN A FAVOR DE LA UNIVERSIDAD TÉCNICA DEL NORTE

#### 1. IDENTIFICACIÓN DE LA OBRA

En cumplimiento del Art. 144 de la Ley de Educación Superior, hago la entrega del presente trabajo a la Universidad Técnica del Norte para que sea publicado en el Repositorio Digital Institucional, para lo cual pongo a disposición la siguiente información:

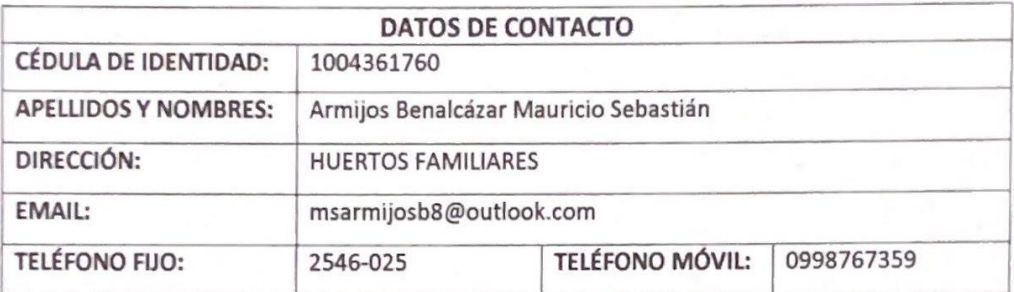

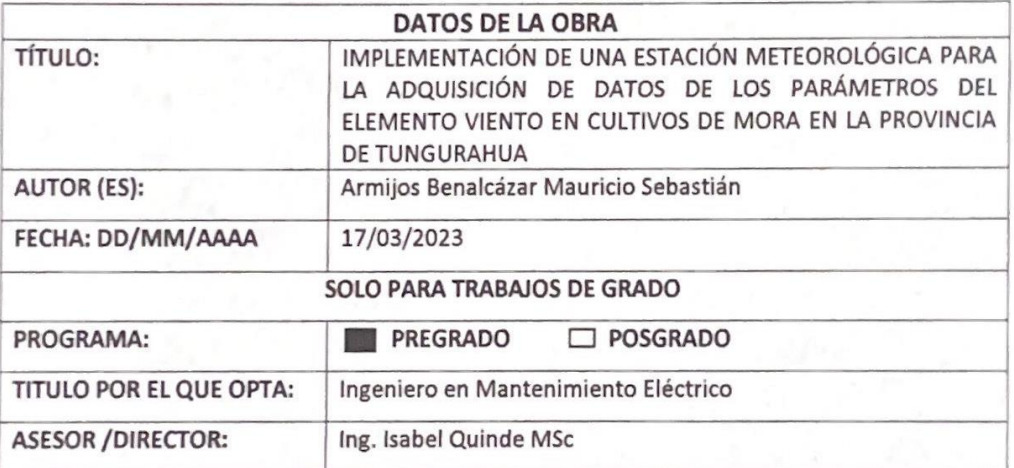

#### 2. CONSTANCIAS

El autor (es) manifiesta (n) que la obra objeto de la presente autorización es original y se la desarrolló, sin violar derechos de autor de terceros, por lo tanto la obra es original y que es (son) el (los) titular (es) de los derechos patrimoniales, por lo que asume (n) la responsabilidad sobre el contenido de la misma y saldrá (n) en defensa de la Universidad en caso de reclamación por parte de terceros.

Ibarra, a los diecisiete días del mes de marzo de 2023

**EL AUTOR:** 

bastian

Sebastián Armijos

<span id="page-2-0"></span>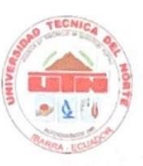

# UNIVERSIDAD TÉCNICA DEL NORTE

**FACULTAD DE INGENIERÍA EN CIENCIAS APLICADAS** 

## **ACEPTACIÓN DEL DIRECTOR**

Ing. Isabel Marina Quinde Cuenca MSc.

#### **CERTIFICA**

Que después de haber examinado el presente trabajo de investigación elaborado por el señor estudiante: Armijos Benalcázar Mauricio Sebastián, certifico que ha cumplido con las normas establecidas en la elaboración del trabajo de investigación titulado: "IMPLEMENTACIÓN DE UNA ESTACIÓN METEOROLÓGICA PARA LA ADQUISICIÓN DE DATOS DE LOS PARÁMETROS DEL ELEMENTO VIENTO EN CULTIVOS DE MORA DE LA PROVINCIA DE TUNGURAHUA" para la obtención del título de Ingeniero en Mantenimiento Eléctrico.

Ing. Isabel Marina Quinde Cuenca MSc. DIRECTOR DE TRABAJO DE GRADO

# **Dedicatoria**

Dedico este trabajo de titulación a mis padres por el sacrificio que hacen por mi y mis hermanos, también a mi familia por el apoyo brindado todos estos años de vida universitaria.

# **Agradecimientos**

<span id="page-4-0"></span>Agradezco a mi hermana y hermano por darme ánimos para culminar la carrera, así también a mi tutora por ser la guía para terminar este proceso, como ultimo y no menos importantes a mis padres porque sin ellos nada de esto hubiese sido posible.

# Tabla de contenido

<span id="page-5-0"></span>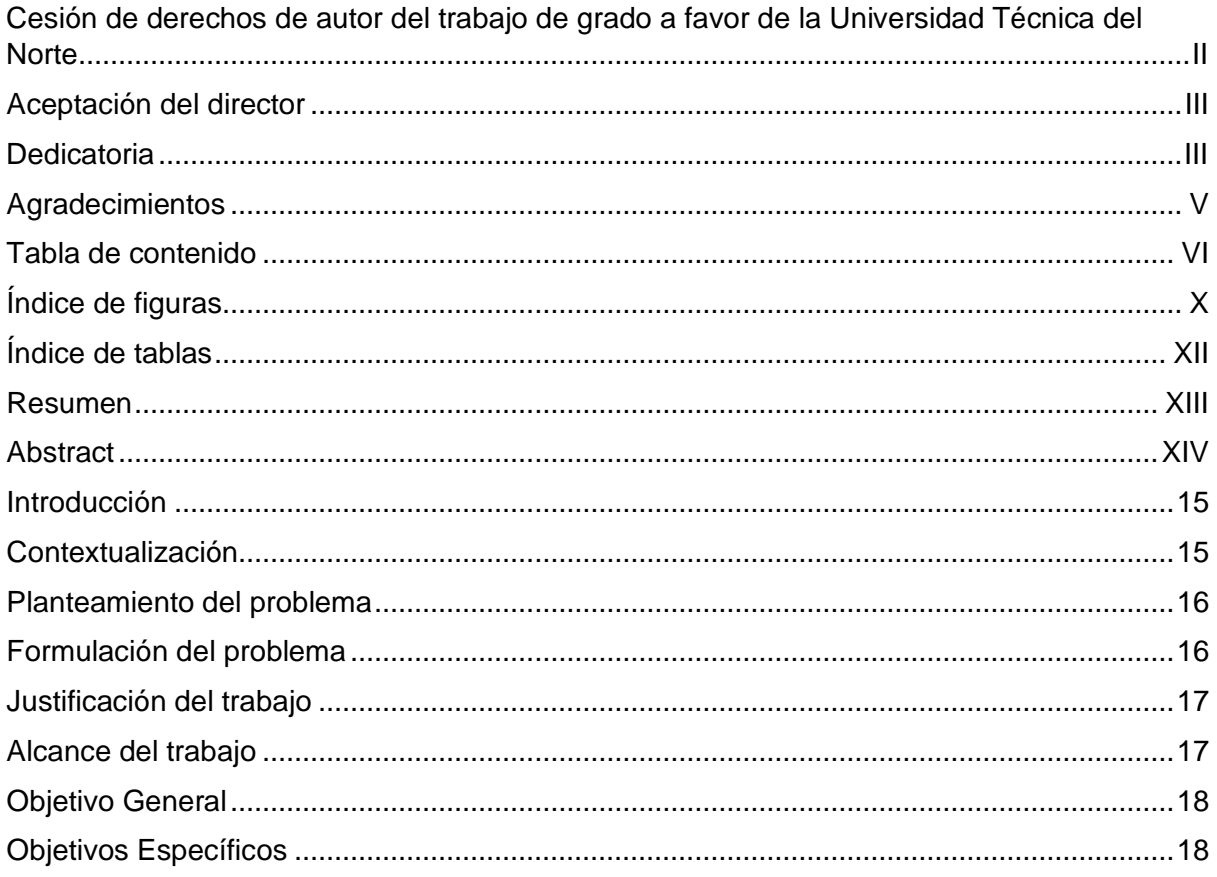

# CAPÍTULO 1

# Tipos de heladas y los parámetros relacionados al elemento viento

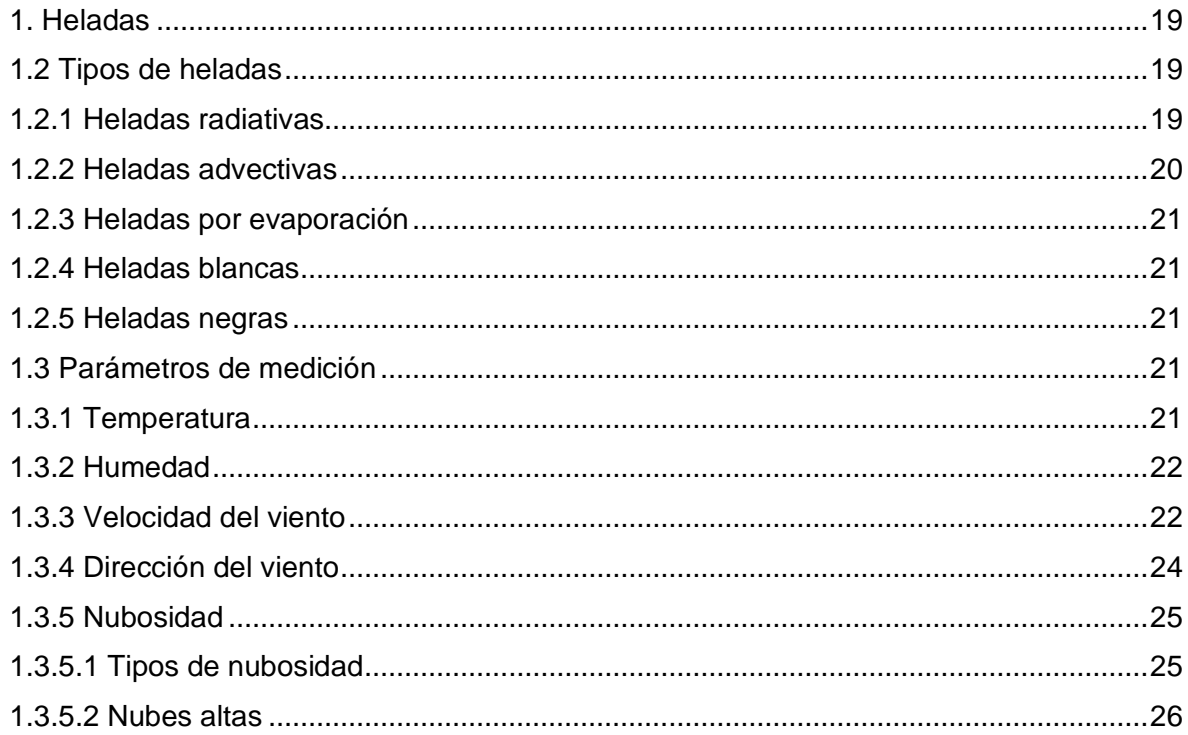

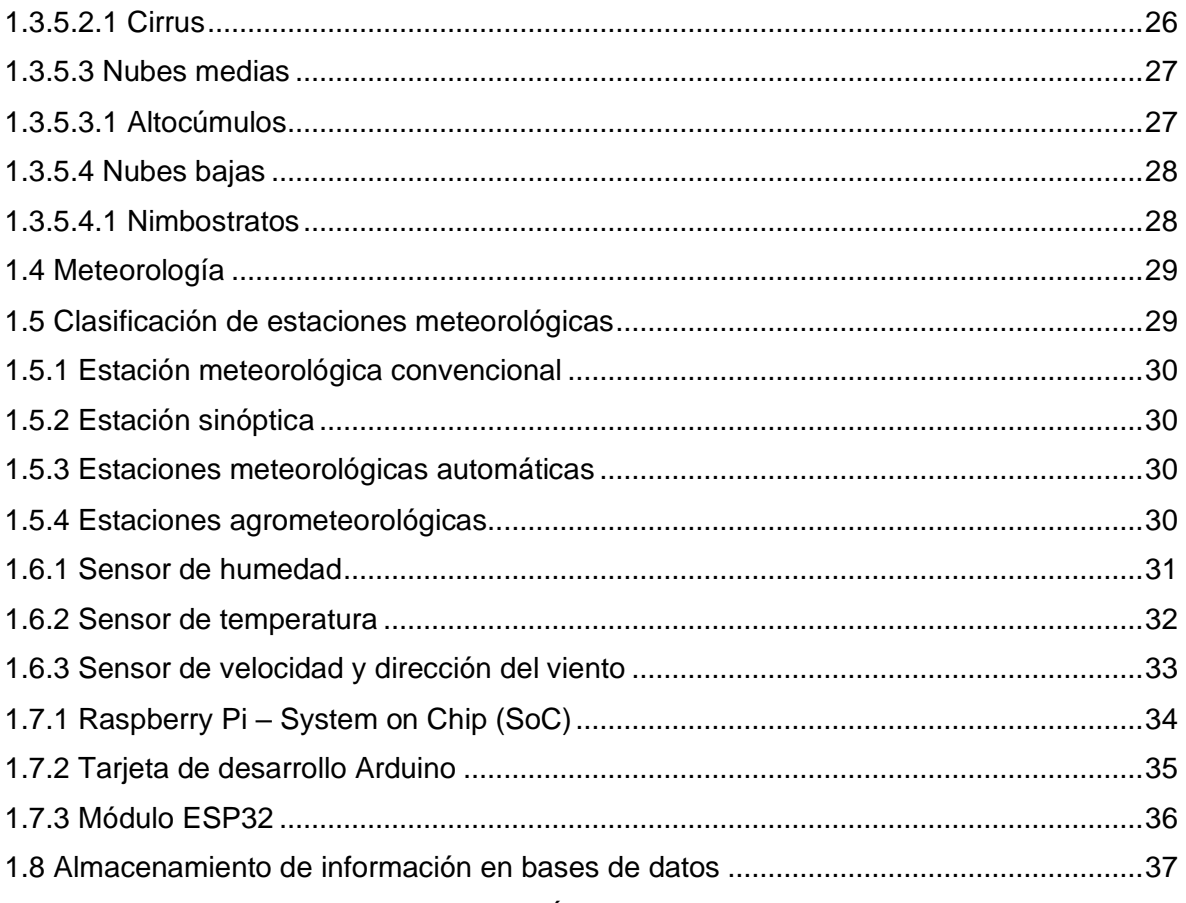

# CAPÍTULO 2

# Diseño de la estación meteorológica

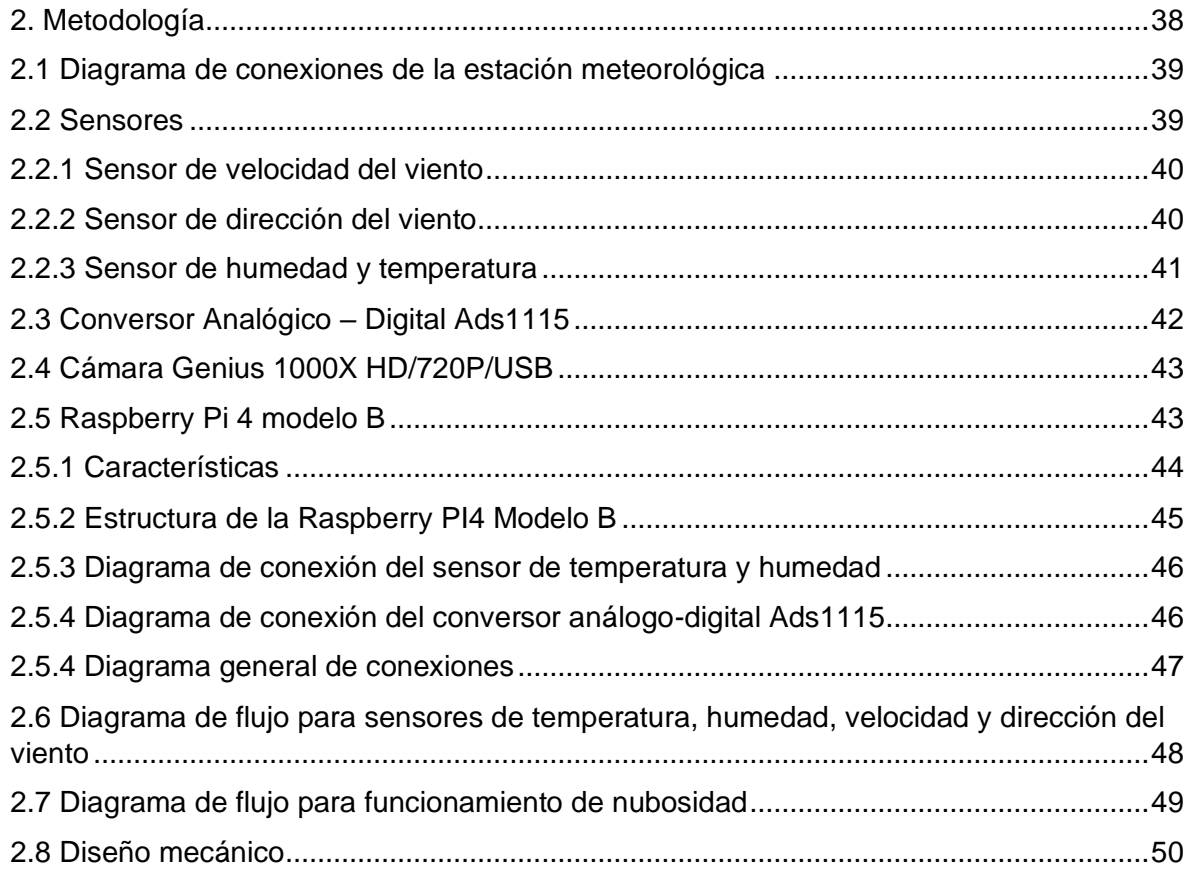

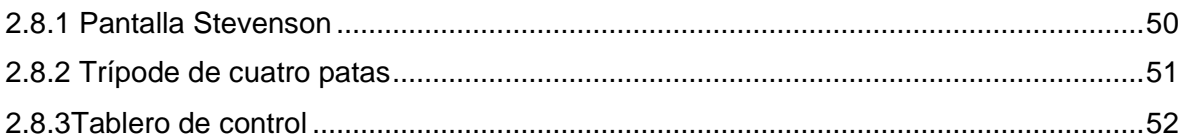

# [CAPÍTULO 3](#page-52-0)

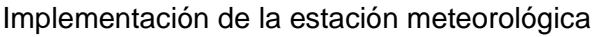

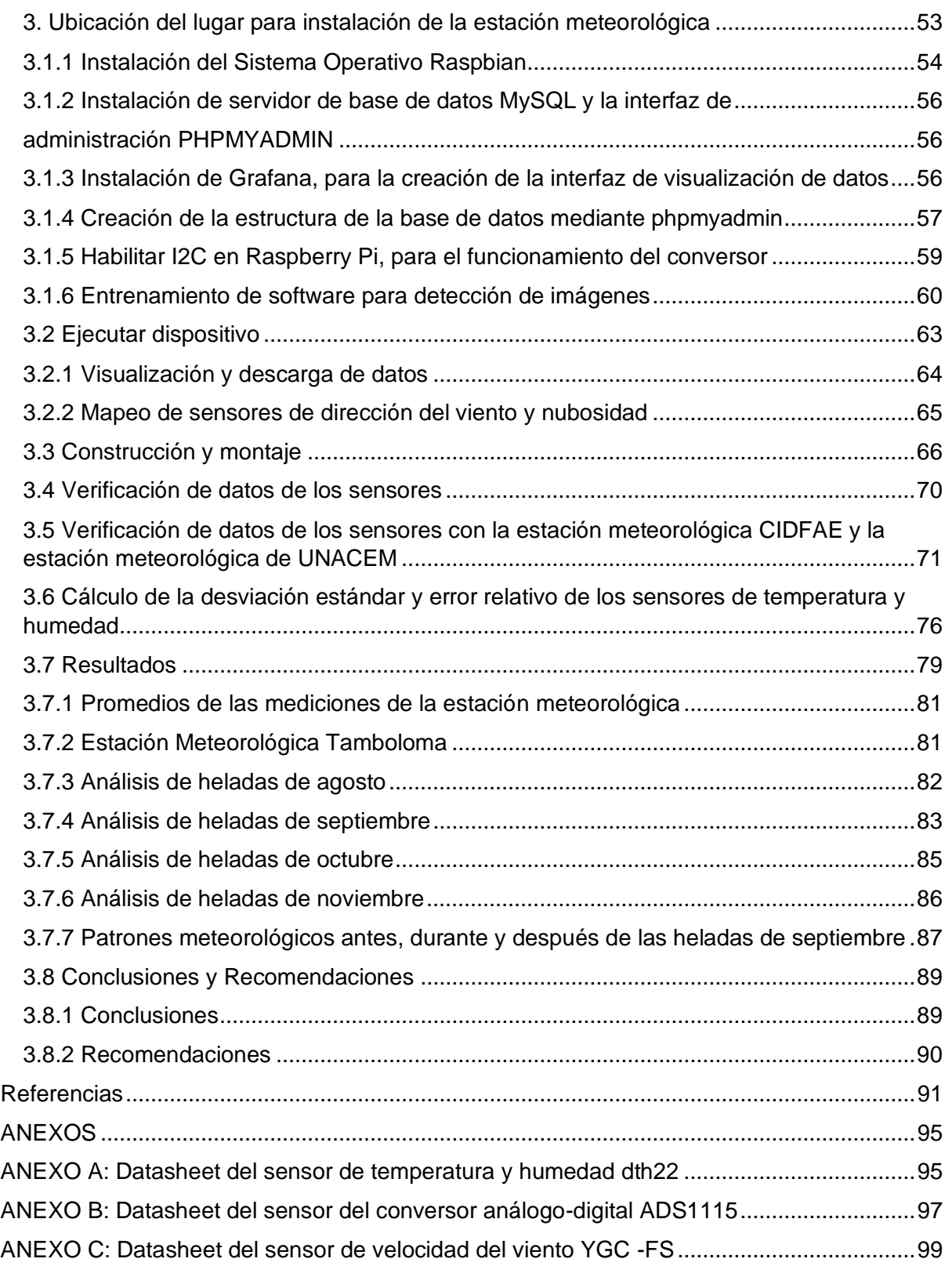

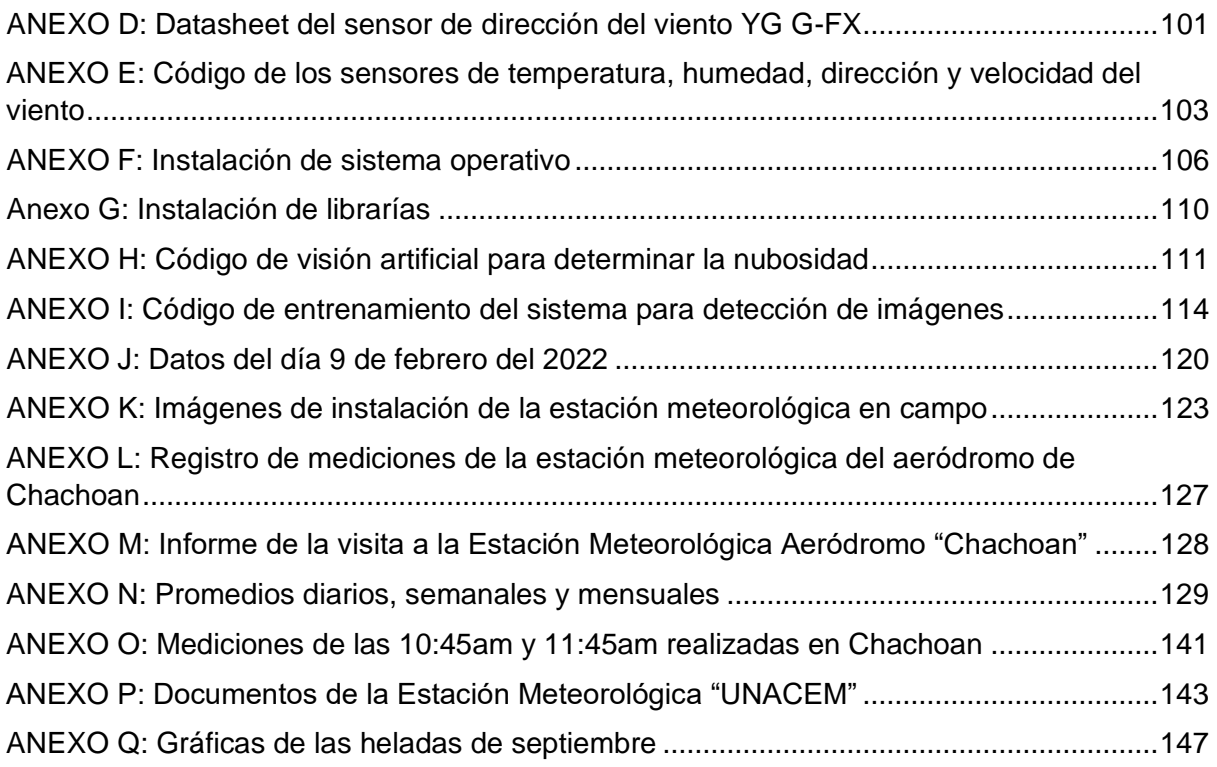

# **Índice de figuras**

<span id="page-9-0"></span>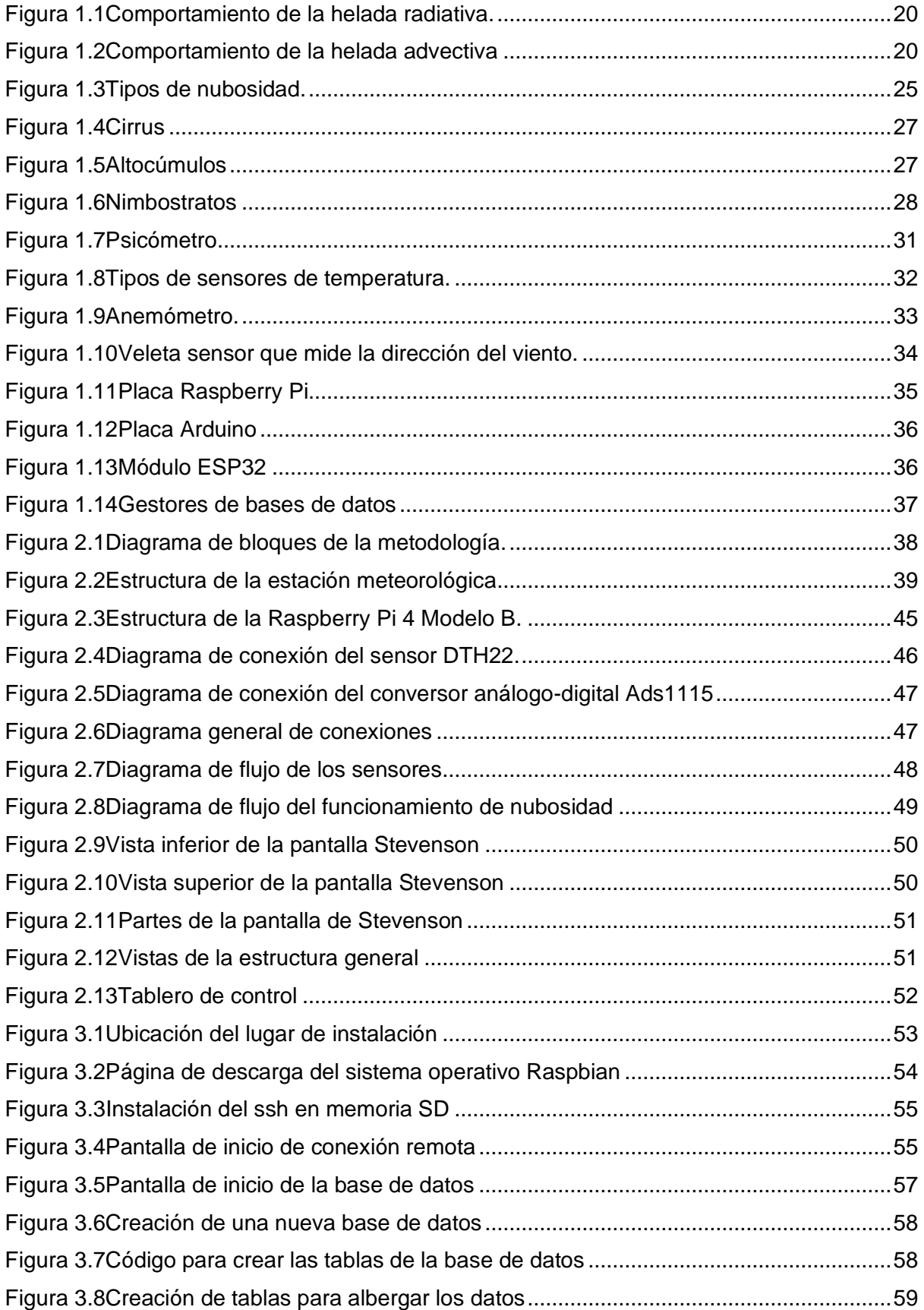

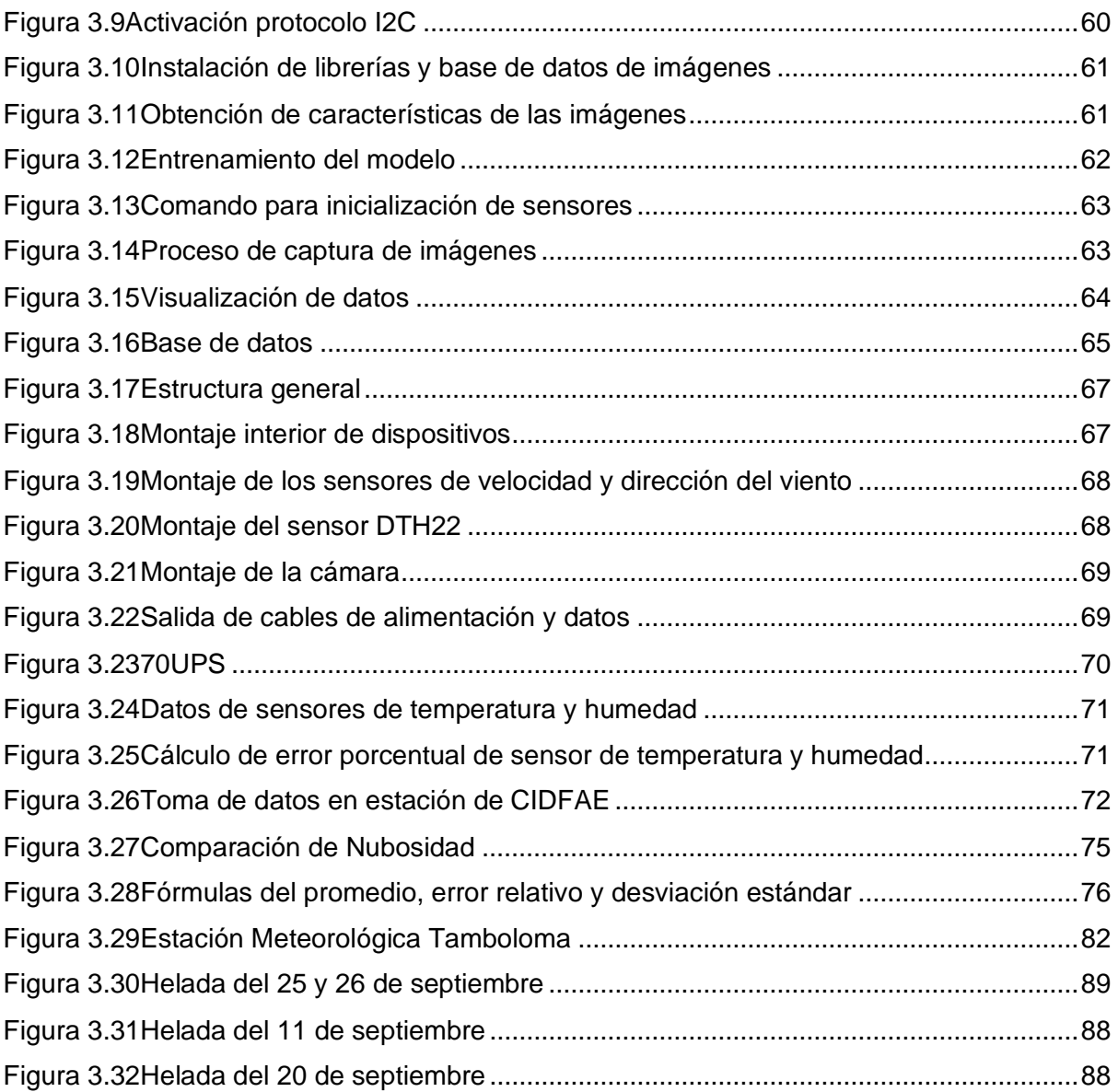

# **Índice de tablas**

<span id="page-11-0"></span>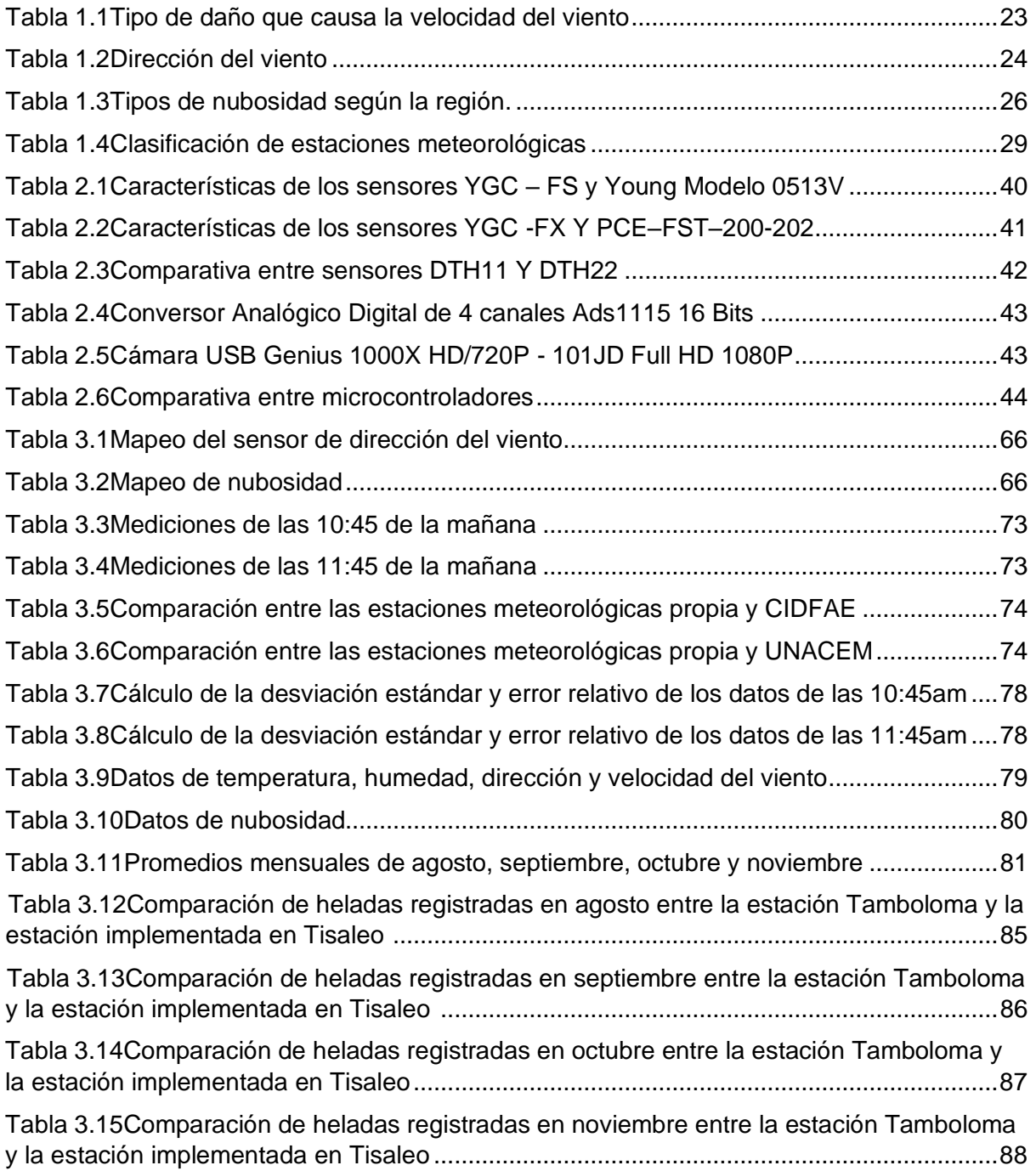

#### **Resumen**

<span id="page-12-0"></span>En la agricultura como en otras actividades económicas está presente el avance de la tecnología, actualmente se dan soluciones tecnológicas contra daños que ocasiona el clima; en Ecuador se presentan diferentes fenómenos climáticos en cualquier época del año, los cuales generan afectaciones desde leves hasta graves en las actividades agrícolas. Las heladas como fenómeno climático afectan a la agricultura, ya que las plantaciones están expuestas a cambios bruscos de temperatura donde se puede llegar a los 0°C o menos; la ocurrencia de este fenómeno en los cultivos de mora puede incurrir en pérdidas hasta del 100% de su producción. Teniendo en cuenta la situación del lugar y de las plantaciones de mora ubicadas en el cantón Tisaleo en la provincia de Tungurahua, el objetivo principal del estudio fue diseñar e implementar una estación meteorológica para la adquisición de datos de cinco variables climáticas distintas que inciden en las heladas; las cuales son temperatura, humedad, nubosidad, dirección y velocidad del viento, cada una de estas magnitudes se las mide con diferentes sensores excepto la nubosidad la cual mediante una cámara web recolecta imágenes y las compara para clasificarlas en dos estados ya sea nublado o despejado, todos estos elementos se los controla mediante un SoC Raspberry Pi4. La estación meteorológica implementada recolecta datos de los parámetros establecidos cada 30 segundos y los envía mediante ethernet a una base de datos e interfaz que permite visualizar y en lo posterior descargar las mediciones que se realizaron. A demás al tener los datos de tres meses se comparó las mediciones de todas las variables y se concluyó que los parámetros de estudio inciden en la formación de las heladas y mantienen relación entre sí, dado el hecho que si una variable se encuentra en ciertas condiciones influye en otra variable, según esas variaciones entre las distintas magnitudes climáticas las heladas se pueden o no presentar en los cultivos de mora.

**Palabras clave: Estación meteorológica, adquisición de datos, heladas meteorológicas, variables climáticas, Raspberry Pi.**

#### **Abstract**

<span id="page-13-0"></span>In agriculture, as in other economic activities, the advancement of technology is present, currently there are technological solutions against damage caused by the climate; In Ecuador there are different climatic phenomena at any time of the year which generate effects from mild to serious in agricultural activities. Frost as a climatic phenomenon affects agriculture since plantations are exposed to sudden changes in temperature where it can reach 0°C or less; The occurrence of this phenomenon in blackberry crops can incur losses of up to 100% of their production. Considering the situation of the place and of the blackberry plantations located in the Tisaleo canton in the Tungurahua province, the main goal of the study was to design and implement a meteorological station for the acquisition of data on five different climatic variables that affect the frost; which are temperature, humidity, cloud cover, wind direction and speed, each of these magnitudes is measured with different sensors except cloudiness, which by means of a webcam collects images and compares them to classify them into two states, either cloudy or clear, all these elements are controlled by a Raspberry Pi4 SoC. The implemented weather station collects data of the established parameters every 30 seconds and sends information via ethernet to a database and interface that allows viewing and later downloading the measurements that were made. In addition, having the data of three months, the measurements of all the variables were compared and it was concluded that the study parameters affect the formation of frosts and maintain a relationship with each other, Given the fact that if a variable is found in certain conditions, it influences another variable, according to these variations between the different climatic magnitudes, frosts may or may not occur in blackberry crops.

**Keywords: Weather station, data acquisition, weather frosts, climatic variables, Raspberry Pi.**

# **INTRODUCCIÓN**

# **Contextualización**

<span id="page-14-1"></span><span id="page-14-0"></span>Los avances de la ciencia y la tecnología han permitido automatizar los procesos agrícolas a nivel mundial, históricamente han sido ejecutados de forma empírica por campesinos; en los países desarrollados está extendido el uso de soluciones tecnológicas para lograr una agricultura sostenible que lleve a la máxima eficiencia en el uso de recursos naturales. (Arcos Guamán, 2017)

Actualmente se dan soluciones tecnológicas para que los procedimientos sean eficientes; el clima juega un papel muy importante en las actividades que se realizan en el sector estratégico debido a que ocasionan los distintos fenómenos meteorológicos como viento, granizo, heladas, entre otras que generan daños severos en las plantaciones agrícolas. (Masanet, Capraro, Klenzi, & Muñoz, 2021)

La incidencia de las heladas tiene impactos significativos en la producción, no sólo causa pérdidas en los rendimientos de la mayoría de los cultivos, sino que limita la distribución geográfica en importantes especies cultivadas. (Marmolejo Gutarra & Ruíz Velázquez, 2018)

El nivel de daño que sufra el cultivo por las heladas varía dependiendo de los factores, en su mayoría son irremediables en cultivos anuales, multianuales o perennes. (Curzel & Hurtado, 2020) afirma: "los impactos de este fenómeno serán distintos ya que depende de factores de temporada, época, estación, especie, estado de desarrollo de la planta, entre otras variables importantes."

En el Ecuador las heladas pueden presentarse en cualquier época del año, los meses en los que se presenta con frecuencia este fenómeno son agosto, septiembre, noviembre y diciembre, sin embargo, en enero, marzo, julio, agosto y diciembre hay mayor riesgo en las zonas de la cordillera central y occidental con temperaturas promedio mínimas que fluctúan entre los -1.0 a 2.2 ºC. (Pazmiño Lòpez, 2017)

De acuerdo con el Instituto Nacional de Estadística y Censos (INEC) en su reporte sobre la Información Ambiental en la Agricultura se obtiene una superficie del Territorio Nacional 256.370 Kmˆ2 y la superficie agropecuaria en el 2019 fue de 5'111. 548 de hectáreas donde el 5,11% es superficie destinada para labor agropecuaria. (ESPAC, 2020)

La información climática es una herramienta cada vez más utilizada al momento de la toma de decisiones tanto en el campo de la agronomía como en otras áreas. Su uso supone el

15

diagnóstico del elemento a analizar, mediante el conocimiento de las condiciones medias y su variabilidad, y su posterior pronóstico, definiendo previamente el nivel de riesgo que se desea asumir. La estimación anticipada de la producción agrícola constituye una herramienta de vital importancia para todos los sectores de la economía de un país. El uso de información climática es crucial en la toma de decisiones y en la gestión efectiva del riesgo climático. (Aldaño & Del Sitio G, 2016)

#### <span id="page-15-0"></span>**Planteamiento del problema**

Los pequeños productores agrícolas del país se enfrentan a cambios climáticos que repercuten en sus cultivos. Para enfrentarlos, se basan en conocimientos heredados de sus ancestros, los mismos que están asociados a la cosmovisión andina ecuatoriana, las acciones más comunes que se ejecutan para el control de heladas es la aplicación de humo a los cultivos, esto además de ser contaminante es peligroso porque afecta a la visibilidad, también se opta por cubrir sus plantaciones, utilizar el riego por goteo y barreras para cambiar la dirección del viento helado que en su mayoría es lo que produce la helada. (Rivadeneira Avila, 2021)

En la mayoría de los casos una helada se origina cuando una masa de aire frío invade una región. Se caracterizan por estar acompañadas por viento, afectando los lugares más altos y son de carácter macro climático, si la temperatura disminuye en una gran región o país, pueden estar acompañadas de tiempo nublado y lluvioso. (R.G, 2017)

La helada produce daños porque los órganos de la planta no están suficientemente adaptados para resistir esa baja temperatura en las condiciones que se ha producido, el daño por helada no se debe a la formación de hielo en el exterior de la planta, es porque se produce cambios en el agua existente en los espacios intercelulares de los tejidos de la planta, estos efectos sobre la planta lleva a daños graves en los cultivos en algunos casos son irreparables y termina en la pérdida total de la plantación. (Curzel & Hurtado, 2020)

Las heladas se han planteado como una nueva variable desafiante en cuanto a avances de la ciencia y tecnología, el Ecuador al no contar con la optimización de los procesos agrícolas mediante la utilización de sensores están perdiendo la batalla contra los climas adversos que se están suscitando en los últimos años.

#### <span id="page-15-1"></span>**Formulación del problema**

¿Cómo se relacionarán entre sí los parámetros de medición de la variable viento?

#### <span id="page-16-0"></span>**Justificación del trabajo**

Desde siempre en el Ecuador se ha encontrado una gran diversidad de ecosistemas y recursos fitogenéticos que han sido aprovechados de manera sostenible para ayudar a la seguridad alimentaria de la población en general, por este motivo es importante el apoyo permanente de la innovación y desarrollo de nuevas tecnologías que mejoren la producción y productividad de los cultivos de mora, para así poder satisfacer la demanda de los mercados nacional e internacional.

Las afectaciones de las heladas hacia los cultivos de mora disminuyen la competitividad de este producto en el comercio, dado que las bajas temperaturas repercuten en daños fisiológicos en la planta, estas razones influyen para desarrollar una herramienta tecnológica que monitorea de forma automatizada los registros de distintas variables meteorológicas de la zona donde se encuentra el cultivo de mora. (INIAP, 2016)

El impacto social de esta implementación será importante para pequeños y medianos productores ya que se brindará información meteorológica a los productores para que tomen un plan de acción en contra se este fenómeno natural.

La institución y más aún los alumnos se beneficiarán de este proyecto ya que al tener datos meteorológicos de una helada se pueden desarrollar métodos para combatir este fenómeno.

La estación meteorológica, tiene gran viabilidad económica dado el hecho que su implementación es de bajo costo, al ser sus materiales de ensamblaje relativamente baratos y fáciles de adquirir.

## <span id="page-16-1"></span>**Alcance del trabajo**

La implementación de este proyecto permitirá obtener datos relacionados al elemento viento (humedad, temperatura, nubosidad, dirección y velocidad) que pueden incidir en la formación de heladas que afectan en los cultivos de mora del cantón Tisaleo provincia de Tungurahua; siendo la producción agrícola de la mora la principal actividad económica de este sector. La implementación se efectuará en un cultivo muestral de 1600 plantas productivas y se recolectará información de las variables climáticas del viento, los diferentes sensores que se necesitan para medir cada una de estas variables serán controladas por un SoC Raspberry Pi 4.

Se montarán los sensores a diferentes distancias sobre el suelo, teniendo en cuenta que su ubicación afecta considerablemente la toma de datos de las variables climáticas, el sensor de temperatura y humedad se colocará a una altura con respecto al suelo de 1.5m, el sensor de nubosidad se lo debe colocar en una zona despejada sin obstáculos para poder observar el cielo completamente, el anemómetro que indicará la velocidad del viento se debe colocar a una altura de 3m, y por último la veleta que indica la dirección del viento se la instalará a una altura de 3m, alejado de obstáculos.

# <span id="page-17-0"></span>**Objetivo General**

Implementar una estación meteorológica para la adquisición de datos climáticos, mediante dispositivos electrónicos para el análisis de la interrelación entre los parámetros del elemento viento.

# <span id="page-17-1"></span>**Objetivos Específicos**

• Describir los tipos de heladas y los parámetros relacionados al elemento viento que pueden incidir en la formación de una helada.

- Diseñar la estación meteorológica.
- Implementar la estación meteorológica en los cultivos de mora.

# **CAPÍTULO 1**

# <span id="page-18-1"></span><span id="page-18-0"></span>**Tipos de heladas y los parámetros relacionados al elemento viento**

 En el siguiente capítulo se describe el concepto de heladas, así como también se enlistan los tipos de heladas existentes, los parámetros que incursionan en este fenómeno dentro de la variable viento y los sensores con los cuales se miden las diferentes magnitudes. Se complementa la investigación con la clasificación de distintas estaciones meteorológicas que se pueden construir.

## <span id="page-18-2"></span>**1. Heladas**

 Las heladas son fenómenos que ocurren en el momento que la temperatura del aire desciende a valores menores o iguales a 0 ºC, esto se generan por la irrupción de masa de aire de fuente antártica y un exceso de enfriamiento del suelo durante días con poca humedad, teniendo a su favor para su ocurrencia factores como mayor altitud y latitud, lejanía del mar y mayor enfriamiento nocturno, la presencia de montañas en la zona; cuando todos estos factores se ajustan se produce heladas con distinto nivel de severidad. Esta reducción de temperatura de la atmósfera tiene impacto sobre los cultivos, animales y población humana. (Paredes Peña, 2020)

## <span id="page-18-3"></span>**1.2 Tipos de heladas**

En base a la severidad y como se forman las heladas, se clasifican en:

# <span id="page-18-4"></span>**1.2.1 Heladas radiativas**

Este tipo de helada ocurre cuando el cielo nocturno se encuentra despejado, sin viento y el aire tiene baja humedad esto se relacionan con la fuga intensa que se produce durante la noche por el calor que se queda acumulado en el suelo durante el día, esto provoca un enfriamiento de las capas de inversión térmica o bolsa de aire caliente, donde, a determinada altura dependiendo de la localidad y de la condiciones meteorológicas, se encuentra el punto divisorio entre aire frío y aire caliente, por lo general suele ser entre 9 y 60 metros como se observa en la Figura 1.1. (Zenteno Via, 2021)

# <span id="page-19-1"></span> **Figura 1.1**

<span id="page-19-2"></span>*Comportamiento de la helada radiativa*

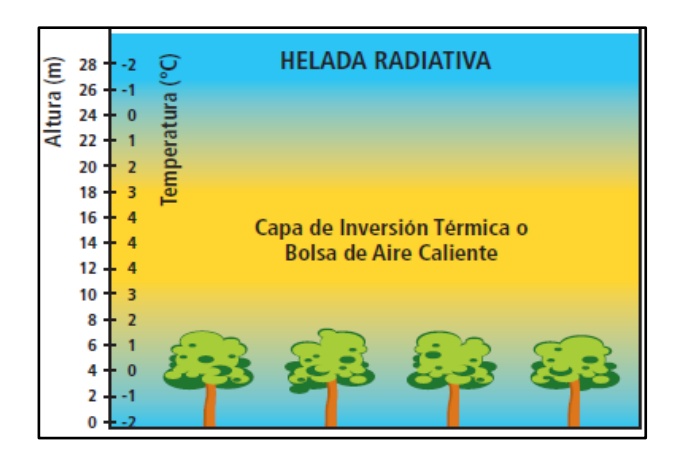

 *Nota*. La figura representa la inversión térmica a la altura de los 10m a 26m, llegando a temperaturas de 0°C. (Aldaño & Del Sitio G, 2016)

## <span id="page-19-0"></span>**1.2.2 Heladas advectivas**

 Las heladas advectivas son las que más daño generan a las plantas por que se asocian con aire más seco y frío; su presencia es ocasional ya que ocurren por desplazamiento de masas de aire frío que provienen del sur, cubriendo áreas extensas de territorio, además pueden extenderse por varias horas en la noche y parte de la mañana o por varias noches seguidas gracias a sus condiciones persistentes. (Zenteno Via, 2021).

En la Figura 1.2. se puede observar el comportamiento y la altura en la que se produce la helada advectiva.

## <span id="page-19-3"></span>**Figura 1.2**

<span id="page-19-4"></span>*Comportamiento de la helada advectiva*

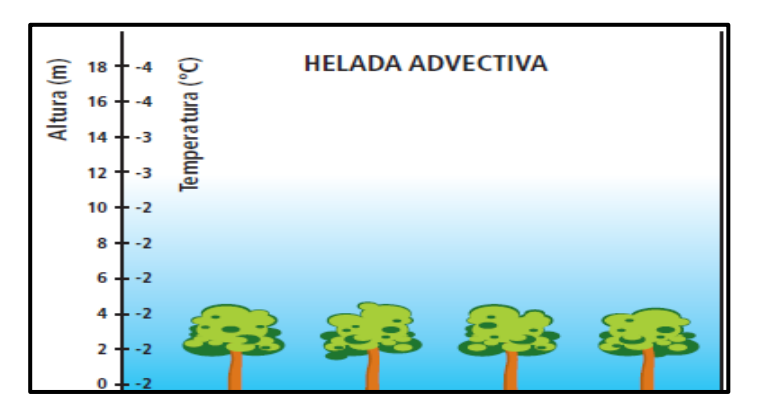

*Nota.* Se presentan bajas temperatura desde los -2°C

a °-4°C. (Aldaño & Del Sitio G, 2016)

#### <span id="page-20-0"></span>**1.2.3 Heladas por evaporación**

 Este tipo de heladas se originan por el proceso de evaporación de agua líquida desde la superficie vegetal, es decir, cuando disminuye la humedad relativa de la atmósfera y el agua en estado gaseoso se trasforma a gotas de rocío; el congelamiento se produce cuando las gotas de rocío vuelven a su estado anterior, utilizando el calor que aporta la planta. (Valdivia Díaz, 2020)

#### <span id="page-20-1"></span>**1.2.4 Heladas blancas**

 Las heladas blancas tienden a desarrollarse en temperaturas frías y con la humedad relativa por encima del 60%, esto permite que se forme la escarcha que no es más que hielo en la superficie de las hojas, se origina mediante la condensación sólida de la humedad de aire o de las gotas de rocío. Este fenómeno no perjudica a los cultivos por el hecho de que la planta esta escarcha y la albergada protegiéndola ya que actúa como anticongelante. (Labra Fernandez, 2021).

#### <span id="page-20-2"></span>**1.2.5 Heladas negras**

 La temperatura bajo 0 ºC es una característica principal de las heladas negras, el muy bajo contenido de humedad atmosférica y el aire seco no permite que se produzca condensación y por ende no existe la formación del roció o escarcha; este fenómeno es más temido por los agricultores porque al no formarse la capa protectora de las plantas que es la escarcha el aire frío tiene repercusión en esta y produce quemaduras en sus tejidos internos, por eso este tipo de heladas causa un efecto mucho más perjudicial que las heladas blancas. (Labra Fernandez, 2021)

#### <span id="page-20-3"></span>**1.3 Parámetros de medición**

 En la meteorología intervienen distintos parámetros, los que son observados, cuantificados y procesados para obtener datos de su comportamiento a lo largo de un determinado tiempo. A continuación, se describen algunos de estos parámetros:

#### <span id="page-20-4"></span>**1.3.1 Temperatura**

 La temperatura es una de las magnitudes comunes en la descripción del estado de la atmósfera, además, está relacionada con la rapidez del movimiento de las partículas que componen la materia, generando lo que se llama comúnmente calor o frío; para poder

21

mediarla es necesario tomar en cuenta las propiedades que pueden ser afectadas cuando esta cambia como: la densidad de un cuerpo, la resistencia eléctrica en algunos materiales, el color de algún cuerpo, entre otros. Para la meteorología es importante conocer la temperatura seca ya que esta excluye la radiación calorífica de los objetos que se encuentran en el ambiente, así como la eliminación de la humedad relativa y la velocidad del viento. (Ruiz Sosa, 2018)

#### <span id="page-21-0"></span>**1.3.2 Humedad**

 La humedad se caracteriza por tener una composición de aire húmedo la cual se puede describir de distintas maneras como una mezcla compuesta de moles de aire seco y de vapor de agua o en términos de sus fracciones molares respectivas, también, se puede definir como masa de aire seco y de vapor de agua, o sus respectivas fracciones másicas. (García Guarín, 2018)

 Otros autores definen a la humedad como la cantidad de vapor de agua en el aire que varía con el tiempo y el lugar, todo esto dependiendo de la temperatura y que el vapor no excederá su valor máximo de presión, por lo tanto, solo una cierta cantidad de aire puede contener el valor máximo de vapor de agua. (López Vargas & Balladares Feijoo, 2021)

En cuanto a la humedad en la atmosfera existen diversas maneras:

- a) Humedad absoluta: masa de vapor de agua en gramos, que contiene un metro cúbico de aire seco. (Ruiz Sosa, 2018)
- b) Humedad específica: masa de vapor de agua en gramos, que contiene un kilogramo de aire. (Ruiz Sosa, 2018)
- c) Razón de mezcla: masa de vapor de agua en gramos, que contiene un kilogramo de aire seco. (Ruiz Sosa, 2018)

#### <span id="page-21-1"></span>**1.3.3 Velocidad del viento**

 Los vientos se producen por desequilibrios térmicos entre unos lugares y otros, esto provocando diferentes presiones atmosféricas, además, son un movimiento natural por lo general horizontal y de masas de aire; esta inestabilidad térmica desencadenan un flujo de aire desde las presiones altas hacia las bajas, con tendencia a seguir la dirección del gradiente de presión; estas gradientes fuertes de presión que se representan en los mapas meteorológicos con isobaras muy próximas, estas son las que provocan los vientos fuertes, mientras donde el gradiente de presión es pequeño y las isóbaras se muestras muy alejadas entre ellas, los vientos son flojos.(Lopez Ánton & Monzo, 2016)

 Las mediciones del viento son necesarias para vigilar y predecir el tiempo, además de aplicaciones como: el estudio del clima según la carga de viento, determinar la probabilidad de daños causados por el viento, etc.; por ello la magnitud vectorial tridimensional que es la velocidad del viento experimenta fluctuaciones aleatorias de pequeña escala en el espacio y en el tiempo, que se superponen a un flujo organizado de mayor escala; para el análisis de datos sobre el viento se necesita conocer el viento horizontal medio expresado en números que representan su velocidad y su dirección en un tiempo dado. (Rojas Illa & Roque Laime, 2017)

 En la Tabla 1.1 se detalla el tipo de daño que puede causar la velocidad del viento en base a la escala de Beaufort que es la medida de la intensidad del viento.

## <span id="page-22-0"></span>**Tabla 1.1**

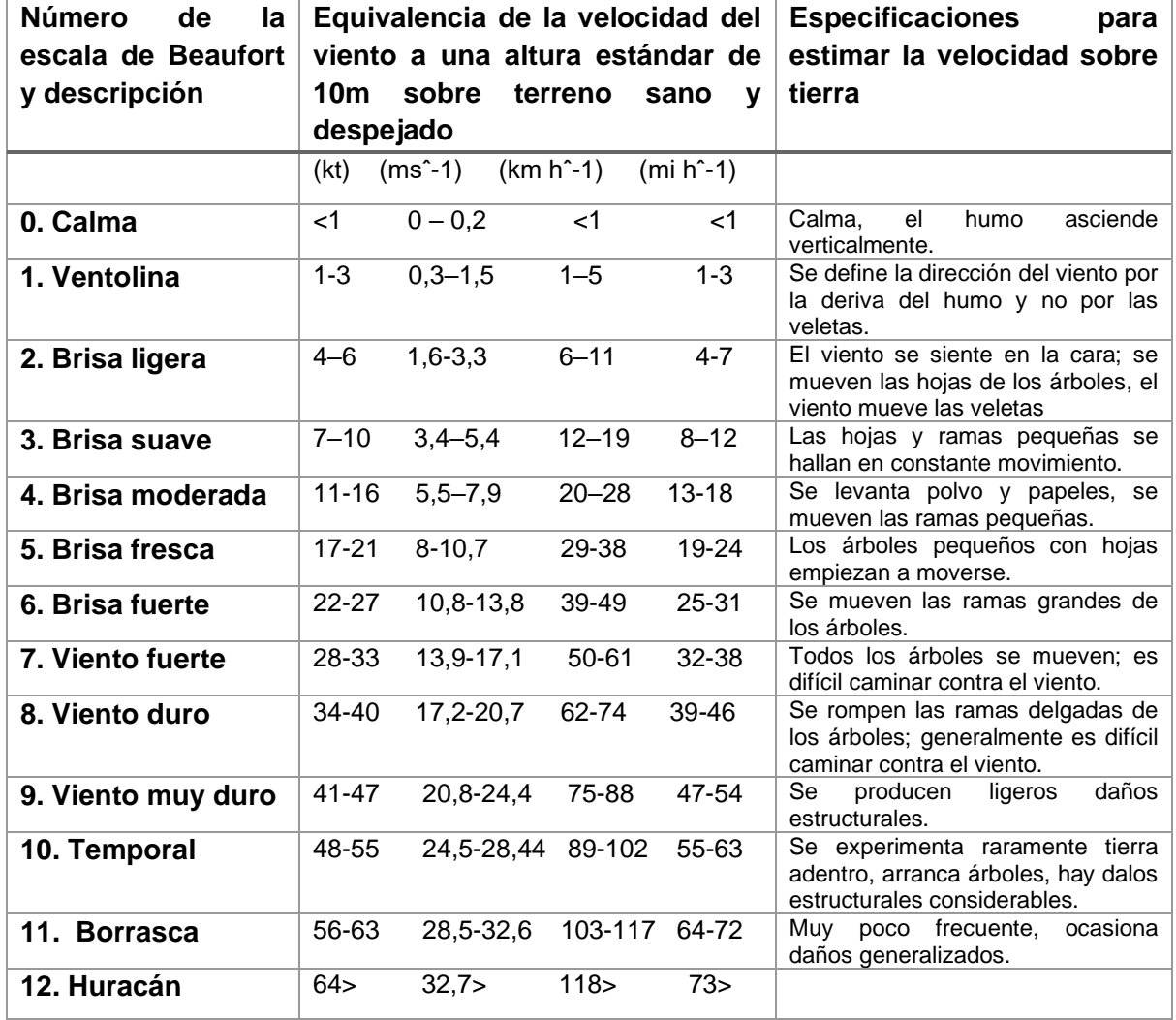

<span id="page-22-1"></span>*Tipo de daño que causa la velocidad del viento*

*Nota.* La tabla indica la severidad del viento de acuerdo con la escala de Beaufort, donde se tiene la velocidad del viento representada en Kt(nudos), msˆ-1 (metros), km hˆ-1 (Kilómetros), mi hˆ-1(millas). (Rojas Illa & Roque Laime, 2017)

#### <span id="page-23-0"></span>**1.3.4 Dirección del viento**

 La dirección del viento se debe a la circulación del aire en la atmósfera que es el intercambio de calor que se produce entre los gases o fluidos calientes que ascienden y los gases fríos que descienden. Entre los efectos del viento encontramos el Anticiclón que es la rotación de la Tierra que desvía los vientos de manera en la que se mueven en el sentido de las agujas del reloj alrededor de un área de alta presión, todo esto en el hemisferio norte, y el Ciclón o Depresión que son los vientos que van en sentido contrario en un área de bajas presiones en la parte del hemisferio sur. (Heriberto & Villegas Vergara, 2019)

La Tabla 1.2 se describen las abreviaturas y los grados en los que está ubicada cada dirección del viento.

#### <span id="page-23-1"></span>**Tabla 1.2**

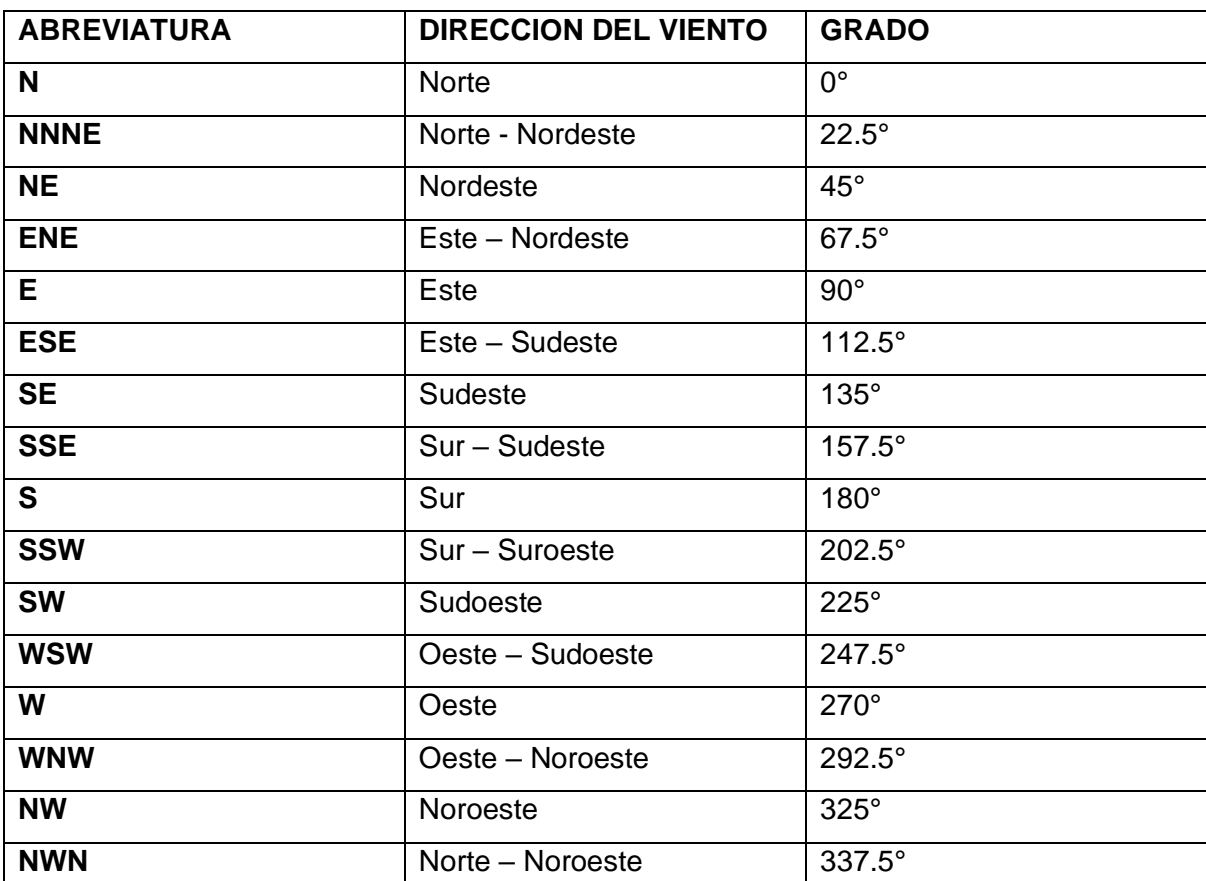

#### <span id="page-23-2"></span>*Dirección* del viento

#### <span id="page-24-0"></span>**1.3.5 Nubosidad**

 Las nubes existen en múltiples formas, tamaños y espesores, estas se forman por un agregado visible de pequeñas gotas de agua y cristales de hielo suspendidos en el aire. (Pérez Gallego, 2019)

 La nubosidad es la aquella parte o fracción del cielo que está cubierta por nubes, además, es un elemento clave con importantes efectos en los procesos atmosféricos, ya que, debe destacarse la implicación dentro del balance energético y el ciclo hidrológico, entre otros, existen muchos bucles de retroalimentación entrelazados y muy complejos entre los elementos del sistema terrestre y las interacciones no lineales. (Royé , Rasilla , Martí, Lorenzo , & Abalde , 2018)

La Figura 1.3 señala los tipos de nubosidad que se producen a diferentes distancias sobre el nivel del suelo.

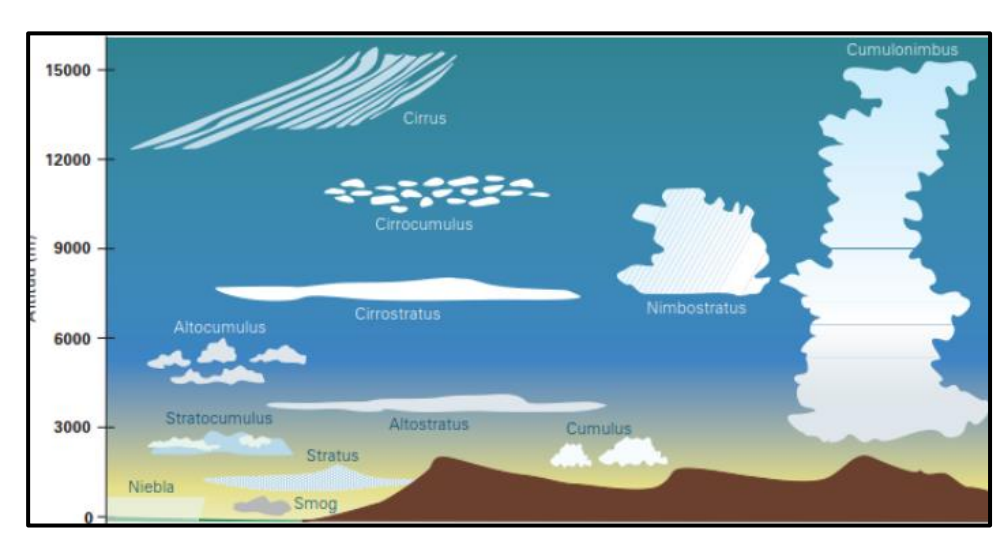

#### <span id="page-24-2"></span>**Figura 1.3**

<span id="page-24-3"></span>*Tipos de nubosidad*

*Fuente*: (Paredes Tavarez, 2018)

## <span id="page-24-1"></span>**1.3.5.1 Tipos de nubosidad**

 Los tipos de nubosidad varían dependiendo de características como: altura, latitud, temperatura, todo esto en base al lugar en el que se realiza el estudio.

A continuación, en la Tabla 1.3, se detallan los tipos de nubosidad que existen, de acuerdo como se genera según la región.

#### <span id="page-25-2"></span>**Tabla 1.3**

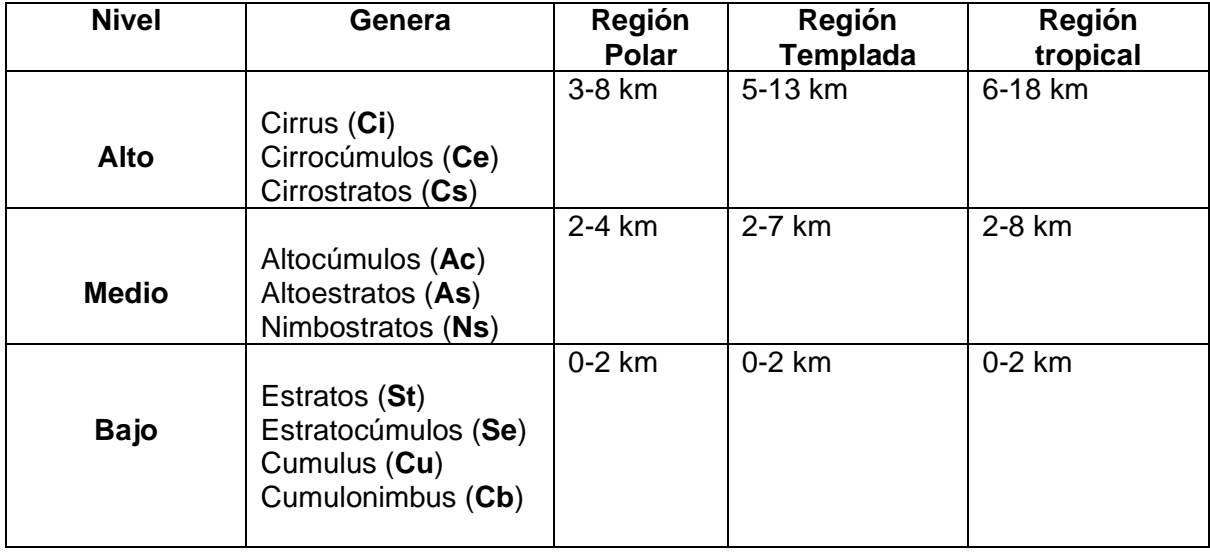

<span id="page-25-3"></span>*Tipos de nubosidad según la región*

*Nota.* La clasificación de las nubes se da por diferentes aspectos, dentro de la tabla se tiene el nivel en las que se ubican, la región en la que se crean y la distancia (km) que tiene cada grupo de nubes entre el suelo y el cielo. (Paredes Tavarez, 2018)

#### <span id="page-25-0"></span>**1.3.5.2 Nubes altas**

 Este tipo de nubes por lo general se encuentran en el nivel superior de la troposfera, teniendo una altura máxima de 14 km sobre el nivel del mar, están constituidas por cristales de hielo, esto sucede porque a la distancia en las que se encuentran no hay contenido de humedad y bajas temperaturas.

#### <span id="page-25-1"></span>**1.3.5.2.1 Cirrus**

 El tipo de nubosidad Cirrus se caracteriza por tener sus nubes separadas en forma de: filamentos blancos y delicados, blancos o bandas estrechas y blancas o casi blancas.; su apariencia es fibrosa, parecida a los cabellos de una persona, o de un brillo sedoso o ambas características a la vez, también están formados por lo que una masa de aire, con un elevado contenido de vapor de agua y que se enfrié hasta la saturación y genera diminutos cristales de hielo que se encuentran a niveles la temperatura que va de -40° a -60°C. Este proceso de formación de cristales se observa en la Figura 1.4 donde consta los cristales impulsados por fuertes vientos, que reinan en los niveles altos, forman los jirones característicos. (Paredes Tavarez, 2018)

26

# <span id="page-26-2"></span> **Figura 1.4**

<span id="page-26-3"></span>*Cirrus*

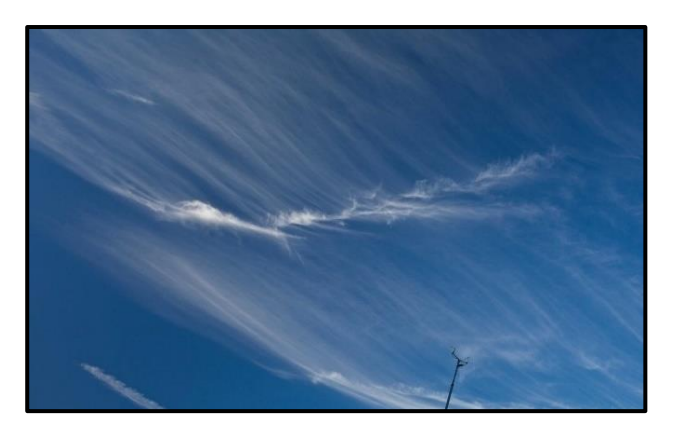

*Fuente:* (World Meteorological Organization, 2017)

# <span id="page-26-0"></span>**1.3.5.3 Nubes medias**

 Estas nubes están situadas entre los 3 y 7 kilómetros de las nubes altas y bajas, principalmente se forman por gotas de agua, por lo que en algunas ocasiones están dan lugar a precipitaciones.

# <span id="page-26-1"></span>**1.3.5.3.1 Altocúmulos**

 Este tipo de nubes están compuesto en su mayoría por gotas de agua, lo que les confiere un color grisáceo diferenciándolos de los que se generan en capas altas, además su grosor suele ser menor que 1 km, por la alta concentración de gotas de agua, lo que puede generar un obscurecimiento parcial del disco solar; este tipo se caracteriza por una apariencia hinchada, las bandas paralelas de altocúmulos pueden darse en algunas ocasiones.(Pérez Gallego, 2019)

La Figura 1.5 da una visión de cómo es su formación, este tipo de nube se constituye de masas globulares y se crean en un nivel medio del cielo.

# <span id="page-26-4"></span> **Figura 1.5**

# <span id="page-26-5"></span>*Altocúmulos*

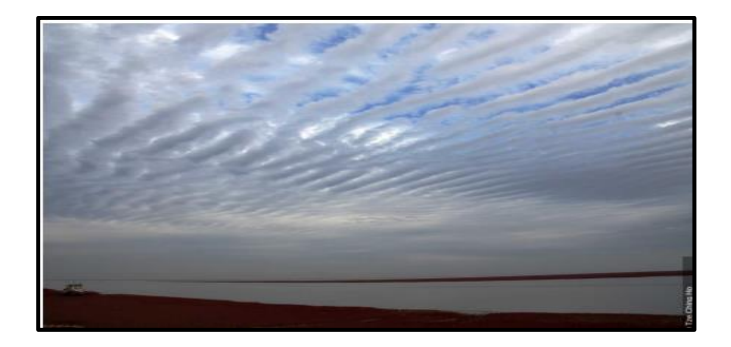

*Fuente*: (World Meteorological Organization, 2017)

#### <span id="page-27-0"></span>**1.3.5.4 Nubes bajas**

 Las nubes bajas son las que están más cercanas al nivel del suelo con una distancia de 2-3 kilómetros de altura, estas se forman solamente al suscitarse precipitaciones, se puede dictaminar que hay buen tiempo cuando estas nubes no se las observa.

#### <span id="page-27-1"></span>**1.3.5.4.1 Nimbostratos**

 Muy parecida a la composición y apariencia de las nubes Altoestratos, pero con un color grisáceo oscuro. La diferencia principal entre uno y otro se debe a que en la base de la nube los cristales de hielo se fusionan a gotas de agua, esto provoca que la altura de la base se vea más baja y sea difícil de diferenciar, esta composición genera lluvia moderada, es decir lo que comúnmente se llama llovizna.

Generalmente las nubes Nimbostratos se forman en la capa media del cielo, pero se desarrollan de forma vertical hacia las capas baja y alta. En la Figura 1.6 se observa este tipo de nube que se crea en una sola capa y se caracteriza por tomar un color gris oscuro, estas nubes provocan una total obscuración del sol debido a la precipitación y posterior evaporación del agua y su mezcla con el aire. (Pérez Gallego, 2019)

## <span id="page-27-2"></span>**Figura 1.6**

<span id="page-27-3"></span>*Nimbostratos*

*Fuente:* (World Meteorological Organization, 2017)

#### <span id="page-28-0"></span>**1.4 Meteorología**

 Es la ciencia que estudia el estado del tiempo y de los fenómenos que se forman en la atmósfera de la tierra, esta ciencia se extiende también al estudio de las variaciones diarias, semanales y mensuales de las condiciones atmosféricas la cual se denomina Meteorología Sinóptica, además existe la meteorología física que analiza las propiedades eléctricas y ópticas, además y de otras propiedades de la atmósfera. Es necesario definir a la climatología ya que va de la mano con la meteorología pues esta es la que se encarga del estudio del clima, las condiciones medias y extremas durante largo periodos de tiempo, también es necesario conocer a la micrometeorología que es la encarga del análisis de la variación de los elementos meteorológicos cerca de la tierra en un área reducida y varios otros fenómenos (Aros Salazar, 2020)

## <span id="page-28-1"></span>**1.5 Clasificación de estaciones meteorológicas**

 El lugar en donde se desarrollan una serie de estudios que analizan el comportamiento del medio ambiente y la atmosfera se las denomina estaciones meteorológicas. Según la Organización Meteorológica Mundial las estaciones se clasifican de acuerdo con los requerimientos de los datos de observación que necesite la investigación, en la Tabla 1.4 se observa la clasificación de las estaciones meteorológicas según su finalidad.

#### <span id="page-28-2"></span>**Tabla 1.4**

<span id="page-28-3"></span>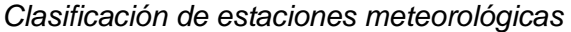

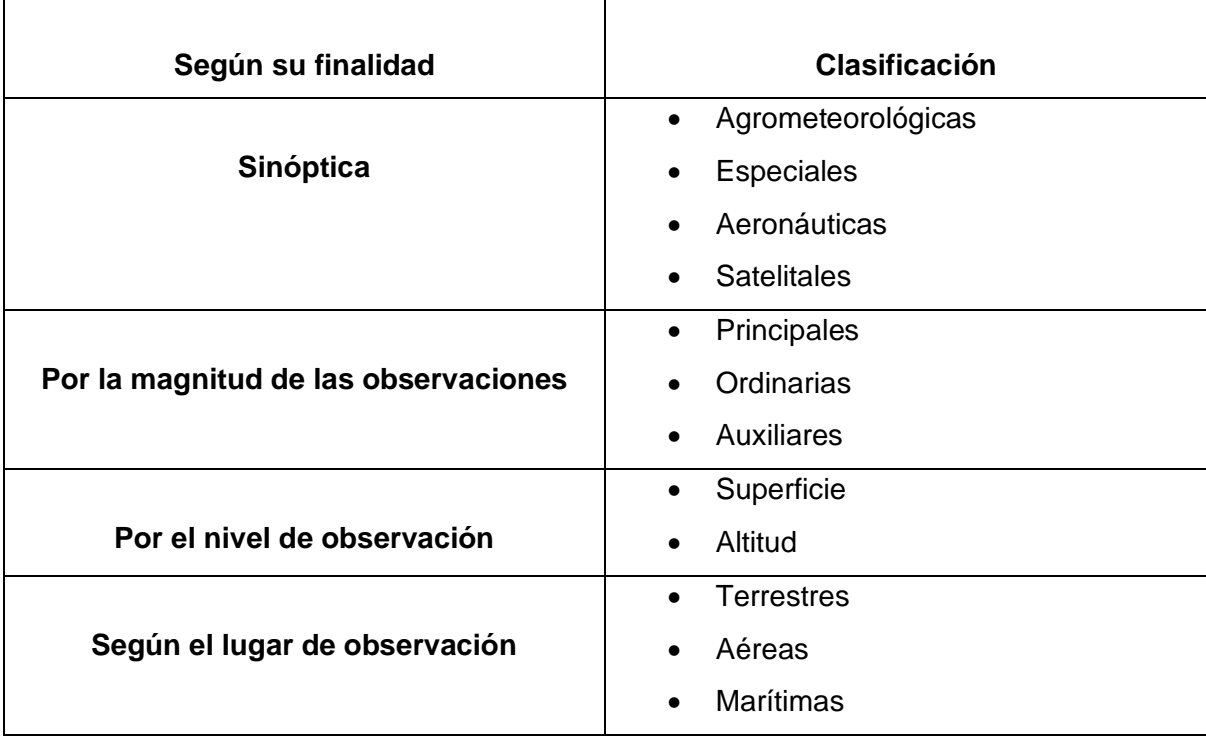

#### <span id="page-29-0"></span>**1.5.1 Estación meteorológica convencional**

 Este tipo de estación meteorológica es conformada por instrumentos convencionales, donde se utiliza la una plumilla sobre una banda de papel que genera una gráfica mediante un movimiento mecánico, la cual representar la presencia de la variable climatológica utiliza.

 Para la manipulación de una estación convencional es necesario la intervención de personal apto para la lectura y recolección de datos, los sensores que recogerán la información mayormente son los: termómetros, pluviómetros, veletas, entre otros sensores que desempeñan una determinada función dentro de la estación. (Anastacio Burgos & Barzola Romero, 2019)

#### <span id="page-29-1"></span>**1.5.2 Estación sinóptica**

 Esta estación meteorológica toma mediciones de nubosidad, dirección y velocidad del viento, presión atmosférica, temperatura del aire, tipo y altura de las nubes, visibilidad, fenómenos especiales, características de humedad, precipitaciones, temperaturas externas, recorrido del viento y secuencia de los fenómenos atmosféricos, realizando observaciones de los datos horariamente. (Urbano Toledo & Martinez Vargas, 2019)

#### <span id="page-29-2"></span>**1.5.3 Estaciones meteorológicas automáticas**

 Este tipo de estaciones realiza observaciones y transmite la información que se recolecta de forma automática, su control se lo puede efectuar local o remotamente según la necesidad que se tenga, esta estación puede medir cualquier variable climática mediante instrumentación automática. Las estaciones automáticas para fines agrícolas se expanden ya que la evolución con respecto a los cambios de instrumentaciones, la inspección y el mantenimiento se aplican por igual a este tipo de estaciones como a las otras. (Obando Buitrago, 2016)

#### <span id="page-29-3"></span>**1.5.4 Estaciones agrometeorológicas**

 Para obtener datos meteorológicos, biológicos y fenológicos se implementan este tipo de estaciones meteorológicas, que a partir de la aplicación de estas estaciones se estudia la evolución bajo los efectos del tiempo y el clima en las plantas y los animales, con el objeto de estudiar las mejores condiciones productivas de estas. (Gustavo, 2017)

 Los agricultores tienen un gran beneficio con estas estaciones ya que gracias a los datos meteorológicos que se proporcionan, ayuda a la toma de decisiones acertadas y planificadas para reducir el impacto de los fenómenos climáticos que afecten a los cultivos.

#### **1.6 Instrumentos de medición**

 En las estaciones meteorológicas de cualquier tipo que se trate, su principal elemento son los sensores; ya que son las herramientas de medición de las variables climáticas. Los

30

sensores al obtener información climatológica ayudan a comparar, estudiar, medir y comprender el comportamiento de diversos fenómenos ambientales.

#### <span id="page-30-0"></span>**1.6.1 Sensor de humedad**

 En una estación meteorológica el sensor de humedad es uno de los elementos principales, debido a que este mide la cantidad de vapor de agua que contiene el aire y el punto máximo que pueda llegar a alcanzar, por esta razón con la presencia de una mayor temperatura, mayor es la capacidad que contiene el aire de absorción de vapor de agua.

 El instrumento que se utiliza para medir la humedad relativa del aire o la cantidad de vapor de agua invisible en un determinado espacio es el higrómetro, en la antigüedad se construían los sensores mecánicamente, lo que quiere decir que se daba respuesta a la cantidad de humedad atmosférica existente en el ambiente mediante el cabello humano, actualmente existen varios tipos de sensores para detectar la humedad, estos se los escoge según la medición que se necesite obtener. El higrómetro de tipo psicrómetro representado en la Figura1.7 especifica la humedad atmosférica mediante la diferenciación de su temperatura con la humedad y su temperatura ordinaria. (Arango, 2018)

<span id="page-30-1"></span>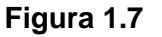

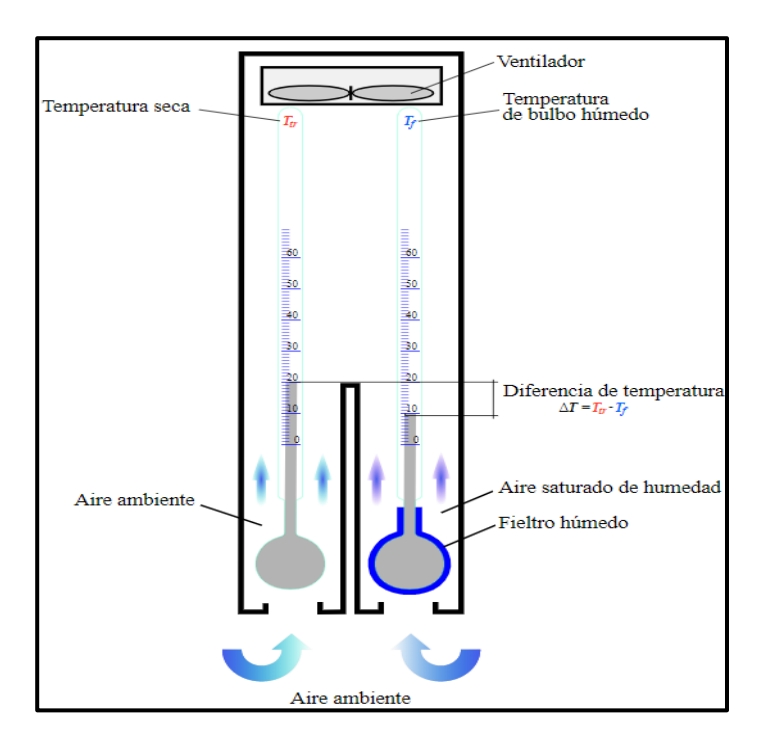

<span id="page-30-2"></span>Psicómetro

*Fuente:* (Rusell L Marcks, 2021)

#### <span id="page-31-0"></span>**1.6.2 Sensor de temperatura**

 Estos sensores miden la temperatura ambiente del sitio donde se los instala; entre las distintas variedades de sensores que existen solo se los diferencia por pequeños detalles ya que funcionan de manera similar, cualquier microcontrolador con el que se vaya a trabajar se puede utilizar diferentes sensores de temperatura según se elija dependiendo los requerimientos del proyecto. Se pueden desarrollar distintas aplicaciones para este tipo de sensores, desde una simple estación meteorológica hasta un sistema de alarma capaz de detectar la presencia de un ser vivo. (Del valle Hernadez, 2018)

Se clasifican los diferentes sensores en tres tipos dependiendo de a quién va dirigido.

- Sensores para aficionados
- Sensores para automatizaciones
- Sensores con características especiales

La Figura 1.8 engloba los tipos de sensores de temperatura que existen en el mercado.

## <span id="page-31-1"></span>**Figura 1.8**

<span id="page-31-2"></span>*Tipos de sensores de temperatura.* 

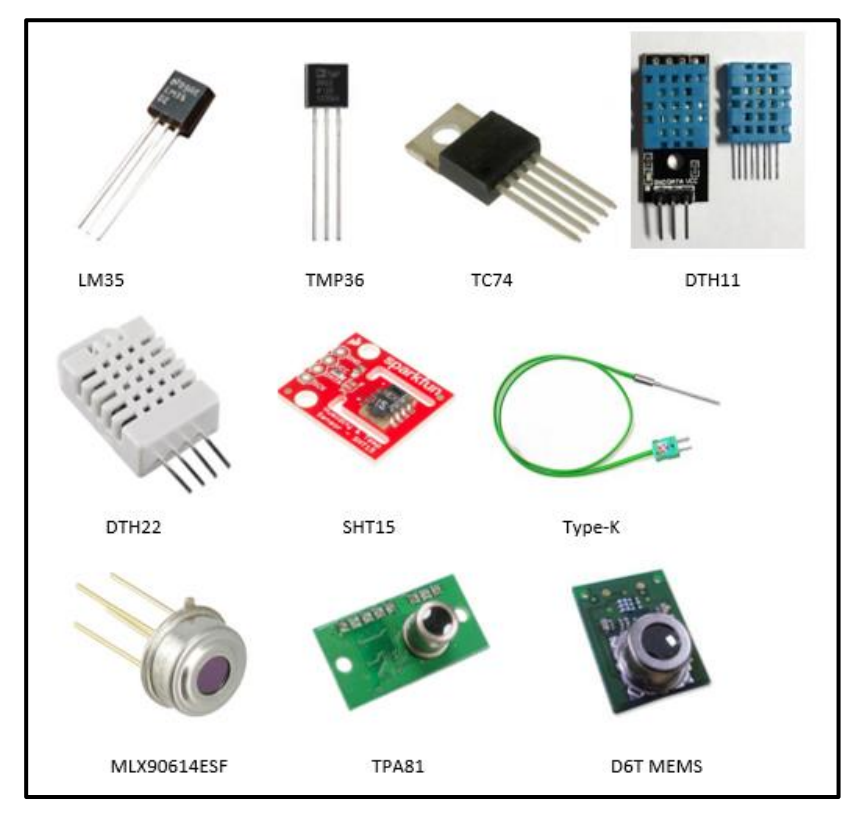

*Fuente*: (Del valle Hernadez, 2018)

#### <span id="page-32-0"></span>**1.6.3 Sensor de velocidad y dirección del viento**

 Para medir la velocidad con la que se presenta el viento y para predecir el tiempo atmosférico se utiliza un dispositivo meteorológico llamado anemómetro, este elemento es un instrumento de vuelo básico. En meteorología los anemómetros más comunes son los de cazoletas, que consta de tres aspas con cazoletas donde actúa la fuerza del viento. Antes de los dispositivos electrónicos se recurría al anemómetro de filamento caliente, que consiste en un hilo de metal calentado eléctricamente, donde el viento al incidir sobre el cable lo enfría variando así su resistencia eléctrica, la corriente que atraviesa el hilo es proporcional a la velocidad del viento. (Mendoza Velázquez, 2018)

La velocidad del viento se mide de acuerdo con la presión que se ejerza en la superficie de sus hélices, según este criterio en la Figura 1.9 se representa el anemómetro y su funcionalidad.

<span id="page-32-1"></span>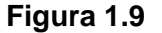

<span id="page-32-2"></span>Anemómetro

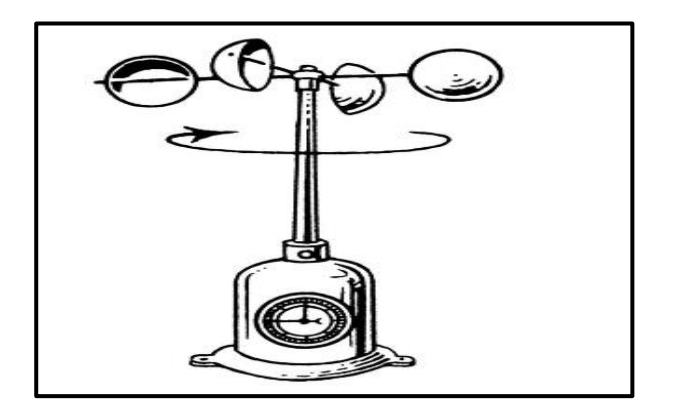

*Fuente:* (Hoyas Castro, 2017)

 La veleta es el dispositivo que mide la dirección del viento el cual mediante la presencia del viento gira sus aspas y permite señalar la dirección en la que corre el viento. La representación de la veleta por lo general se la compara con los animales como el gallo o el caballo. Para maximizar la funcionalidad de la veleta se deben instalar a grandes alturas, esto con la intención de que el viento no se altere por la presencia de edificios o árboles que se encuentren alrededor del dispositivo. Por este caso las veletas se las observa en lo más alto de casas o edificaciones. (Mendoza Velázquez, 2018)

<span id="page-33-2"></span>La veleta consta de un señalador y un pivotante, donde el pivote recibe el impacto del viento y el señalador indica la dirección en la que sopla el viento en la Figura 1.10 se observa la veleta con sus partes.

## <span id="page-33-1"></span> **Figura 1.10**

Veleta sensor que mide la dirección del viento.

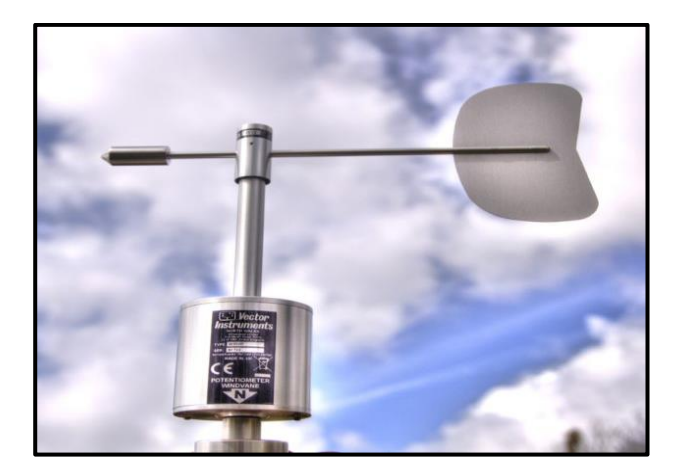

*Fuente:* (Askix, 2022)

## **1.7 Microcontroladores**

 Circuitos integrados digitales programables, aptos para realizar acciones específicas guardadas en su memoria, su uso es variado por el hecho que está compuesto por bloques funcionales que realizan trabajos definidos, el microcontrolador debido a su unidad central de procesamiento CPU, memorias ROM Y RAM, periféricos de entrada/salida se lo compara con un pequeño computador. A continuación, se describen algunos de los microcontroladores más utilizados:

## <span id="page-33-0"></span>**1.7.1 Raspberry Pi – System on Chip (SoC)**

 La Raspberry Pi ejecuta un sistema operativo altamente funcional que imita a un computador de placa reducida, contiene múltiples sistemas de programación y servidores, la placa es capaz de trabajar directamente con elementos de hardware y software.

El SoC Raspberry Pi no tiene un software específico instalado; por ello, este se escoge de acuerdo con consideración propia, se puede escoger entre Raspbian, distintas distribuciones de Linux, Windows IoT, etc. Este software se instala en una memoria microSD:

a) Berry Boot. – Es un programa que se encarga de asistir en la instalación de distintos sistemas operativos desde la propia Raspberry Pi, además de permitir tener un respaldo hacia un almacenamiento externo.

b) Noobs. - Es una herramienta que ayuda en la instalación del sistema operativo Linux. Para la descarga del sistema operativo esta aplicación no necesita acceso a internet, se descarga Noobs y se descomprime en una tarjeta SD de al menos 4GB de capacidad. (Perugachi, 2018)

En la Figura 1.11 se visualiza como es un Raspberry Pi físico, el cual según el modelo aumenta o disminuye sus entradas.

#### <span id="page-34-1"></span> **Figura 1.11**

<span id="page-34-2"></span>*Placa Raspberry Pi*

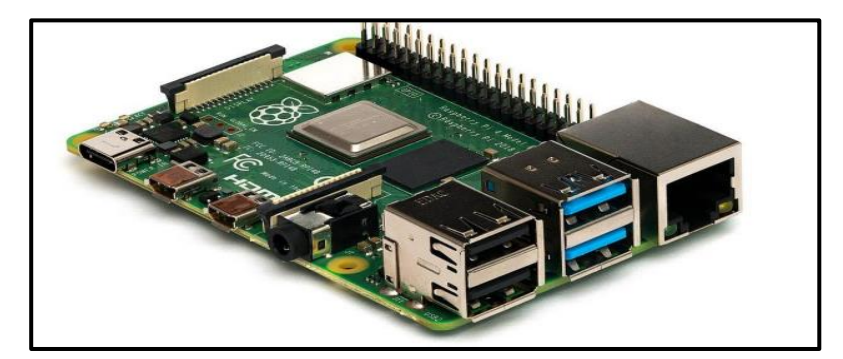

*Fuente:* (Morales P. S., 2021)

## <span id="page-34-0"></span>**1.7.2 Tarjeta de desarrollo Arduino**

 Arduino es una placa que posee un microcontrolador y una plataforma de hardware libre, diseñada para simplificar el uso de la electrónica en trabajos multidisciplinares, esta tarjeta de desarrollo se puede utilizar para desarrollar elementos autónomos, conectándose a dispositivos e interactuar tanto con el hardware como con el software. (Bueno Solano & Lindo Morales, 2019)

 La programación de las placas se realiza mediante un entorno de desarrollo (IDE), el que se dedica a carga el código realizado al modelo de placa con el que se trabajé. Arduino se especializa en acercar y facilitar el uso de la electrónica y programación de sistemas embebidos en proyectos multidisciplinarios liberando componentes de hardware y software con licencia de código abierto que admite libertad de acceso a estas acciones.

 La placa se constituye de un hardware de circuito impreso con un microcontrolador, usualmente Atmel AVR, puertos digitales y analógicos de entrada/salida, los cuatro pueden conectarse a placas de expansión, que amplían los funcionamientos de la placa Arduino. Así mismo, posee un puerto de conexión USB desde donde se puede alimentar la placa y establecer comunicación con el computador. (Peña Cáceres, 2019)

A continuación, se observa en la Figura 1.12 como es una placa Arduino de forma física:

# <span id="page-35-1"></span> **Figura 1.12**

<span id="page-35-2"></span> *Placa Arduino* 

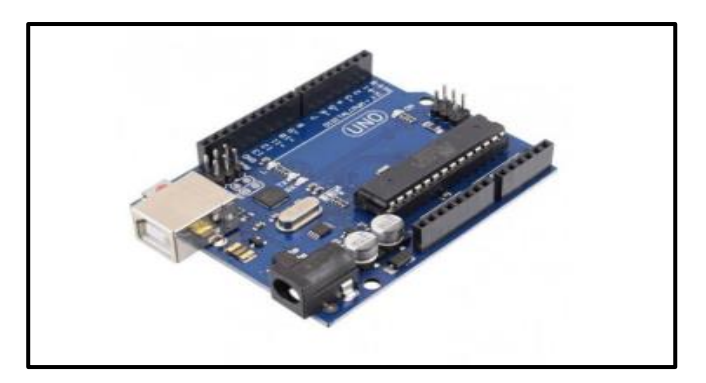

*Fuente:* (Morales P. S., 2021)

# <span id="page-35-0"></span>**1.7.3 Módulo ESP32**

 Espressif Systems desarrollo y creo ESP32 que es un microcontrolador de bajo consumo y bajo costo en un chip SoC (System On Chip) con Wi-Fi y modo dual con Bluetooth. El SoC tiene un microprocesador Tensilica Xtensa LX6 de doble núcleo o de un solo núcleo con una frecuencia de reloj de hasta 240MHz. ESP32 posee un switch de antena, balun para RF, amplificador de potencia, amplificador de recepción con bajo nivel de ruido, filtros y módulos de administración de energía, todos estos elementos consolidados en un mismo chip.Este elemento se proyecta para dispositivos móviles; para aplicaciones de electrónica, y las de IoT (Internet de las cosas), ESP32 logra un consumo de energía ultra bajo a través de funciones de ahorro de energía, Incluye la sintonización de reloj con una resolución fina, modos de potencia múltiple y escalado de potencia dinámica. (Morales P. F., 2021)

La Figura 1.13 representa el microprocesador ESP32 de forma física.

# <span id="page-35-3"></span> **Figura 1.13**

<span id="page-35-4"></span>*Módulo ESP32*

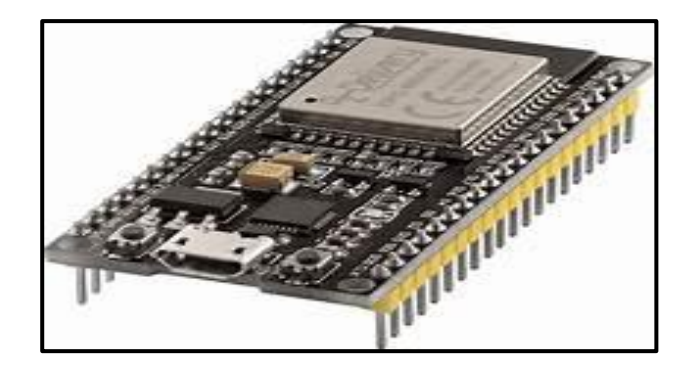

*Fuente:* (Lobo.J, 2020)
#### **1.8 Almacenamiento de información en bases de datos**

 La Raspberry Pi permite mostrar los datos que miden los sensores mediante consola o un navegador web, se utiliza la programación para crear elementos de visualización y almacenamiento de datos dentro de la Raspberry Pi sin la intervención de dispositivos externos. Se configura el servidor web en el SoC para acceder a la plataforma web a la que se enviaran los datos, el acceso a la plataforma donde se almacenan y se muestran los datos se la puede ejecutar por medio de internet ya sea de forma inalámbrica o alámbrica. (Hernández R, Amondaray, Matínez, & Montero, 2020)

Las diferentes bases de datos que se utilizan almacenan un gran número de información de forma ordenada para poder utilizarla en cualquier momento, algunas bases de datos se las representa en la Figura 1.14

#### **Figura 1.14**

*Gestores de bases de datos*

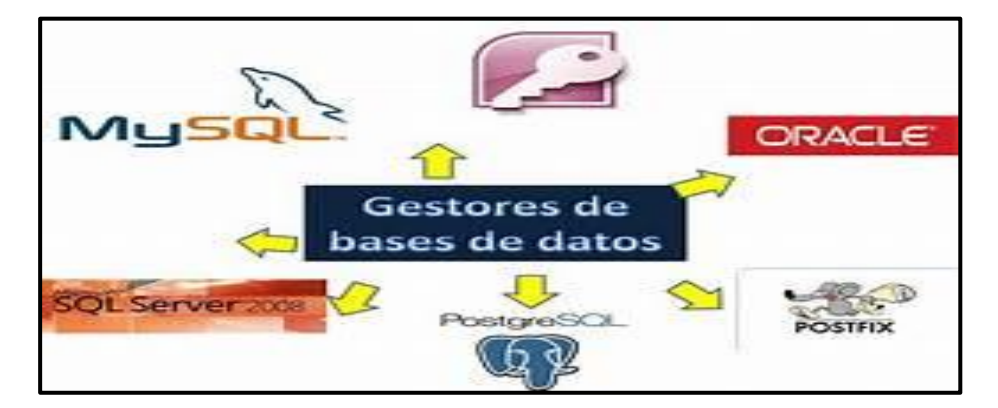

*Fuente:* (10Conceptos , 2021)

 En este capítulo se detalló el comportamiento de las heladas dentro de los cultivos, así como también los dispositivos con los cuales se pueden medir ciertos parámetros que inciden en la formación de este fenómeno, al conocer estos aspectos se toma en cuenta la información recolectada para desarrollar el diseño de la estación meteorológica.

# **CAPÍTULO 2**

# **Diseño de la estación meteorológica**

 Dentro de este capítulo se realiza el diseño tanto de la estructura como del software de la estación meteorológica que se quiere construir, se seleccionan los sensores que se encargan de medir las variables de estudio, así como también se detalla la forma de conexión entre los elementos, se tienen diagramas de flujo del funcionamiento de los sensores mediante códigos de programación; para finalizar se describe la estructura donde se instalan todos los elementos que posee la estación meteorológica.

# **2. Metodología**

Para realizar este proyecto se analiza la problemática y se plantean objetivos, tras tener esto determinado se crea un plan de acción el cual consta de enlistar los requerimientos técnicos (parámetros de medición físicos) y tecnológicos (sensores), al tener las variables físicas de estudio definidas se seleccionan los materiales y se inicia el diseño del equipo, para posteriormente implementar la estación meteorológica; así finalmente se analizan los resultados que se obtengan de la implementación del equipo. Se utiliza un diagrama de bloques que se observa en la Figura 2.1 para representar la metodología.

# **Figura 2.1**

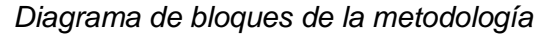

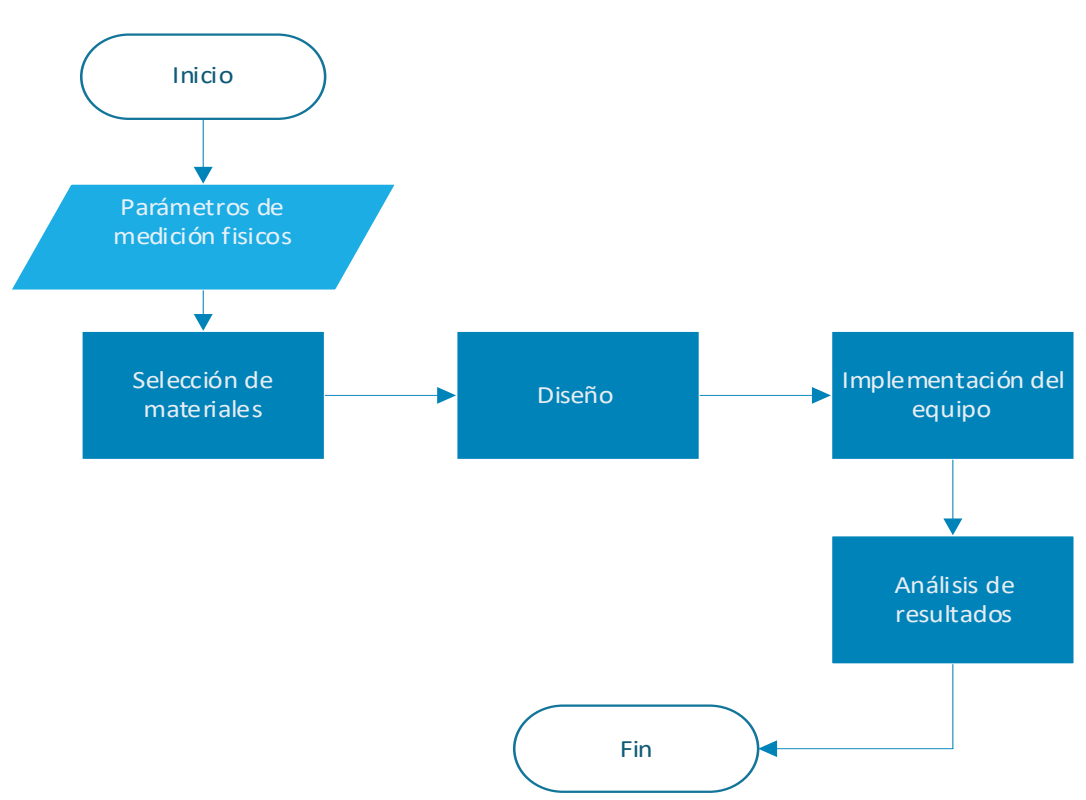

#### **2.1 Diagrama de conexiones de la estación meteorológica**

 La estación meteorológica consta de 4 sensores en la Figura 2.2 se observa que consta de dos sensores analógicos que son el anemómetro y la veleta, para estos sensores se necesita un conversor análogo-digital para transformar su señal, de igual forma, se usa un sensor de temperatura y humedad; adicional a estos sensores se instala una cámara web. Estos elementos se controlan mediante una Raspberry Pi que tiene la capacidad de procesar los datos enviados desde los diferentes sensores, así como también se encarga de comparar imágenes que capture la cámara web para la obtención de la nubosidad del cielo, posteriormente se envían los datos medidos a una base de datos local y una en la web en este caso (MySQL), para complementar el monitoreo se envía a una interfaz gráfica que permite ver los datos en tiempo real.

#### **Figura 2.2**

#### *Estructura de la estación meteorológica*

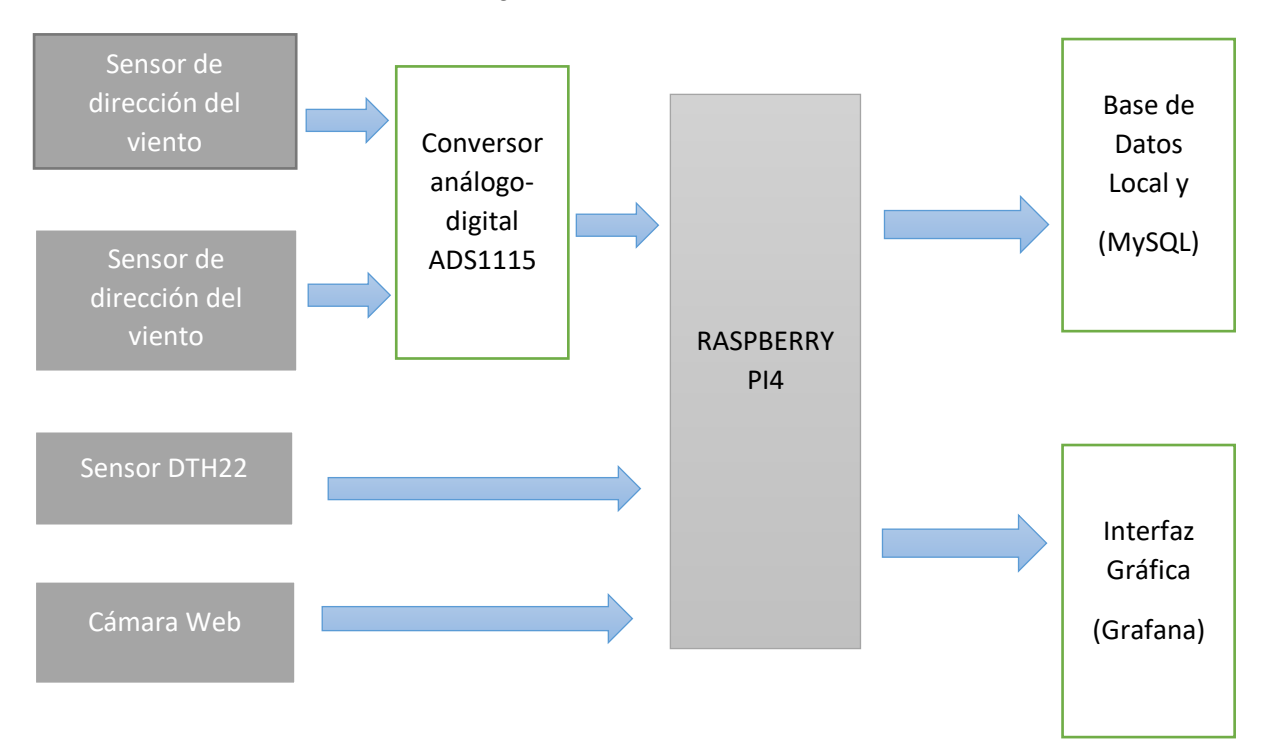

#### **2.2 Sensores**

 Dentro de la idea que se tiene para el prototipo de la estación meteorológica es llegar a la obtención de datos reales del clima en el sector donde se implementa el equipo, siendo así en este apartado se comparan sensores para la selección de los más aptos para la estación meteorológica; los sensores se escogen en función a la necesidad del prototipo.

#### **2.2.1 Sensor de velocidad del viento**

 Como en todos los sensores que se requieren para esta estación, se busca precisión y confiabilidad, teniendo esto en cuenta se realiza una búsqueda minuciosa para determinar los dos sensores de velocidad del viento que más se adaptan a los requerimientos que se tienen, por eso se realiza la comparación entre el anemómetro Young Modelo 0513 V y el sensor de velocidad del viento YGC -FS ya que estos son los más comunes en el mercado local.

 Estos dos sensores tienen el mismo principio de funcionamiento y constitución, se calcula la velocidad del viento en función a interrupciones (apertura y cierre), al suscitarse dichas interrupciones se realiza una transformación con respecto al voltaje, por eso cada sensor cuenta con su propia fórmula de transformación velocidad del viento- voltaje, a más de esto ambos arrojan una señal analógica la cual se la debe digitalizar con un conversor análogodigital, esto quiere decir que el sensor envía señales analógicas y gracias a un conversor la Raspberry Pi recibe señales digitales que el SoC puede procesar.

 El sensor más apto para el proyecto y el que se implementa es el sensor de velocidad del viento YGC -FS por su resistencia al cambiante clima, amplio rango de operación y gran sensibilidad, sus demás propiedades se desglosan dentro del **ANEXO C** en el cual se observa su datasheet. En la Tabla 2.1 se comparan y detallan las características de los sensores Young Modelo 0513 V Y YGC-FS.

#### **Tabla 2.1**

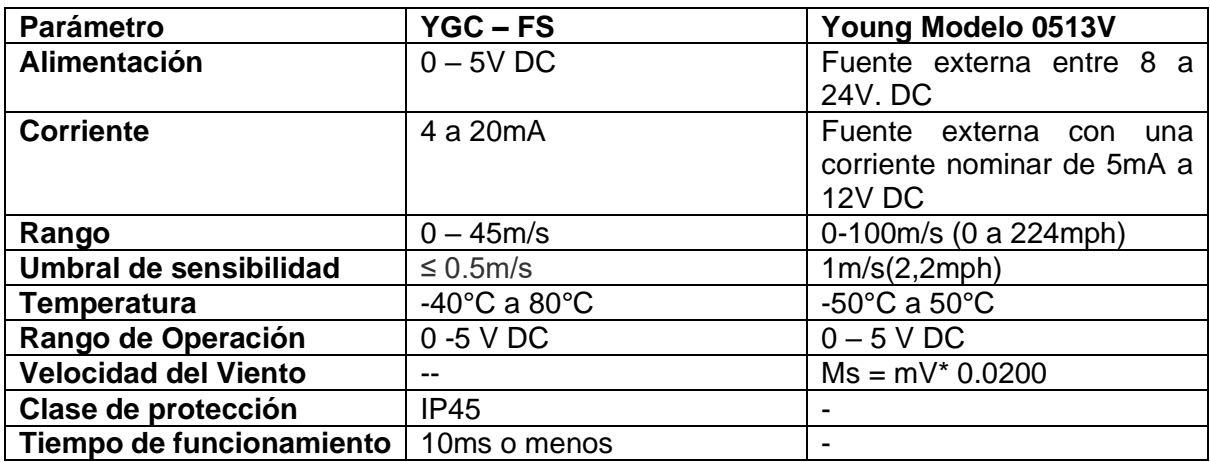

*Características de los sensores YGC – FS y Young Modelo 0513V*

# **2.2.2 Sensor de dirección del viento**

 Los sensores de dirección del viento que se requiere para el proyecto son bajo estándar de precisión y durabilidad ya que como todos los sensores se instalan a la intemperie, siendo así se comparan las características de dos sensores que comercialmente hablando son los más comunes en el mercado; los cuales son el sensor YGC -FX y el sensor PCE-FST-200- 202, el funcionamiento de los dos sensores se basa en el mismo principio, el cual empieza a medir a partir del movimiento más insignificante del viento, la transmisión de sus datos es análoga, por tal motivo se debe hacer uso de un conversor análogo-digital para poder identificar la dirección que se tiene del viento, estos datos se obtienen mediante una fórmula que determina los grados en los que apunta la veleta y así determinar la dirección, eso sí siempre partiendo desde el norte.

 El sensor que se utiliza en el equipo es el YGC-FX, porque tiene buena precisión y cuenta con una veleta de plástico que es ligera y permite bajar la inercia del viento para tener una correcta medición, su datasheet se encuentra en el **ANEXO D.**

 Para tener la diferencia de forma visual se tiene una comparación de características entre los dos sensores dentro de la Tabla 2.2.

#### **Tabla 2.2**

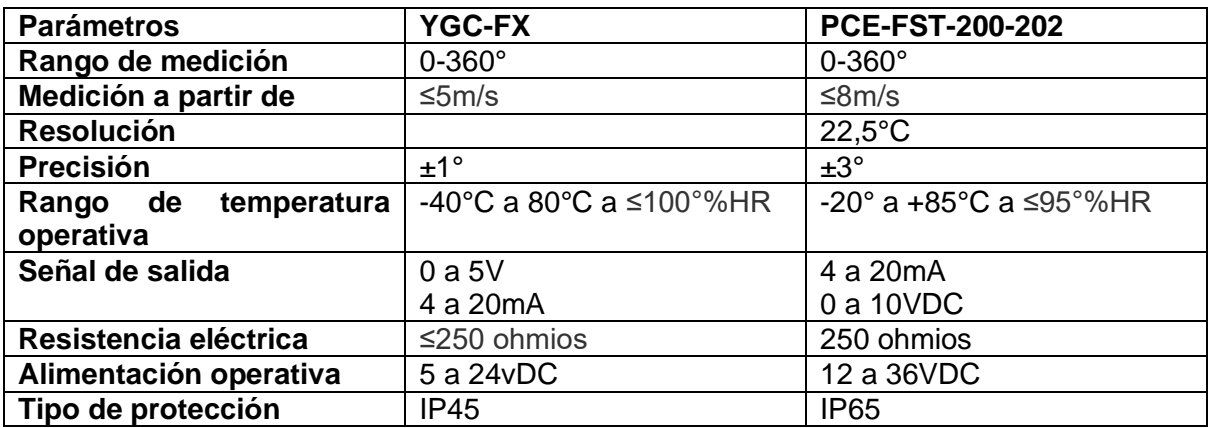

*Características de los sensores YGC -FX Y PCE–FST–200-202*

#### **2.2.3 Sensor de humedad y temperatura**

 Para la medición de estas dos variables se contemplan varios sensores pero, los más próximos a cumplir todos los requerimientos fueron los sensores DTH11 Y DTH22 que son los más comunes en el mercado local, estos tienen la capacidad de censar dos variables climáticas, con un sensor de humedad capacitivo y para la temperatura un termistor, así también estos ayudan a reducir el costo del equipo, ya que consta de un circuito integrado propio donde se realiza la conversión analógica a digital, dando facilidad de trabajar con el microcontrolador sin la necesidad de un módulo de conversación análogo-digital.

 El sensor que se utiliza en el proyecto es el sensor de temperatura y humedad DTH22, ya que sus especificaciones son mejores que el sensor DTH11 como se muestra en la Tabla 2.3 y en el **ANEXO A**, la diferencia entre uno y otro radica en las mejoras en sus rangos de medición de temperatura y humedad, así como también se tiene variaciones en la precisión en cada variable que mide, el precio no influye mucho porque el valor entre cada sensor no es significativo.

# **Tabla 2.3**

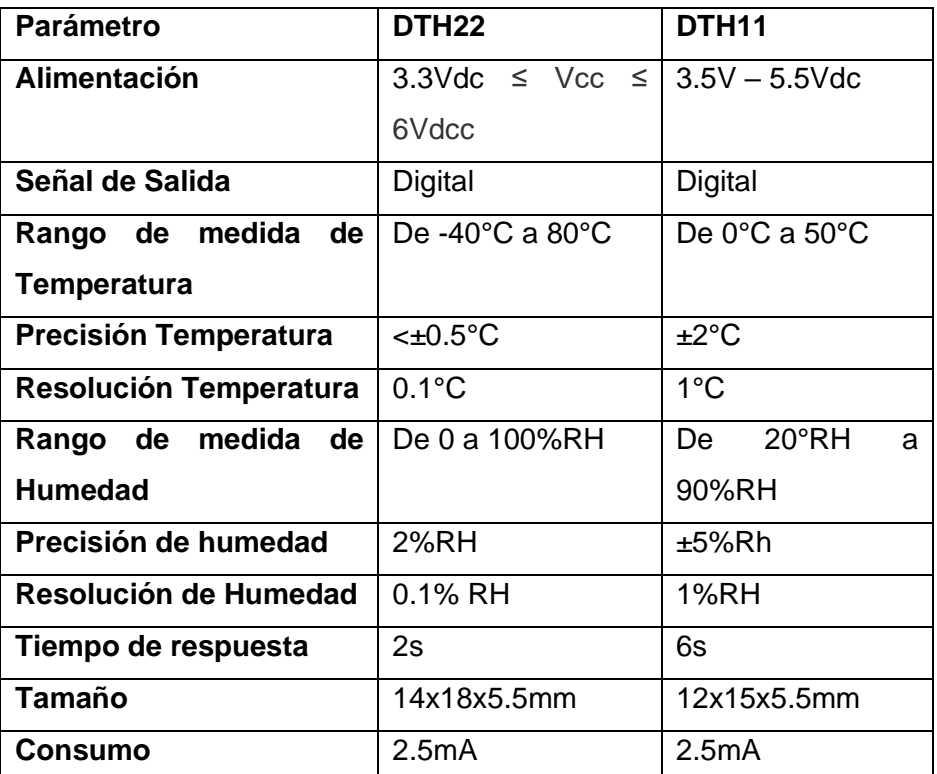

*Comparativa entre sensores DTH11 Y DTH22*

# **2.3 Conversor Analógico – Digital Ads1115**

 El SoC Raspberry Pi no cuenta con pines para entradas analógicas, en este caso los sensores de velocidad y dirección del viento tienen dichas salidas, generando un problema por el hecho de que es imposible adquirir los datos; la solución que se da para esta situación es utilizar un conversor análogo digital ADS 1115.

 Este convertidor a más de ayudar con el cambio de estado de las señales ayuda a liberar espacio en el procesador del microcontrolador, también amplía la precisión y rango de conversión gracias a sus 16bits de precisión y comunicación I2C, es fácil su configuración, con una gran velocidad de muestreo. Por estas características que se reflejan en el **ANEXO B** y bajo precio se trabaja con este elemento que en la siguiente Tabla 2.4 se desglosa algunos más de sus atributos.

# **Tabla 2.4**

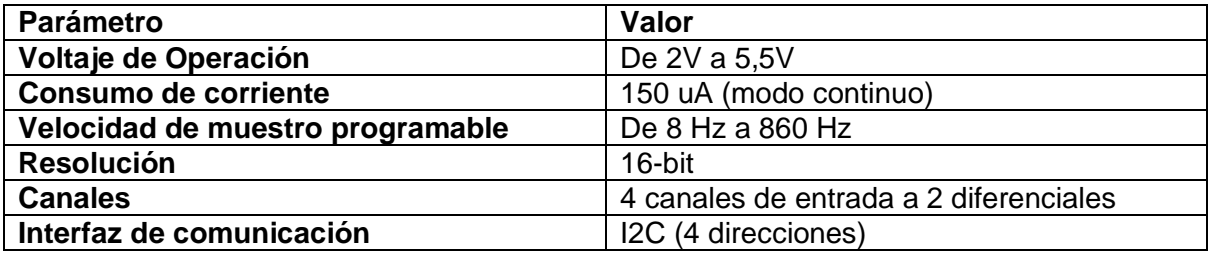

*Conversor Analógico Digital de 4 canales Ads1115 16 Bits*

# **2.4 Cámara Genius 1000X HD/720P/USB**

 El dispositivo tiene la capacidad de determinar la nubosidad de la zona, dado esto se necesita una cámara que capture imágenes con dirección hacia el cielo, para este prototipo se utiliza una cámara web o USB, por el simple hecho de que al no tener una buena resolución esta no afecta a la calidad de la imagen, ya que teniendo una cámara con alta resolución el sol afecta de manera considerable la resolución de la imagen. En la siguiente Tabla 2.5 se comparan dos cámaras USB, excepto ciertos casilleros en los cuales algunos parámetros no comparten los dos modelos.

#### **Tabla 2.5**

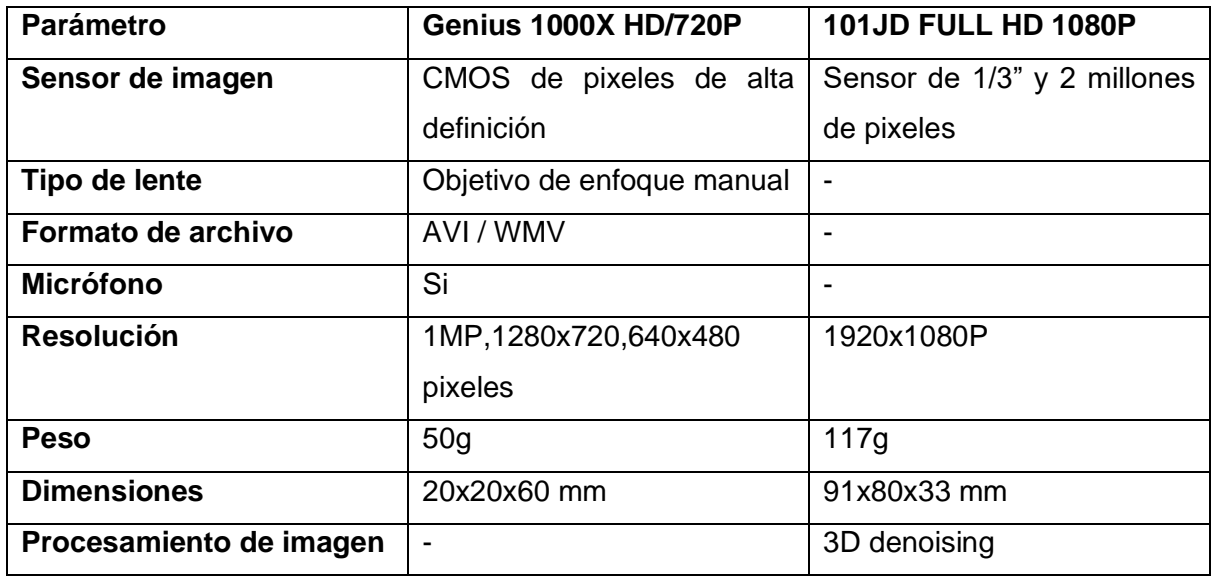

*Cámara USB Genius 1000X HD/720P - 101JD Full HD 1080P*

# **2.5 Raspberry Pi 4 modelo B**

 El SoC se elige en función a las mejoras que presento respecto con sus modelos anteriores, este Raspberry Pi de cuarta generación aumento su velocidad de procesamiento, desempeño multimedia, memoria y conectividad.

Estas mejoras en la Raspberry Pi4 modelo B incluyen un procesador de 64 bits quad core, doble salida de video que soporta una resolución de hasta 4K por puertos micro-HDMI en lugar del famoso HDMI estándar, decodificador de video de hasta 4kp60, hasta 4Gb de memoria RAM dependiendo el modelo a elegir, antena Wifi de doble banda a 2.4/5.0 GHz, Bluetooth 5.0, Gigabit Ethernet, 2 puertos USB 3.0 y 2 puertos 2.0 demás de compatibilidad por PoE, es por estas características que el presente trabajo se realiza con esta tecnología. (330ohms, 2019)

# **2.5.1 Características**

 Para tener una visión más clara en cuanto a las mejoras del Soc Raspberry Pi, se muestra una comparativa de características entre los distintos modelos que se lanzaron al mercado en años anteriores, estas características se reflejan en la Tabla 2.6.

# **Tabla 2.6**

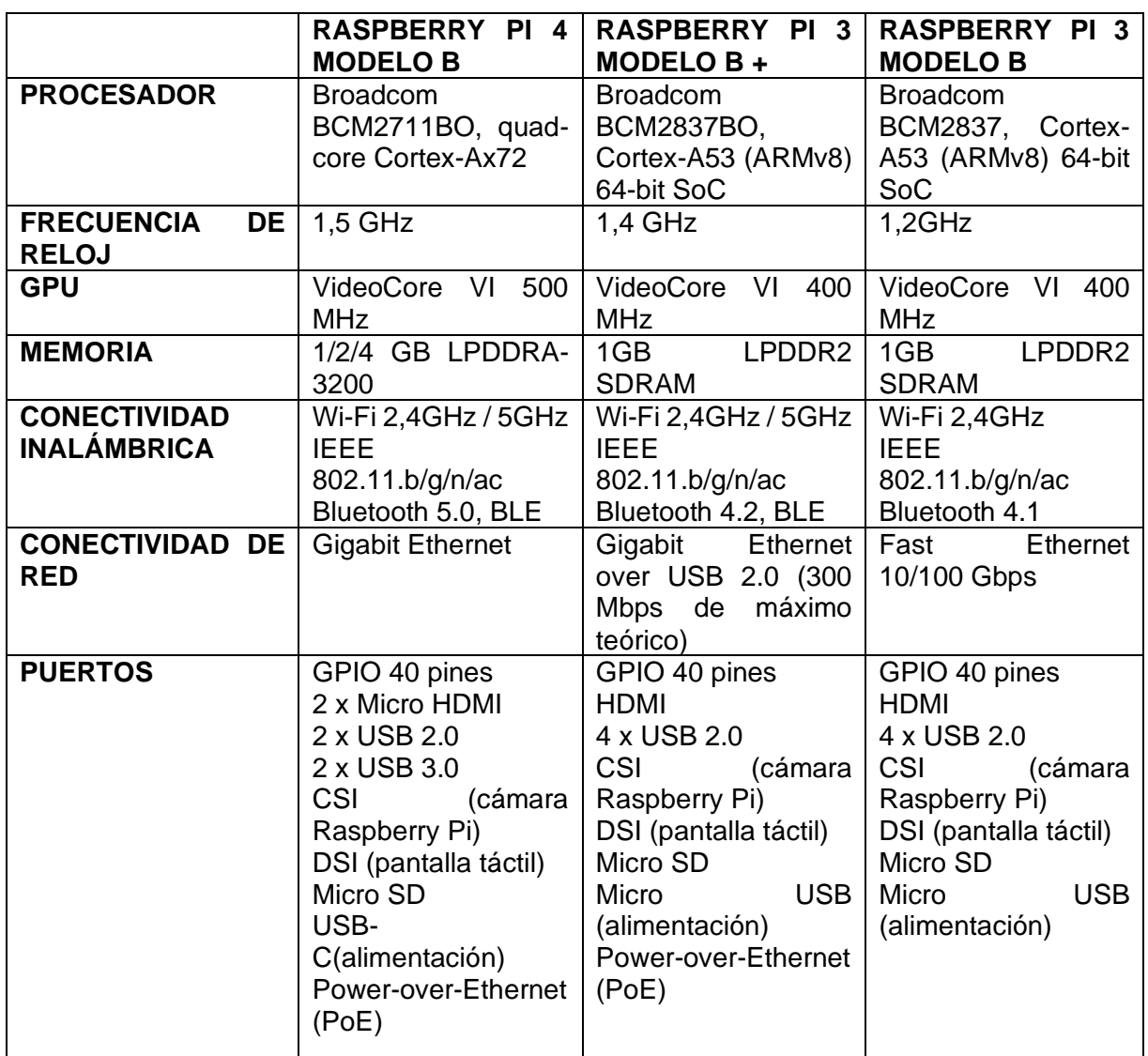

*Comparativa entre microcontroladores*

# **2.5.2 Estructura de la Raspberry PI4 Modelo B**

 La Raspberry Pi4 Modelo B tiene múltiples puertos que son de gran utilidad para cualquier aplicación, por eso en la Figura 2.3 se detalla la estructura general de todos estos puertos y pines de salida que contiene esta placa.

# **Figura 2.3**

*Estructura de la Raspberry Pi 4 Modelo B* 

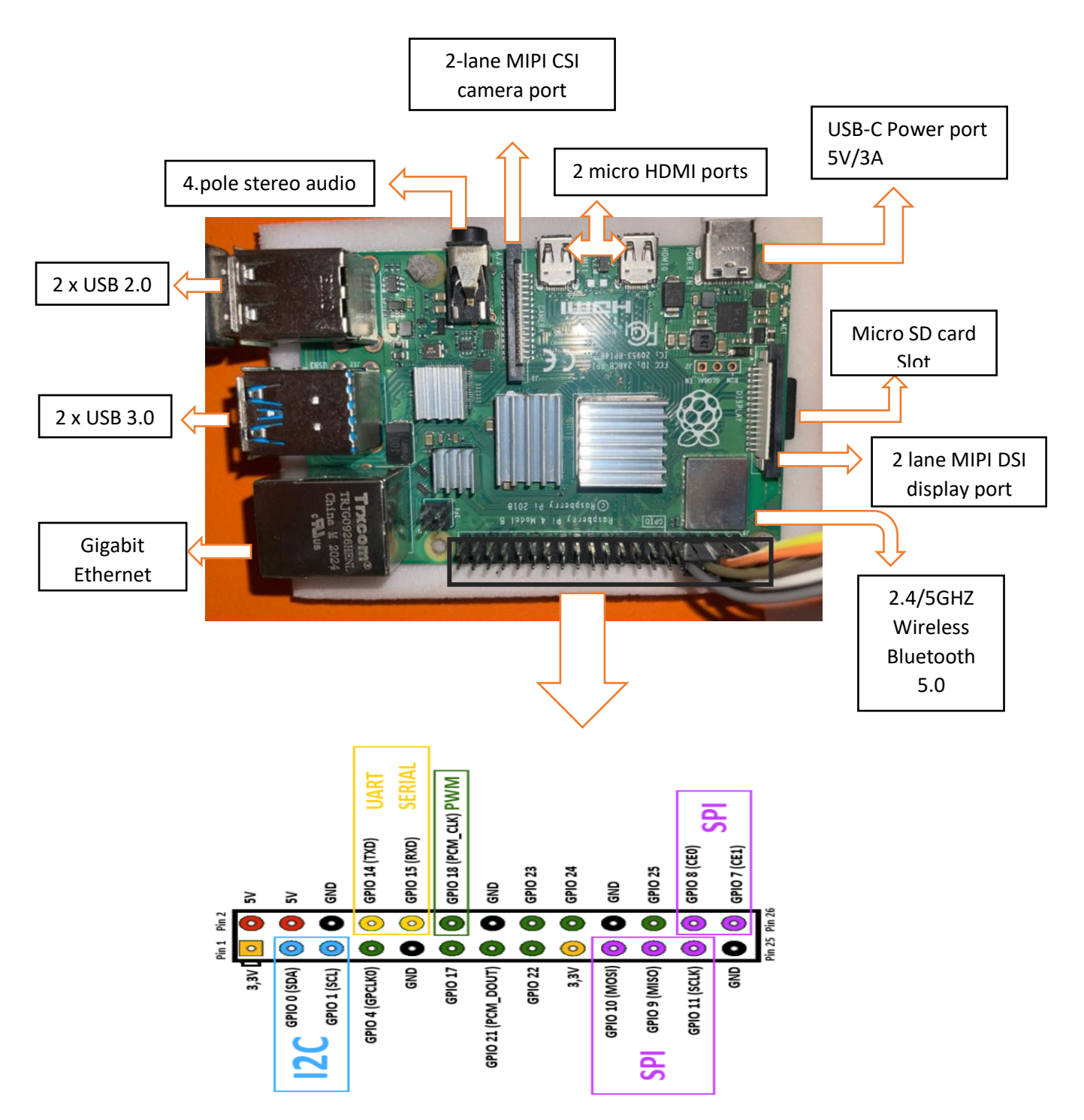

#### **2.5.3 Diagrama de conexión del sensor de temperatura y humedad**

 En la Figura 2.4 se observa la conexión del sensor DTH22 que mide temperatura y humedad del viento, este sensor cuenta con tres pines, donde uno es de alimentación (rojo) conectado en el pin de la Raspberry que entrega 5V, el otro es tierra y se conecta al pin GND (negro) de la placa; por último, el sensor tiene un pin (amarillo) que transmite los datos que mide, este es conectado al pin GPIO14 para controlar el sensor desde de la Raspberry Pi4.

## **Figura 2.4**

.

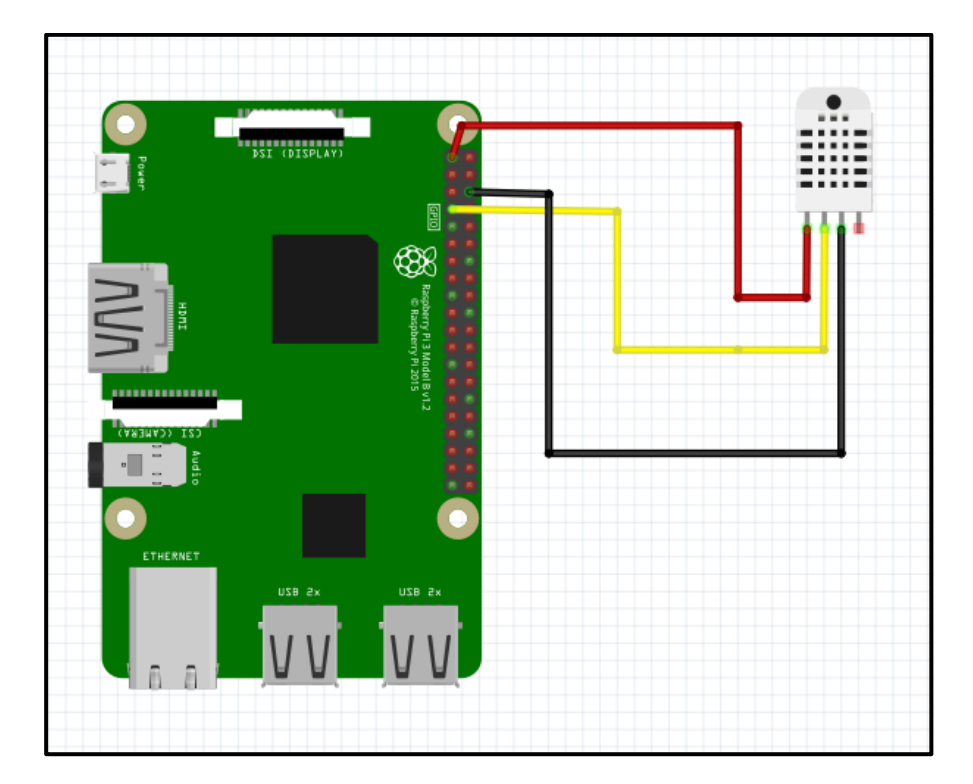

*Diagrama de conexión del sensor DTH22*

#### **2.5.4 Diagrama de conexión del conversor análogo-digital Ads1115**

 En la Figura 2.5 se tiene la conexión del conversor análogo digital para los sensores de dirección y velocidad del viento, los pines VDD (rojo) y GND (negro) del conversor analógico se conectan a los pines de la Raspberry Pi4 de alimentación de 5V y GND, los pines siguientes SCL (azul) y SDA (amarillo) se enlazan a los pines GPIO 0 Y GPIO1, para la transmisión y recepción de datos los últimos dos pines del conversor A0 (verde) Y A1 (naranja) se conectan a los sensores.

# **Figura 2.5**

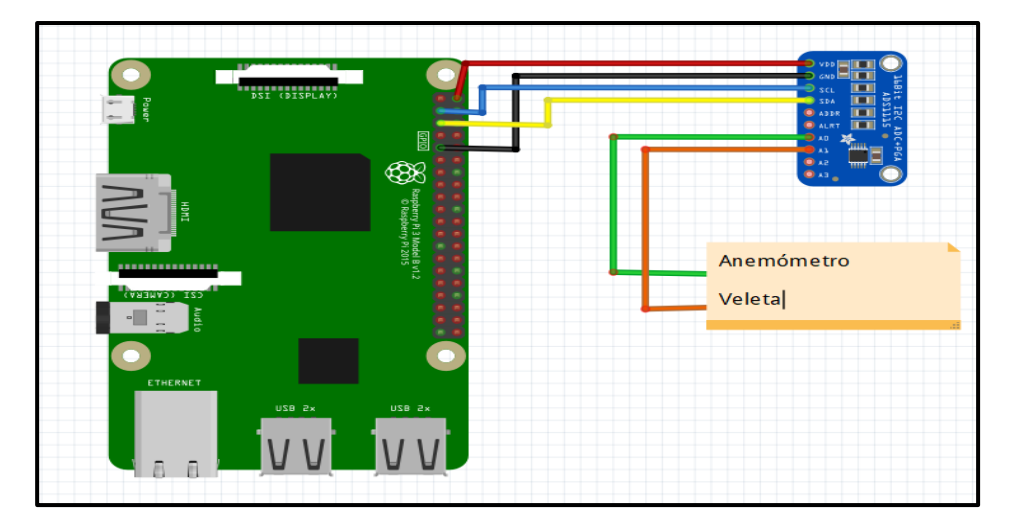

*Diagrama de conexión del conversor análogo-digital Ads1115*

# **2.5.4 Diagrama general de conexiones**

 En la Figura 2.6 se observa la totalidad de conexiones que se tiene entre los sensores y la placa Raspberry Pi4, donde se reflejan los sensores de velocidad, dirección, temperatura y humedad del viento, así como también el conversor análogo- digital, en este esquema no sale a relucir la cámara web que también forma parte del sistema, por el hecho que esta se conecta directo al puerto USB de la placa y el simulador donde se realizó el esquema solo refleja los puertos de conexión GPIO más no los totales de la Raspberry Pi4, tampoco refleja los pines de voltaje y tierra.

# **Figura 2.6**

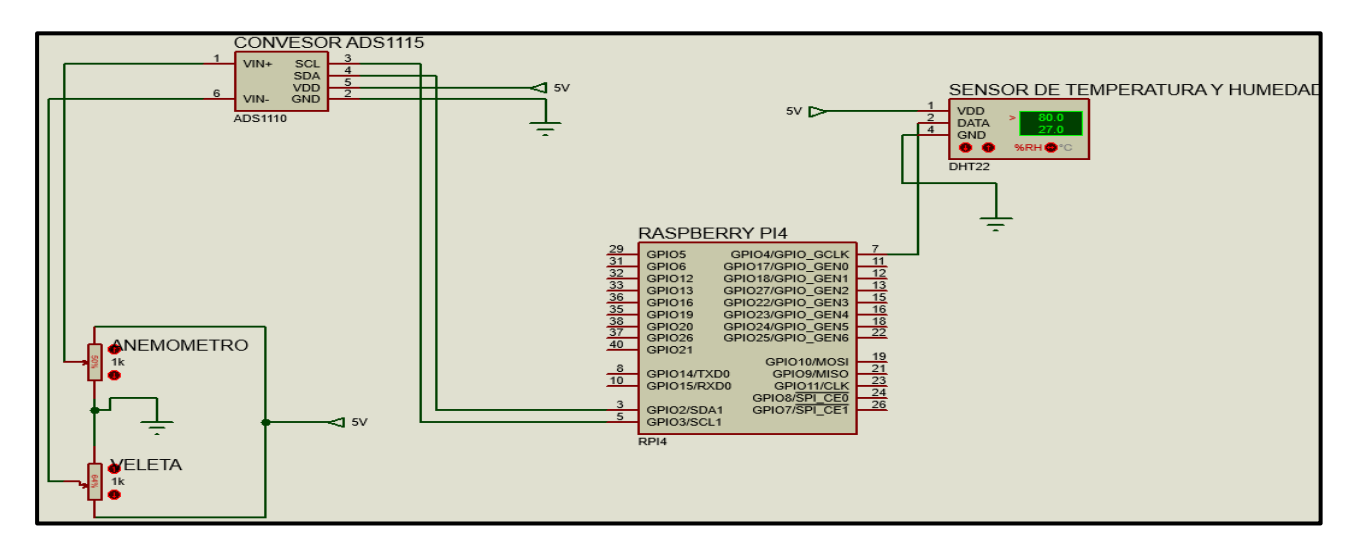

*Diagrama general de conexiones* 

# **2.6 Diagrama de flujo para sensores de temperatura, humedad, velocidad y dirección del viento**

 En la figura 2.7 se observa el diagrama de flujo del funcionamiento del código del **ANEXO E** que comanda los sensores de temperatura, humedad, dirección y velocidad del viento, se empieza con la inicialización de librerías, para después verificar que los dispositivos estén conectados a los puertos correspondientes, si la verificación es correcta los sensores empiezan a medir sus respectivas variables, teniendo los datos se verifica la conexión de Internet, si la respuesta es correcta se procede a guardar las mediaciones en la base de datos y reflejar los mismos en la interfaz, completo este proceso se lo repite cada 30 segundos la toma de datos.

# **Figura 2.7**

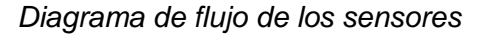

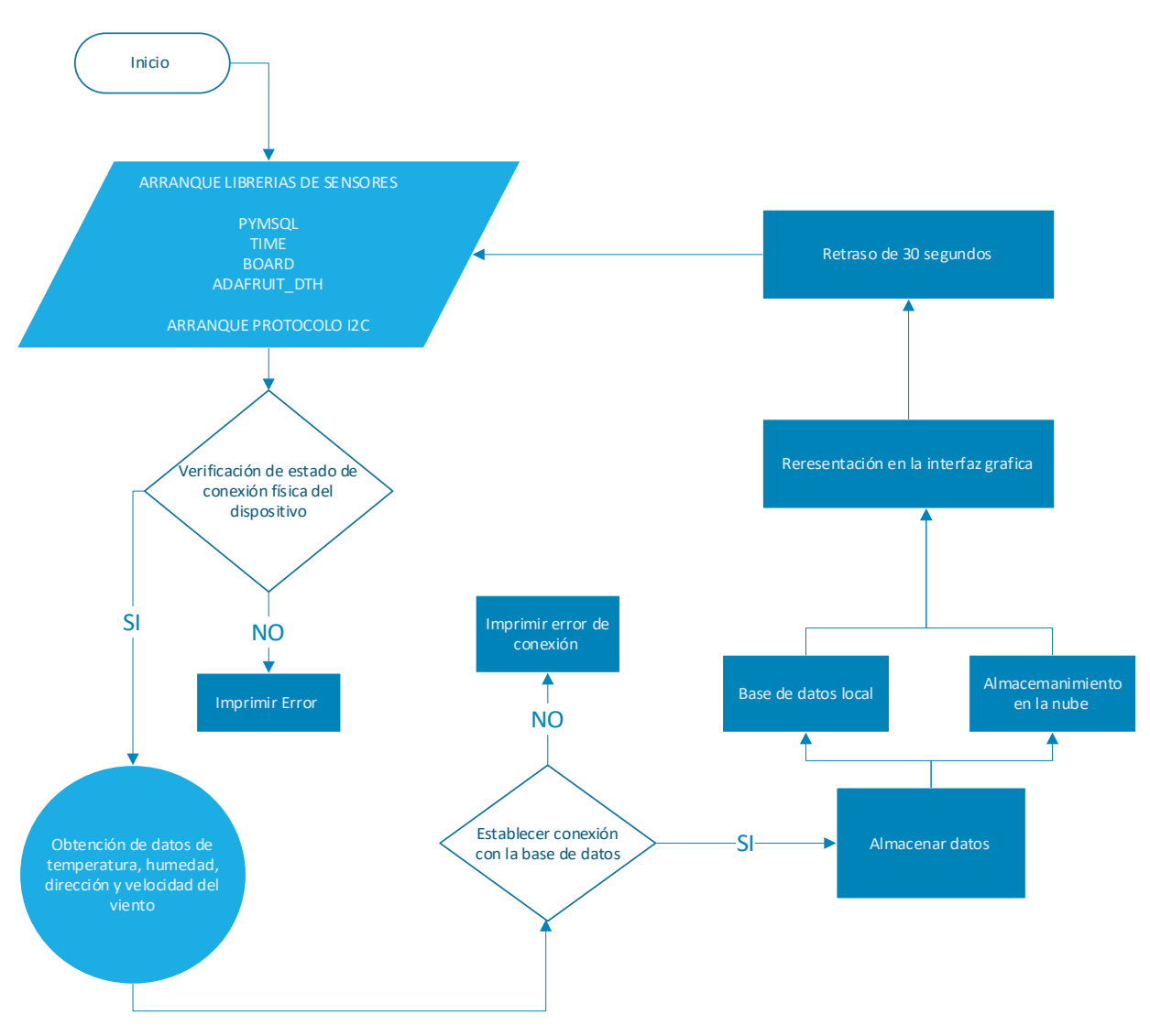

#### **2.7 Diagrama de flujo para funcionamiento de nubosidad**

 Se realizan dos códigos para este dispositivo ya que uno comanda solamente los sensores y en el caso de la nubosidad como se observa en la Figura 2.8, se tiene un código diferente para la cámara web, el cual se puede observar en el **ANEXO H**, se inicializan las librerías de visión artificial, para verificar la conexión de la cámara web, al recibir la confirmación de que el dispositivo está conectado se procede a capturar la imagen del cielo para comparar la imagen con una base de datos que contiene múltiples imágenes del cielo ya sea despejado o nublado, al tener la comparación se establece la conexión con a la base de datos y la interfaz, al ser positiva la respuesta esta envía la respuesta a la base de datos en forma de mapeo, siendo 1 nublado y 0 despejado, obtenido el resultado se borra la imagen cada 5 minutos para ahorrar espacio de almacenamiento, este proceso se repite cada 30 segundos.

#### **Figura 2.8**

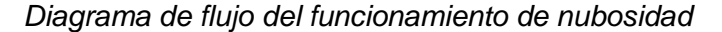

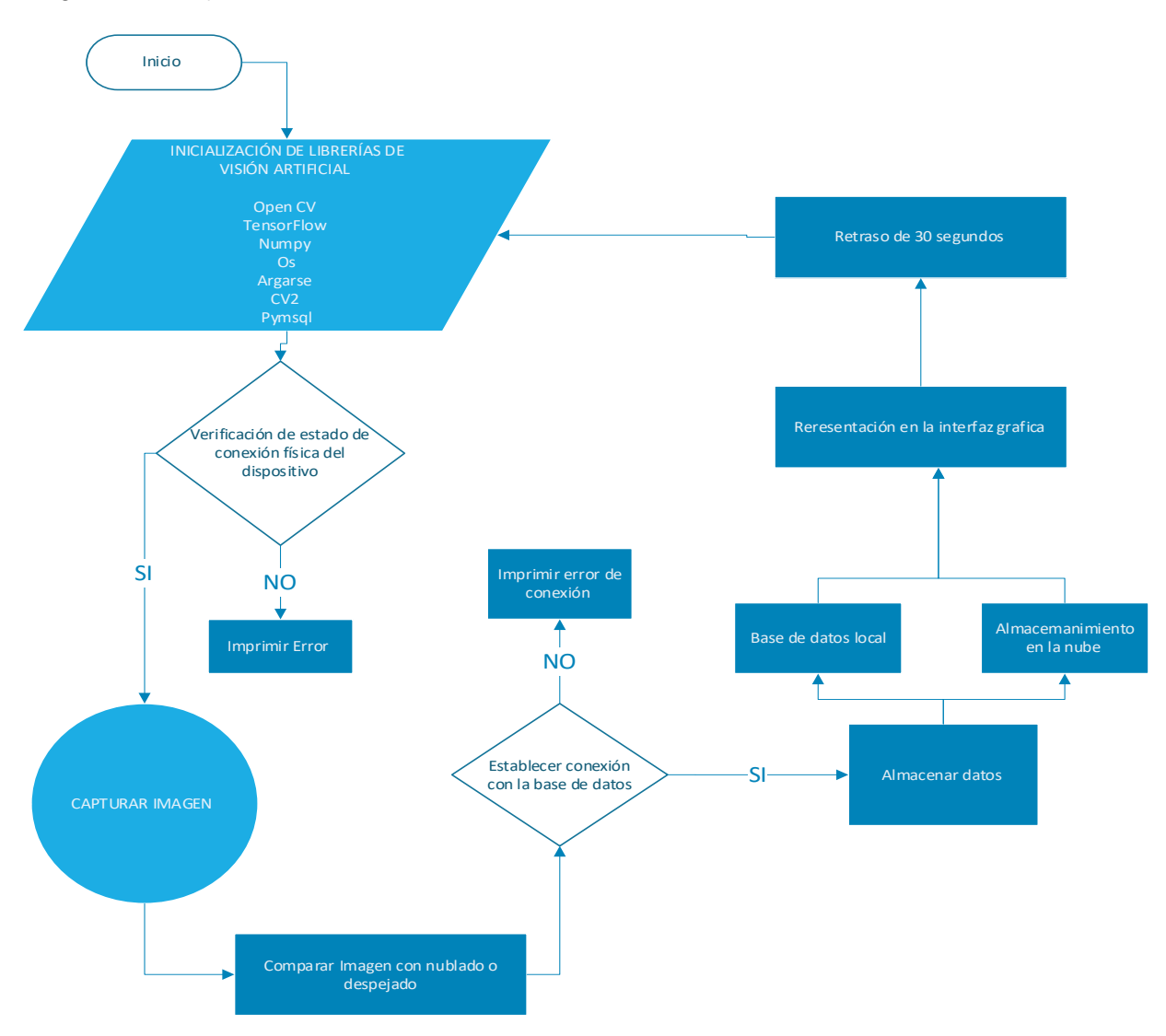

#### **2.8 Diseño mecánico**

 Para el prototipo será fundamental contar con una estructura segura y resistente, ya que sobre él posan los sensores que se tiene la estación meteorológica, para lograr consolidar una estructura formidable se debe considerar el tamaño, ubicación y resistencia de los sensores al clima, así como también conocer la superficie en la que se instala el equipo. A continuación, se dan a conocer las partes que conforman la estructura.

#### **2.8.1 Pantalla Stevenson**

 Al tener un sensor de temperatura y humedad demasiado pequeño y no tan robusto como para soportar las inclemencias del clima, se considera resguardarlo en este refugio para elementos electrónicos, dicha estructura ayuda a proteger el sensor de precipitaciones sin afectar en la circulación de aire a su alrededor; para no interferir en las mediciones del sensor, por eso su forma en cascada, como se observa en la Figura 2.9 el color del elemento impreso es en filamento color blanco PLA (ácido poliláctico) representado en la Figura 2.10 también tiene su razón de ser, es blanco para reflejar la radiación solar directa.

 En la Figura 2.11 se tiene una visión completa de cómo está constituido el elemento de protección y el lugar en donde se ubica el sensor.

#### **Figura 2.9**

*Vista inferior de la pantalla Stevenson*

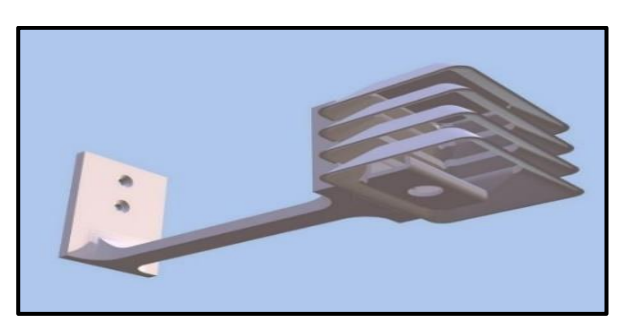

# **Figura 2.10**

*Vista superior de la pantalla Stevenson*

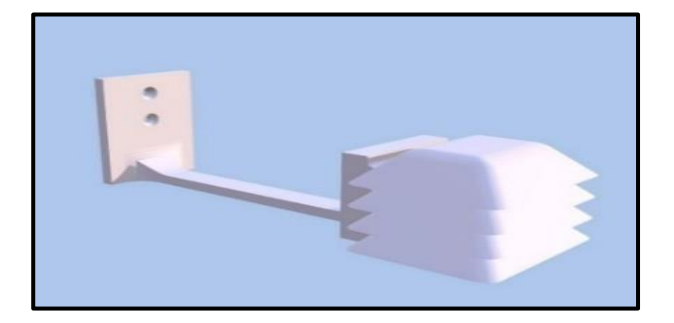

# **Figura 2.11**

### *Partes de la pantalla de Stevenson*

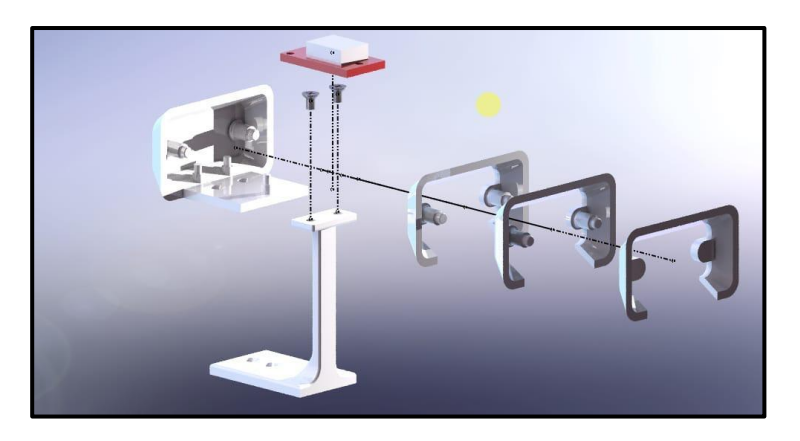

## **2.8.2 Trípode de cuatro patas**

 Las dimensiones que se tienen en cuenta para diseñar la estructura, se las determina según la altura que se ubican los sensores; siendo así el sensor de temperatura y humedad se instala a una altura de 1.50m, los sensores de velocidad y dirección del viento a una altura de 3m, donde cada sensor se separa por un brazo de 70cm de longitud, este brazo tiene dos platinas para poder asegurar cada dispositivo. Estas medidas hacen referencia a la altura máxima de la estructura, como se observa en la Figura 2.12 donde están representadas las tres vistas de la estructura.

 Para la base de la estructura se toma 50cm para arriba desde el punto más bajo del tubo, esto con la finalidad de extender 4 patas de 47cm de largo con una separación entre cada una de ellas de 48cm, se coloca una pata más al trípode para dar mayor estabilidad de la estructura. La estructura en su totalidad se la construye con un tubo de aluminio de 2.5" de diámetro, siendo este la elección más firme y liviana para su transportación.

#### **Figura 2.12**

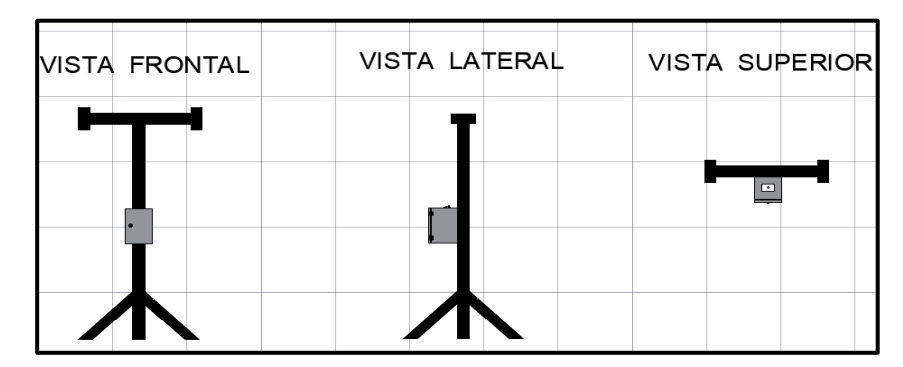

#### *Vistas de la estructura general*

#### **2.8.3Tablero de control**

 Los dispositivos que controlan la estación se instalan a la intemperie, por eso deben estar protegidos contra los cambios climáticos que presenta el sector. Teniendo en cuenta estos factores la mejor opción es adquirir un gabinete metálico con doble fondo de 30 x 20 x15cm marca Ángel Santillán Saavedra, esta elección se toma porque el gabinete cuenta con protección IP-65, este grado de protección solo lo garantizan fabricantes con experiencia, por este motivo no se realiza la construcción del gabinete y se elige la opción de compra. Este gabinete alberga las partes más importantes del equipo como son: el microcontrolador, las fuentes de energía, los disipadores de calor y la cámara, su doble fondo ubicado bajo la tapa naranja permite ser anclado a cualquier estructura como se observa en la Figura 2.13.

#### **Figura 2.13**

 *Tablero de control*

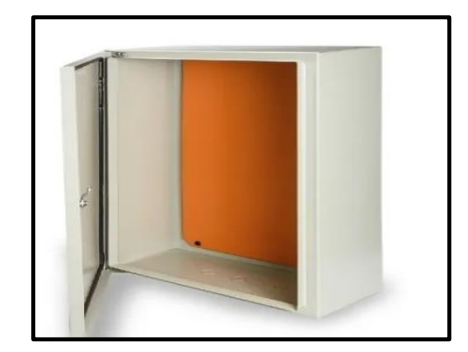

*Fuente:* (Argos, 2022)

# **CAPÍTULO 3**

# **Implementación de la estación meteorológica**

 En este capítulo se lleva a cabo la implementación de la estación meteorológica, donde se detalla la forma en la que se configuraron los sensores y la Raspberry Pi4, así como también la creación de los códigos tanto para medir las variables meteorológicas y detección de nubosidad en el cielo mediante Visión Artificial. Se detalla ampliamente el lugar en el cual se instala el prototipo y se describen elementos extra para mantener funcional el equipo.

# **3. Ubicación del lugar para instalación de la estación meteorológica**

 La estación meteorológica se diseñó para obtener mediciones de variables climáticas existentes en el cantón Tisaleo de la provincia de Tungurahua, ubicada en las siguientes coordenadas 1°21'10" S 78°39'14"O, este cantón no tiene características climáticas estables ya que mantiene precipitaciones aleatorias, dadas estas condiciones el cultivo de mora es el más popular en esta región del país, a continuación gracias a Google Earth se tiene una visión general en la Figura 3.1 de la ubicación de las plantaciones de mora y el lugar donde se instaló la estación meteorológica.

# **Figura 3.1**

 *Ubicación del lugar de instalación* 

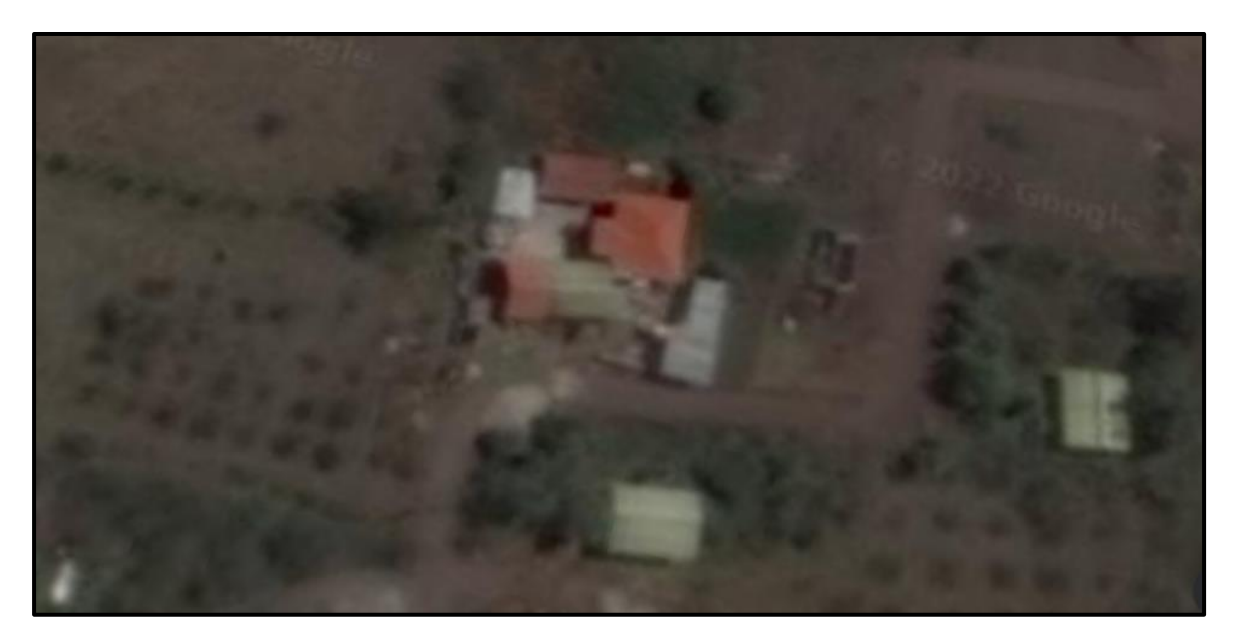

#### **3.1 Desarrollo del software**

 Para la construcción del programa se debe tener en cuenta los requerimientos que tiene que cubrir el sistema, al tener claro donde se va a llegar se cumplen una serie de pasos dentro del desarrollo del software, se sigue una planificación en la creación del software para manejar la complejidad y reducir errores que se puedan presentar dentro del programa. Dichos pasos se detallan a continuación:

#### **3.1.1 Instalación del Sistema Operativo Raspbian**

 El sistema operativo Raspbian es el sistema operativo oficial que utiliza la Raspberry, ya que este permite dar más rendimiento a la placa, también es importante utilizar este sistema operativo ya que es capaz de trabajar con el lenguaje de programación Python que se usa para escribir el código. A continuación, se indica dónde y cómo descargarla, de manera detallada se encuentra la instalación en el **ANEXO F.**

 Descargar el sistema operativo Raspbian en su última versión de la página oficial: <https://www.raspberrypi.com/software/operating-systems/#raspberry-> [pi-os-32-bit](https://www.raspberrypi.com/software/operating-systems/#raspberry-pi-os-32-bit)

#### **Figura 3.2**

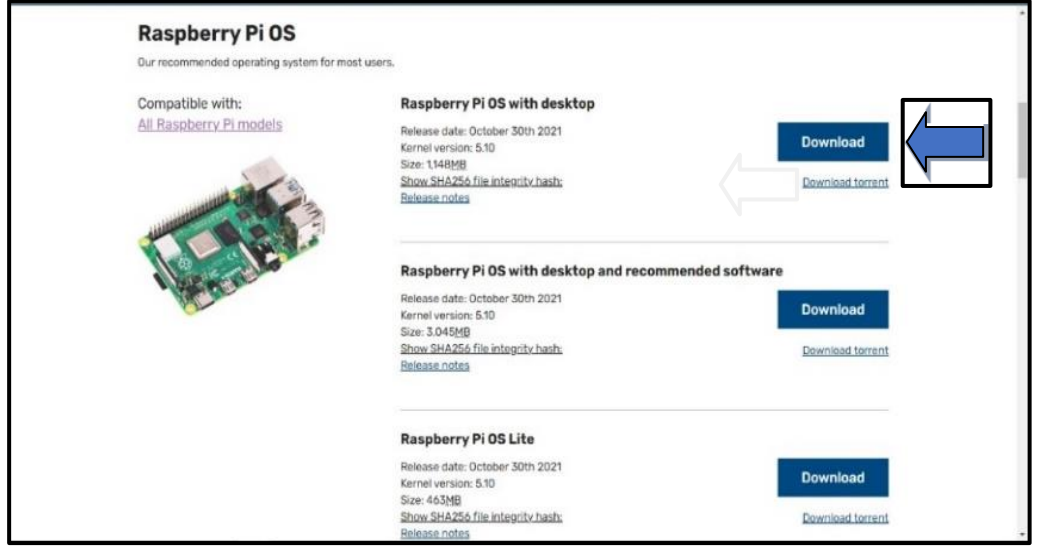

*Página de descarga del sistema operativo Raspbian*

Nota. Dentro de la imagen se señala el sistema operativo que se requiere descargar.

 El protocolo de comunicación SSH que se observa en la Figura 3.3, permite modificar y controlar la Raspberry Pi4 de forma remota con servidores que estén configurados con este tipo de conexión, todo esto se realiza a través de internet, teniendo en cuenta esto se activa la conexión remota SSH, para esto se crea un archivo sin extensión nombrado "ssh" y este se ubica en la partición boot de la memoria SD.

# **Figura 3.3**

 *Instalación del ssh en memoria SD*

| Select image                                             |  |                                       |                                                                    |             |                                |         | 7                          |      | $\times$ |
|----------------------------------------------------------|--|---------------------------------------|--------------------------------------------------------------------|-------------|--------------------------------|---------|----------------------------|------|----------|
| Look in:<br>D:\Respaldo18122021 (1)\Descargas            |  |                                       |                                                                    |             | $\circ$<br>$\checkmark$        | $\circ$ | $\bullet$ $\bullet$ $\Box$ |      | $\Box$   |
| My Computer                                              |  |                                       | <b>Name</b>                                                        | <b>Size</b> | Type                           |         | Date Modified              |      |          |
| eduar                                                    |  | п.                                    | panasonic-kx-tain-unit-47305                                       |             | Filder 18/12/1 8:59            |         |                            |      |          |
|                                                          |  | . .                                   | PC USB Driver bin 2007                                             |             | Filder 18/12/1 8:59            |         |                            |      |          |
|                                                          |  |                                       | <b>@</b> 2021-10-30-rasseye-armhf.img 3,7GiB img File 30/10/1 6:36 |             |                                |         |                            |      |          |
|                                                          |  |                                       | <b>2021-10-30-raspIseye-armhf.zip 1,1GiB zip File 17/12/1 9:13</b> |             |                                |         |                            |      |          |
|                                                          |  |                                       | 1003437033001 RIDE.zip                                             |             | 1,iB zip File 10/11/ 11:20     |         |                            |      |          |
|                                                          |  |                                       | $\blacksquare$ AdminLTE-3.1.0.zip                                  |             | 25iB zip File 1/12/2 17:17     |         |                            |      |          |
|                                                          |  |                                       | <b>M</b> Alice zip                                                 |             | 60,KiB zip File 8/12/2021 9:06 |         |                            |      |          |
|                                                          |  |                                       | bahij-jalal.zip                                                    |             | 10iB zip File 12/11/ 11:11     |         |                            |      |          |
|                                                          |  |                                       | bebas neue (1).zip                                                 |             | 27,KiB zip File 12/11/ 11:30   |         |                            |      |          |
|                                                          |  |                                       | the bebas neue (2) zip                                             |             | 14iB zip File 12/11/ 11:53     |         |                            |      |          |
|                                                          |  |                                       | bebas neue (3).zip                                                 |             | 14iB zip File 9/12/2021 8:09   |         |                            |      |          |
| File name:                                               |  | 2021-10-30-raspios-bullseye-armhf.img |                                                                    |             |                                |         |                            | Open |          |
| Files of type: Image files (*.img *.zip *.iso *.gz *.xz) |  |                                       |                                                                    |             | $\checkmark$                   |         | Cancel                     |      |          |

 *Nota.* En la imagen se tiene la ubicación del archivo para la activación del SSH.

 Gracias al protocolo de comunicación instalado se accede a la Raspberry Pi4 de forma segura como se visualiza en la Figura 3.4, ya que cada vez que se ingrese por SSH esta pide un usuario y contraseña, en este caso las credenciales necesarias son las siguientes:

Usuario: pi

Password: Raspberry

# **Figura 3.4**

*Pantalla de inicio de conexión remota*

```
pi@raspbenypi: ~
                                                                                \times\Boxlogin as: pi
pie192.168.0.106's password:
Linux raspberrypi 5.10.63-v71+ #1459 SMP Wed Oct 6 16:41:57 BST 2021 armv71
The programs included with the Debian GNU/Linux system are free software;
the exact distribution terms for each program are described in the
individual files in /usr/share/doc/*/copyright.
Debian GNU/Linux comes with ABSOLUTELY NO WARRANTY, to the extent
permitted by applicable law.
Last login: Sat Oct 30 12:37:00 2021
SSH is enabled and the default password for the 'pi' user has not been changed.
This is a security risk - please login as the 'pi' user and type 'passwd' to set
a new password.
Wi-Fi is currently blocked by rfkill.
Use raspi-config to set the country before use.
pi@raspberrypi:~ $
```
*Nota.* En la figura se observa el inicio del programa putty para acceder a la Raspberry Pi4.

# **3.1.2 Instalación de servidor de base de datos MySQL y la interfaz de administración PHPMYADMIN**

 MySQL es un administrador de base de datos, donde los datos se almacenan de forma estructurada, que permite actualizar o borrar en forma de cascada. Para su instalación se deben seguir los siguientes pasos, a más de realizar la descarga de las librerías que se observa en el **ANEXO G**:

- a) Se actualiza la Raspberry Pi4
- b) Posteriormente se instala Apache2 en la Raspberry Pi4
- c) Directorio donde se guardan las páginas de acceso
- d) Crear un archivo de prueba para PHP
- e) Se reinicia el servicio de Apache2
- f) Configurar zona horaria
- g) Instalar MySQL

Después de instalar MySQL, se realiza la configuración inicial.

# Se crea un nuevo usuario

 Phpmyadmin es una aplicación web donde se administran los datos que se alojen en MySQL, se utiliza esta aplicación por el hecho de que esta permite conectarse con servidores remotos. Su instalación se realiza de acuerdo con los siguientes pasos:

- a) Instalación de phpmyadmin
- b) Enlazar Phpmyadmin con MySQL
- c) Cambios en el archivo de configuración de MYSQL para admitir conexiones remotas
- d) Aumentar ficheros de entrada en /etc/php/7.3/apache2/php.ini

# **3.1.3 Instalación de Grafana, para la creación de la interfaz de visualización de datos**

 Grafana es una herramienta de software libre para visualizar datos, se puede modificar sus operaciones en la web, de acuerdo con los requerimientos se tiene múltiple información en una sola pantalla. Para aprovechar sus herramientas se siguen los siguientes pasos:

- a) Agregar la clave APT utilizada para autenticar paquetes
- b) Agregar el repositorio Grafana APT
- c) Instalar Grafana
- d) Habilitar el servidor

e) Iniciar el servidor sudo apt-get update. sudo apt-get install -y Grafana.

 Grafana ahora se ha instalado correctamente, pero no está en un estado de ejecución. Para asegurar que Grafana se inicie incluso si se reinicia la Raspberry Pi4, se habilita e inicia el servicio Grafana Systemctl.

- a) Habilitar el servidor
- b) Iniciar el servidor

Grafana ahora se ejecuta en la máquina y es accesible desde cualquier dispositivo en la red local.

 Se abre un navegador y se debe abrir con esta dirección http://<ip address>:3000, donde la dirección IP es la dirección que se usó para conectarse a la Raspberry Pi anteriormente.

# **3.1.4 Creación de la estructura de la base de datos mediante phpmyadmin**

 Se ingresa mediante cualquier navegador web a la página que se observa en la Figura 3.5 mediante la siguiente dirección:

http://<ip address>/phpmyadmin Usuario: root Password: admin2022

# **Figura 3.5**

*Pantalla de inicio de la base de datos*

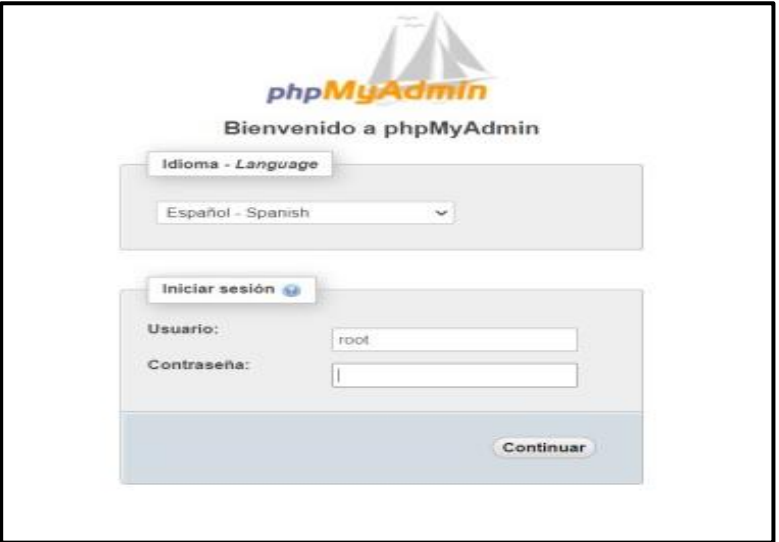

 Ahora se crea una nueva base de datos nombrada "estacion\_db" para esto clic en "Nueva", como se ve en la Figura 3.6.

# **Figura 3.6**

*Creación de una nueva base de datos*

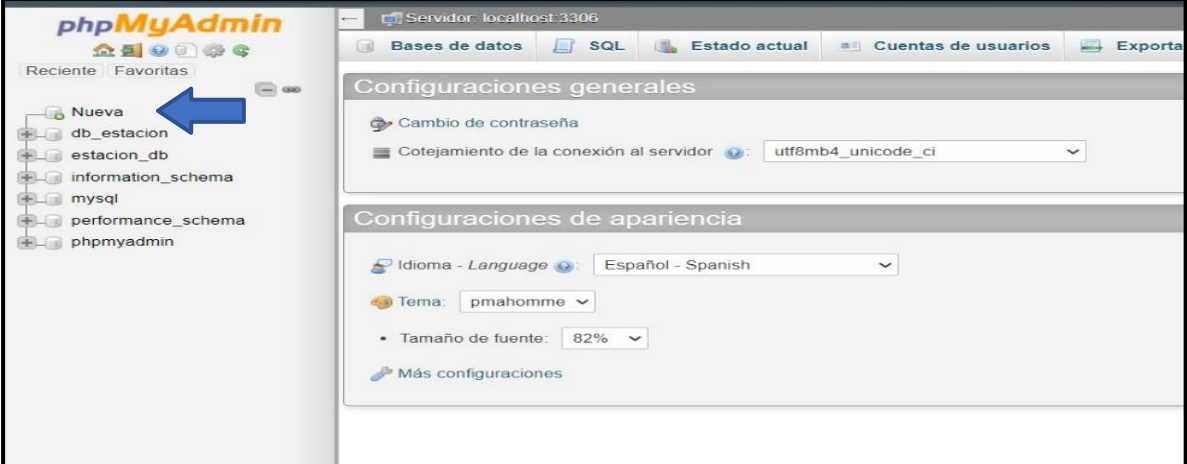

 *Nota.* La flecha que se observa en la figura indica la opción para crear una nueva base de

datos.

 Con la base de datos se ubica en la ventana SQL y se agrega el siguiente código de la Figura 3.7, para crear las tablas y configurar los atributos requeridos.

# **Figura 3.7**

 *Código para crear las tablas de la base de datos*

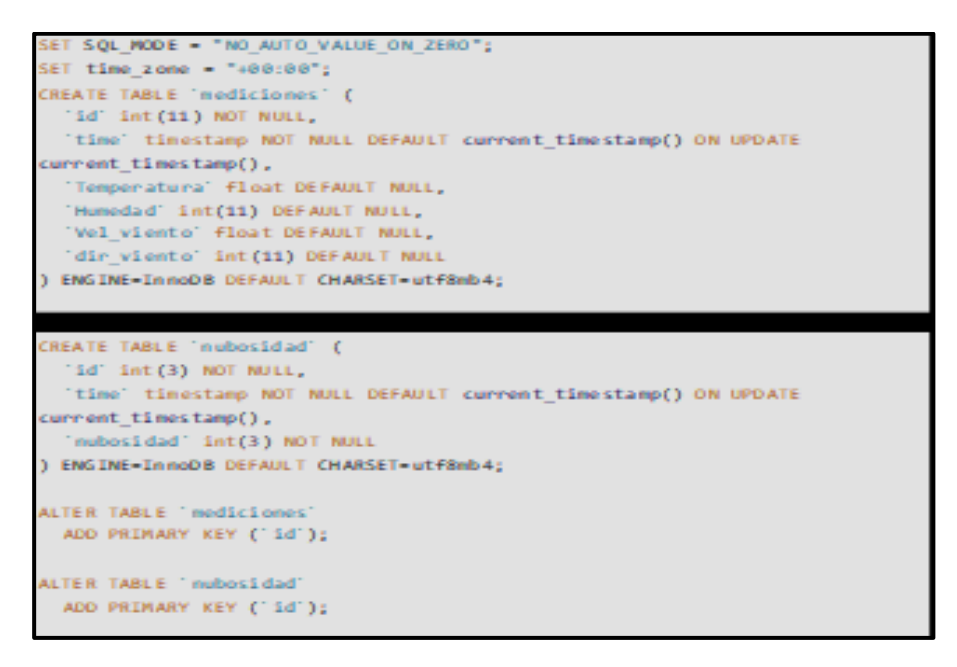

*Nota.* En la figura se observa el código para crear la base de datos

asignando el nombre de cada columna que se requiere.

 Se inicia el proceso de creación de las tablas y finalmente se tienen listas las tablas, como se observa en la Figura 3.8.

Ahora está lista la base de datos.

# **Figura 3.8**

*Creación de tablas para albergar los datos*

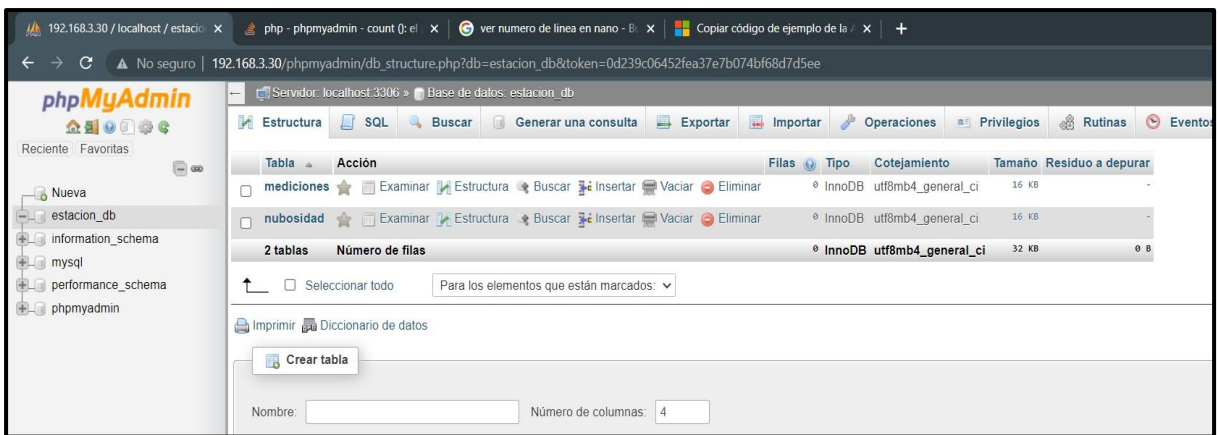

*Nota.* En la figura se representan las dos tablas creadas para almacenar los datos de la estación meteorológica.

# **3.1.5 Habilitar I2C en Raspberry Pi, para el funcionamiento del conversor**

Se accede por ssh a la Raspberry usando el software putty.exe

 Una vez en la consola de la Raspberry Pi se ingresa el siguiente comando para acceder a la configuración y activar el protocolo I2c.

sudo raspi-config

Luego se selecciona Interface Options.

Y se procede a elegir la opción I2C, como se puede observar en la Figura 3.9.

# **Figura 3.9**

*Activación protocolo I2C*

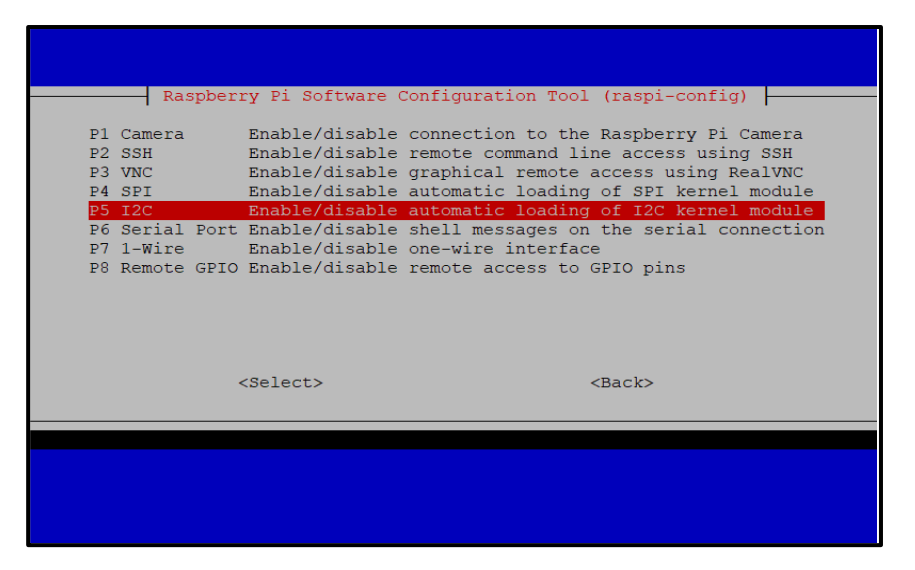

 *Nota.* En la imagen se tiene la opción para la activación del protocolo I2C.

Para ejecutar la configuración se debe reiniciar el Raspberry con el comando:

Sudo reboot

# **3.1.6 Entrenamiento de software para detección de imágenes**

 La nubosidad es determinada mediante imágenes, para que sea esto posible se entrena previamente un programa clasificador de imágenes, así se logra determinar si las imágenes que captura la cámara están en estado nublado o despejado, dicho clasificador se lo realiza en Google Colaboratory el código completo se lo puede observar en el **ANEXO I**. Para iniciar con el entrenamiento se crea una base de datos con imágenes preclasificadas de cielos nublados y despejados.

 Lo primero que se hace es la instalación de librerías Python, para después subir la carpeta que contiene las imágenes de los cielos despejados y nublados como se observa en la Figura 3.10.

# **Figura 3.10**

*Instalación de librerías y base de datos de imágenes*

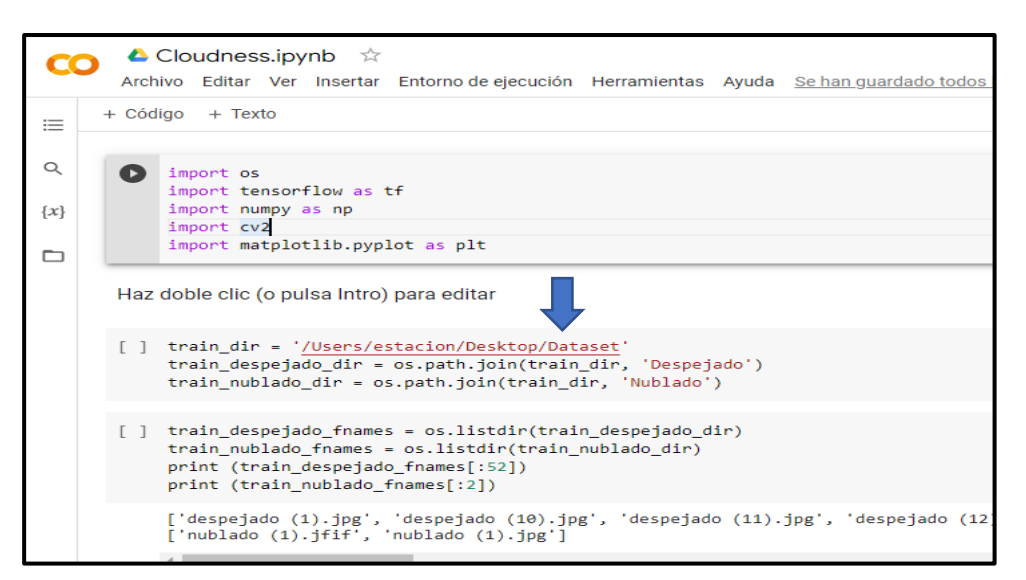

*Nota.* En la figura se señala el archivo que contienen las imágenes en despejado y nublado

 Teniendo las imágenes ya disponibles se utilizan las distintas librerías, como es "Open CV", esta es una librería de visión artificial que se encarga de capturar los datos físicos de las imágenes del cielo despejado o nublado y obtiene todas las características de la imagen para enviar esa información a "Keras" y realizar la clasificación esto se puede observar en la Figura 3.11

# **Figura 3.11**

*Obtención de características de las imágenes*

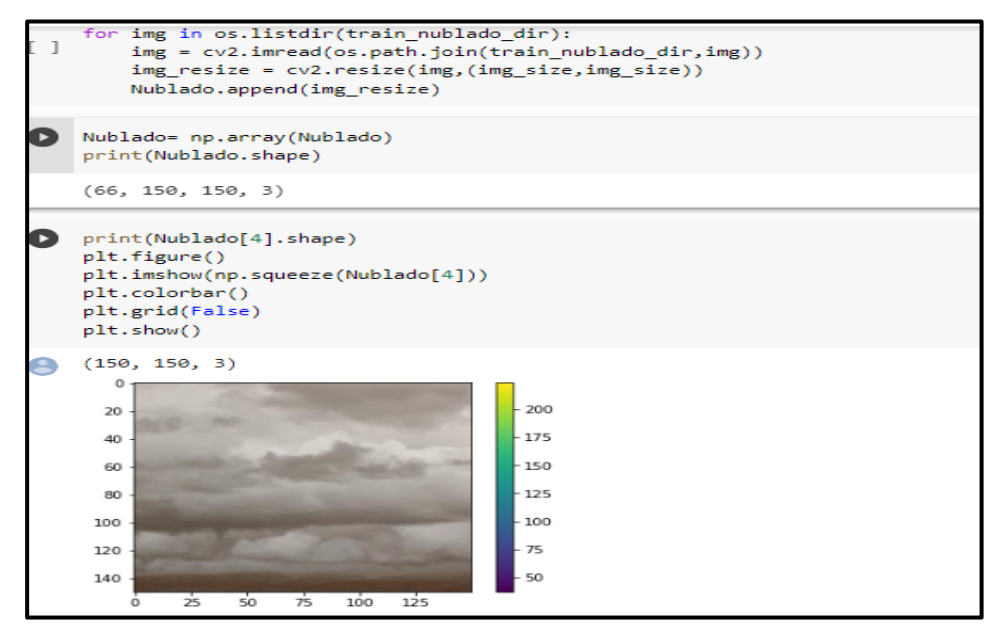

 *Nota.* En la imagen se desglosan las características que contiene cada

fotografía del cielo.

 Una vez se obtienen las características distintivas de las imágenes se procede a entrenar el modelo con Keras, esta librería permite entrenar el sistema mediante redes neuronales, en otras palabras es una librería de aprendizaje donde se ingresan las características recibidas de la librería Open CV para realizar el tratamiento de los datos y así buscar la mayor cantidad de diferencias posibles entre las imágenes, para luego arrojar una decisión, sabiendo esto se entrena al sistema recorriendo todo el conjunto de imágenes 30 veces. El entrenamiento se lo observa en la Figura 12 donde se tiene la cantidad de veces que se entrena al sistema para encontrar las diferencias entre las imágenes.

 Así también se utilizó "Numpy" y "Matplotlib" para realizar cálculos de optimización de las imágenes, estos ayudan a las otras librerías a que el reconocimiento y procesamiento de las imágenes sea más sencilla.

#### **Figura 3.12**

#### Entrenamiento del modelo

```
model = keras.Sequential([
    keras.layers.Flatten(input shape=(150, 150.3)).
     keras.layers.Dense(128, activation='relu'),
    keras.layers.Dense(2, activation='softmax'),
\overline{1}..<br>model.compile(optimizer='adam',
               loss='sparse categorical crossentropy',
               metrics=['accuracy'])
model.fit(Images, Labels, epochs=30)<br>trained=model.fit(Images, Labels, epochs=30)
Epoch 1/30
4/4 [======<br>Epoch 2/30
           --------------------------] - 1s 32ms/step - loss: 13825.9395 - accuracy: 0.5169
4/4 [==============================] - 0s 31ms/step - loss: 2070.2576 - accuracy: 0.4661
4/4 [======<br>Epoch 3/30
                      ================] - 0s 33ms/step - loss: 814.5748 - accuracy: 0.6017
4/4 [===
Epoch 4/30<br>4/4 [======
                      ----------------] - 0s 32ms/step - loss: 302.0984 - accuracy: 0.7203
Epoch 5/30
4/4 [=
                     -----------------] - 0s 32ms/step - loss: 182.0746 - accuracy: 0.7797
Epoch 6/304/4 [=====<br>Epoch 7/30
                         =============] - 0s 33ms/step - loss: 145.0439 - accuracy: 0.8644
4/4 [==
                      ================] - 0s 32ms/step - loss: 84.5477 - accuracy: 0.8983
Epoch 8/304/4 [===
                               = 1 - 0s 32ms/step - loss: 66.2525 - accuracy: 0.8983
\frac{1}{2}<br>Epoch 9/30<br>4/4 [======
                              ========] - 0s 33ms/step - loss: 66.1970 - accuracy: 0.8983
Epoch 10/30
                     ================] - 0s 32ms/step - loss: 36.1385 - accuracy: 0.9407
4/4 [====
Epoch 11/30
                                      1 A Canalis 1-1- 30 Fort -------- A COOT
```
 El modelo realizado en Google Colaboratory se convierte en un archivo "Tfite" para poder trabajar sin ningún problema con la Raspberry Pi4, una vez que este archivo está almacenado en la Memoria SD de la Raspberry Pi4 se crea un código en archivo sh que contiene un bucle que captura una imagen a partir del script take\_snap sh, este tiene las características para capturar las imágenes, teniendo la imagen se ejecuta el script run\_cloudiness\_loop.sh, que envía la imagen al código detected\_cloudiness.py y al archivo cloudiness.tflite este realiza el tratamiento y posterior resultado de la imagen capturada ya sea nublado o despejado.

## **3.2 Ejecutar dispositivo**

 Para iniciar el proceso de lectura de datos se debe acceder a la carpeta cloudiness con el siguiente comando escrito en putty como se observa en la Figura 2.13:

cd cloudiness/

## **Figura 3.13**

*Comando para inicialización de sensores* 

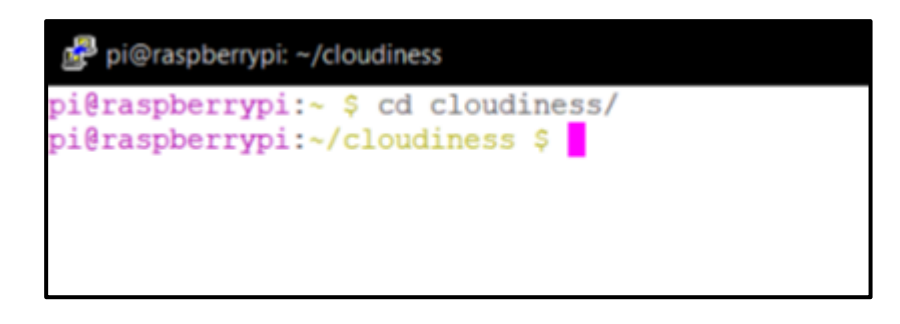

 Para ejecutar el programa main.py e inicie la lectura de datos de temperatura, humedad, dirección del viento y velocidad del viento se utiliza el siguiente comando:

## python3 main.py

 Para realizar el proceso de Visión Artificial que determina el estado de la nubosidad, se abre otra ventana de putty.exe, se ingresa a la carpeta cloudiness/ y se ejecuta el siguiente comando:

#### sudo ./run\_cloudiness\_loop.sh

 En la Figura 3.14 se observan los scripts que utiliza la Visión Artificial, donde capturan las imágenes y realizan el proceso respectivo para clasificar el estado de nubosidad de la imagen.

#### **Figura 3.14**

*Proceso de captura de imágenes* 

```
pi@raspberrypi: ~/cloudiness
                                                                                                                           π
                        5 cd cloudiness/
pi@raspberrypi:«/cloudiness $ sudo ./run cloudiness loop.sh<br>rm: cannot remove 'offenders/*.jpg': No such file or directory
Capturando imagen...
Analizando imagen..
usaileanuo imagen...<br>2022–02–09 17:38:38.242850: E tensorflow/core/platform/hadoop/hadoop_file_system.cc:132} Hado
opFileSystem load error: libhdfs.so: cannot open shared object file: No such file or director
Capturando imagen...
Analizando imagen..
nua.<br>2022–02–09 17:38:53.745938: E tensorflow/core/platform/hadoop/hadoop_file_system.cc:132] Rado<br>opFileSystem load error: libhdfs.so: cannot open shared object file: No such file or director
  pturando imagen.
```
# **3.2.1 Visualización y descarga de datos**

 Para visualizar los datos en tiempo real se debe acceder a cualquier navegador y digitar la siguiente dirección:

http://<ip address>:3000, donde la dirección IP es la dirección que se usa para conectarse a la Raspberry Pi4.

Se abre la siguiente ventana donde se digitan las siguientes credenciales:

Email or Username: admin

Password: admin2022

 En la nueva ventana que se despliega, se accede a la dashboard nombrada "Estación Meteorológica".

 Los datos en tiempo real que miden los sensores se los visualiza como se observa en la Figura 3.15

# **Figura 3.15**

*Visualización de datos* 

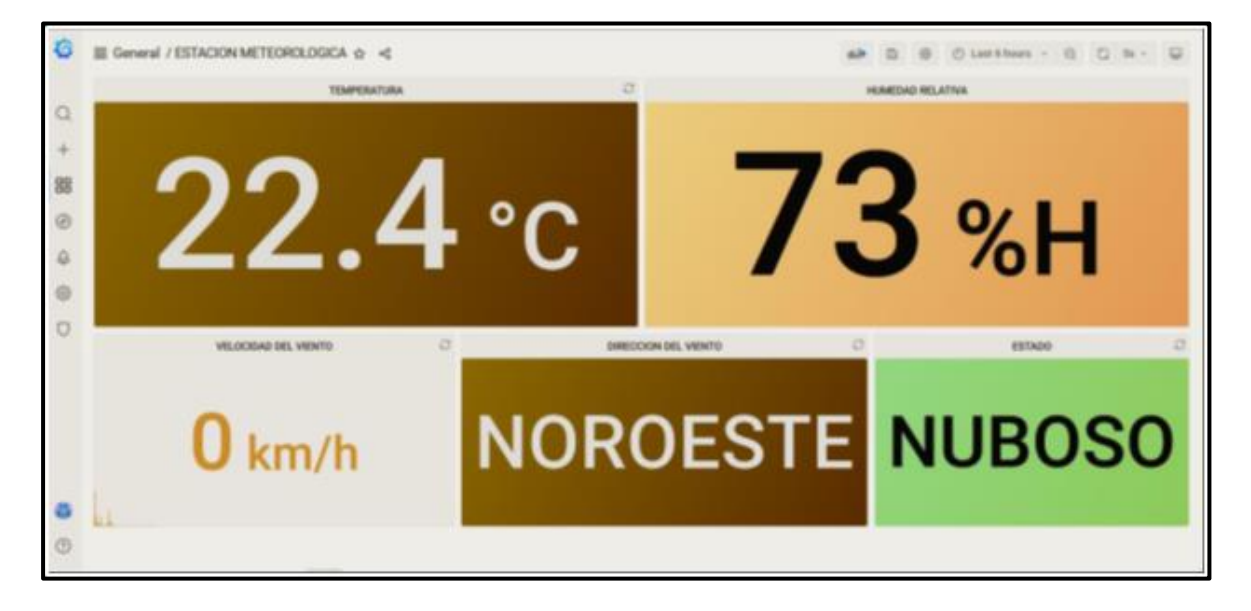

 La descarga de las mediciones se la realiza en la base de datos, para acceder a la base de datos se ingresa a la siguiente dirección mediante cualquier navegador web:

http://<ip address>/phpmyadmin

#### Usuario: root

#### Password: admin2022

 Al acceder a la base de datos "phpmyadmin", se tiene en la columna izquierda un apartado llamado "estacion\_db, ahí se encuentra la tabla "mediciones" que contiene la lectura de temperatura, humedad, dirección y velocidad del viento, así también se tiene otra tabla "nubosidad" que contiene las lecturas de nubosidad, para realizar la descarga de los datos se selecciona a opción exportar ubicada en la parte superior de las tablas, se debe elegir en que formato se quiere realizar la descarga, para confirmar la acción se nombra al archivo e inicia la descarga automáticamente de la totalidad de los datos, en la Figura 3.16 se tienen las tablas y los datos albergados que se pueden descargar del sitio web.

#### **Figura 3.16**

#### *Base de datos*

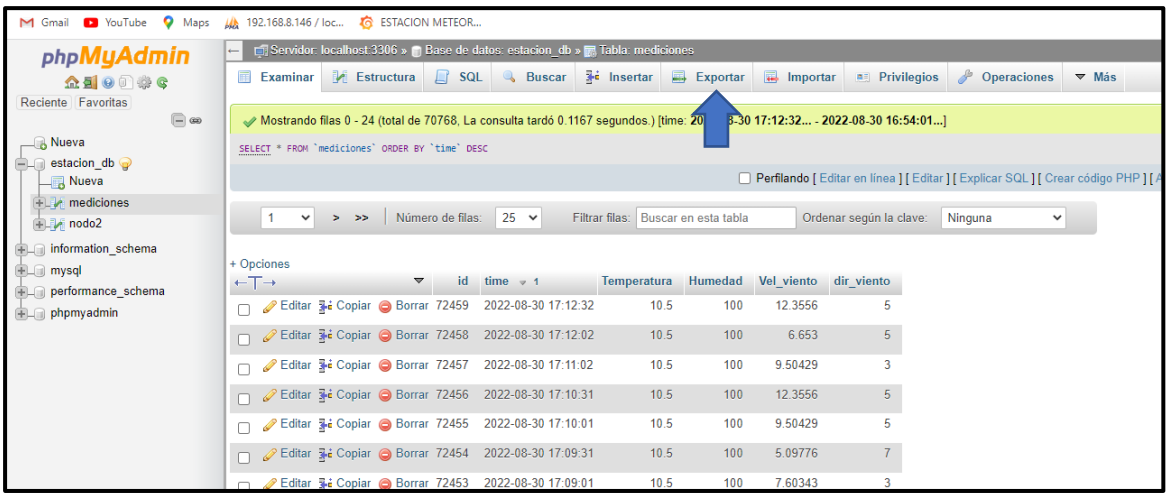

 Nota. La flecha de la imagen indica en donde se encuentra la opción exportar para realizar la descarga de los datos.

# **3.2.2 Mapeo de sensores de dirección del viento y nubosidad**

 Los datos de la dirección del viento se encuentran mapeados de acuerdo con el criterio de los investigadores como se observa en la Figura 3.1, se determinó mantener las direcciones de viento más simbólicas "Norte, Sur, Este, Oeste, Noreste, Sureste, Noroeste, Suroeste" estas tienen asignado un número que los representa en la base de datos.

# **Tabla 3.1**

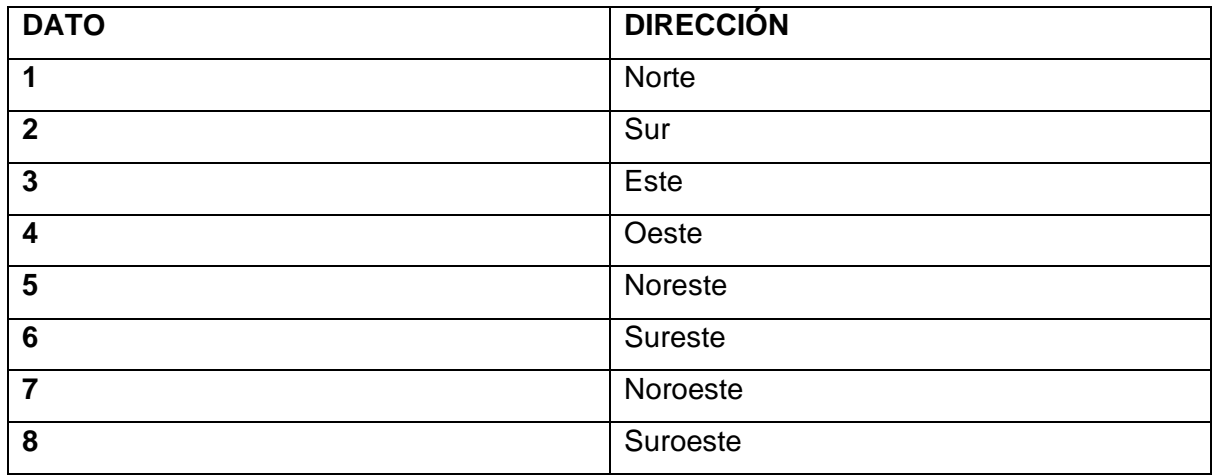

*Mapeo del sensor de dirección del viento*

*Nota.* En la base de datos se guarda la dirección del viento mediante un número, para reducir el espacio que ocuparía una palabra en la memoria interna.

 Los datos que se obtienen en nubosidad también están mapeados de acuerdo con la Tabla 3.2. El estado de nubosidad se determina de acuerdo con el criterio de los investigadores ya que, para considerar despejado el cielo este debe contener mínimo dos nubes en el cielo y para considerar un estado nublado la cantidad de nubes debe ser mayor a tres en el cielo.

# **Tabla 3.2**

# Mapeo de nubosidad

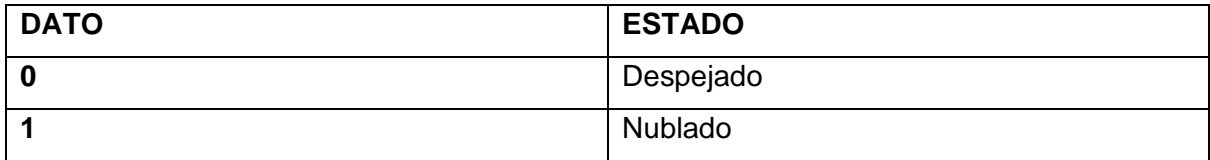

*Nota.* La detección de imágenes se representa con 0 y 1 esto se visualiza en la base de datos, estos números representan el estado en el que se encuentra el cielo.

# **3.3 Construcción y montaje**

 Para la construcción de la estación meteorológica se tienen en cuenta las condiciones adversas que enfrenta el dispositivo y la estructura, por eso el gabinete y el trípode de 4 patas que albergan los dispositivos son comerciales, es decir, se realiza la compra del gabinete ya que posee protección IP, en el caso de la estructura base se utiliza pintura negra para evitar su corrosión, en la Figura 3.17 se observa los elementos antes mencionados:

## **Figura 3.17**

Estructura general

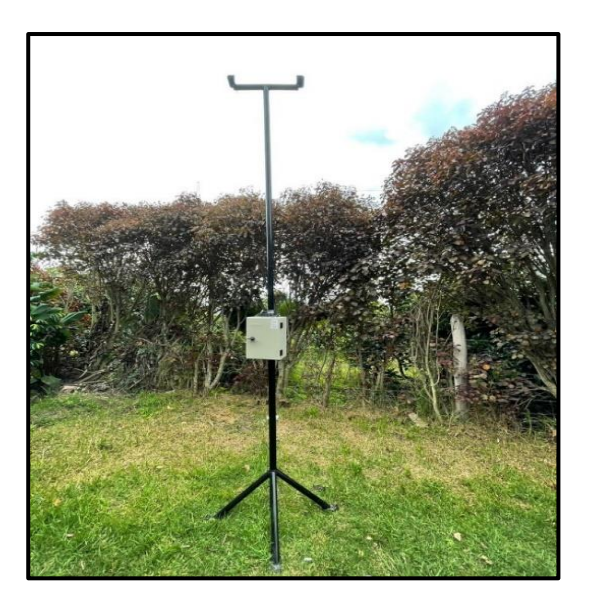

 El montaje de la placa Raspberry Pi4 Modelo B se realiza dentro del gabinete, ya que este componente es el más delicado e importante que contiene esta estación, la placa conjuntamente con el conversor análogo-digital se ubican sobre la platina de doble fondo del gabinete, dichos elementos posan sobre esponja para evitar el sobrecalentamiento, ubicado en el lado izquierdo de la placa se encuentra el ventilador que evita el calentamiento excesivo de la Raspberry Pi4, también para ayudar más aún con este propósito se utilizan disipadores que posan sobre los puntos de calor de la placa. La fuente de alimentación de la Raspberry Pi4 junto a la fuente del ventilador se ubican en la parte inferior fijadas con cinta doble faz.

El montaje de todos estos dispositivos se aprecia en la Figura 3.18.

#### **Figura 3.18**

Montaje interior de dispositivos

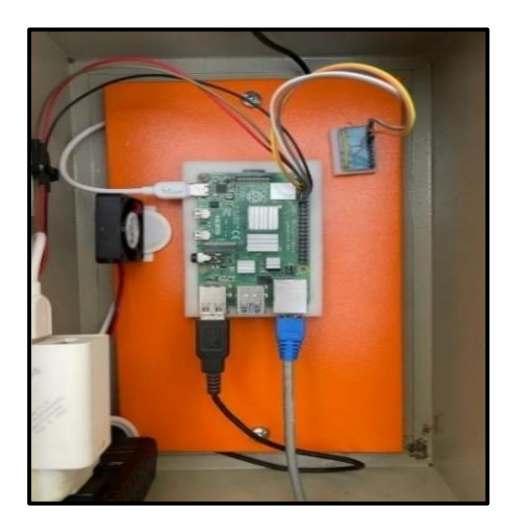

 Los sensores de dirección y velocidad del viento cuentan con su propia protección, pero sus cables de datos no, así que estos deben ir resguardados por una manguera, a la entrada y salida de la manguera se recubre con silicona para evitar la entrada de agua. Se empotran los sensores con pernos a la parte superior de la estructura como se tiene en la Figura 3.19 y en el **ANEXO K.**

## **Figura 3.19**

*Montaje de los sensores de velocidad y dirección del viento*

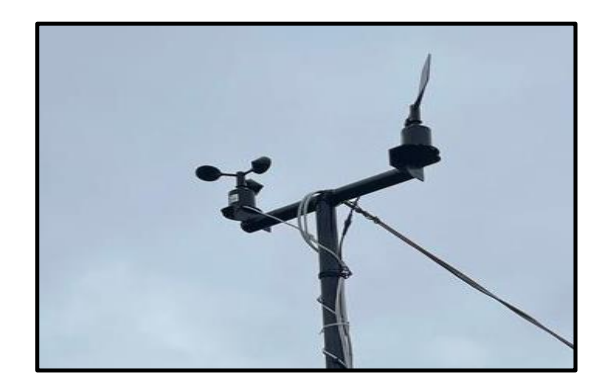

 En la parte izquierda del gabinete se realizan perforaciones para el montaje del sensor DTH22 como se tiene en la imagen a) de la Figura 3.20, este sensor se ubica dentro de la pantalla Stevenson que se encarga de su protección, los cables de datos que se conectan al sensor están protegidos por una manguera y sujetados por silicona para evitar filtraciones de agua hacia dentro del gabinete esto se observa en la imagen b) de la Figura 3.20.

#### **Figura 3.20**

*Montaje del sensor DTH22* 

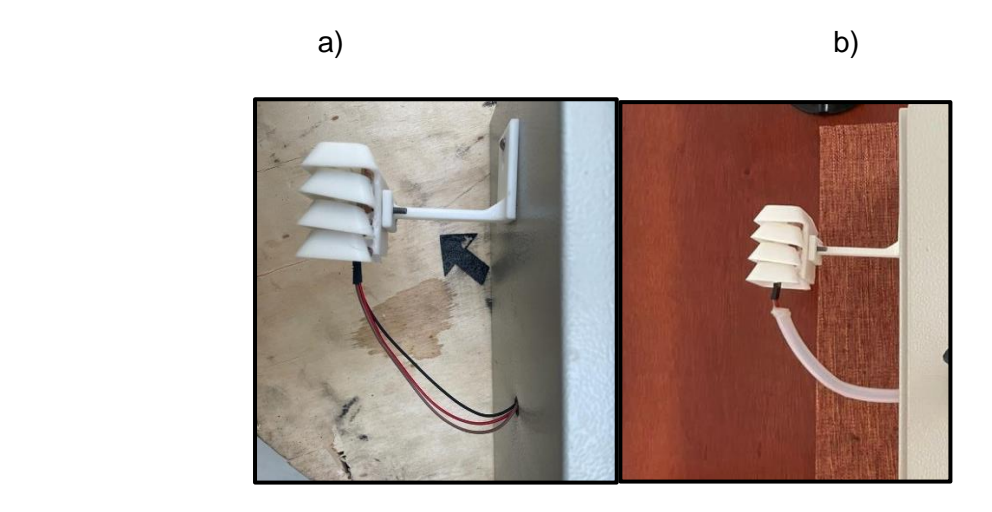

 En la parte superior del gabinete se realiza una extensión, esto con la finalidad de ubicar la cámara, esa parte del gabinete está asegurada con silicona negra para evitar filtraciones de agua. En la Figura 3.21 se observa la extensión realizada en el gabinete.

 **Figura 3.21**

*Montaje de la cámara* 

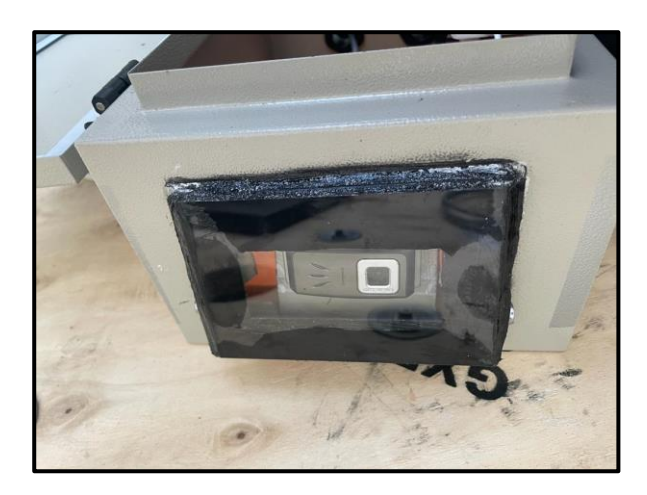

 En la parte inferior se ubican dos prensas estopa para hermetizar la salida y entrada del cableado, en la abertura de la izquierda sale el cable que energiza la estación, y en el de la derecha el cable de datos, esto se observa en la Figura 3.22.

# **Figura 3.22**

*Salida de cables de alimentación y datos*

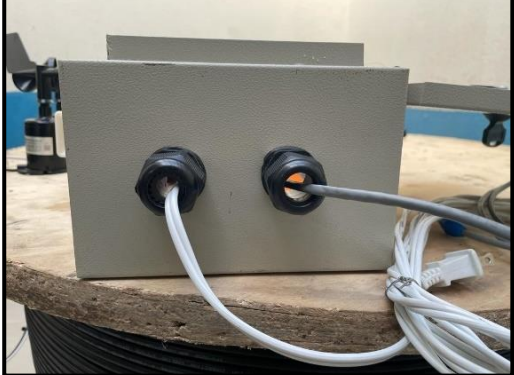

 Para prever una desconexión debido a falta de alimentación de energía eléctrica en la estación meteorológica, se implementa un dispositivo UPS CDP R-UPR508 interactivo con regulador 500W - 240W con 8 tomas como se ilustra en la Figura 3.23, este se alimenta de

 $\overline{a}$ 

una batería que se carga mientras está conectada a la red eléctrica, al suscitarse una desconexión de la red eléctrica local, la batería entra en funcionamiento.

La autonomía de la batería es de 30 minutos, tiempo suficiente para que se reestablezca el servicio evitando que el equipo no salga de funcionamiento, así la estación no pierde mediciones.

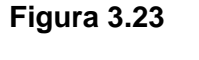

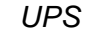

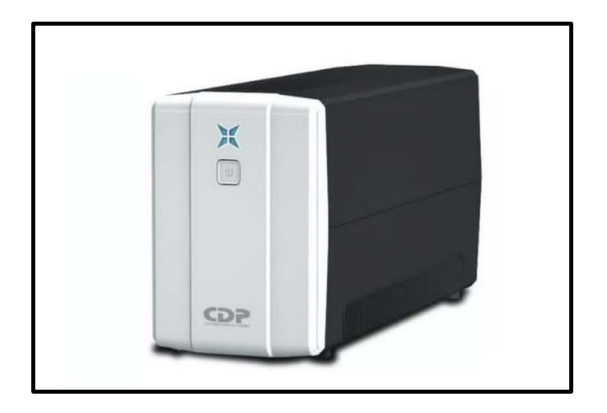

# **3.4 Verificación de datos de los sensores**

 Los sensores de temperatura y humedad para su aplicación se deben calibrar, así que viendo esta necesidad se realizó la comprobación de las mediciones con un termohigrómetro digital de alta precisión, el cual ayuda a medir datos de temperatura y humedad en tiempo real, en la Figura 3.24 se observan las mediciones realizadas por los sensores de la estación meteorológica y del termohigrómetro; estos datos fueron tomados durante un período de 20 minutos cada 10 segundos, ambos ubicados a la intemperie, es decir se realizaron las mediciones de temperatura y humedad ambiente el día 09/02/2022 **,** todos los datos que se obtuvieron se encuentran en el **ANEXO J.**

#### **Figura 3.24**

*Datos de sensores de temperatura y humedad*

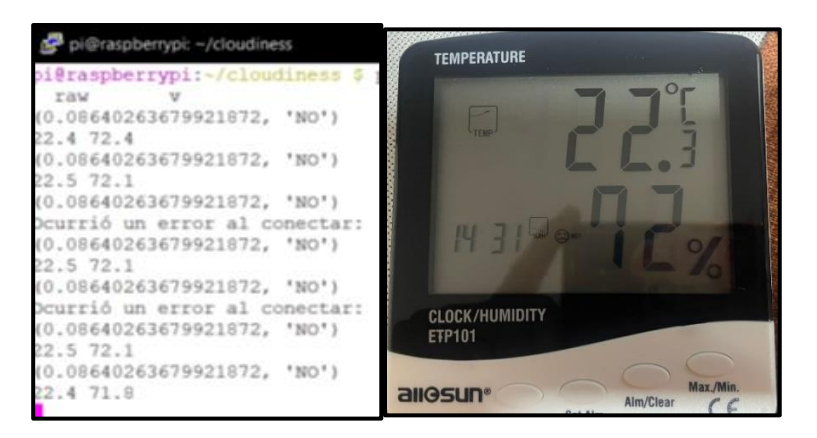

Teniendo las mediciones de temperatura y humedad se calcula el error porcentual que se tiene entre uno y otro como se observa en la Figura 3.25.

#### **Figura 3.25**

 *Cálculo de error porcentual de sensor de temperatura y humedad*

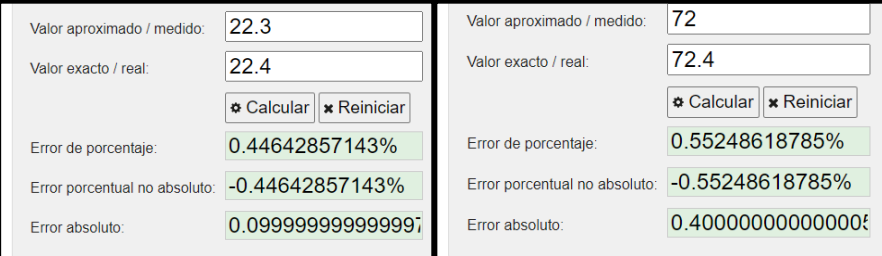

 La calibración de los sensores de dirección y velocidad del viento se realiza mediante la fórmula ilustrada en el **ANEXO C Y D,** correspondientes a los datasheets del anemómetro y la veleta. El funcionamiento del anemómetro y la veleta se basa en que al momento que sus aspas se mueven por el viento estos sensores realizan una transformación con respecto al voltaje, por eso cada sensor cuenta con su propia fórmula de transformación velocidad del viento- voltaje.

# **3.5 Verificación de datos de los sensores con la estación meteorológica CIDFAE y la estación meteorológica de UNACEM**

 Con la estación meteorológica funcional, se compararon las mediciones con la estación meteorológica del Centro de Investigación y Desarrollo (CIDFAE) con la finalidad de validar su funcionalidad, así que gracias a la base de la Fuerza Aérea Ecuatoriana (FAE) la cual está ubicada en el cantón Ambato de la provincia de Tungurahua con las siguientes coordenadas

1°12'52" 78°34'33" a 2550 metros de altitud. Se verificaron los datos de las dos estaciones en sitio, los datos arrojados por las estaciones son similares con respecto a la temperatura y humedad porque se ubicaron a la misma altura los sensores de la estación y de CIDFAE. En la imagen a) y b) de la Figura 3.26 se puede observar la toma de mediciones y los termómetros de CIDFAE. Los datos de la estación meteorológica CIDFAE se registran de forma manual y cada 15 minutos antes de la hora que corresponde, se debe recalcar que los sensores de la estación donde se realizaron las pruebas eran termómetros de bulbo seco y húmedo (temperatura y humedad), es decir no eran digitales como los que se tiene en la estación construida.

#### **Figura 3.26**

 *Toma de datos en estación de CIDFAE*

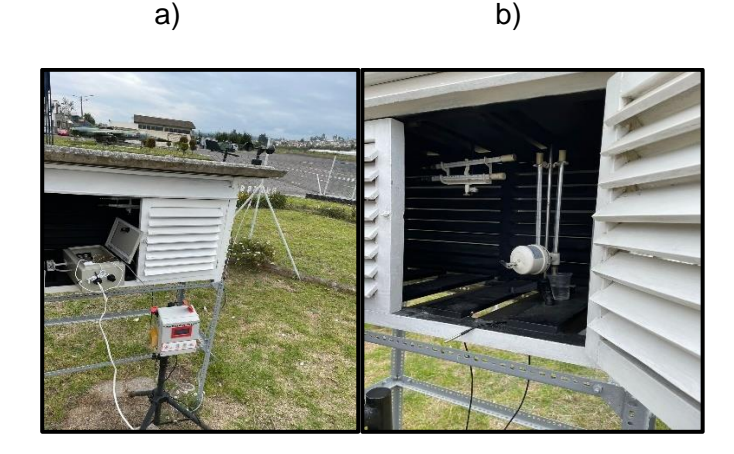

 Las Tablas 3.3 y 3.4 reflejan los datos que se recogieron en el momento de la verificación, se observa que los datos de temperatura son cambiantes, esto porque las mediciones realizaron fuera del domo que protegía los termómetros de la estación CIDFAE, al suscitarse esas variaciones se colocó los sensores de ambas estaciones en el mismo lugar y desde ese momento los valores se fueron acercando a los que arrojaban los termómetros, los datos se corroboran de forma visual ya que no se cuenta con una base de datos que albergue las mediciones en tiempo real, se toma un promedio de las mediciones de las 10:45am y 11:45am para compararlas con la mediciones de referencia que se toma cada hora de la estación CIDFAE.

 Los datos obtenidos en las dos horas de la visita técnica fueron alrededor de 180 mediciones, estos datos se utilizan para realizar cálculos de precisión, por tal motivo y en vista de la cantidad de datos que se tiene, la Tabla 3.3 y 3.4 contienen una pequeña muestra de 11 datos para dar a relucir como se almacena esta información, la totalidad de datos se encuentran en el **ANEXO O.**
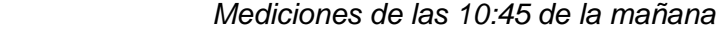

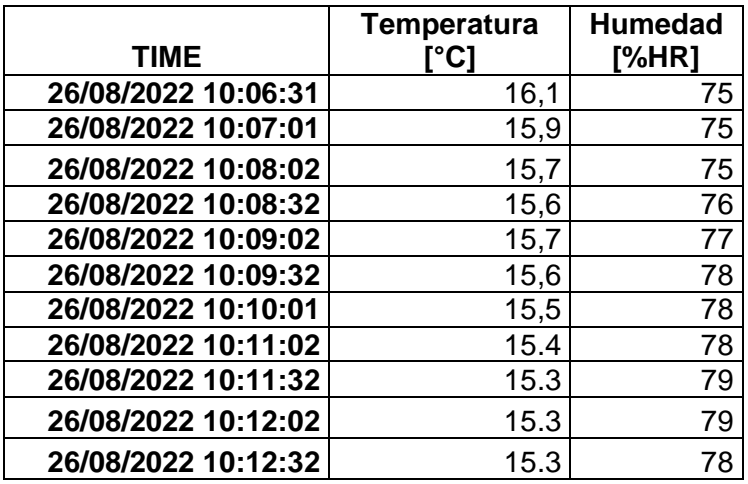

# **Tabla 3.4**

 *Mediciones de las 11:45 de la mañana*

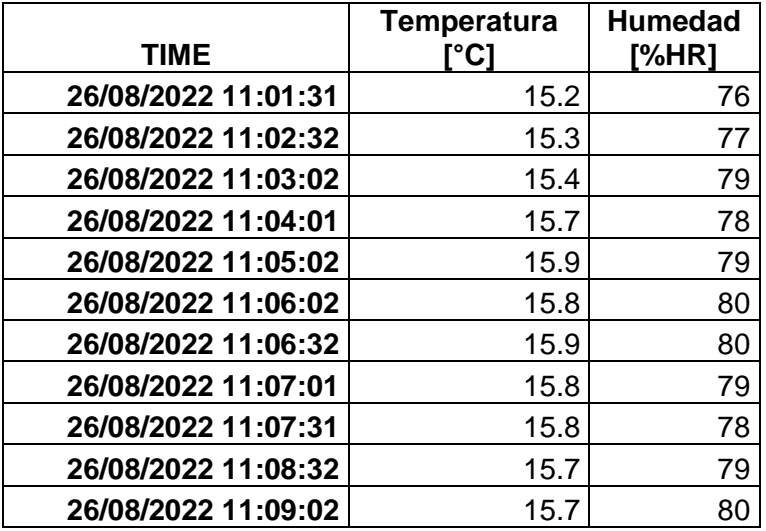

 CIDFAE al tomar sus medidas 15 minutos antes de la hora, se determina tomar las mediciones de ese instante de CIDFAE y contrastar con las mediciones que toma la estación meteorológica diseñada en las horas de 10:45am y 11:45am como se observa en la Tabla 3.5.

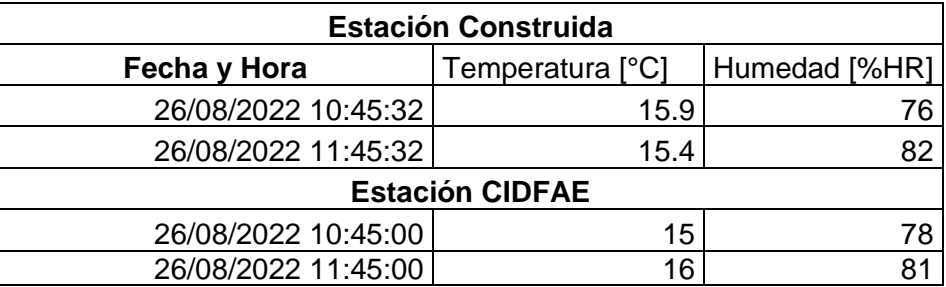

*Comparación entre las estaciones meteorológicas propia y CIDFAE*

 Al contar solo con 2 de las 5 variables de estudio en la estación meteorológica de CIDFAE, se llevó la estación meteorológica construida para comparar con los datos de la estación meteorológica de UNACEM la cual tiene sensores digitales de dirección y velocidad del viento como se observa en la Tabla 3.6 existe una diferencia entre las mediciones de las estaciones meteorológicas, esto se produce por la diferencia de 7m de altura entre estaciones, se realizó el cálculo de la velocidad del viento en función de la altura como se observa en la fórmula(1). En el **ANEXO P** se exponen los certificados de UNACEM, ESSAM compañía que realizó la instalación de la estación meteorológica y de AMBIGEST compañía encargada de la calibración de los sensores a más de fotografías de los trabajos realizados en campo.

# **Tabla 3.6**

# *Comparación entre las estaciones meteorológicas propia y UNACEM*

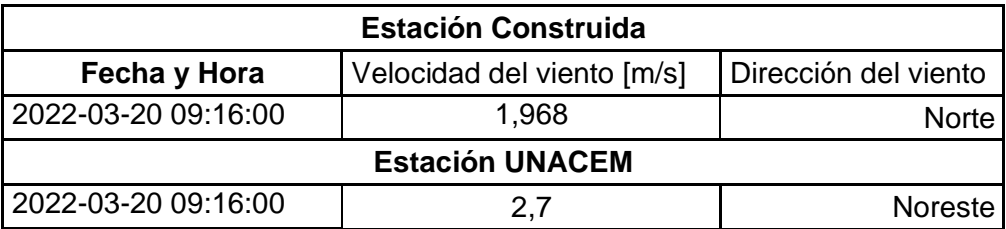

En el cálculo de la velocidad del viento en función de la altura se desglosa cada símbolo con su respectivo nombre de acuerdo con la ecuación (1) (Murcia, 2012) :

$$
V = Vo \left(\frac{h}{ho}\right)^n \tag{1}
$$

 $V = Velocidad$  del viento en función a la diferencia de altura  $V_0 = Velocidad de la estación construida a 1 m del suelo$ 

 $h = Altura$  de la estación UNACEM

 $ho = Altura de la estación construida$ 

 $n =$ Valor constante para de terreno liso

 A continuación, se realiza el cálculo de la ecuación (1) de la velocidad del viento a una altura de 7m, con la velocidad del viento inicial en 1,968 m/s a una altura de 1m sobre el nivel del suelo, el terreno es uniforme así que se utiliza el factor de terreno liso que es n=0.11.

$$
V = 1,968 \left(\frac{7}{1}\right)^{0.11} = 2,43m/s
$$

 Al obtener el valor de velocidad con respecto a la altura de 7m, se procede a realizar el cálculo del erro absoluto con la ecuación (2) (Espejo, 2017) que existe entre el valor calculado y el valor de referencia tomado de la estación de UNACEM. A continuación, se realiza el cálculo:

$$
Ea = 2.7 - 2.43 = 0.27
$$

 Con respecto a la nubosidad en la estación de CIDFAE se realizó la comprobación del estado del cielo, la detección de nubosidad de la estación construida está determinada en que si el cielo contiene de 0 a 2 nubes será despejado y de 3 o más nubes será nublado. En la Figura 3.27 se observa la imagen del estado de nubosidad que se tenía en ese instante en el Centro de Investigación CIDFAE, la estación construida realizando capturas del cielo y la base de datos determinando el estado en el que se encuentra el día en ese momento.

#### **Figura 3.27**

 *Comparación de Nubosidad*

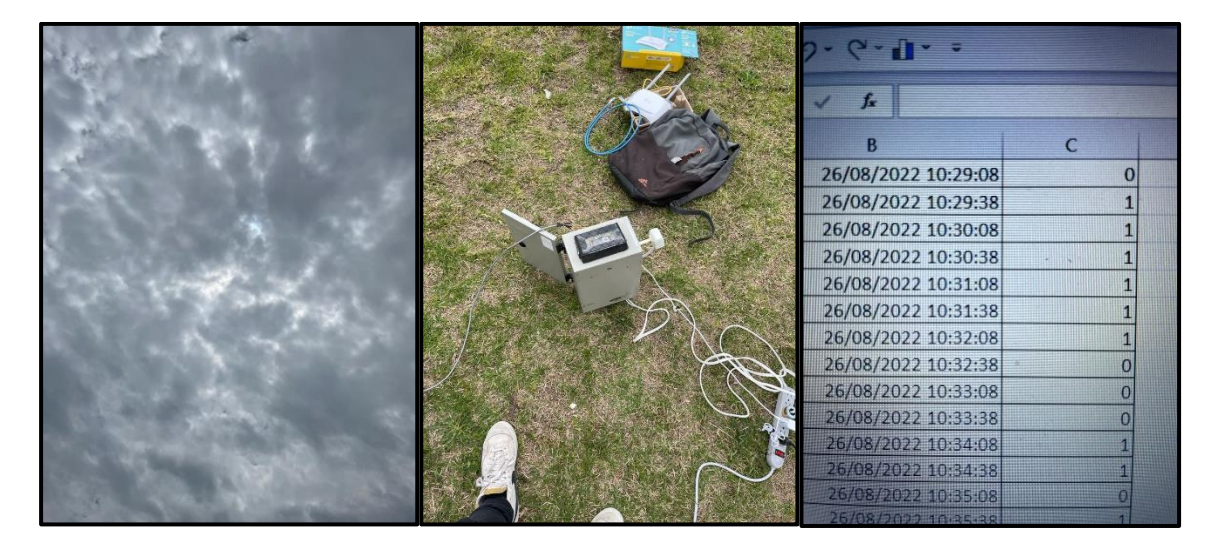

# **3.6 Cálculo de la desviación estándar y error relativo de los sensores de temperatura y humedad**

 Al tener los datos de la estación se determina la precisión y el porcentaje de error de los valores obtenidos, realizando el cálculo de la desviación estándar y error relativo para los sensores de temperatura y humedad, ya que la precisión no es más que la repetibilidad de los datos, así también el error relativo ayuda a conocer claramente el porcentaje de error que se tiene entre el valor medio y el valor de referencia. Se utilizan las fórmulas que se observan en la Figura 3.28.

#### **Figura 3.28**

*Fórmulas del promedio, error relativo y desviación estándar*

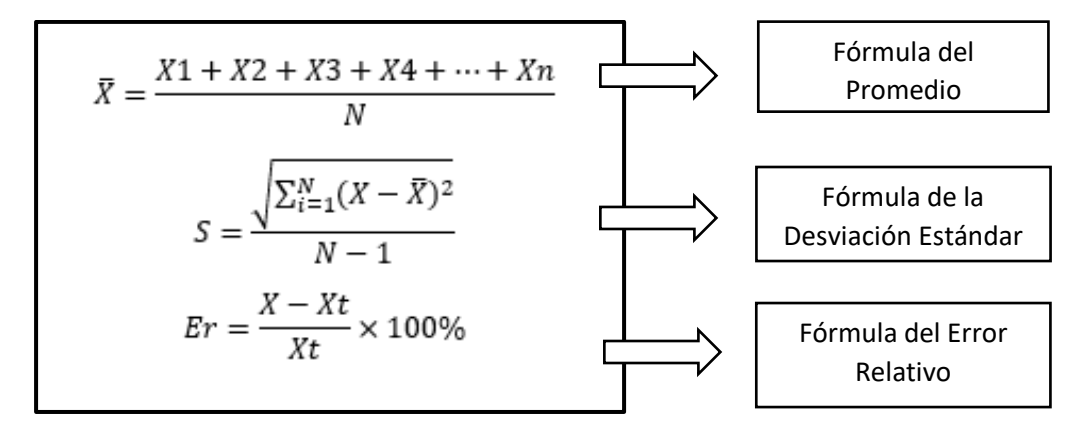

 Estas fórmulas son utilizadas para calcular la desviación estándar y el error relativo de los datos de temperatura y humedad en las horas de 10:45am y 11:45am, estas mediciones están albergadas en las Tablas 3.3 y 3.4

 Las fórmulas usadas para el cálculo del promedio, desviación estándar y error relativo tienen cierta nomenclatura. A continuación, se da nombre a cada símbolo que se encuentran en las fórmulas:

 $\bar{X}$  = Promedio

 $X =$ Valor de los datos

- $Er = Error$  Relativo
- $S = Desviación Estandar$

 $N = N$ úmero total de datos

 $Xt = Valor de Referencia$ 

$$
\sum_{i=1}^{N} = Sumatoria de datos
$$

 Ahora bien, para entender un poco más el uso de estas fórmulas, se desarrolla como ejemplo el cálculo que realiza cada una de ellas; y se explica el origen de los datos que ingresan en las operaciones.

# **Fórmula del Promedio**

La fórmula (3) (Espejo, 2017) es la encargada de obtener el promedio de la totalidad de los datos de temperatura y humedad de las Tablas 3.3 y 3.4, que contienen las mediciones de las horas 10:45am y 11:45am respectivamente.

 El numerador de la fórmula (3) refleja la suma de valores de la tabla ya sea de temperatura o humedad, mientras que en el denominador se encuentra el número total de datos.

$$
\bar{X} = \frac{16.1 + 15.9 + 15.7 + 15.6 \dots \dots \dots + 15.8}{90} = 15.861904
$$
 (3)

# **Fórmula de la Desviación Estándar**

 Con respecto a la fórmula (4) (Espejo, 2017) se desarrolla la sumatoria total de la operación que se ejecuta con el cuadrado de X que es el valor de cada dato de la Tabla 3.3 menos el promedio de los datos, después se divide el resultado para N que es la totalidad de los datos menos 1, la raíz cuadrada para obtener el resultado se elabora con el producto de las operaciones anteriores.

$$
S = \sqrt{\frac{\sum_{i=1}^{64} (X - \bar{X})^2}{90 - 1}} = 0.4104458512 \quad (4)
$$

#### **Fórmula del Error Relativo**

 El error relativo que figura en la fórmula (5) (Espejo, 2017) es sencilla de calcular, ya que esta es una fracción, donde el numerador contiene el promedio de los datos que resta y divide a un valor de referencia, se multiplica este valor por cien para obtener el resultado en porcentaje.

$$
Er = \frac{15.861904 - 15}{15} \times 100\% = 5,7460317\%
$$
 (5)

 Los resultados que se obtienen de cada una de las fórmulas se las observa en Tabla 3.7 y Tabla 3.8 que contienen el valor de referencia, el promedio, la desviación estándar y el error relativo para humedad y temperatura respectivamente.

Cálculo de la desviación estándar y error relativo de los datos de las 10:45am

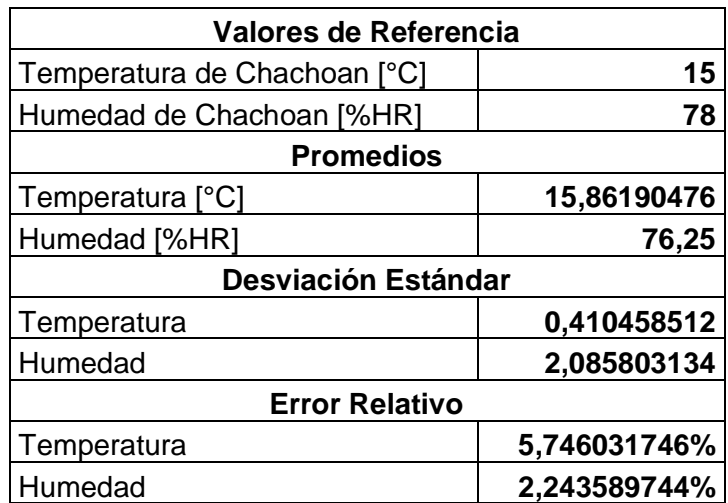

# **Tabla 3.8**

Cálculo de la desviación estándar y error relativo de los datos de las 11:45am

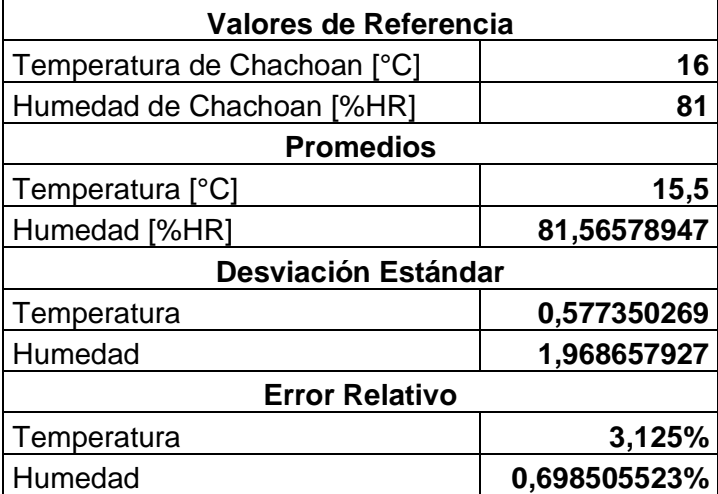

 En las Tablas 3.7 y 3.8 se observan los cálculos a los sensores de la estación, donde se determina que estos son precisos y con un porcentaje de error bajo. La precisión es dictada por los valores que se tiene en la desviación estándar. Se dice que, si el valor de la desviación estándar es pequeño, los datos son cercanos a la medida de referencia y si sucede lo contrario, el valor de la desviación estándar es más grande, los datos estarán más alejados al valor de referencia, en cuanto al porcentaje de error este en ningún caso sobrepasa el 10%.

 El dato de referencia se toma según el **ANEXO L,** ahí se refleja el registro de datos que toma la estación meteorológica de CIDFAE. Para constatar que se hizo la visita técnica y se realizaron los trabajos en el centro de investigación y desarrollo CIDFAE, dentro del **ANEXO M** se refleja un informe técnico de la visita que se realizó a las instalaciones.

# **3.7 Resultados**

 Para saber cómo inciden cada una de las variables climáticas de estudio en las heladas, se debe tomar en cuenta cuál es su comportamiento dentro de este fenómeno, así que se realiza el tratamiento estadístico de las mediciones para posterior realizar gráficas, con esto se analizan sus variaciones durante el tiempo que se tomaron las mediciones. En las tablas 3.9 y 3.10 se tiene algunos datos medidos.

# **Tabla 3.9**

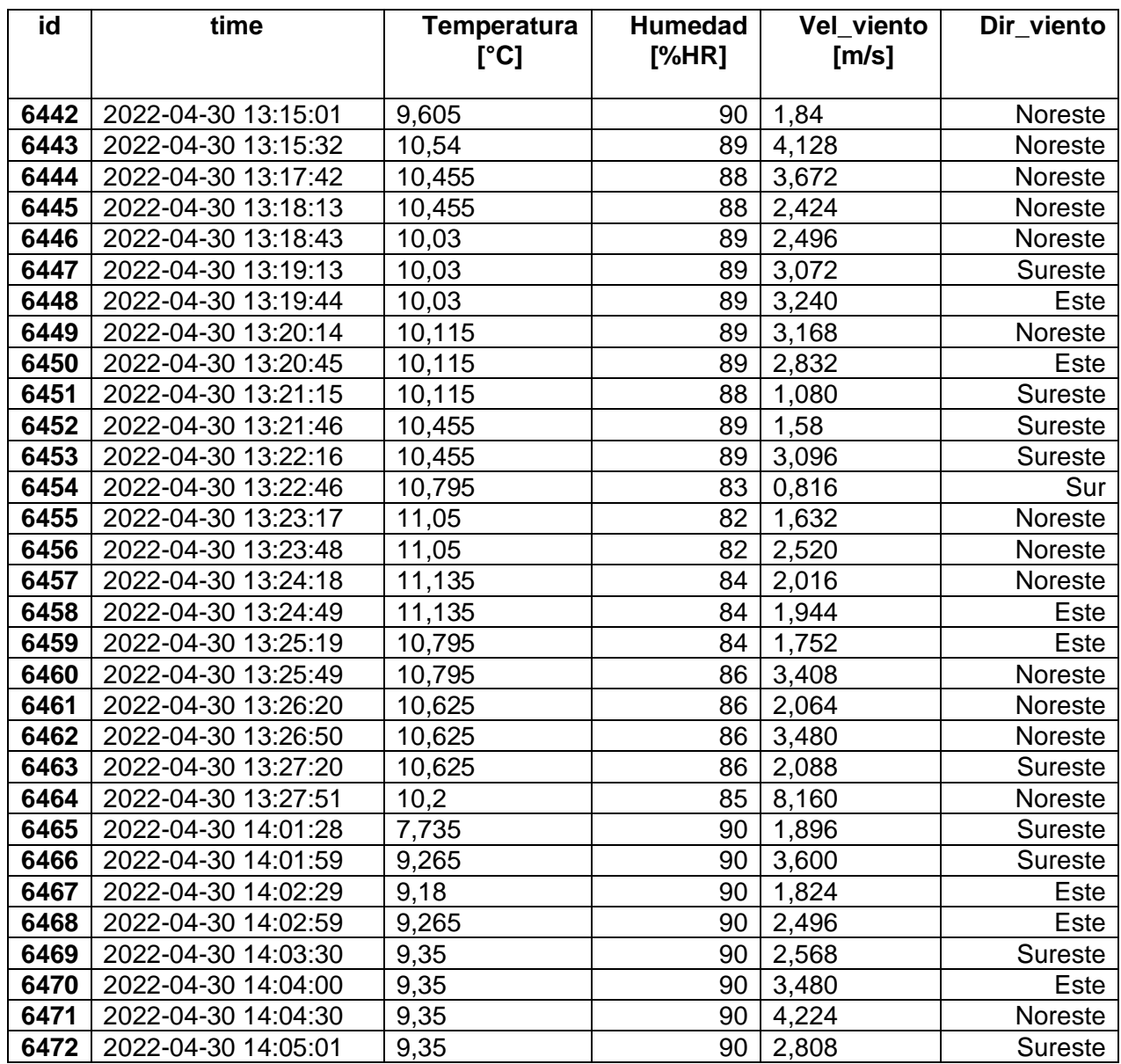

*Datos de temperatura, humedad, dirección y velocidad del viento*

### *Datos de nubosidad*

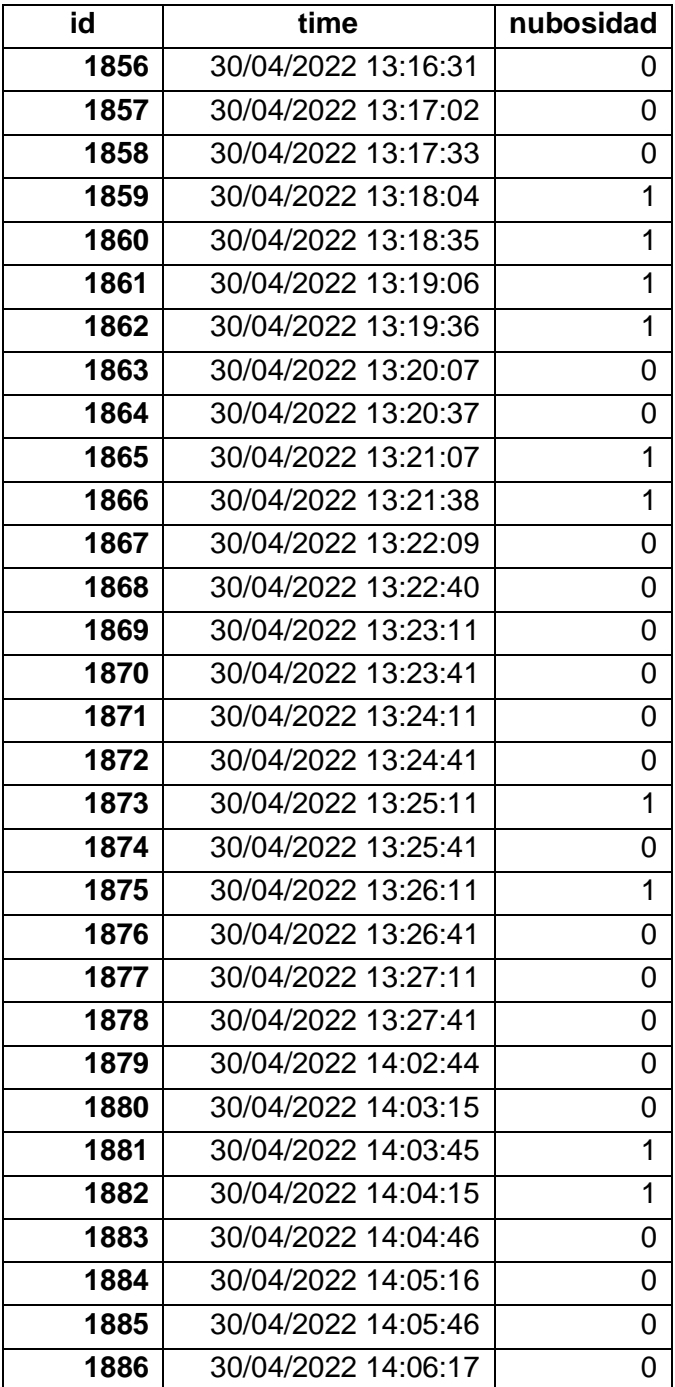

## **3.7.1 Promedios de las mediciones de la estación meteorológica**

 Una vez implementada la estación meteorológica, se obtuvieron 4 meses de mediciones. A continuación, en la Tabla 3.11 se tiene un resumen de los promedios mensuales de temperatura, humedad, nubosidad, dirección y velocidad del viento, el **ANEXO N** posee tablas con promedios diarios, semanales y mensuales.

#### **Tabla 3.11**

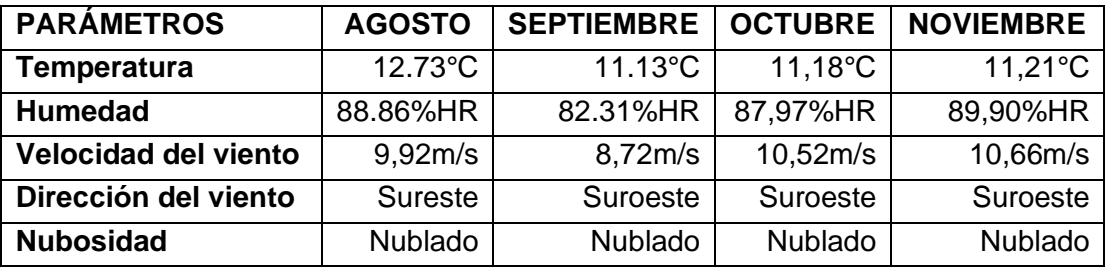

*Promedios mensuales de agosto, septiembre, octubre y noviembre*

# **3.7.2 Estación Meteorológica Tamboloma**

 La red de hidrometeorológica de Tungurahua desarrolló un Sistema de Alerta Temprana (SAT), el cual ayuda a la detección de heladas en la zona, este proyecto se realizó juntamente con la estación meteorológica Tamboloma que está ubicada en el cantón Ambato parroquia de Pilahuin a una distancia de 28km y una diferencia de altitud de 460m con el cantón Tisaleo en donde se implementó la estación meteorológica.

 El SAT provee la fecha, hora y duración de las heladas que registra la estación meteorológica Tamboloma, al contar con esta información se cotejaron los días en que se formaron heladas con la base de datos de la estación meteorológica implementada en Tisaleo, dicha comparación se la observa en las Tablas 12, 13, 14 y 15, los datos son similares entre la estación implementada y la estación de Tamboloma, pero aún así la base de datos de la estación implementada en Tisaleo reconoce más días de heladas que la estación Tamboloma no registra.

En Figura 3.29 se observa la estación meteorológica Tamboloma.

# **Figura 3.29**

#### *Estación Meteorológica Tamboloma*

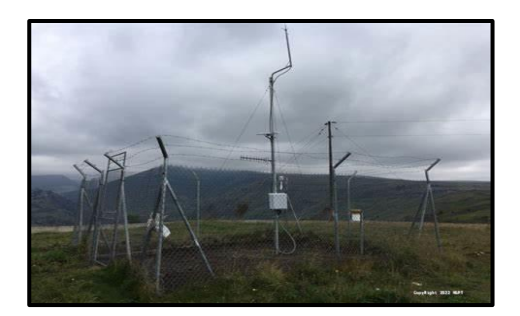

#### **3.7.3 Análisis de heladas de agosto**

 En las provincias de la serranía, principalmente en Cotopaxi, Chimborazo y parte de Tungurahua suelen presentar temperaturas mínimas de entre 4°C a 5°C, dada esta información se toma como helada a partir de un umbral de 3°C; durante la presencia de un evento de helada se puede ocasionalmente subir por los 3°C, teniendo esa perspectiva en cuenta se tomó como el ascenso de temperatura sobre los 5°C el final del evento.

 Se registró 14 heladas en el mes de agosto, en la Tabla 3.12 se observa la comparación de heladas registradas entre la estación Tamboloma y la estación implementada. Existieron dos eventos en el mes que tuvieron una helada prolongada, el día 12 de agosto con una duración de 10h:32min y el día 22 de agosto con la helada más larga registrada en este mes con una duración de 11h:00min.

 En la mayoría de días de agosto en los que se formó una helada, la presencia del viento se hizo notable manteniendo un promedio de 9,92m/s, las temperaturas disminuyeron sobre los 5°C, la humedad relativa durante el día se mantuvo alta como en las noches que se suscitó un evento de helada, la dirección del viento predominó en el Sureste, el cielo durante los días de heladas se mantuvieron nublados lo que es de gran ayuda ya que las nubes actúan como barreras que evitan las pérdidas de energía, los datos que se detallan se obtuvieron de los promedios diarios, semanales y mensuales que se encuentran en el **ANEXO N.**

 *Comparación de heladas registradas en agosto entre la estación Tamboloma y la* 

 *estación implementada en Tisaleo*

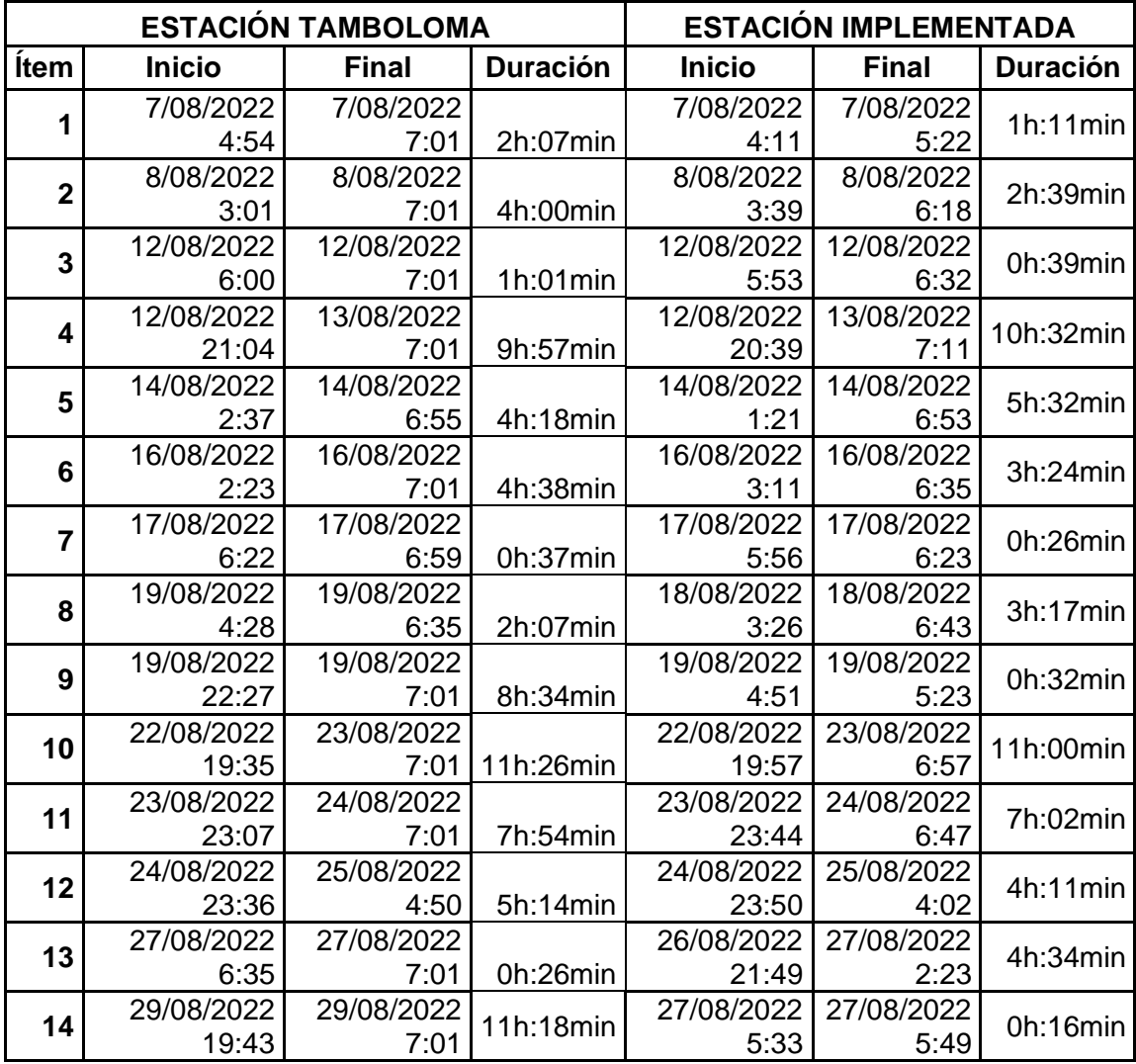

#### **3.7.4 Análisis de heladas de septiembre**

 Este mes tuvo más días con temperaturas bajas, se determinó que el mes de septiembre generó varias heladas, de acuerdo con los datos recolectados de la estación meteorológica implementada dichas heladas en el momento de su formación se midieron datos de temperatura bajos, humedad elevada, ausencia de viento y durante la tarde su cielo estuvo mayormente despejado, teniendo como la helada más larga el día 30 de septiembre con 7h:20min y la helada más corta el día 27 de septiembre con 0h:36min. Se reconoció que se formaron 24 heladas en septiembre, esta totalidad de eventos registrados por la estación meteorológica implementada se comparan en la Tabla 3.13 con las heladas que reconoció la estación Tamboloma.

*Comparación de heladas registradas en septiembre entre la estación Tamboloma y la* 

*estación implementada en Tisaleo*

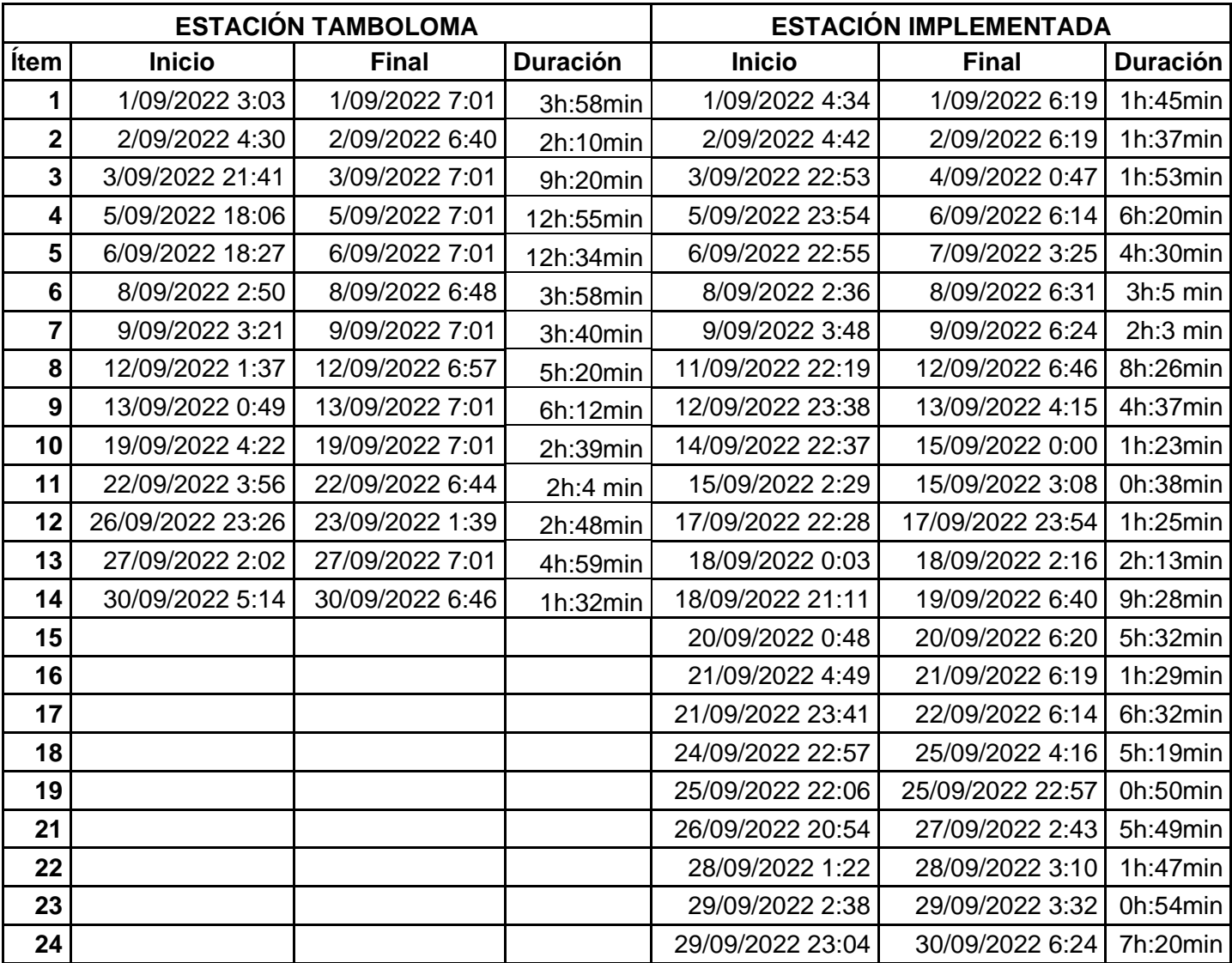

*Nota.* La tabla indica varios casilleros en blanco, esto se debe a qué la estación Tamboloma

no registro heladas en las mismas fechas que la estación meteorológica implementada.

## **3.7.5 Análisis de heladas de octubre**

 Octubre en comparación con los otros meses se observa una disminución de días en cuanto a la formación de heladas, esto se debe al cambio de las condiciones climáticas en la zona, es decir que en octubre se tuvo un incremento en su promedio de humedad relativa mensual que es del 87,97%HR este dato se observa en la Tabla 3.11 y en el **ANEXO N**, dos eventos superan las 5 horas de duración; el día 4 de octubre con 9h:26min y el día 9 de octubre con 8:45min. En la Tabla 3.14 se observa la comparación entre las heladas registradas por la estación Tamboloma y la estación implementada.

# **Tabla 3.14**

*Comparación de heladas registradas en octubre entre la estación Tamboloma y la* 

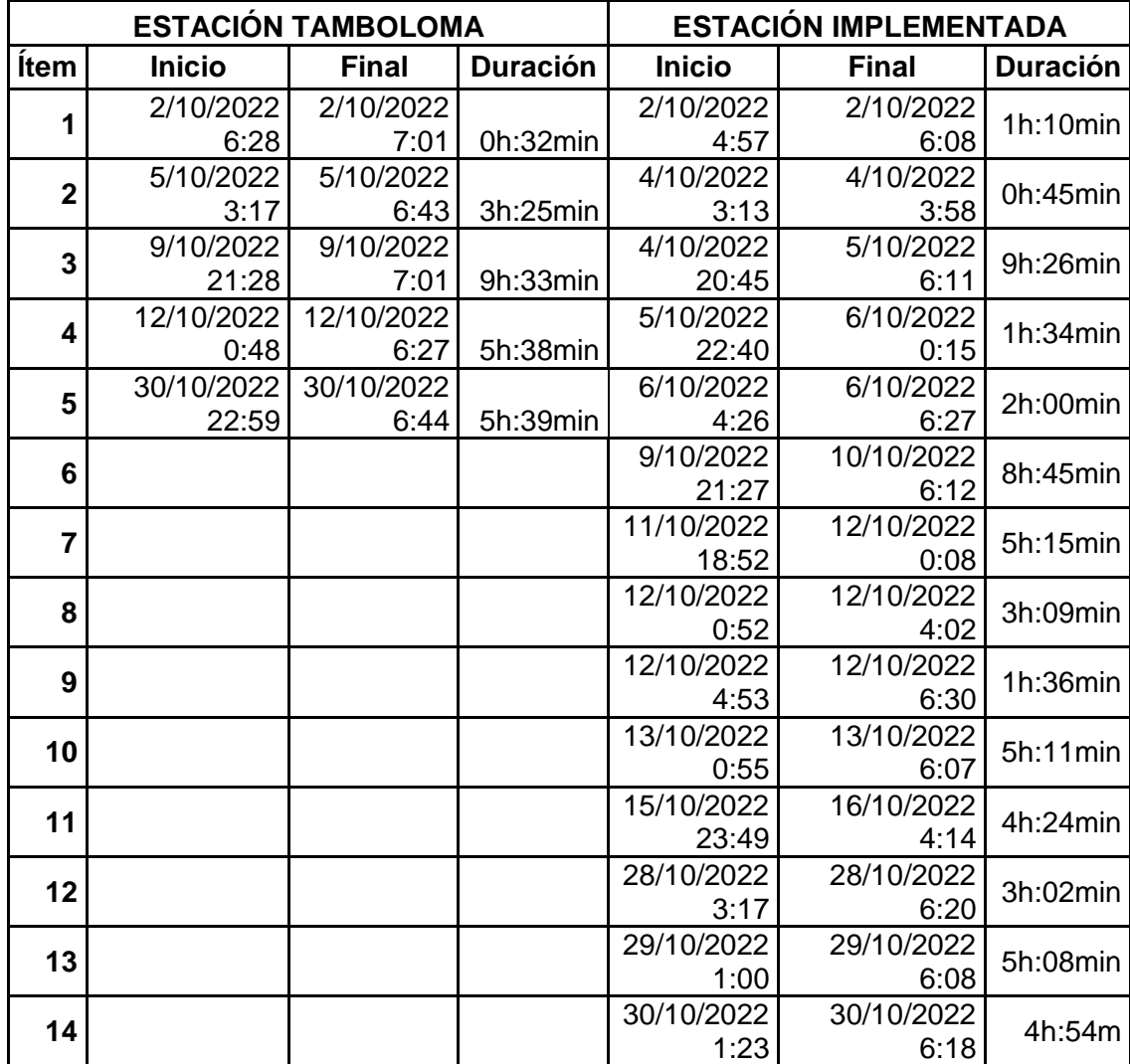

 *estación implementada en Tisaleo*

#### **3.7.6 Análisis de heladas de noviembre**

 Noviembre es el mes con menos heladas registradas en la estación Tamboloma y en la estación implementada en Tisaleo como refleja la comparación de estaciones en la Tabla 3.15, esto se debe a que tiene un alza significativa en la humedad relativa promedio con 89,90%HR, a más de este incremento de humedad este mes en comparación con los 3 anteriores cuenta con mayor presencia de vientos con un promedio de 10,66m/s, esta información de humedad y velocidad del viento se contempla en la Tabla 3.11.

 Este mes a más de ser el que tiene menos eventos de heladas, es el que mantiene la duración de la mayoría de sus eventos en menos de 5 horas de formación, sin embargo, el día 23 de noviembre se presenta una helada de duración de 8h:44min la más larga que se formó en el mes.

# **Tabla 3.15**

*Comparación de heladas registradas en noviembre entre la estación Tamboloma y la* 

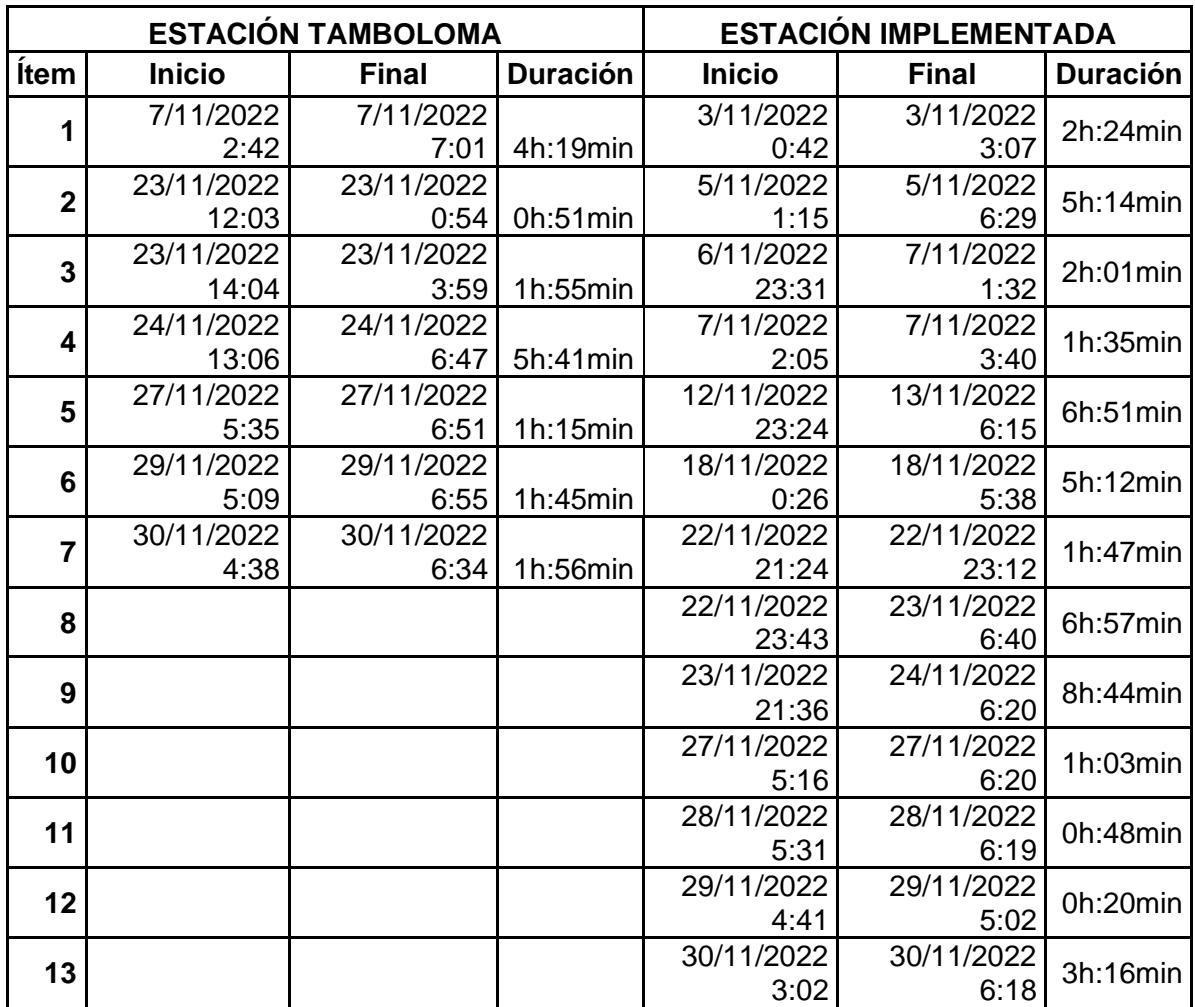

*estación implementada en Tisaleo*

#### **3.7.7 Patrones meteorológicos antes, durante y después de las heladas de septiembre**

 Para tener un criterio sólido en cuanto a la formación y parámetros que influyen en una helada se analizan todos los días de septiembre en los que se formó una helada en el lugar donde se instaló la estación meteorológica, el análisis se lo realiza a partir de una gráfica de temperatura y humedad tomando datos del día anterior de la helada a partir de las 12h:00min del medio día hasta el día posterior de la helada así también se toman datos hasta las 12h:00min del medio día, la totalidad de gráficas de los días donde se presenta una helada se encuentran en el **ANEXO Q**.

 En los días 25 y 26 se septiembre del 2022 se formaron dos heladas, una de 0h:50min de duración y la otra de 5h:49min respectivamente, como se observa en la gráfica de la Figura 3.30, la temperatura bajó en ambas noches por debajo de los 5°C, la temperatura disminuyó alrededor de los 4 y 1°C, estos dos eventos se formaron en horas de la noche y madrugada.

#### **Figura 3.30**

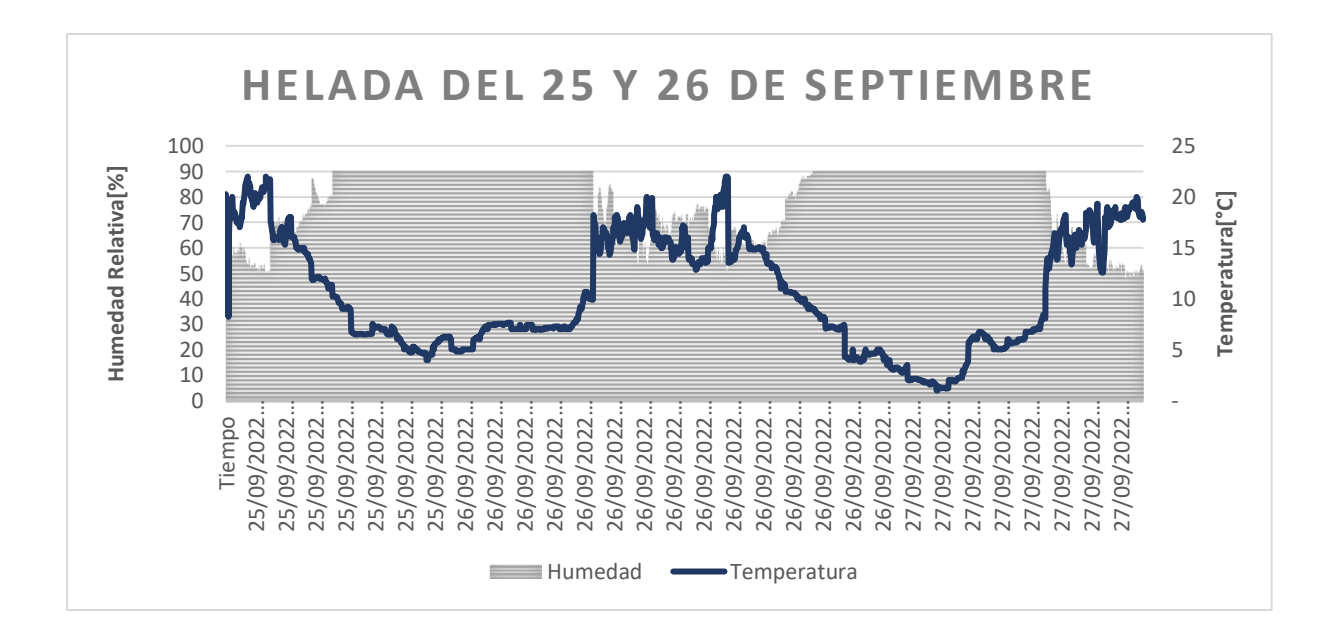

*Helada del 25 y 26 de septiembre*

 Otra helada que se formó en la madrugada del día 11 de septiembre del 2022. Como se puede observar en la gráfica de la Figura 3.31, la temperatura cayo hasta 1°C y su duración fue de 8h:26min, la humedad relativa fue alta alcanzando el 90%HR durante todo el periodo de la formación del evento.

# **Figura 3.31**

*Helada del 11 de septiembre*

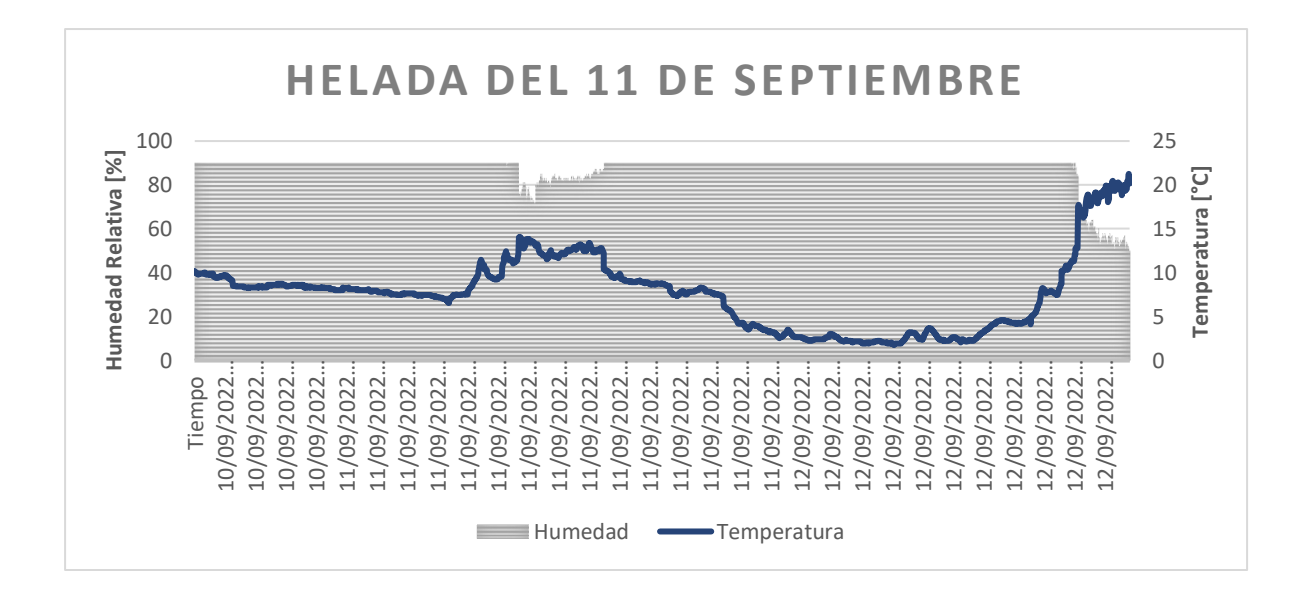

 La helada del día 20 de septiembre del 2022, la temperatura cayó por debajo de los 3°C y tuvo una duración de 5h:32min, durante la formación de este fenómeno la humedad relativa era alta, pero no se contaba con la presencia del viento ya que la velocidad se mantuvo constantemente cerca a los 0,0175m/s lo que quiere decir que en ese instante el viento no circulaba por los cultivos.

# **Figura 3.32**

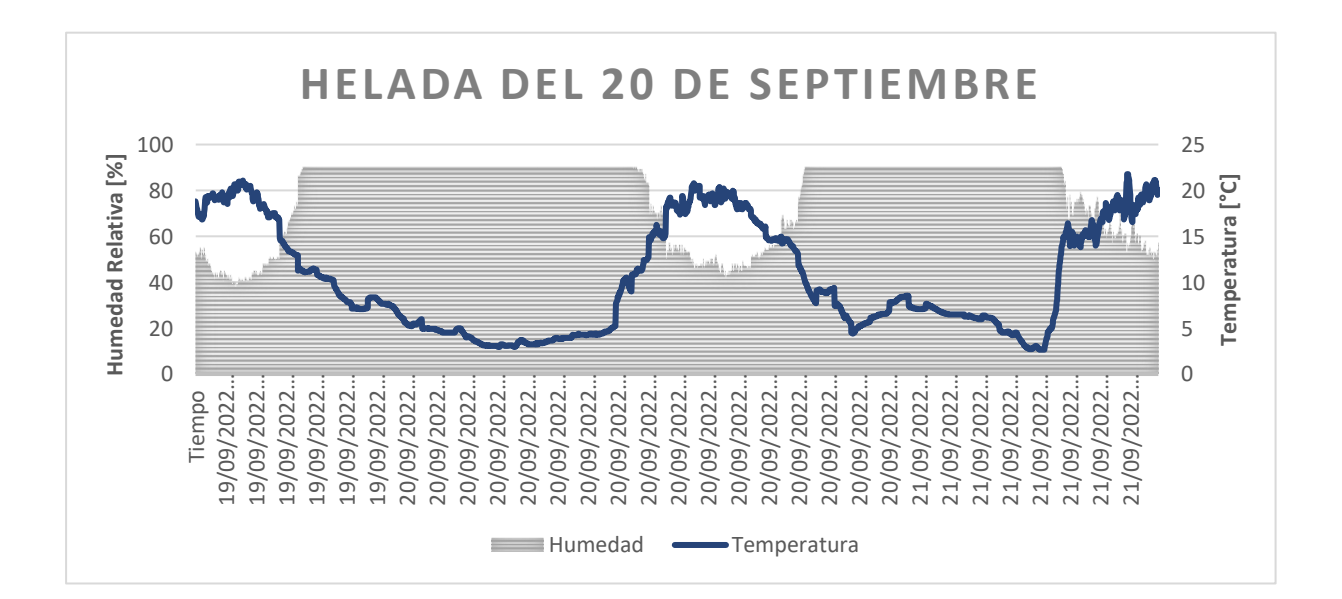

*Helada del 20 de septiembre*

# **3.8 CONCLUSIONES Y RECOMENDACIONES**

# **3.8.1 Conclusiones**

- 1. De acuerdo con la investigación realizada en el marco teórico se determinó que las heladas afectan principalmente al sector agrícola, además se visualiza que los parámetros físicos (temperatura, humedad relativa, nubosidad, dirección y velocidad del viento) que inciden en la formación de una helada influyeron en la elección de los sensores utilizados para la obtención de datos en tiempo real del clima que posee el cantón Tisaleo.
- 2. Se diseñó la estación meteorológica con los sensores de temperatura, humedad, dirección del viento que cumplen con las condiciones de estabilidad y funcionamiento; esto con el fin de monitorear el clima en los cultivos de mora, los sensores tienen una precisión de ±0.5°C, 2%HR y ±1° respectivamente, el sensor de velocidad del viento tiene un umbral de sensibilidad ≤0,5m/s.
- 3. Se implementó la estación meteorológica por medio de un SoC Raspberry Pi4 Model B, el cual contiene dos códigos de trabajo, donde el primer código se encarga de controlar los sensores de temperatura, humedad, dirección y velocidad del viento, y el segundo código se utiliza para determinar la nubosidad en el cielo mediante Visión Artificial, todos estos datos se recolectan y almacenan en una base de datos local y en la nube cada 30 segundos.

# **3.8.2 Recomendaciones**

- 1. Se sugiere para futuras investigaciones, implementar un sistema de alarma informativo que emita un mensaje de alerta a un teléfono móvil en el instante que la estación meteorológica registre bajas significativas de temperatura, esto con el fin de que los moradores del sector puedan prever daños en sus cultivos por la presencia de eventos de heladas.
- 2. Para futuros estudios se recomienda analizar modelos basados en redes neuronales para predecir heladas a partir de datos meteorológicos, sin embargo, existen otros métodos de predicción con los cuales se podría realizar una comparación y determinar el más fiable.

# **REFERENCIAS**

- 10Conceptos.(2021). *10conceptos* . Obtenido de 10conceptos : https://10conceptos.com/definicion-de-base-de-datos/
- 330ohms.(2019). *Blog 330 ohms*. Obtenido de Blog 330 ohms: https://blog.330ohms.com/2019/06/24/raspberry-pi-4-nueva-y-mejorada/
- ABCelectronica.net.(2020). *ABCelectronica*. Obtenido de ABCelectronica: http://www.datasheet.es/PDF/792210/DHT11-pdf.html#google\_vignette
- Aeon Computers. (2022). *Aeon Computers*. Obtenido de Aeon Computers: https://www.aeon.com.sv/shop/product/7011-camara-web-usb-101jd-full-hd-1080p-6308
- Aldaño, M. P., & Del Sitio G, D. U. (2016). HELADAS. 16.
- Ambimet. (2020). *Ambimet Instrumentación Ltda*. Obtenido de Ambimet Instrumentación Ltda: https://www.ambimet-instrumentacion.cl/wp-content/uploads/2021/04/AMBIMET-05103-Catalogo.pdf
- Anastacio Burgos, L. V., & Barzola Romero, M. R. (2019). Implementación de una estación meteorológica para la Facultad de Ciencias Naturales de la Universidad de Guayaquil utilizando herramientas open source. *Universidad de Guayaquil. Facultad de Ciencias Matemáticas y Físicas. Carrera de Ingeniería en Networking y Telecomunicaciones*, 154.
- Arango, O. E. (2018). Diseño e implementación de un prototipo de control de humedad relativa para una cámara existente en el laboratorio de metrología de variables eléctricas. *universidad tecnologica de pereirA*, 54.
- Arcos Guamán, C. (2017). Diseño e implementación de un sistema electrónico para el monitoreo, control de la helada y riego, en huertos de fresas por medio de redes de sensores inalámbricos con hadware libre. *Escuela Superior Politécnica de Chimborazo*, 125.
- Argos.(2022).*Argos Eléctrica*. Obtenido de Argos Eléctrica: https://argoselectrica.com/fichastecnicas/armarios/armarios-metalicos-argos.pdf
- Aros Salazar, L. A. (2020). Proyectar estacion meteorologica con RASPBERRY PI-4MODELO B. 89.
- Askix. (2022). *Askix*. Obtenido de Askix: https://www.askix.com/veleta-analogica-con-autoconfigurar.htm
- Bayas Altamirano, V. H. (2018). Implementación de un sistema informático para la gestión de datos climáticos en las estaciones meteorológicas de la ESPOCH, a través de la plataforma Java JEE7. *Escuela Superior Politécnica de Chimborazo*, 256.
- Bueno Solano , R. J., & Lindo Morales, C. D. (2019). Diseño de una estación meteorológica para el laboratorio de simulación Udes. 75.
- Curzel, V. N., & Hurtado, R. (2020). *Daños por heladas en plantas frutales.* EEA Salta, INTA.

Del valle Hernadez, L. (2018). Escoger el mejor sensor de temperatura para Arduino. 10.

ESPAC. (2020). *INEC*. Obtenido de INEC.

Espejo, M. R. (2017). Estimación de la desviación estándar . *Estadística Española*, 8.

- García Guarín, P. J. (2018). Implementacion de un sistema de monitoreo de humedad relativa y temperatura de un horno de conveccion forzada para el secado de materia vegetal. 76.
- Garzón Guzmán, B. Y., & Rincón Cerón, M. F. (2017). Diseño e Implementación de un Prototipo de Estación Meteorológica para la Medición de Variables Ambientales. 96.
- Gustavo, S. B. (2017). Estaciones meteorologicas. 30.
- Heriberto, D., & Villegas Vergara, A. (2019). Prototipo de estación agrometeorológica de monitoreo de datos climatológicos Prototype of agrometeorological station of monitoring of climatological data. 60.
- Hernández R, D. C., Amondaray, L. R., Matínez, M. H., & Montero, O. P. (2020). Implementación de una estación meteorológica de bajo costo con RASPBERRY PI. 11.
- Hoyas Castro, A. (2017). Sensorización de parámetros físicos con microcontrolador . 69.
- INIAP. (2016). El cutivo de la Mora en el Ecuador . *INIAP*, 43.
- Labra Fernandez, M. (2021). Plan de gestión de riesgo de helada en la comunidad kaspi cancha alta del municipio de tiraque. 73.
- Lobo.J, V. (02 de 06 de 2020). *Montando un sistema para fichar en el trabajo con la placa ESP32*. Obtenido de https://jvlobo.com/es/esp32-control-horario-en-el-trabajo-parte-1/
- Lopez Ánton, A., & Monzo, C. (2016). Diseño e implementación de una estación. 174.
- López Vargas, D. F., & Balladares Feijoo, C. L. (2021). Diseño e implementación de un prototipo de estación meteorológica agrícola autosustentable para el monitoreo de parámetros ambientales en cultivos de cacao mediante Raspberry Pi. 168.
- Marmolejo Gutarra, D., & Ruíz Velázquez, J. E. (2018). Tolerancia de papas nativas (Solanum spp.) a heladas en el contexto de cambio climático. *Scientia Agropecuaria*, 400.
- Masanet, M. I., Capraro, F., Klenzi, R. O., & Muñoz, M. (2021). Procesamiento de datos meteorológicos para determinar la ocurrencia de heladas en la agricultura. *In XXIII Workshop de Investigadores en Ciencias de la Computación*, 5.
- Mendoza Velázquez, G. A. (2018). Medición de velocidad y dirección de viento integrado a un sistema de internet de las cosas. 36.
- Morales, P. F. (2021). Diseño de una estacion meteorologica wifi con esp32 y thingspeak. 63.
- Morales, P. S. (2021). Diseño de una estacion meteorologica wifi con esp32 y thingspeak. 63.
- Murcia, J. F. (2012). Estimación de la velocidad del viento a diferentes alturas usando. *Instituto de Hidrología, Meteorología y Estudios Ambientales*, 10.
- Obando Buitrago, M. A. (2016). Diseño de un prototipo de una Estación Agrometeorológica Automática (EAA) con adquisición de imágenes satelitales, y publicación de datos en página web. *Universidad Nacional de Ingeniería*, 205.
- Paredes Peña, K. (2020). Estudio sobre la red de distribución de bienes de ayuda humanitaria ante el desastre natural de heladas y friaje en el Perú. 69.
- Paredes Tavarez, J. (2018). Nubes, formación y clasificación. 55.
- Pazmiño Lòpez, A. (2017). Evaluación de poliláminas naturales de extractos de chiquiragua para el control de heladas en el cultivo de papa. *ESPE - Universidad de las Fuerzas Armadas*, 69.
- PCE Instruments. (2022). *PCE Instruments*. Obtenido de PCE Instruments: https://www.pceinstruments.com/espanol/api/getartfile? fnr=1019955& dsp=inline
- Peña Cáceres, O. J. (2019). Sistema de información de mini estación meteorológica para la captura de datos de temperatura, humedad y presión atmosférica–Centro de Operaciones de Emergencia Regional-Piura. 93.
- Pérez Gallego, A. (2019). Caracterización de la nubosidad en Sevilla mediante medidas de un ceilómetro. 76.
- Perugachi, E. (2018). Diseño, Desarollo e implementación de una estación meteorológica basada en una red jerárquica de sensores, software libre y sistemas embebidos para la empresa Elecaustro en la Minicentral Gualaceo utilizando comunicación MQTT y MBDUS. 161.
- R.G, P. H. (2017). Evaluación de helada, en quinua (Chenopodium quinoa Willd) en dos variedades con riego por aspersión, en la comunidad de Huarza del distrito de Pucara-Lampa Puno. 91.
- Ramírez Vera, P. A. (2021). Implementación de un sistema de medición, almacenamiento y transmisión de variables eléctricas para una estación meteorológica con mecanismo de ahorro de energía . 124.
- Rivadeneira Avila, L. (2021). Desarrollo de un prototipo electrònico para control de heladas en cultivos de aràndanos para pequeños productores en la sierra. *Universidad Politecnica Salesiana* , 109.
- Rojas Illa, F., & Roque Laime, D. (2017). Construcción de una estación meteorológica de bajo costo para monitoreo climatico, utilizando tecnología de impresión 3D . 107.
- Royé , D., Rasilla , D., Martí, A., Lorenzo , N., & Abalde , N. (2018). Análisis espacio-temporal de la nubosidad en el norte de la provincia de Lugo. *Asociación Española de Climatología*, 19.
- Ruiz Sosa, C. J. (2018). Diseño e implementación de una estación meteorológica, con un sistema de adquisición y visualización de datos en tiempo real a través de un microcomputador raspberry PI 3 para el Insivumeh . *Universidad de San Carlos de Guatemala*, 167.
- Rusell L Marcks, P. E. (2021). *On-Line Psychrometrics. .* Obtenido de Calculadora psicrométrica completa: https://es.wikipedia.org/wiki/Psicrometr%C3%ADa
- Texas Instruments. (2018). *ssdielect*. Obtenido de ssdielect: https://ssdielect.com/arduino-ycompatibles-1/3467-ads1115.html
- Urbano Toledo, W. S., & Martinez Vargas, D. (2019). Prototipo de estación meteorólogica basada en arduino y web. 80.
- Valdivia Díaz, L. (2020). Manejo de poda en Protea 'Pink Ice'para prevenir pérdidas de botones florales por heladas. *(Doctoral dissertation, Universidad de Talca (Chile). Escuela de Agronomía.).*, 33.
- World Meteorological Organization. (2017). *World Meteorological Organization*. Obtenido de World Meteorological Organization: https://cloudatlas.wmo.int/en/definitions-ofclouds.html
- Zenteno Via, M. (2021). Plan de resiliencia ante el riesgo de helada en la comunidad plano bajo del municipio de tiraque. 53.

# **ANEXOS**

ANEXO A: Datasheet del sensor de temperatura y humedad dth22

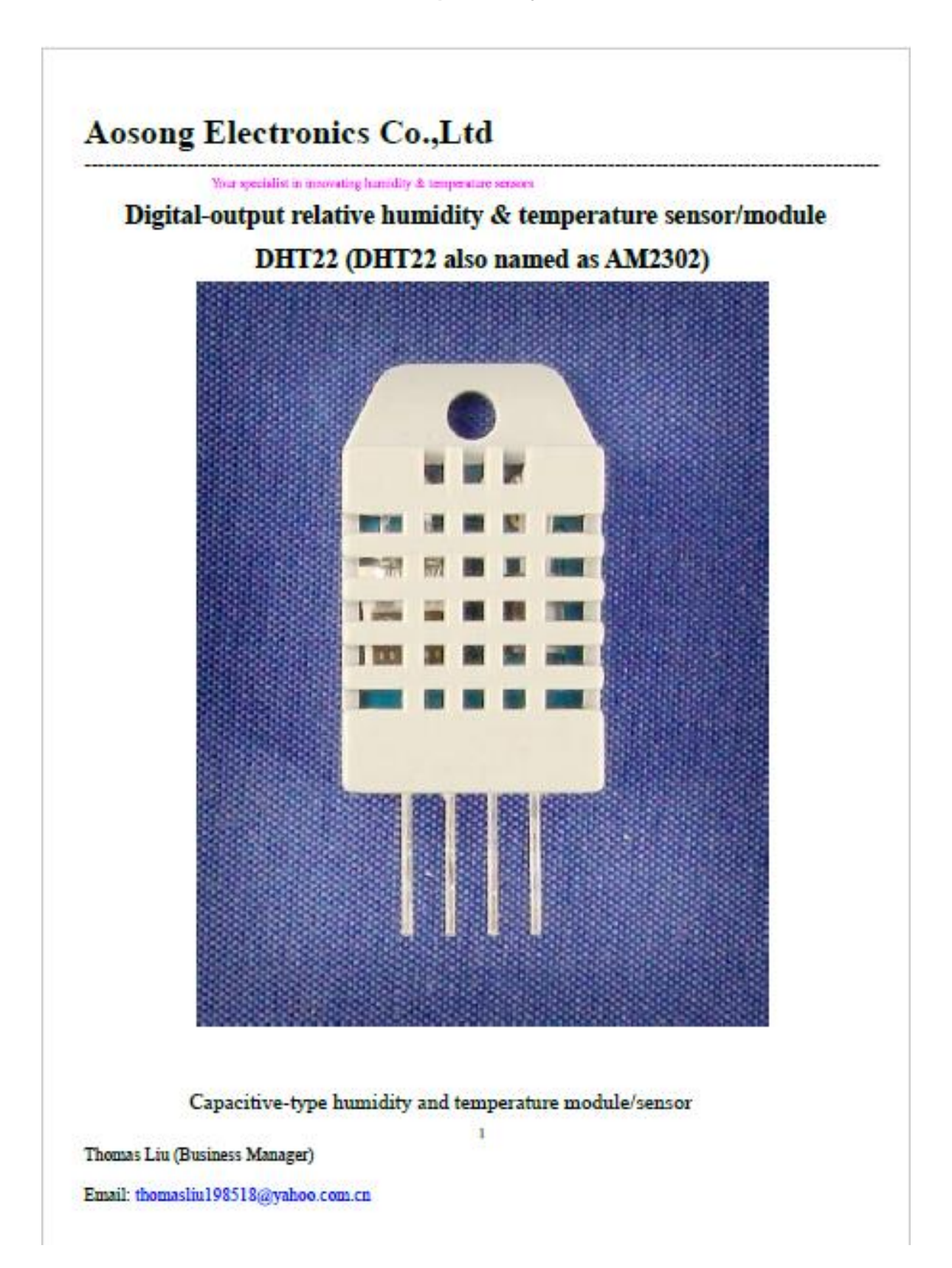

# **Aosong Electronics Co., Ltd**

Your specialist in innovating humidity & temperature sensors

- 1. Feature & Application:
- \* Full range temperature compensated \* \* Relative humidity and temperature measurement
- \* Calibrated digital signal \*Outstanding long-term stability \*Extra components not needed
- \* Long transmission distance \* Low power consumption \*4 pins packaged and fully interchangeable

#### 2. Description:

DHT22 output calibrated digital signal. It utilizes exclusive digital-signal-collecting-technique and humidity sensing technology, assuring its reliability and stability. Its sensing elements is connected with 8-bit single-chip computer.

Every sensor of this model is temperature compensated and calibrated in accurate calibration chamber and the calibration-coefficient is saved in type of programme in OTP memory, when the sensor is detecting, it will cite coefficient from memory.

Small size & low consumption & long transmission distance(20m) enable DHT22 to be suited in all kinds of harsh application occasions.

Single-row packaged with four pins, making the connection very convenient.

#### 3. Technical Specification:

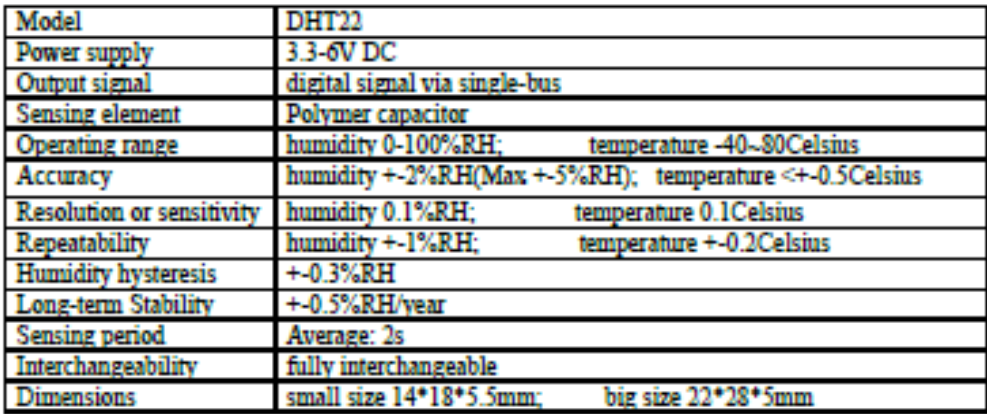

 $\overline{2}$ 

4. Dimensions: (unit----mm)

## 1) Small size dimensions: (unit----mm)

Thomas Liu (Business Manager)

Email: thomasliu198518@yahoo.com.cn

# **ANEXO B: Datasheet del sensor del conversor análogo-digital ADS1115**

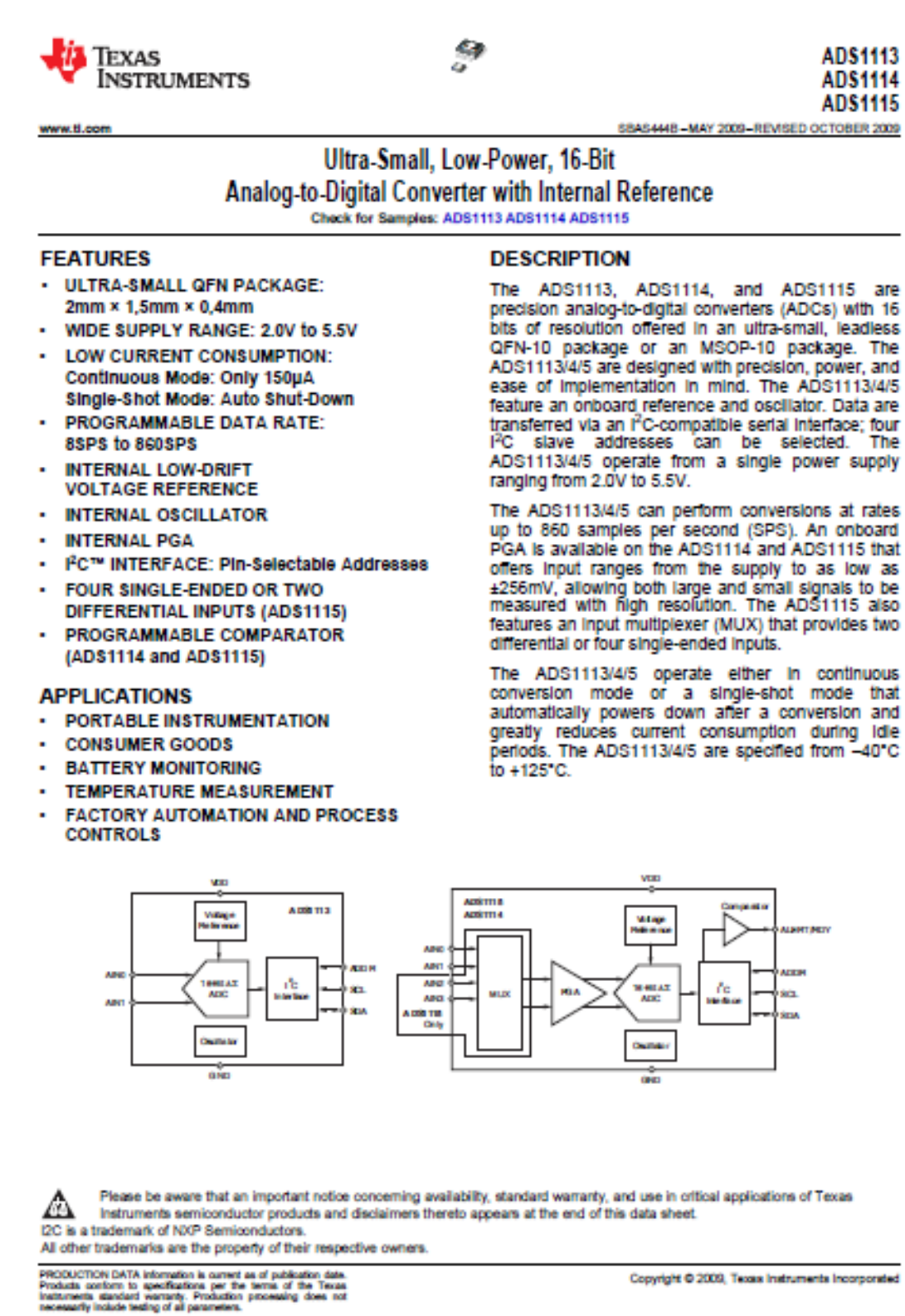

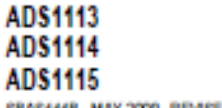

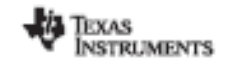

SBAS444B-MAY 2009-REVISED OCTOBER 2009

www.ti.com

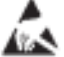

This integrated circuit can be damaged by ESD. Texas Instruments recommends that all integrated circuits be handled with<br>appropriate precautions. Failure to observe proper handling and installation procedures can cause dam

ESD damage can range from subtle performance degradation to complete device failure. Precision integrated circuits may be more susceptible to damage because very small parametric changes could cause the device not to meet

#### **ORDERING INFORMATION**

For the most current package and ordering information, see the Package Option Addendum at the end of this document, or see the TI web site at www.ti.com.

#### **ABSOLUTE MAXIMUM RATINGS<sup>(1)</sup>**

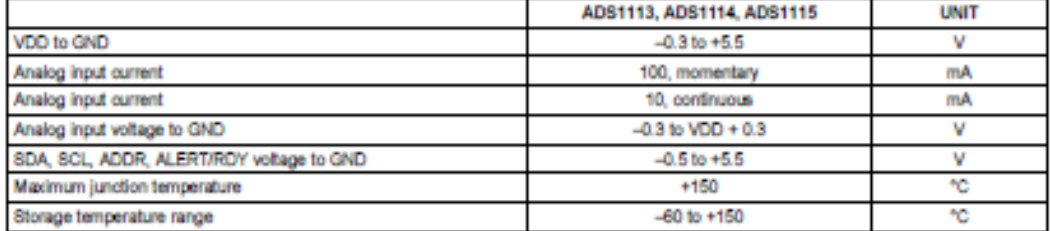

(1) Stresses above those listed under Absolute Maximum Ratings may cause permanent damage to the device. Exposure to absolute maximum conditions for extended periods may affect device reliability.

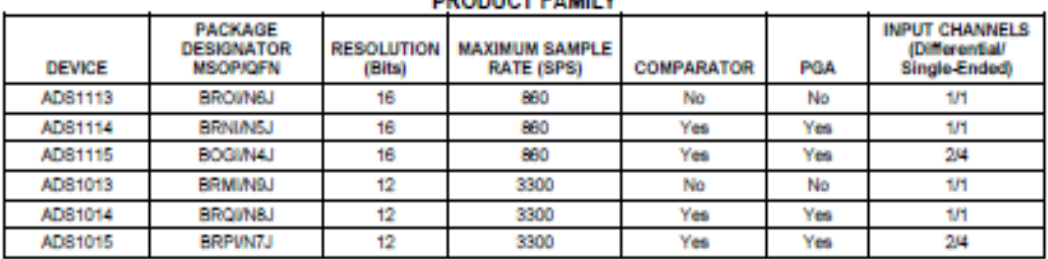

### **DOODHAT CAMILY**

Copyright @ 2009, Texas Instruments Incorporated

### ANEXO C: Datasheet del sensor de velocidad del viento YGC-FS

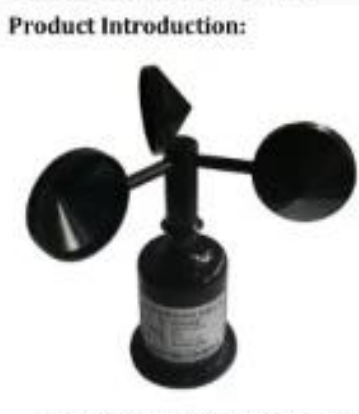

YGC-FS Wind Speed Sensor

YGC-FS wind speed sensor RS485 0-70m/S speed 12V

 $192/3.3-73$ 

YGC-FS wind speed sensor (transducer) adopts the traditional three-wind cup wind speed sensor structure, the wind cup uses ABS material, high strength, good start.

With the relay function wind speed sensor can be directly based on wind speed value of other equipment switching control, can also output wind speed 485 signal, pulse and voltage signals, can be widely used in advertising barrier, weather, ocean, environment, airport, port, laboratory, Industry and agriculture and transportation and other fields.

Structure:

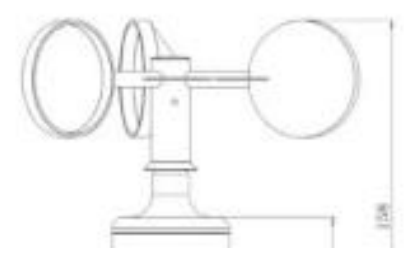

Instrument length: [ Standard: 2.5 meters  $\Box$  Others Load capacity: Current-type output impedance ≤ 6000 Voltage-based output impedance ≥ 1KΩ Working environment: temperature -40  $\degree$  ~ 80  $\degree$ C; humidity ≤ 100% RH Protection class: IP45 Cable rating: Rated voltage: 300V 80 °C Product weight: 130 g (depending on model) Power consumption: 50 mW (depending on model) \* Operating time: 10ms or less \* Reset time: 5ms or less \* Insulation resistance: 1000MQ or more \* Power consumption: 400mW

- \* Rated and maximum load: AC250V 5A, DC30V 5A
- \* Mechanical life: more than 20 million times

\* Electrical life: more than 70,000 times (2A can reach more than 300,000 times)

Note: The \* parameter in this document is the wind speed with relay function.

#### **Calculation** formula

Pulse type (high level 5V, low level OV):

(2) If the use of voltage, current, pulse and other signal output

Sensors, line order, respectively:

1 foot red: positive power supply

2 feet yellow: the output signal, then instrument

3 feet black / green: negative power supply, then instrument

(3) If the use of RS232 or RS485 output signal

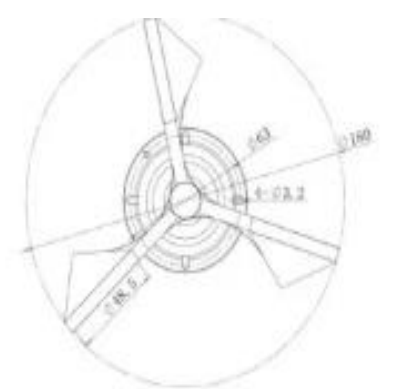

Installation aperture: 3.2mm Distribution diameter: 63mm Air Diameter: 15mm (25mm recommended for easy routing)

#### Wiring method

**Technical Parameters:** Measuring range:  $\Box$  0 ~45m / s  $\Box$  0 ~ 70m / s  $\Box$  Others Accuracy: ± (0.3 + 0.03V) m / s (V: wind speed) Resolution: 0.1m / s Starting wind speed: ≤0.5m / s Power supply: [] DC SV  $\Box$  DC 12V  $\Box$  DC 24V Others Output form: [ pulse: pulse signal Current: 4 ~ 20mA □ Voltage: 0 ~ 5V □ Voltage: 1 ~ 5V  $\Box$  Voltage:  $0 \sim 2.5V$ □ RS232 **DRS485** Relay switch output □ TTL level: (□ frequency □ pulse width) **D**Others

a novembro power + 2 feet black: 485 + or RXD (then the computer serial port 2 feet) 3 feet Yellow: 485 - or TXD (then the computer serial port 3 feet) 4 feet Green: Power supply - (connection to signal GND) \* Second, with a relay function The bottom of the wind speed sensor for waterproof access Head, 6-pin or 8-pin outlet, please the power supply negative and communication signals GND connection. Line order are: Red: Power + Black: 485+ Yellow: 485-Green Gray: Power supply - (connection to instrument signal GND)  $W = 0$ ; (F = 0)  $W = 0.1 + 0.0875 \times F(F \neq 0)$ (W: wind speed indication m / s; F: pulse signal frequency) Current type (range 45m / s):  $W = [1-4]$  45/16 (W: wind speed indication m / s; I: current signal  $4-20mA$ Voltage type (range 45m / s):  $W = V / 5 \times 45$ (W: wind speed indication m / s; V: voltage signal  $0-5V$ 

# ANEXO D: Datasheet del sensor de dirección del viento YG G-FX

**Product Introduction:** 

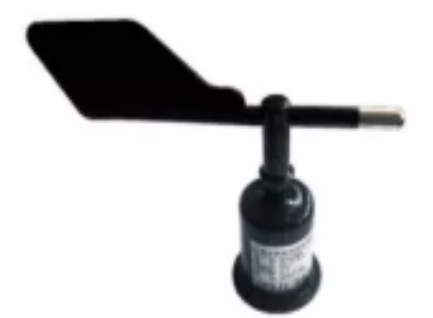

YGC-FX wind sensor (transmitter) internal precision angle sensor, and use low-inertia light metal wind vane response to the wind, dynamic characteristics.

It is widely used in meteorology, ocean, environment, airport, port, laboratory, industry, agriculture and transportation. And other fields.

## **Technical Parameters:**

Measuring range: 0~360° Accuracy:  $\pm 1^{\circ}$ Starting wind speed: ≤0.5m / s Power supply: □ DC 5V  $\Box$  DC 12V  $\Box$  DC 24V  $\Box$  Others Output form: □ Voltage: 0~5V  $\Box$  Voltage:  $1 - 5V$  $\Box$  Current:  $4 \approx 20$ mA

- □ RS232
- □ RS485
- $\Box$  pulse: pulse signal
- $\Box$  TTL level: ( $\Box$  frequency  $\Box$  pulse

width)

□Others

Product power consumption: 150mW

## **Calculation** formula

Voltage type (0 ~ 5V output):  $D = 360$  \*  $\times$  V / 5 (D is the wind direction indication value; V is the output voltage) Current type (4 to 20 mA output):  $D = 360$  ° (1-4) / 16 (D for the wind direction; I for the output current mA)

#### Structure:

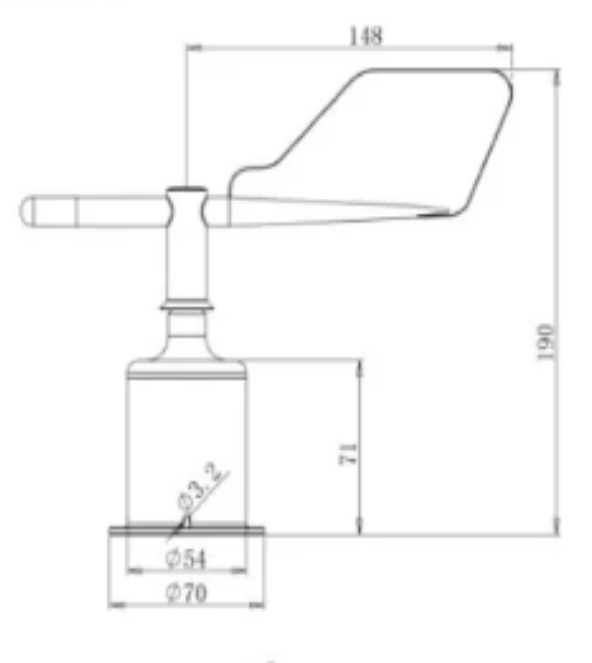

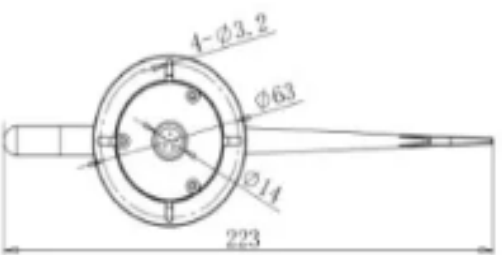

#### **YGC-FX** Wind Direction Sensor

(1) If the voltage and current sensors with the company's weather

Station, use the sensor line directly to the sensor with the weather station

Of the corresponding interface can be connected.

(2) If the use of voltage, current, pulse and other signal output

Sensors, line order, respectively:

1 foot red: positive power supply

2 feet yellow: the output signal, then instrument

3 feet black / green: negative power supply, then instrument

(3) If the use of RS232 or RS485 output signal transmission

, Connect the negative pole of the power supply to the GND of the communication signal,

RS232 communication with the computer directly. Line order are:

1 foot red: power +

2 feet Black: 485 + or RXD (then the computer serial port 2 feet)

3 feet yellow: 485 - or TXD (then the computer serial port 3 feet)

4 feet Green: Power supply - (connection to signal GND)

Selection table:

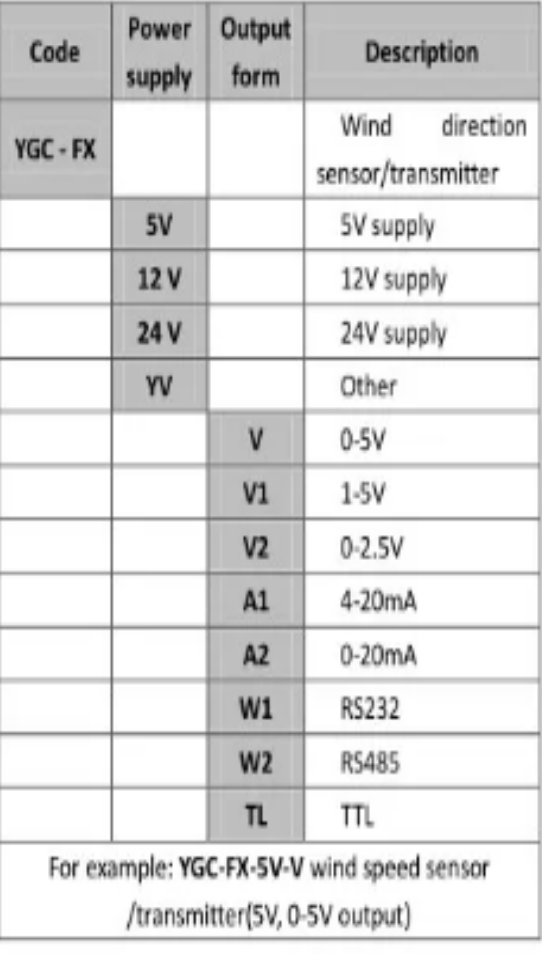

**ANEXO E: Código de los sensores de temperatura, humedad, dirección y velocidad del viento**

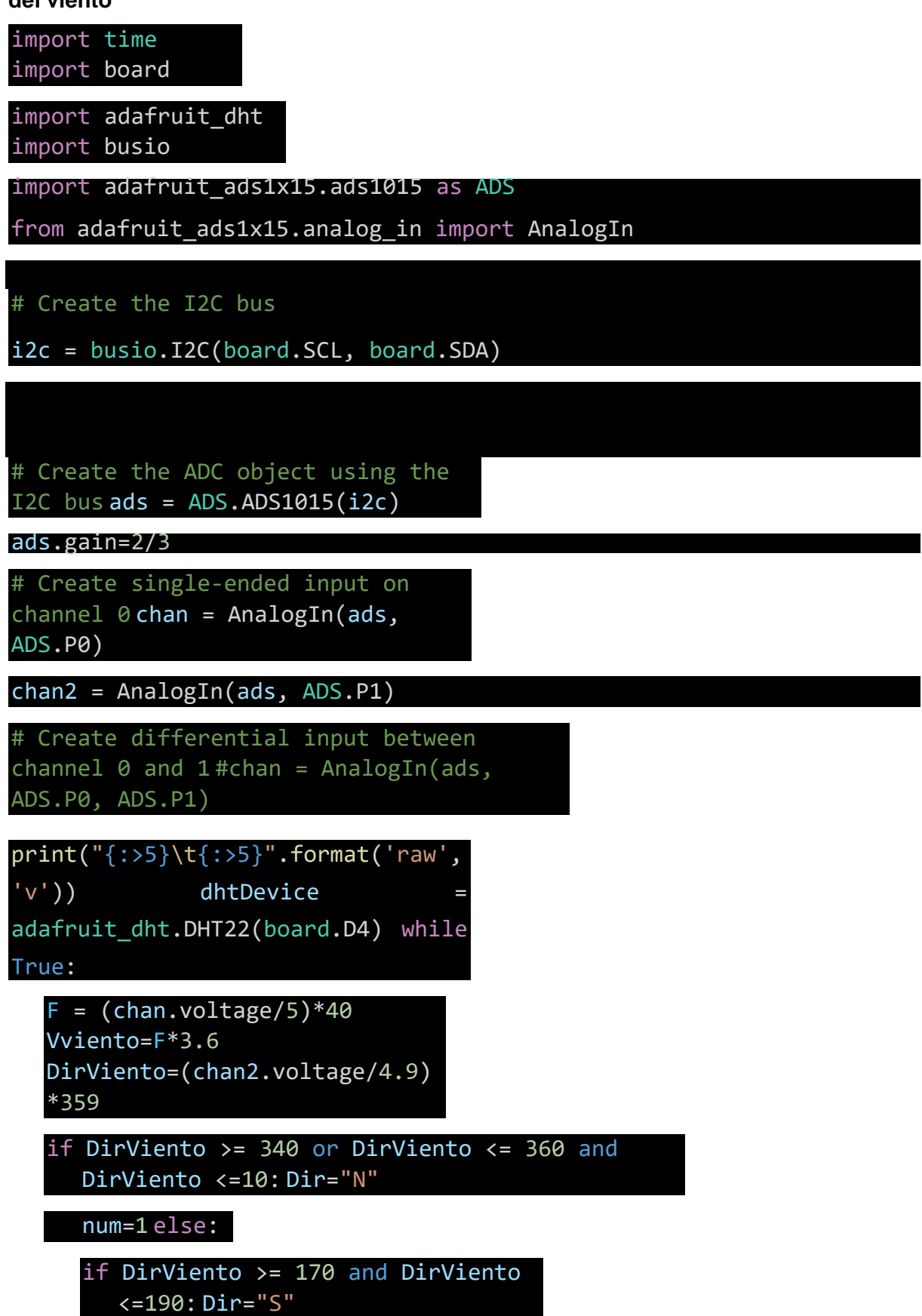

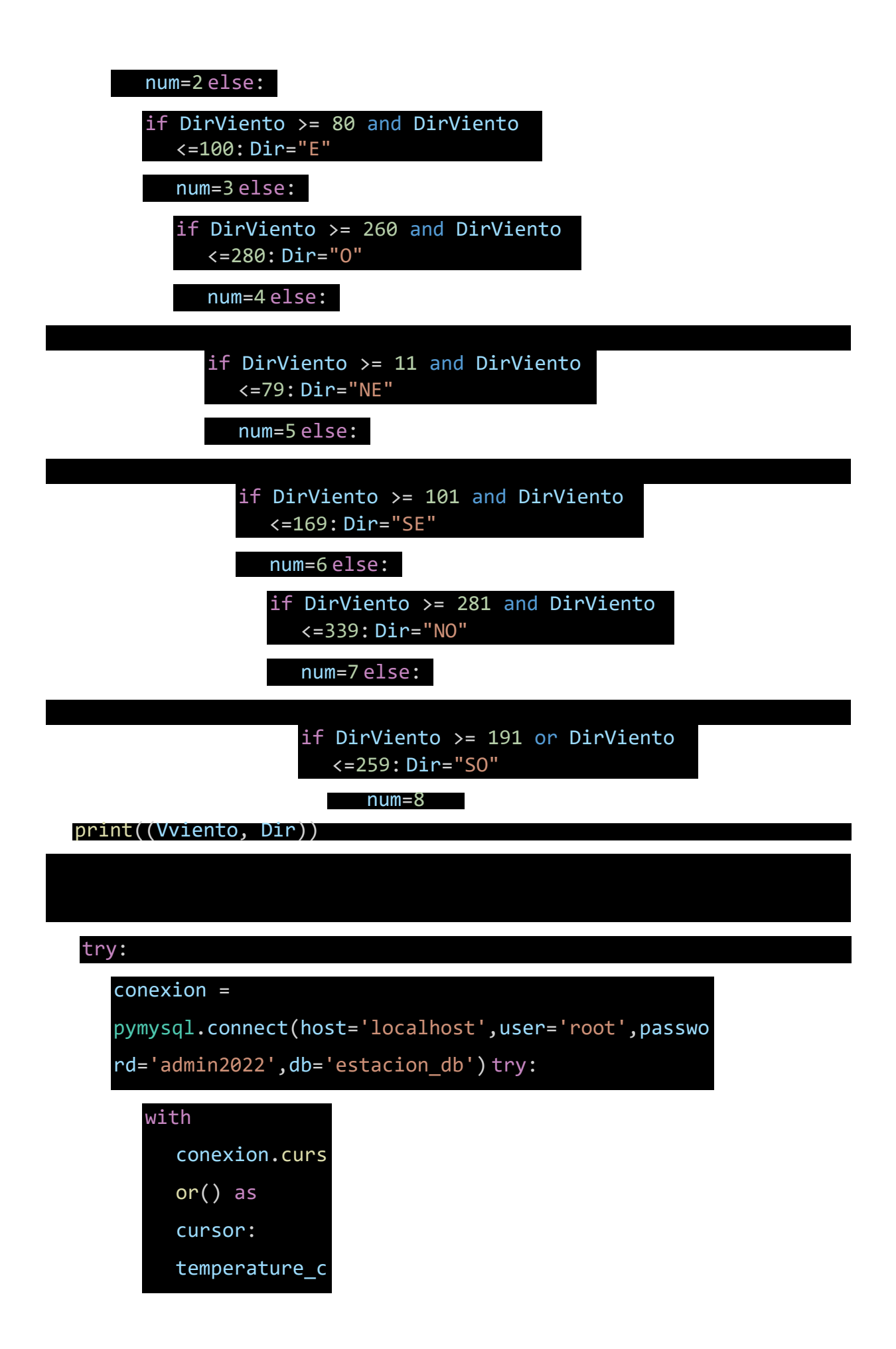

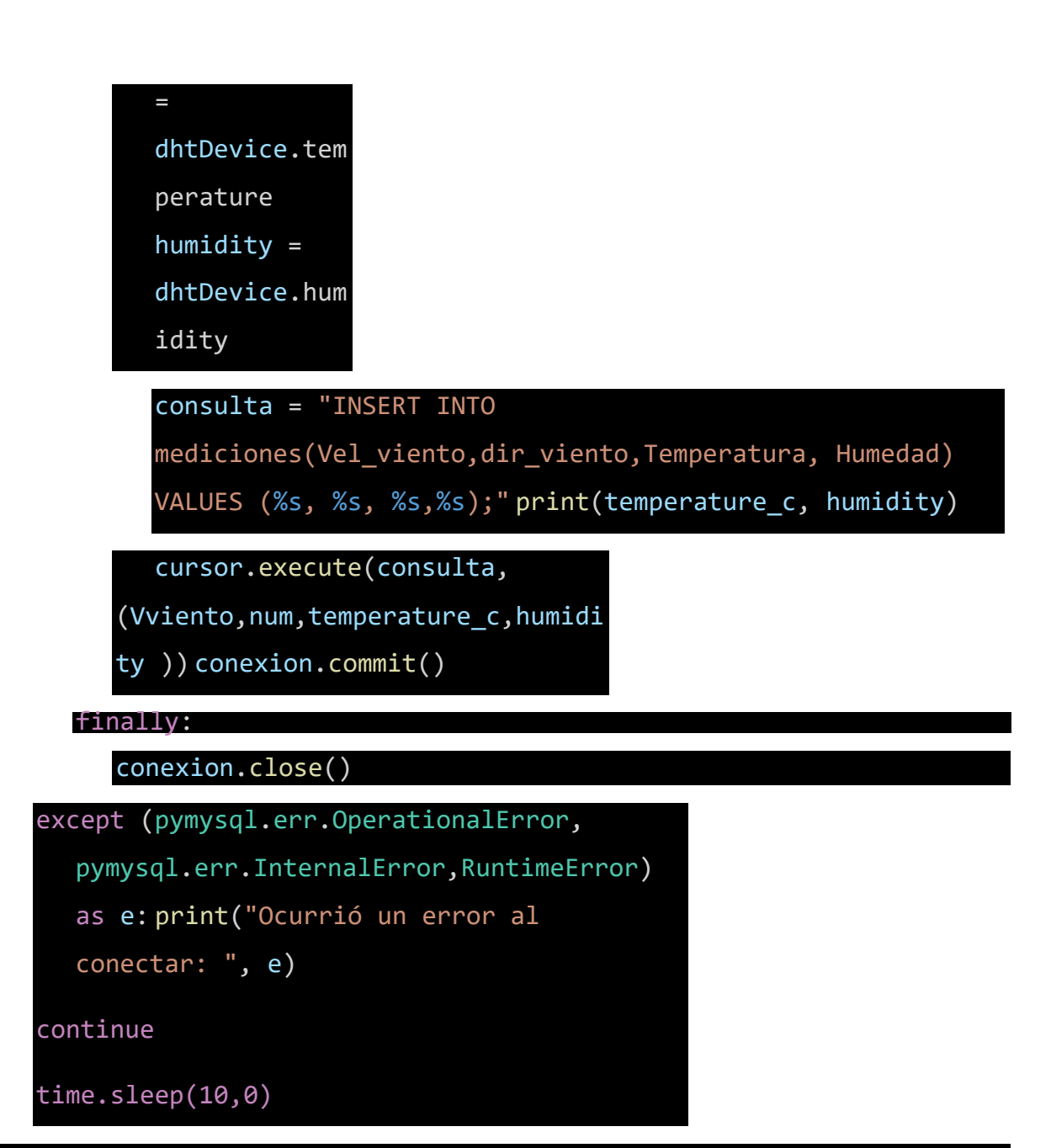

# **ANEXO F: Instalación de sistema operativo**

#### **Install Raspberry Pi OS using Raspberry Pilmager**

Raspberry Pi Imager is the quick and easy way to install Raspberry Pi OS and other operating systems to a microSD card, ready to use with your Raspberry Pi. Watch our 45second video to learn how to install an operating system using Raspberry Pi Imager.

Download and install Raspberry Pi Imager to a computer with an SD card reader. Put the SD card you'll use with your Raspberry Pi into the reader and run Raspberry Pi Imager.

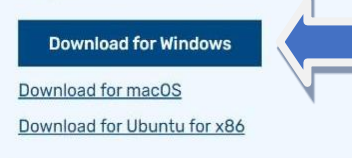

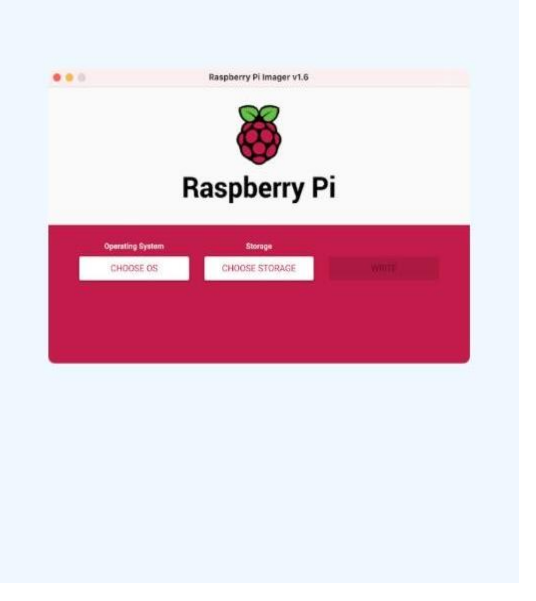

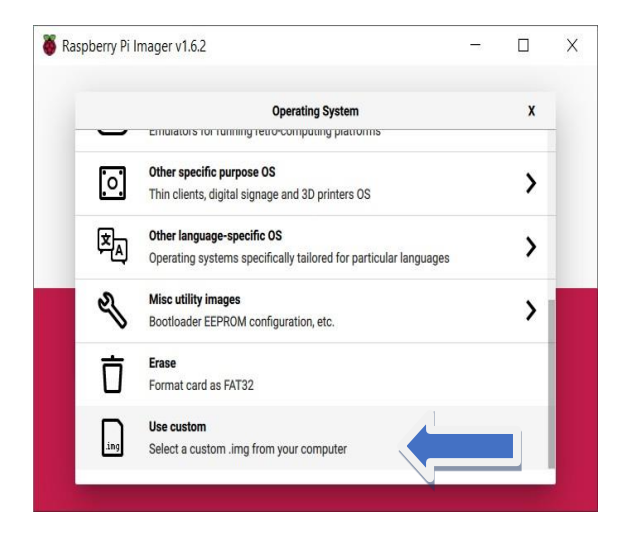

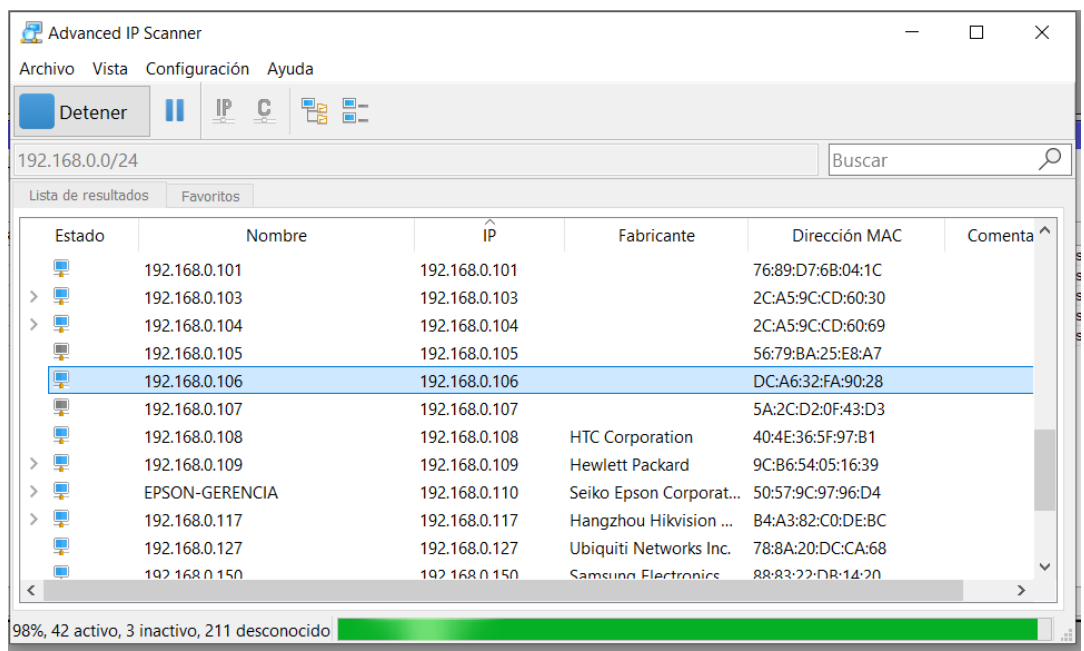

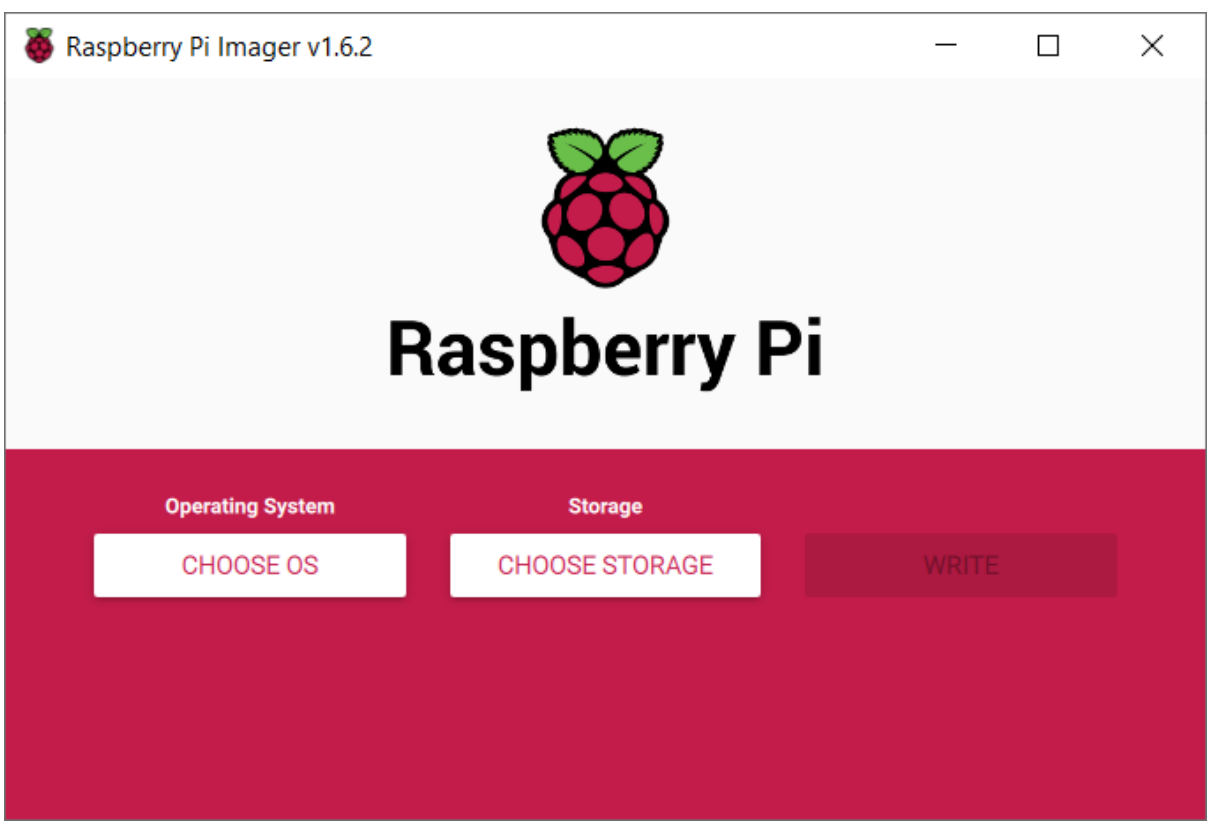

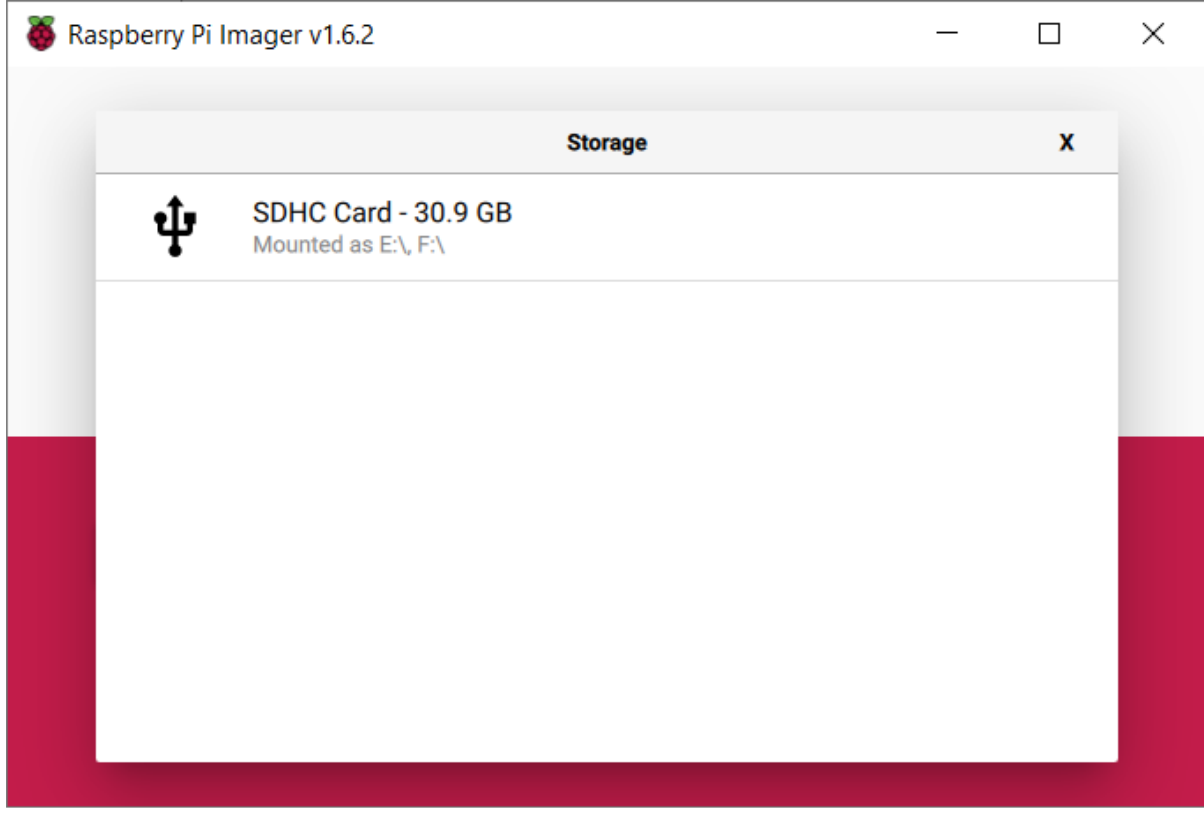

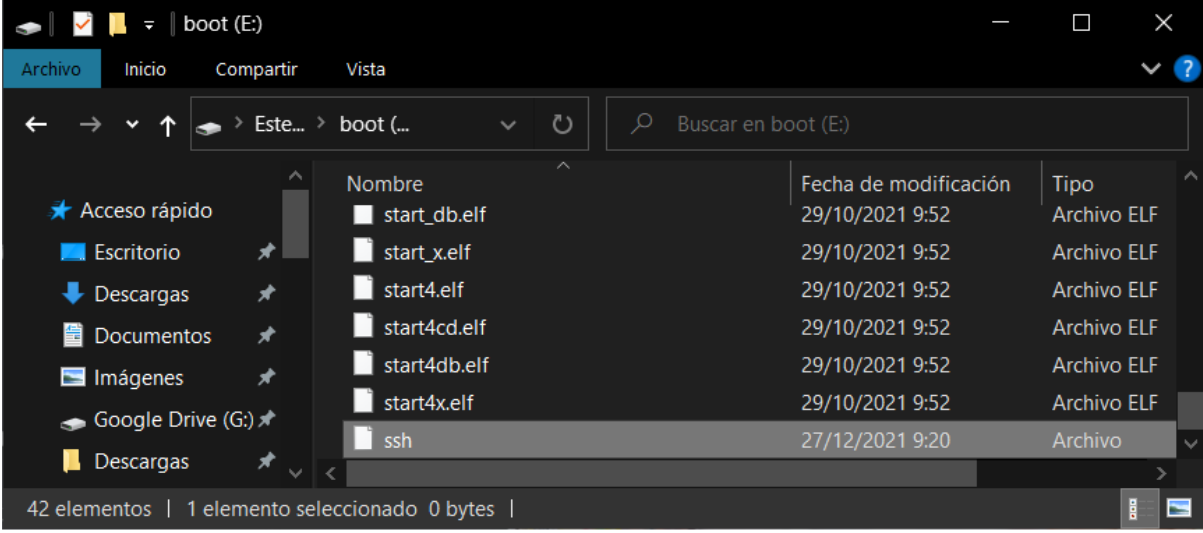
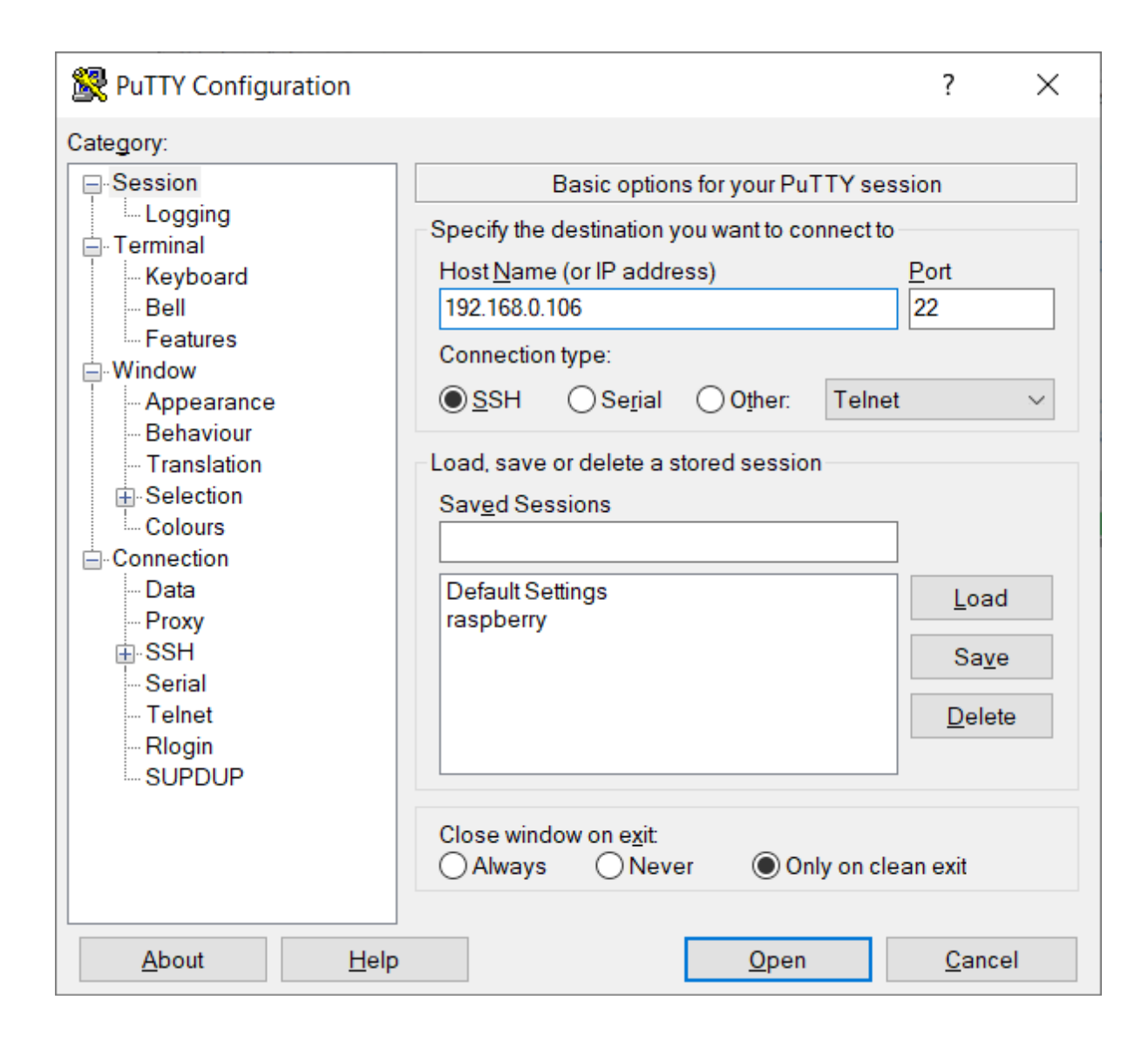

## **Anexo G: Instalación de librarías**

Instalación de la librería para enlazar Python con la base de datos mysql

sudo python3 -m pip install pymysql

Instalación de la librería para usar la cámara web

sudo apt-get install fswebcam

Instalación de librerías para el Sensor DTH22

pip3 install adafruit-circuitpython-dht sudo apt-get install libgpiod2

Instalación de librerías para el conversor análogo digital

sudo pip3 install adafruit-circuitpython-ads1x15

Instalar librería OpenCV para visión Artificial

sudo apt install libaec0 libaom0 libatk-bridge2.0-0 libatk1.0-0 libatlas3-base libatspi2.0-0 libavcodec58 libavformat58 libavutil56 libbluray2 libcairo- gobject2 libcairo2 libchromaprint1 libcodec2-0.8.1 libcroco3 libdatrie1 libdrm2 libepoxy0 libfontconfig1 libgdk-pixbuf2.0-0 libgfortran5 libgme0 libgraphite2-3 libgsm1 libgtk-3-0 libharfbuzz0b libhdf5-103 libilmbase23 libjbig0 libmp3lame0 libmpg123-0 libogg0 libopenexr23 libopenjp2-7 libopenmpt0 libopus0 libpango-1.0-0 libpangocairo-1.0-0 libpangoft2-1.0-0 libpixman-1-0 librsvg2-2 libshine3 libsnappy1v5 libsoxr0 libspeex1 libssh- gcrypt-4 libswresample3 libswscale5 libsz2 libthai0 libtheora0 libtiff5 libtwolame0 libva-drm2 libva-x11-2 libva2 libvdpau1 libvorbis0a libvorbisenc2 libvorbisfile3 libvpx5 libwavpack1 libwayland-client0 libwayland-cursor0 libwayland-egl1 libwebp6 libwebpmux3 libx264-155 libx265-165 libxcb-render0 libxcb-shm0 libxcomposite1 libxcursor1 libxdamage1 libxfixes3 libxi6 libxinerama1 libxkbcommon0 libxrandr2 libxrender1 libxvidcore4 libzybi0

sudo pip3 install opencv-contrib-python==4.5.3.56

Instalar librería tensorflow

sudo pip3 install tensorflow==1.14.0

**ANEXO H: Código de visión artificial para determinar la nubosidad** 

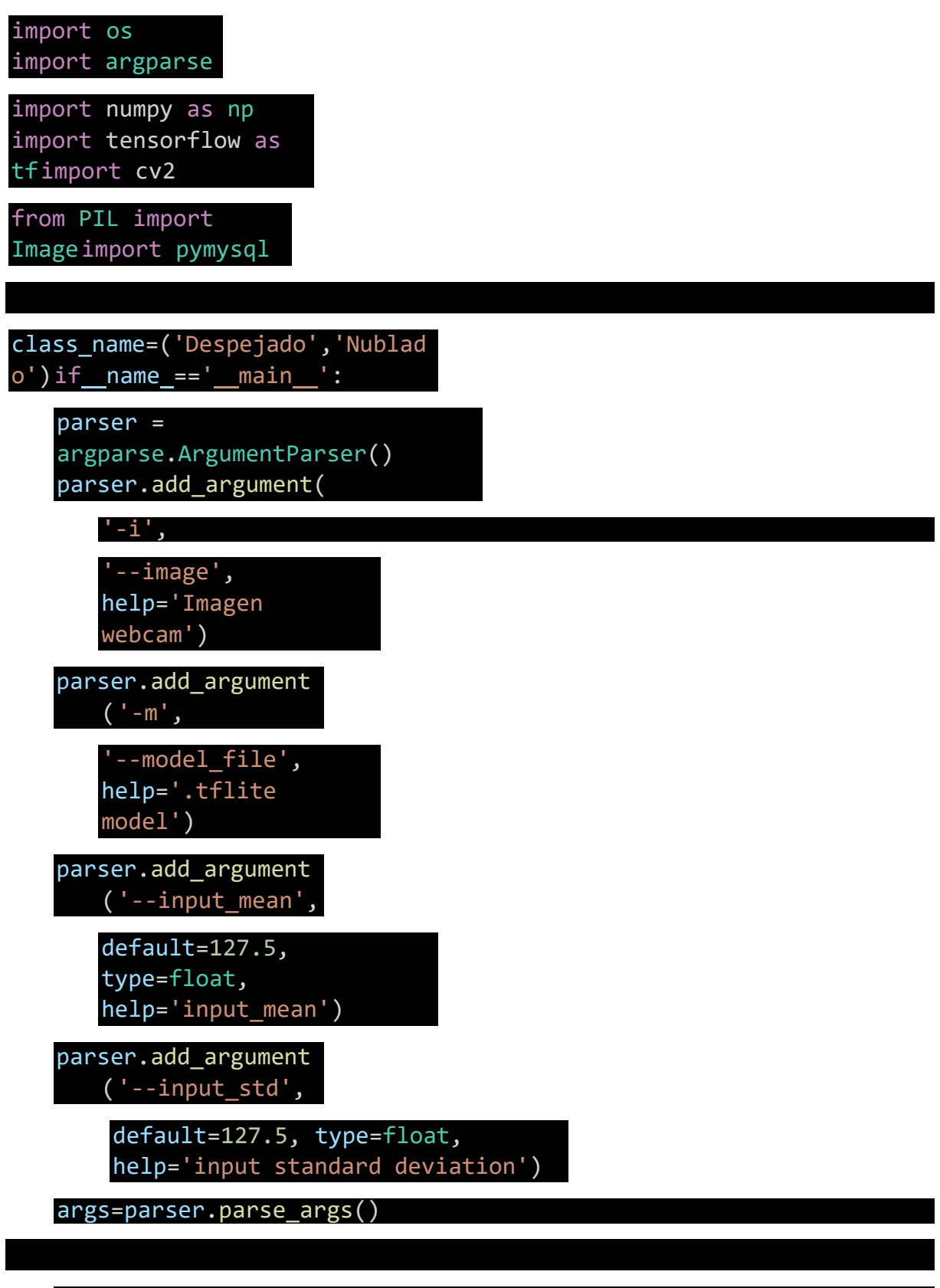

interpreter = tf.lite.Interpreter(model\_path=args.model\_file) interpreter.allocate\_tensors()

```
input details = interpreter.get input details()
output details =interpreter.get output details()
floating_model= 
input\_details[0]['dtype'] == np.float32height =150
```
width = 150

 $img =$ 

```
Image.open(args.image).resize((width,height))
input data = np.expand dims(img,axis=0)
```
if floating\_model:

```
input data = (np.float32(input data)-args.input mean) /
```
args.input stdinterpreter.set tensor(input details[0]['index'],

input data)

```
interpreter.invoke()
```

```
output data =
  interpreter.get tensor(output details[0]['i
  ndex'])results = np.argmax(output data)
```
print(results)

try:

conexion =

pymysql.connect(host='localhost',user='admin',password='root',db='es tacion\_db')

try:

with conexion.cursor() as cursor:

```
consulta = "INSERT INTO 
nubosidad(nubosidad) VALUES (%s);"
cursor.execute(consulta, (results ))
```
conex ion.comm it()

finally:

conexion.close()

except (pymysql.err.OperationalError, pymysql.err.InternalError,RuntimeError) as e:print("Ocurrió un error al conectar: ", e)

### **ANEXO I: Código de entrenamiento del sistema para detección de imágenes**

```
import os
import tensorflow as tf
import numpy as np
import cv2
import matplotlib.pyplot as plt
train_dir = '/Users/estacion/Desktop/Dataset'
train despejado dir = os.path.join(train dir, 'Despejado')
train nublado dir = os.path.join(train dir, 'Nublado')
train despejado fnames = os.listdir(train despejado dir)
train nublado fnames = os.listdir(train nublado dir)
print (train despejado fnames[:52])
print (train nublado fnames[:2])
['despejado (1).jpg', 'despejado (10).jpg', 'despejado (11).jpg', 
'despejado (12).jpg', 'despejado (13).jpg', 'despejado (14).jpg', 
'despejado (15).jpg', 'despejado (16).jpg', 'despejado (17).jpg', 
'despejado (18).jpg', 'despejado (19).jpg', 'despejado (2).jpg', 
'despejado (20).jpg', 'despejado (21).jpg', 'despejado (22).jpg', 
'despejado (23).jpg', 'despejado (24).jpg', 'despejado (25).jpg', 
'despejado (26).jpg', 'despejado (27).jpg', 'despejado (28).jpg', 
'despejado (29).jpg', 'despejado (3).jpg', 'despejado (30).jpg', 
'despejado (31).jpg', 'despejado (32).jpg', 'despejado (33).jpg', 
'despejado (34).jpg', 'despejado (35).jpg', 'despejado (36).jpg', 
'despejado (37).jpg', 'despejado (38).jpg', 'despejado (39).jpg', 
'despejado (4).jpg', 'despejado (40).jpg', 'despejado (41).jpg', 
'despejado (42).jpg', 'despejado (43).jpg', 'despejado (44).jpg', 
'despejado (45).jpg', 'despejado (46).jpg', 'despejado (47).jpg', 
'despejado (48).jpg', 'despejado (49).jpg', 'despejado (5).jpg', 
'despejado (50).jpg', 'despejado (51).jpg', 'despejado (52).jpg', 
'despejado (6).jpg', 'despejado (7).jpg', 'despejado (8).jpg', 
'despejado (9).jpg']
['nublado (1).jfif', 'nublado (1).jpg']
Despejado=[]
img size = 150for img in os.listdir(train despejado dir):
    img = cv2.imread(os.path.join(train despejado dir,img))
    img resize = cv2.resize(img, (img size, img size))
     Despejado.append(img_resize)
Despejado= np.array(Despejado)
print(Despejado.shape)
(52, 150, 150, 3)
Nublado=[]
img size = 150for img in os.listdir(train nublado dir):
```

```
img = cv2.imread(os.path.join(train nublado dir, img))
    img resize = cv2 \text{.} \text{resize} (img, (img size, img size))
     Nublado.append(img_resize)
Nublado= np.array(Nublado)
print(Nublado.shape)
(66, 150, 150, 3)
print(Nublado[4].shape)
plt.figure()
plt.imshow(np.squeeze(Nublado[4]))
plt.colorbar()
plt.grid(False)
```

```
plt.show()
```

```
(150, 150, 3)
```
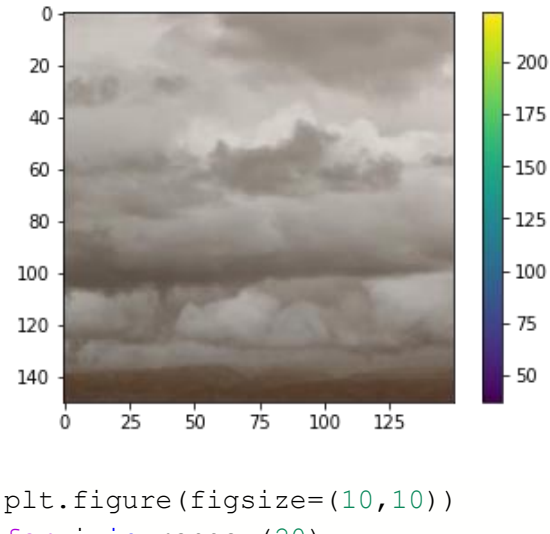

```
for i in range (20):
    plt.subplot(5, 5, i+1) plt.xticks([])
     plt.yticks([])
     plt.grid(False)
     plt.imshow(Images[i])
     plt.xlabel(class_name[Labels[i]])
plt.show()
```
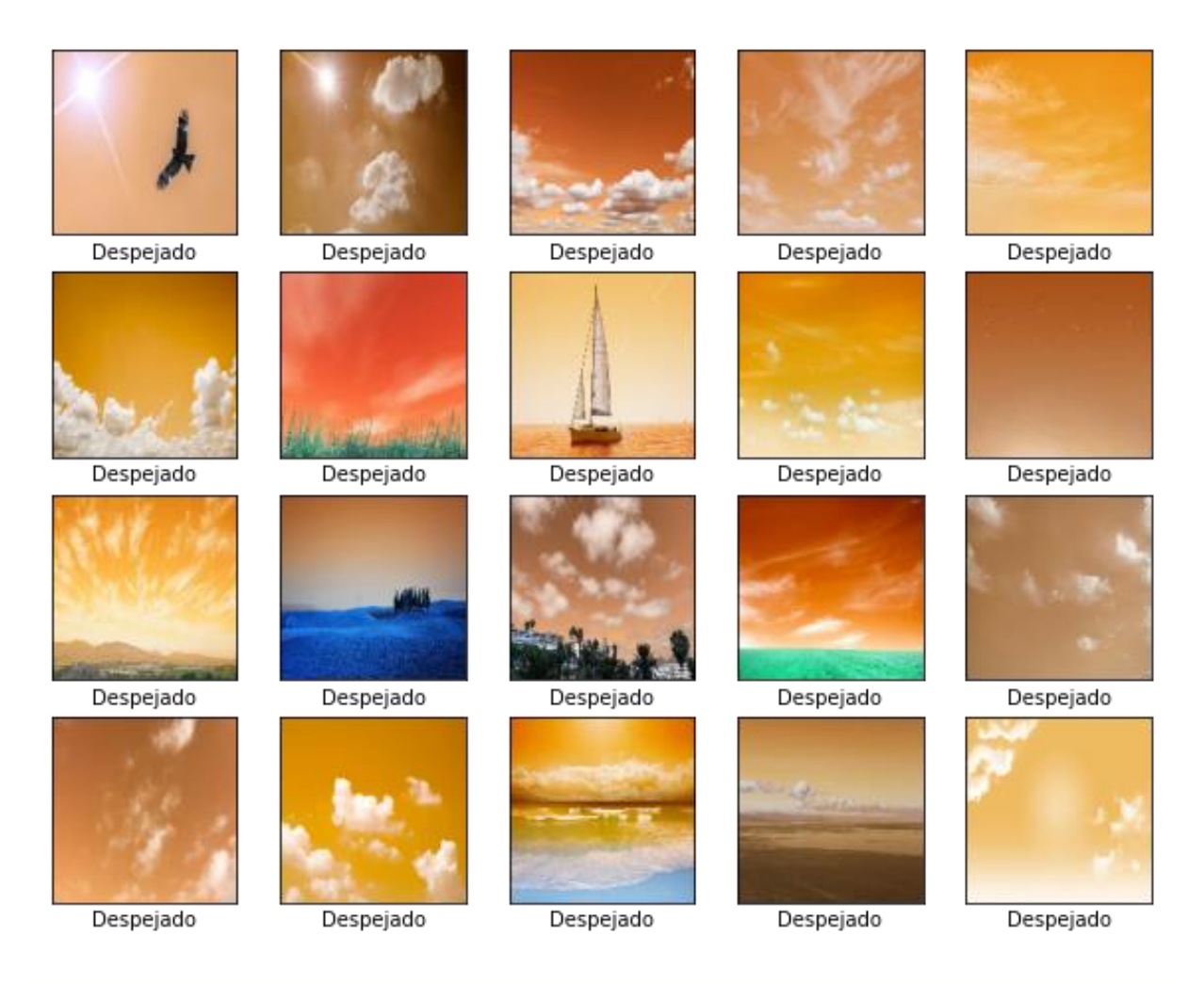

```
from future import absolute import, division, print function, unico
de_literals
```

```
variable name = ""try:
   # %tensorflow_version only exists in Colab.
  %tensorflow_version 2.x
except Exception:
  pass
```
from future import absolute import, division, print function, unico de\_literals

```
# TensorFlow and tf.keras
import tensorflow as tf
from tensorflow import keras
from tensorflow.keras import datasets, layers, models
import tensorflow.keras.optimizers as Optimizer
```
# Helper libraries import numpy as np

```
import matplotlib.pyplot as plt
print(tf. version)
model = keras.Sequential([
    keras.layers.Flatten(input shape=(150, 150,3)),
     keras.layers.Dense(128, activation='relu'),
     keras.layers.Dense(2, activation='softmax'),
])
model.compile(optimizer='adam',
              loss='sparse_categorical_crossentropy',
               metrics=['accuracy'])
model.fit(Images, Labels, epochs=30)
trained=model.fit(Images, Labels, epochs=30)
img=Images[1]
print(img.shape)
img=(np.expand_dims(img,0))
print(img.shape)
plt.figure()
plt.imshow(Images[1])
plt.colorbar()
```
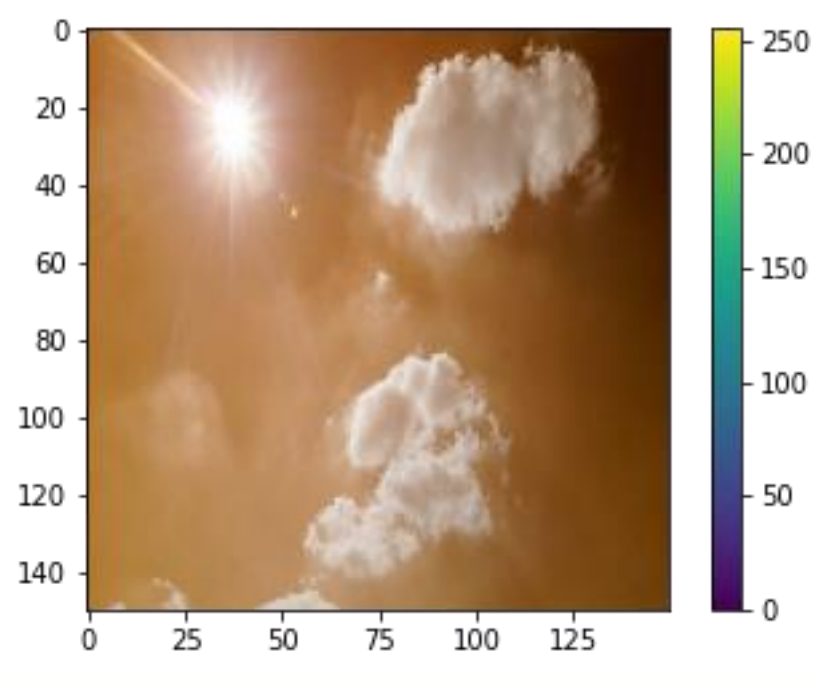

plt.grid(False)

plt.show()

```
predictions single =model.predict(img)
print(predictions_single)
print(np.sum(predictions_single))
print(np.argmax(predictions_single))
print(class_name[np.argmax(predictions_single)])
```

```
[[1. 0.]]
1.0
0
Despejado
plt.figure()
img=cv2.imread("99.jpeg")
plt.imshow(img)
plt.colorbar()
plt.grid(True)
plt.show()
```
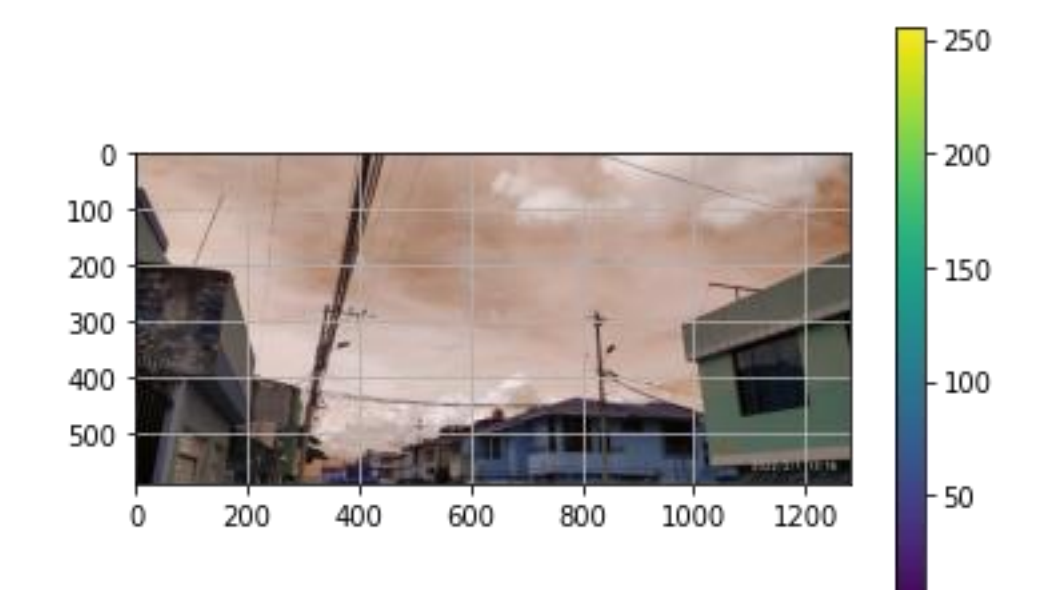

```
img2=img
plt.figure()
plt.imshow(img2)
plt.colorbar()
plt.grid(True)
plt.show()
img2=cv2.resize(img2,(img_size,img_size))
print(img2.shape)
img2=(np.expand_dims(img2,0))
print(img2.shape)
```
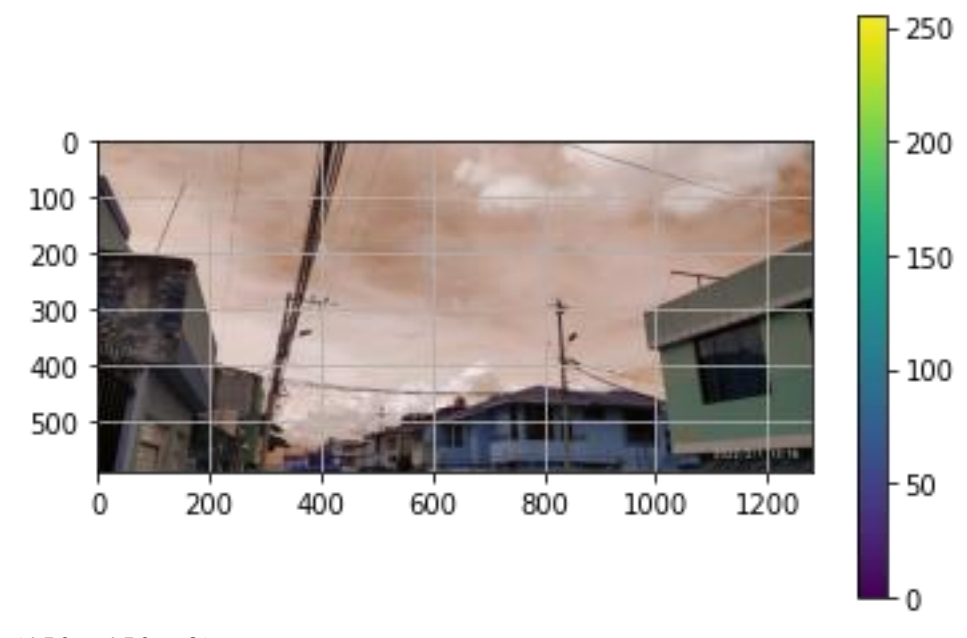

```
(150, 150, 3)
(1, 150, 150, 3)
predictions_single =model.predict(img2)
print(predictions_single)
print(np.sum(predictions_single))
print(np.argmax(predictions_single))
print(class_name[np.argmax(predictions_single)])
[[0. 1.]]
1.0
1
Nublado
```
# **ANEXO J: Datos del día 9 de febrero del 2022**

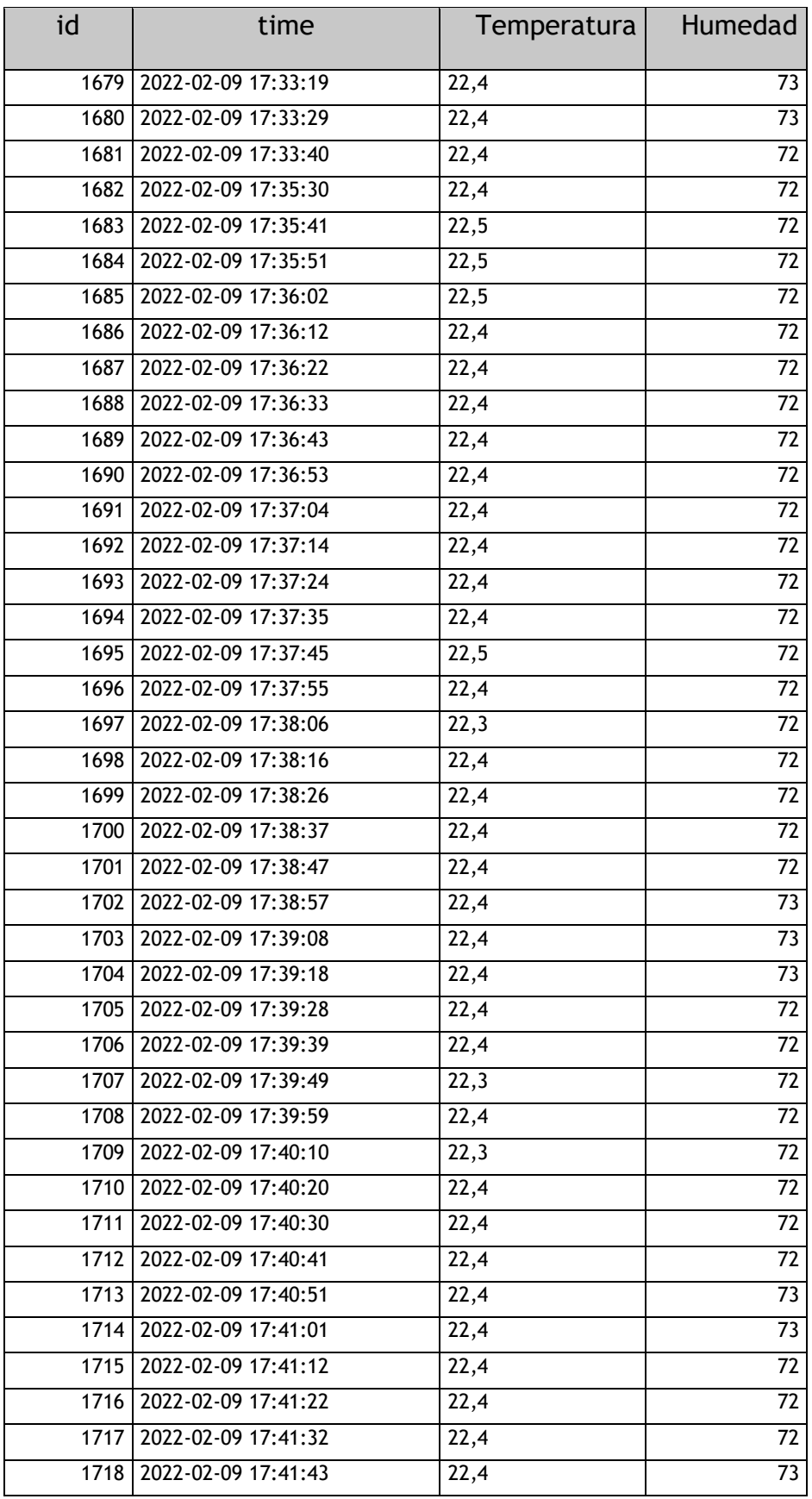

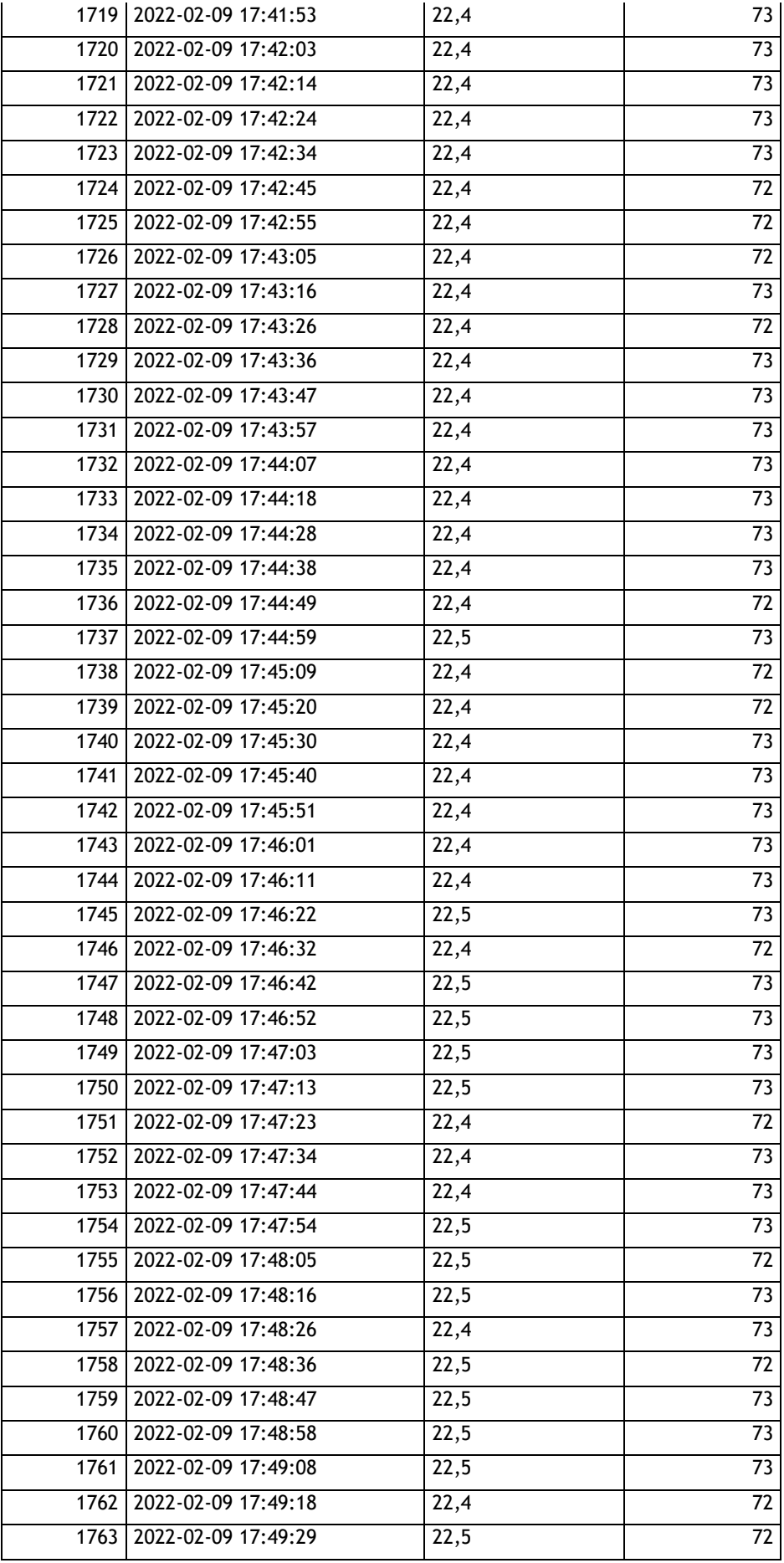

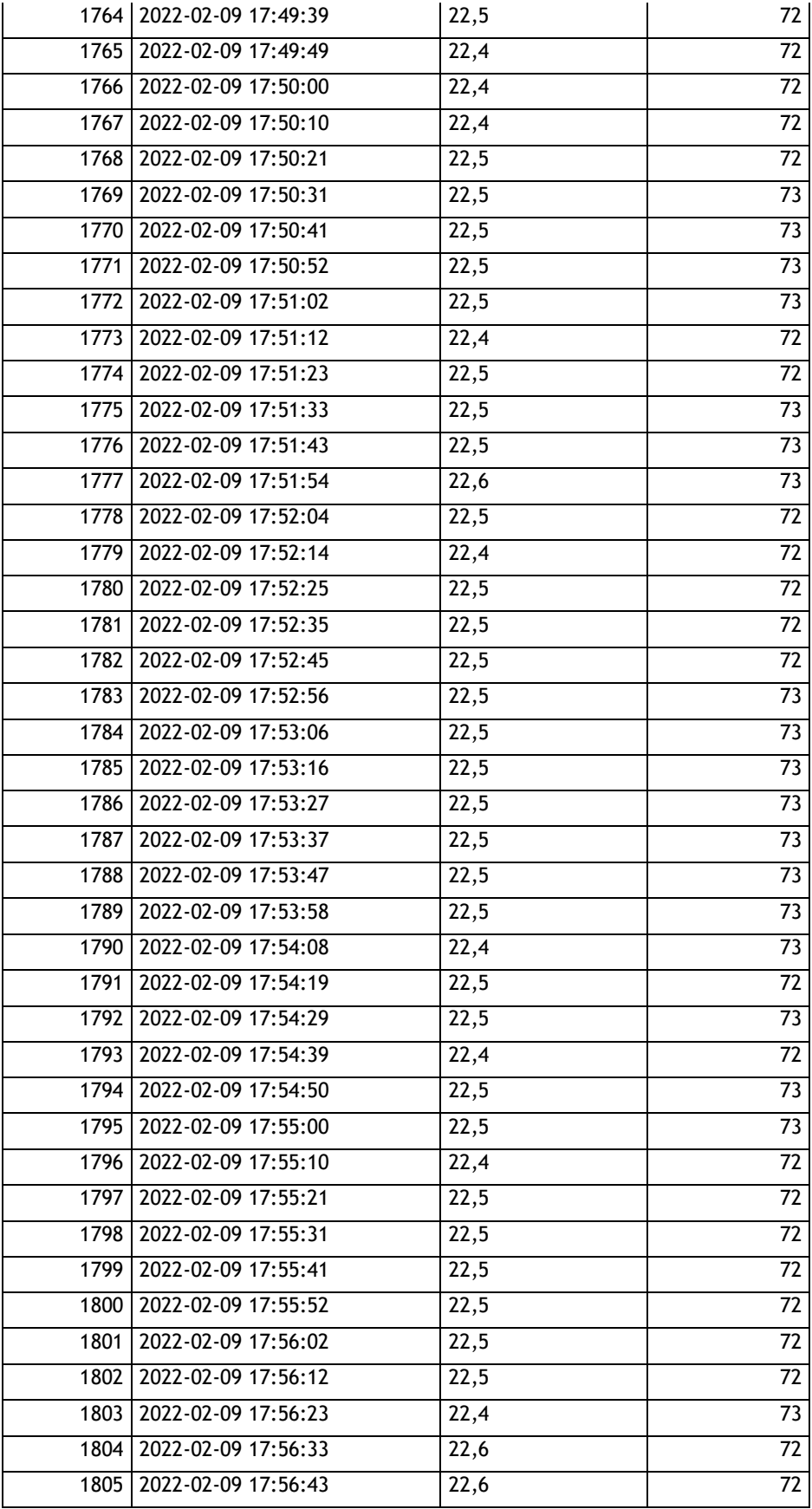

**ANEXO K: Imágenes de instalación de la estación meteorológica en campo** 

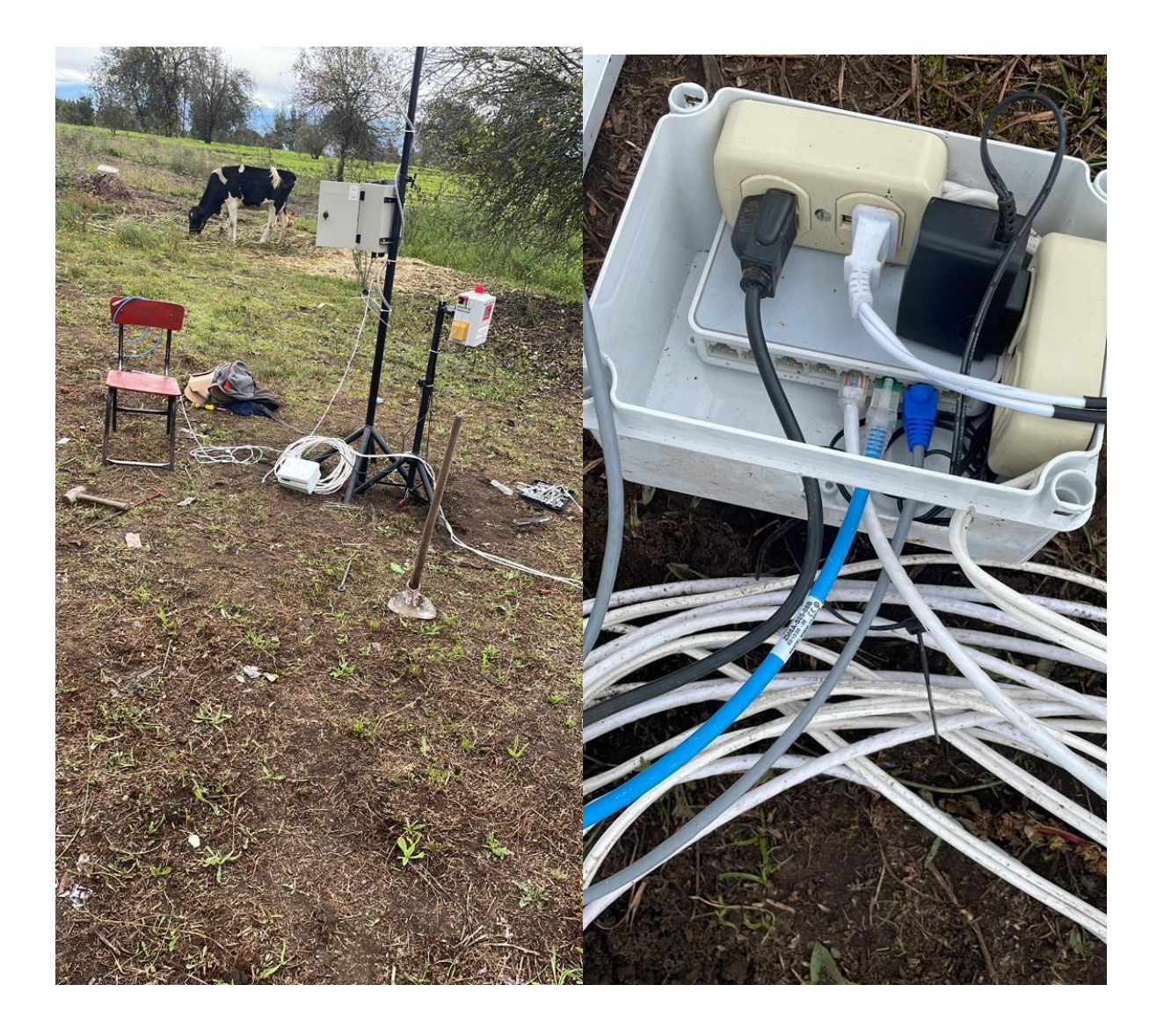

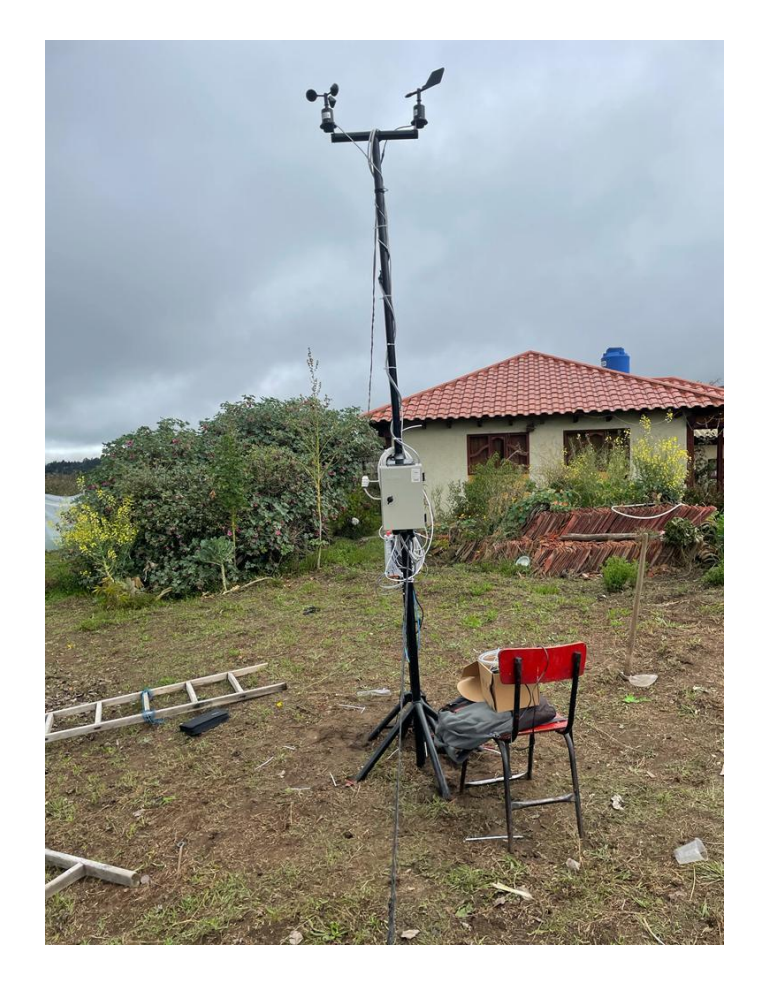

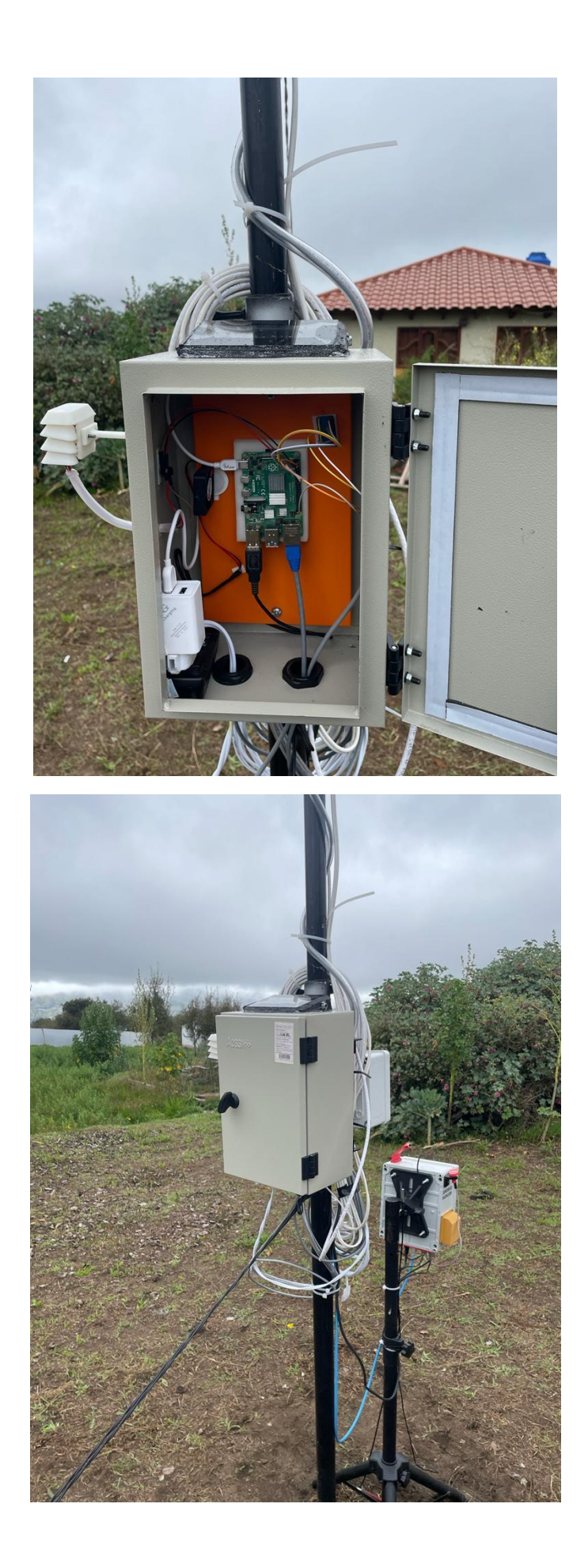

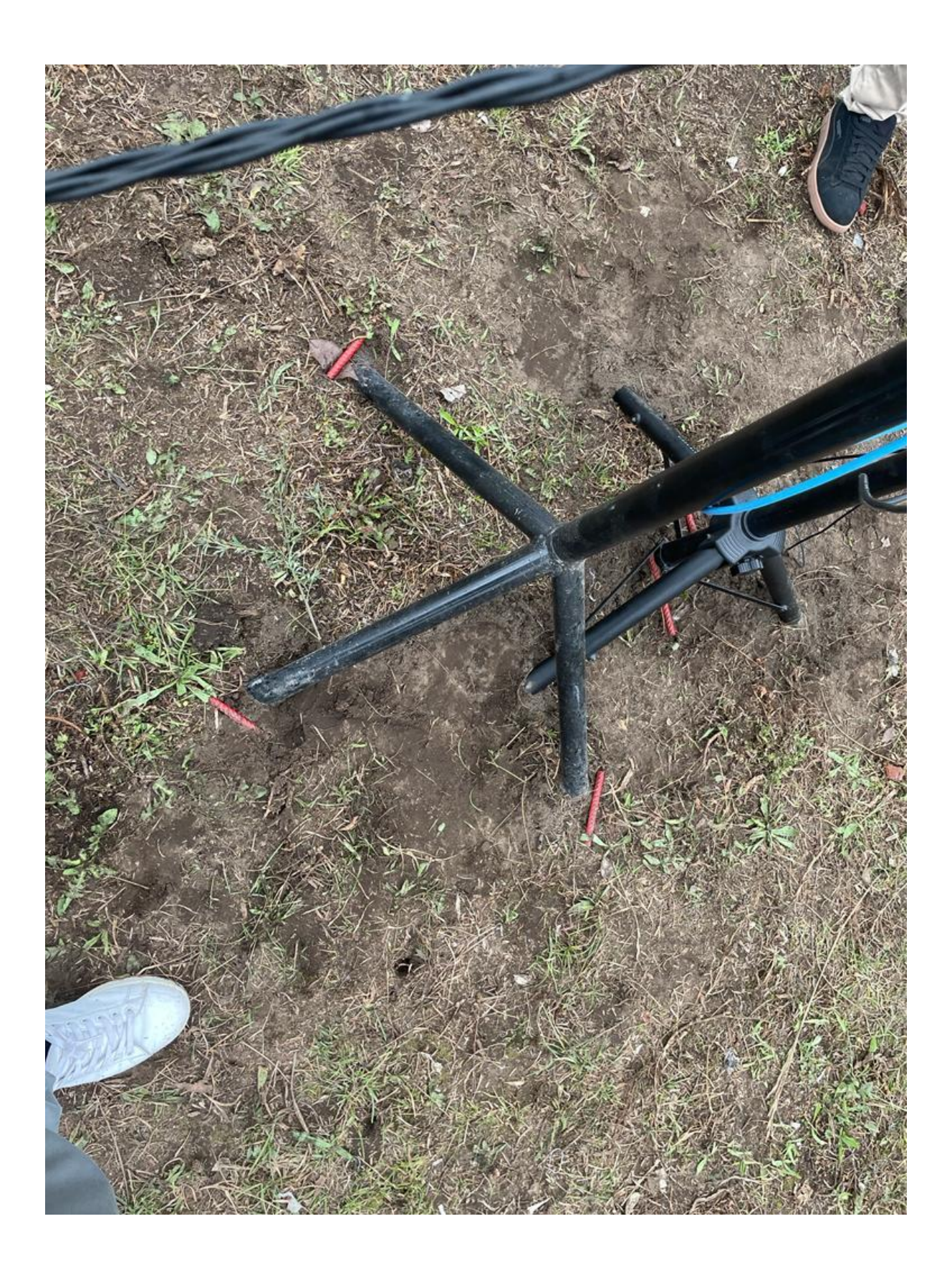

# **ANEXO L: Registro de mediciones de la estación meteorológica del aeródromo de Chachoan**

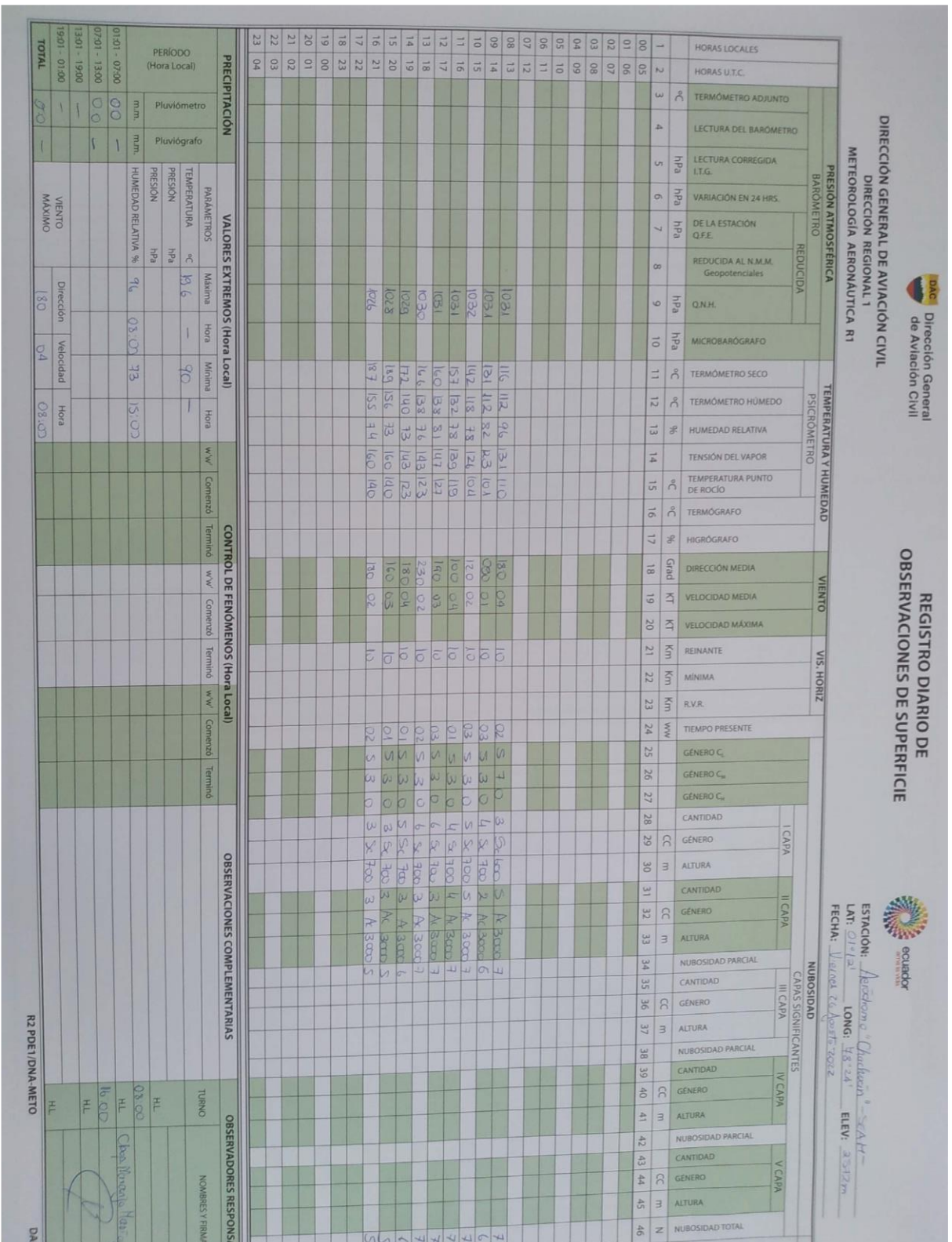

**ANEXO M: Informe de la visita a la Estación Meteorológica Aeródromo "Chachoan"**

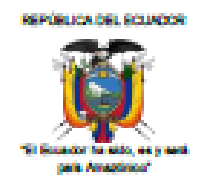

**FUERZA AÉREA**<br>DIRECCIÓN DE DESARROLLO AEROESPACIAL CENTRO DE INVESTIGACIÓN Y DESARROLLO

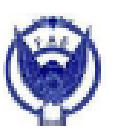

#### Ambato, 31 de agosto de 2022

Asunto: Visita a la Estación Meteorológica Aeródromo "CHACHOAN"

Me permito informar a la Universidad Técnica del Norte que el día viernes 26 de agosto del 2022 a las 10:00 am llegaron dos estudiantes de la Universidad Técnica del Norte, procedieron a realizar la comparación de datos como son: temperatura, humedad, pluviosidad, dirección y velocidad del viento de muestra estación meteorológica, mediante el cual lograron recopilar información y obtaner los datos estadísticos de mestro Aeródromo "CHACHOAN".

Los termometros de esta estación meteorológica para ser ubicados en la Garita Meteorológica están calibrados por Climatología para así obtener datos del Aeródromo.

Se contó con la presencia de dos estudiantes de la Universidad Técnica del Norte: Mauricio Sobastian Armijos Benalcarar Elvis Jordano Rojas Muñoz

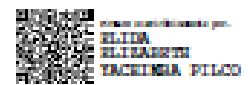

Yachimba Pilco Elida Cons. Tec. Ave. AYUDANTE DE METEOROLOGÍA AERONÁUTICA

E2 La Exposición 64-71 y Benigno Vela

### **ANEXO N: Promedios diarios, semanales y mensuales**

Promedios de temperatura de agosto

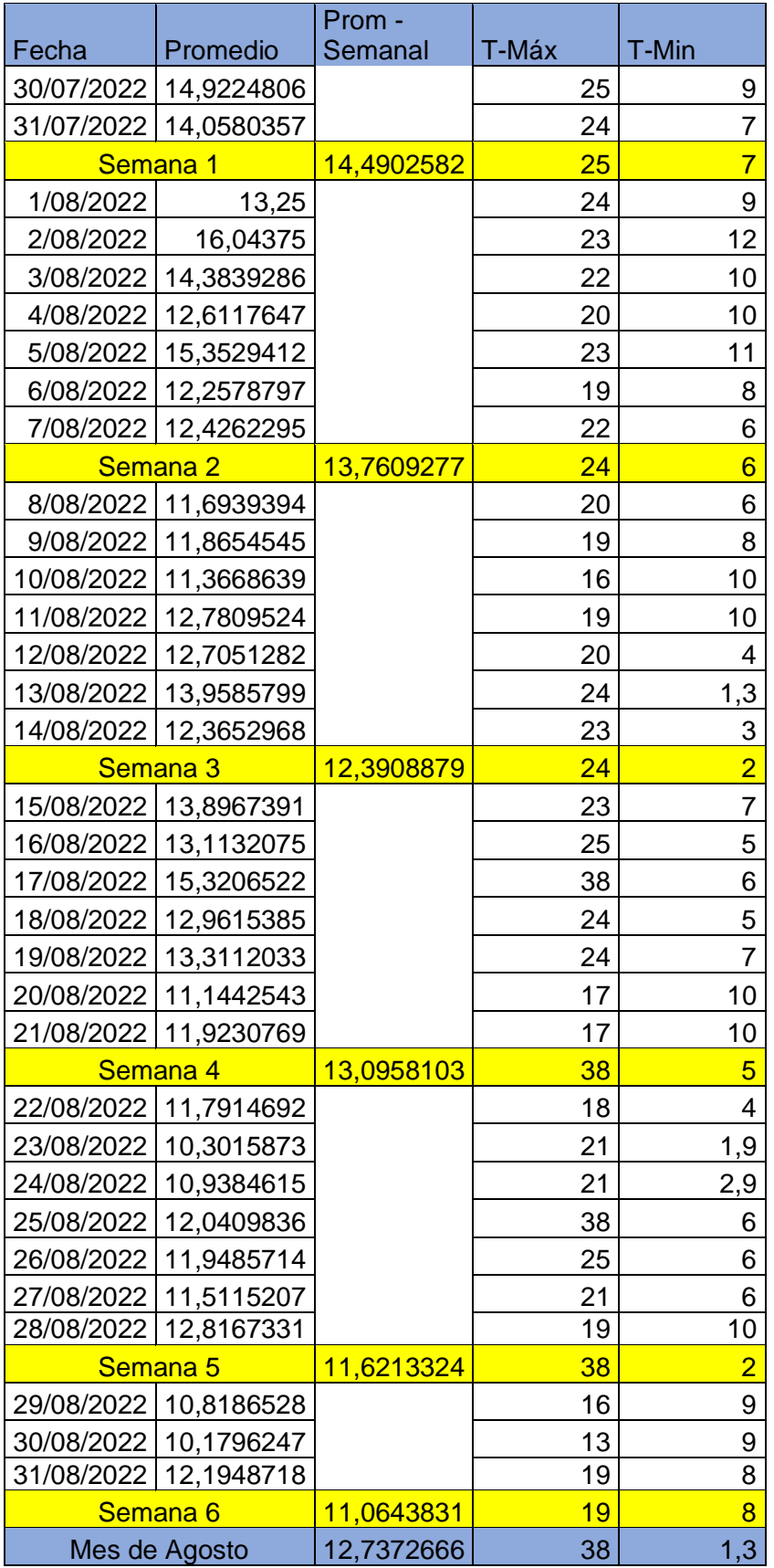

## Promedios de humedad de agosto

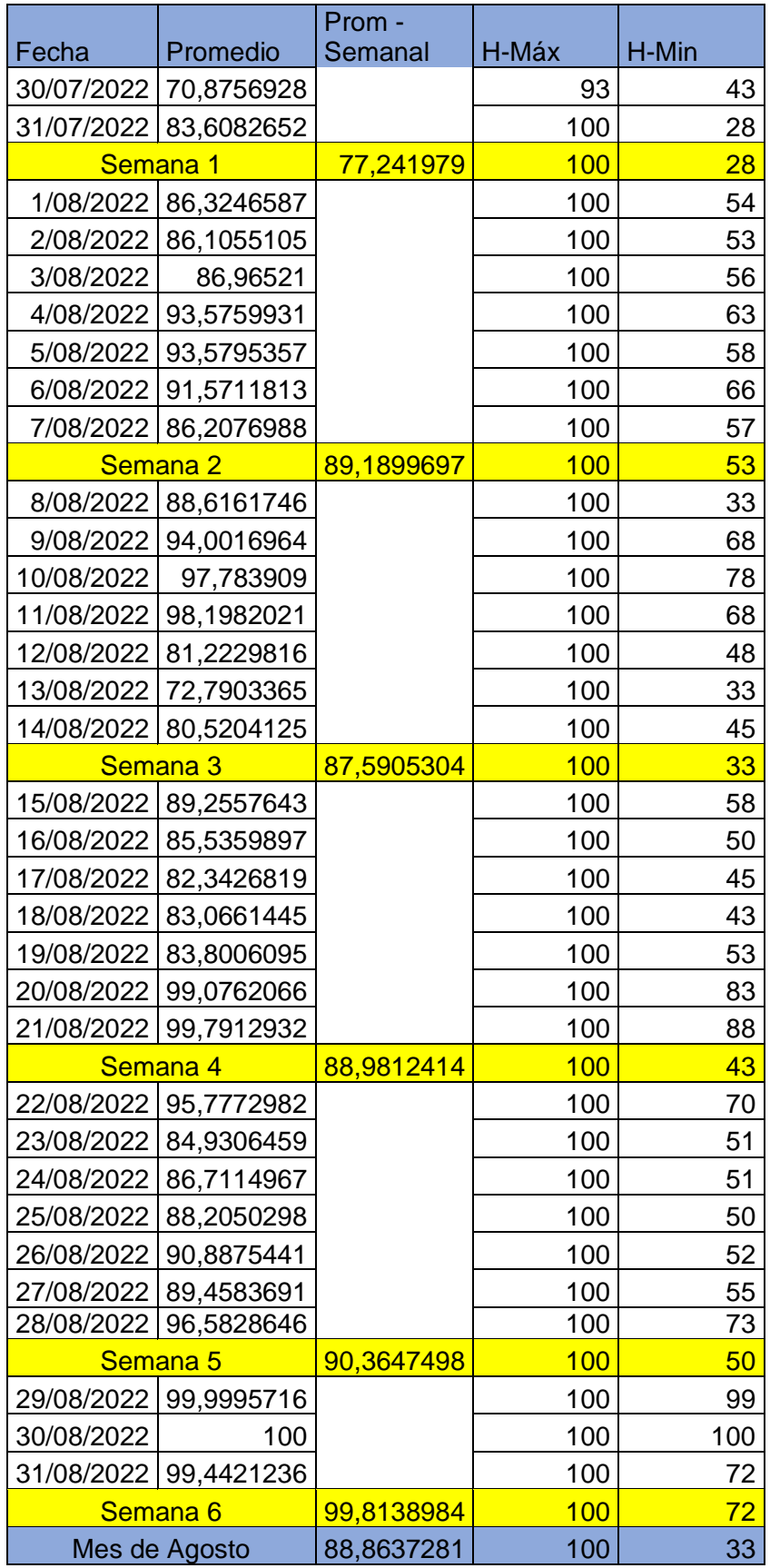

Promedios de nubosidad, dirección y velocidad del viento de agosto

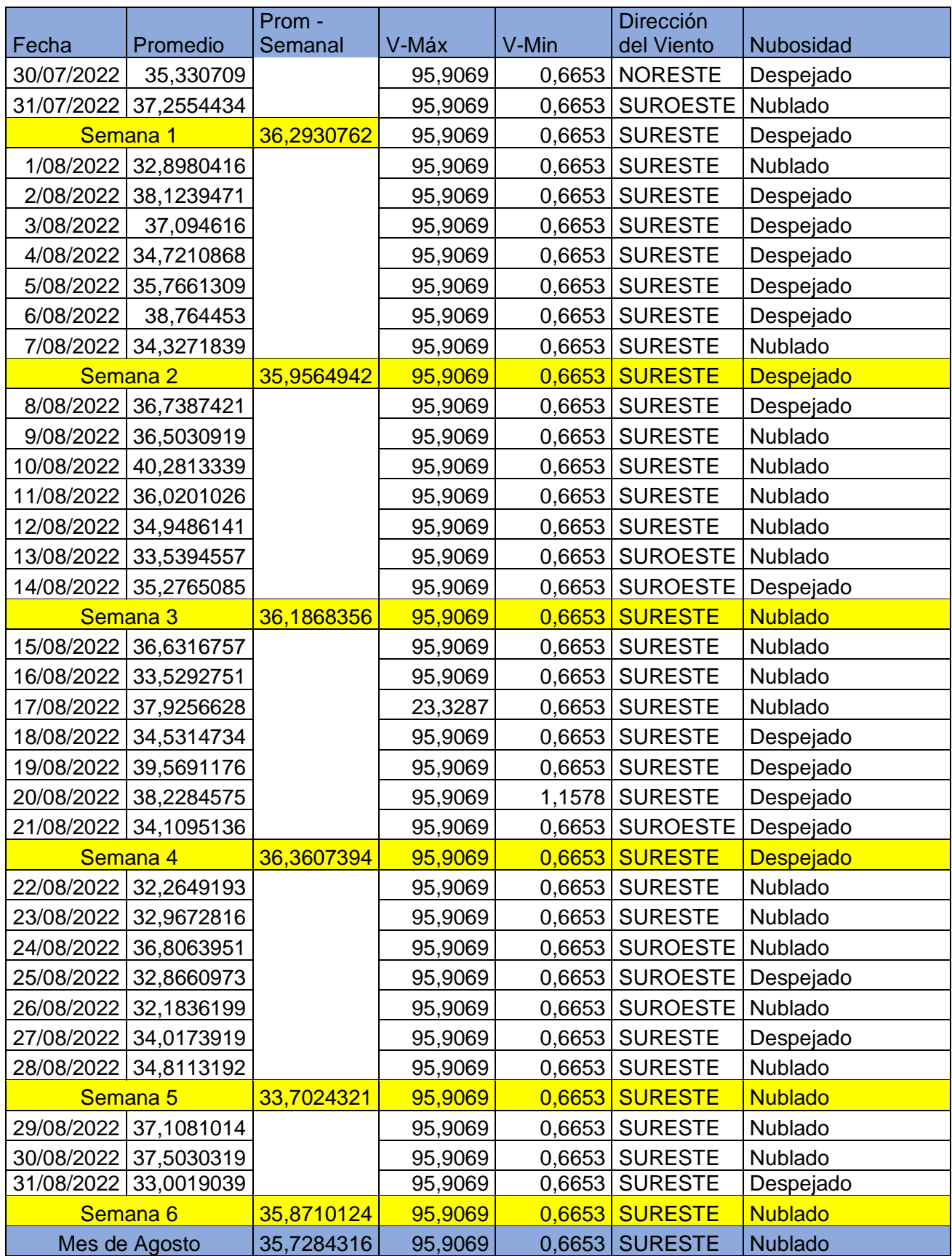

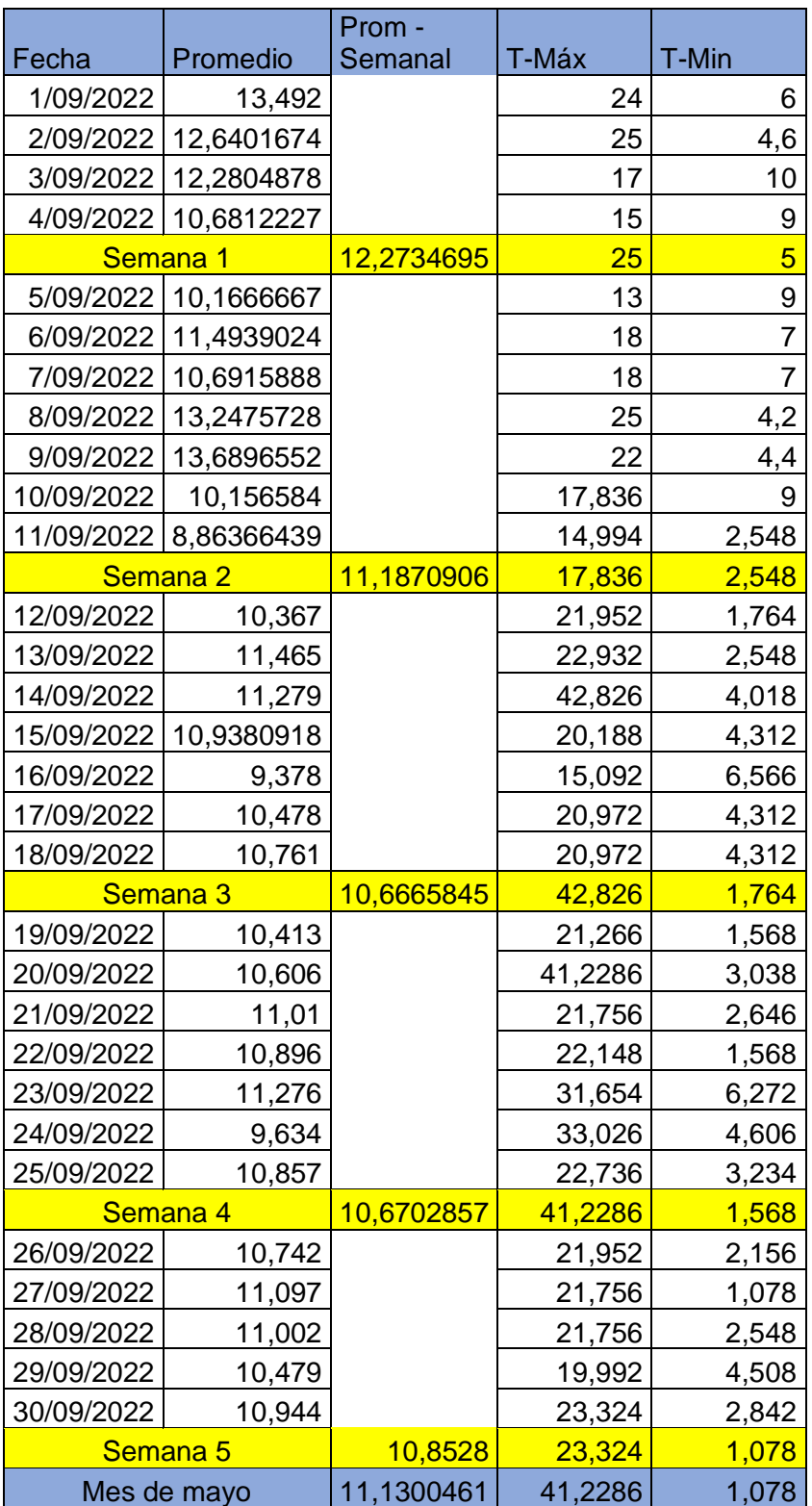

Promedios de temperatura de septiembre

# Promedios de humedad de septiembre

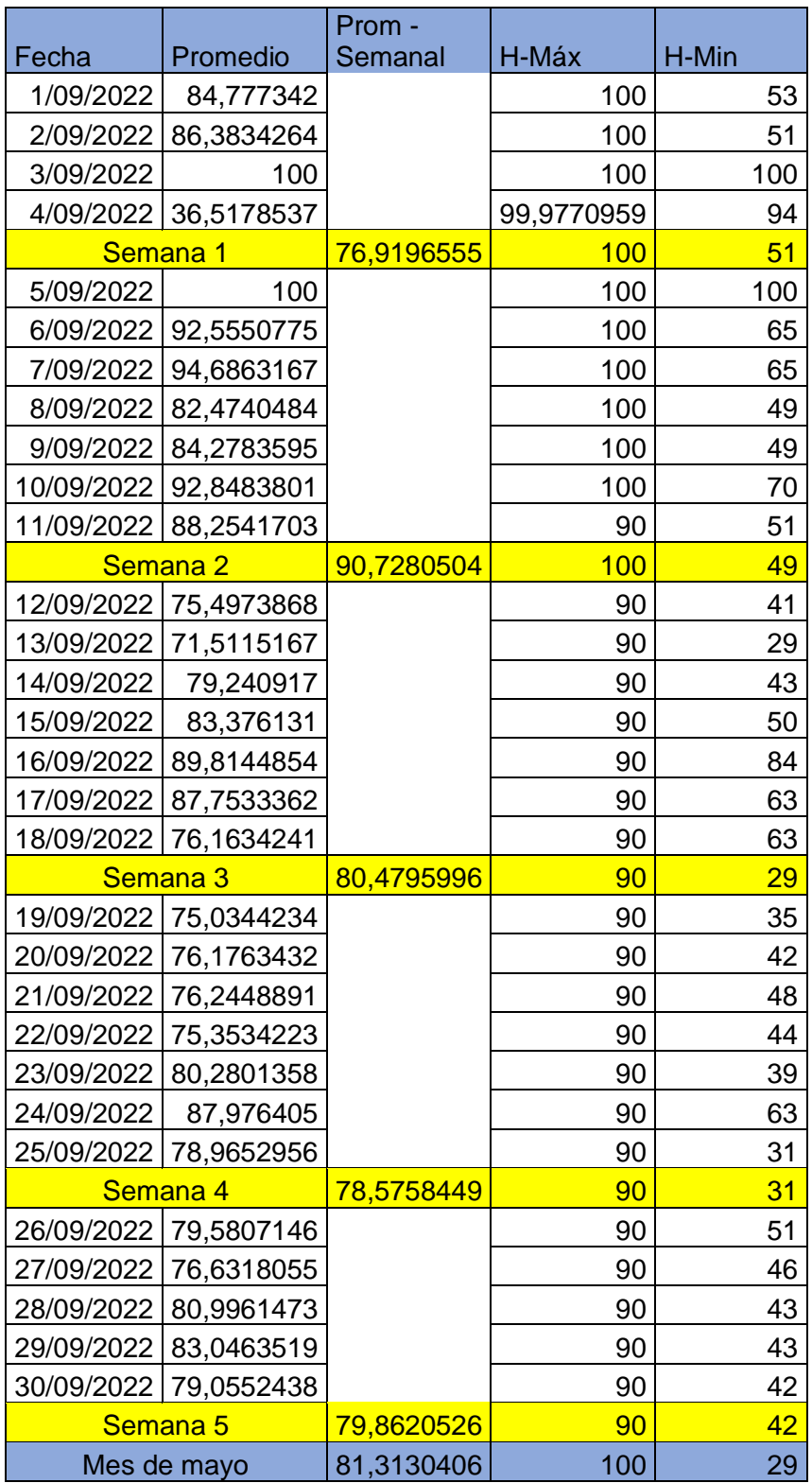

Promedios de nubosidad, dirección y velocidad del viento de septiembre

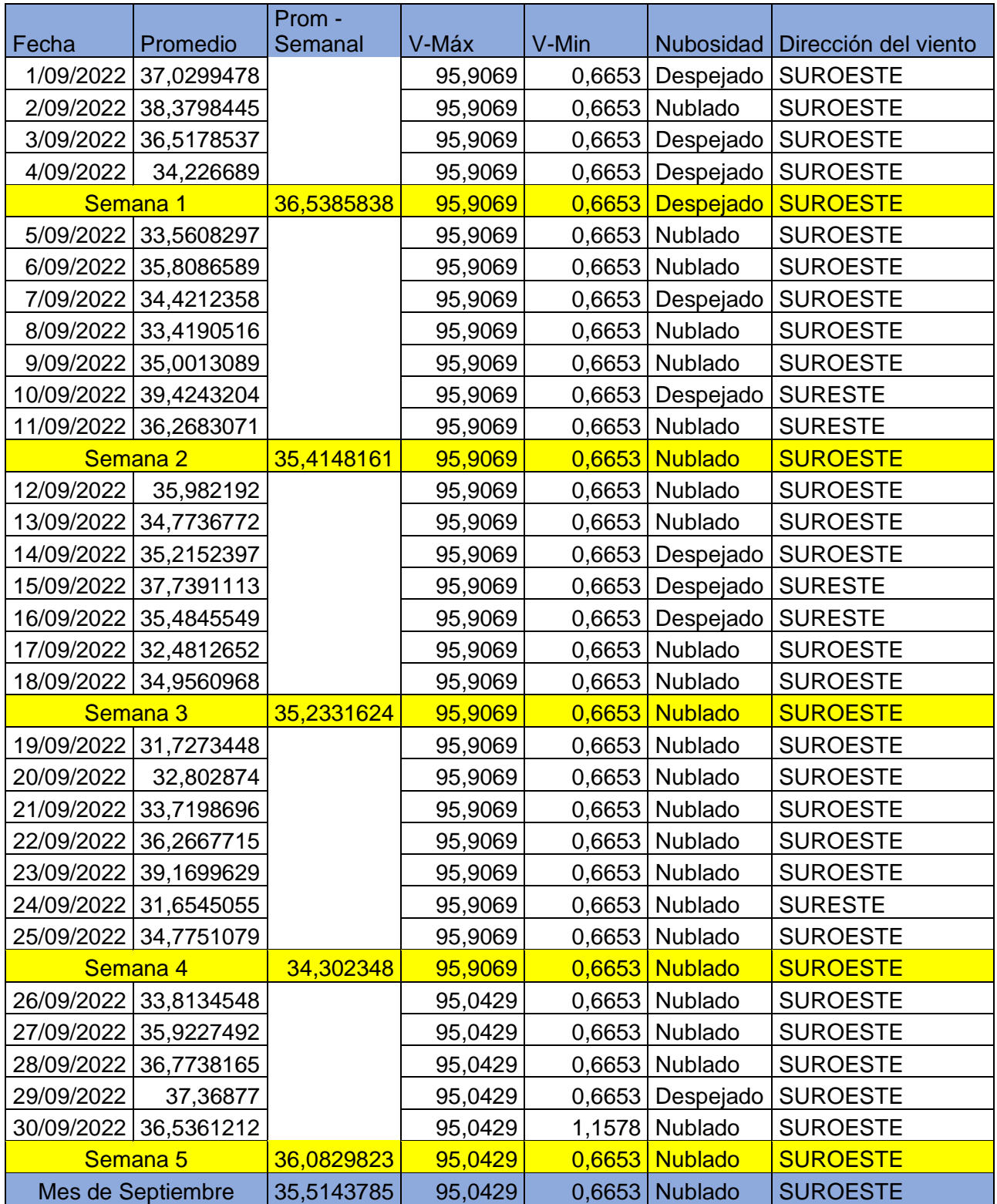

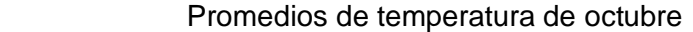

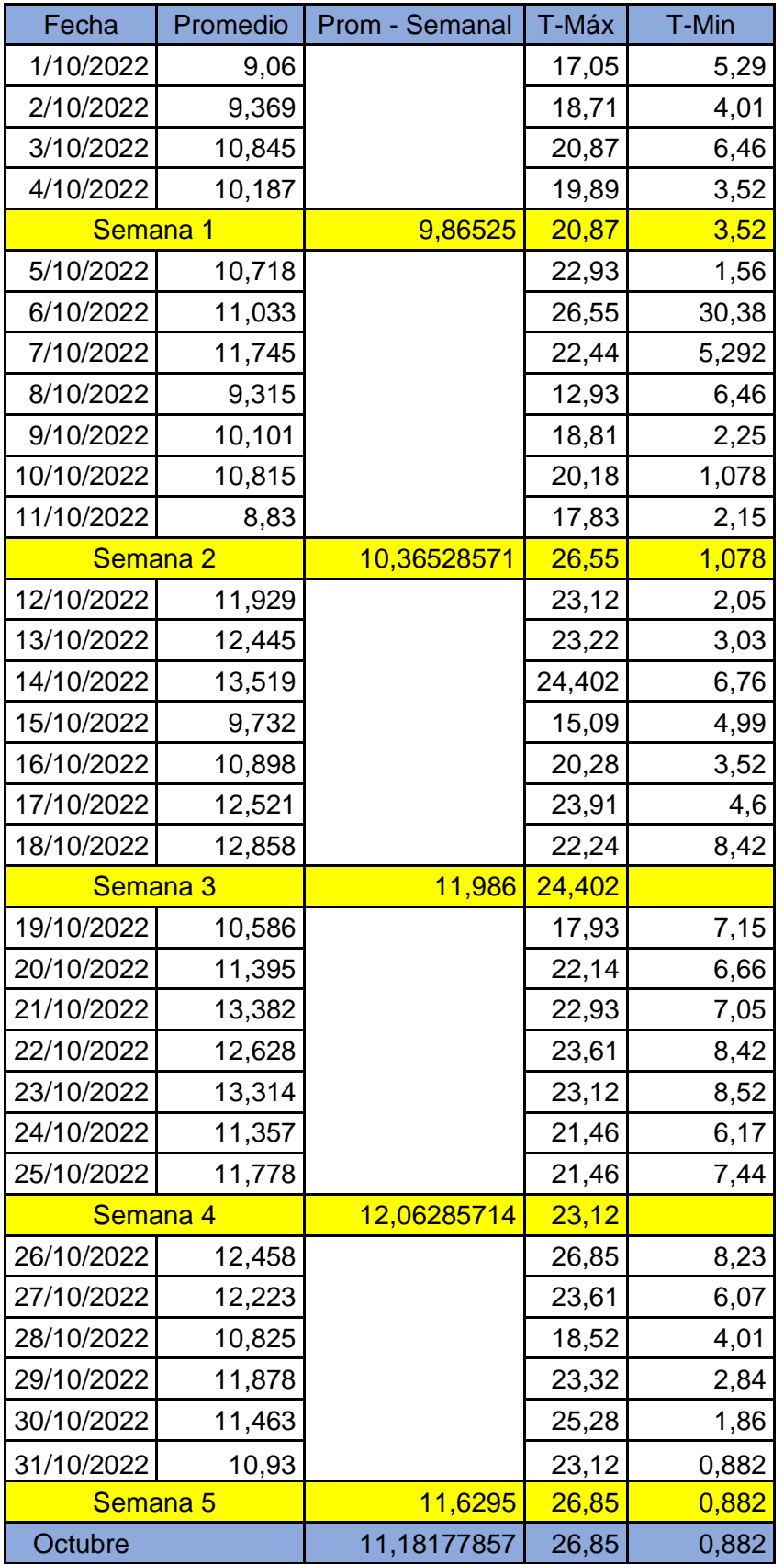

Promedios de humedad de octubre

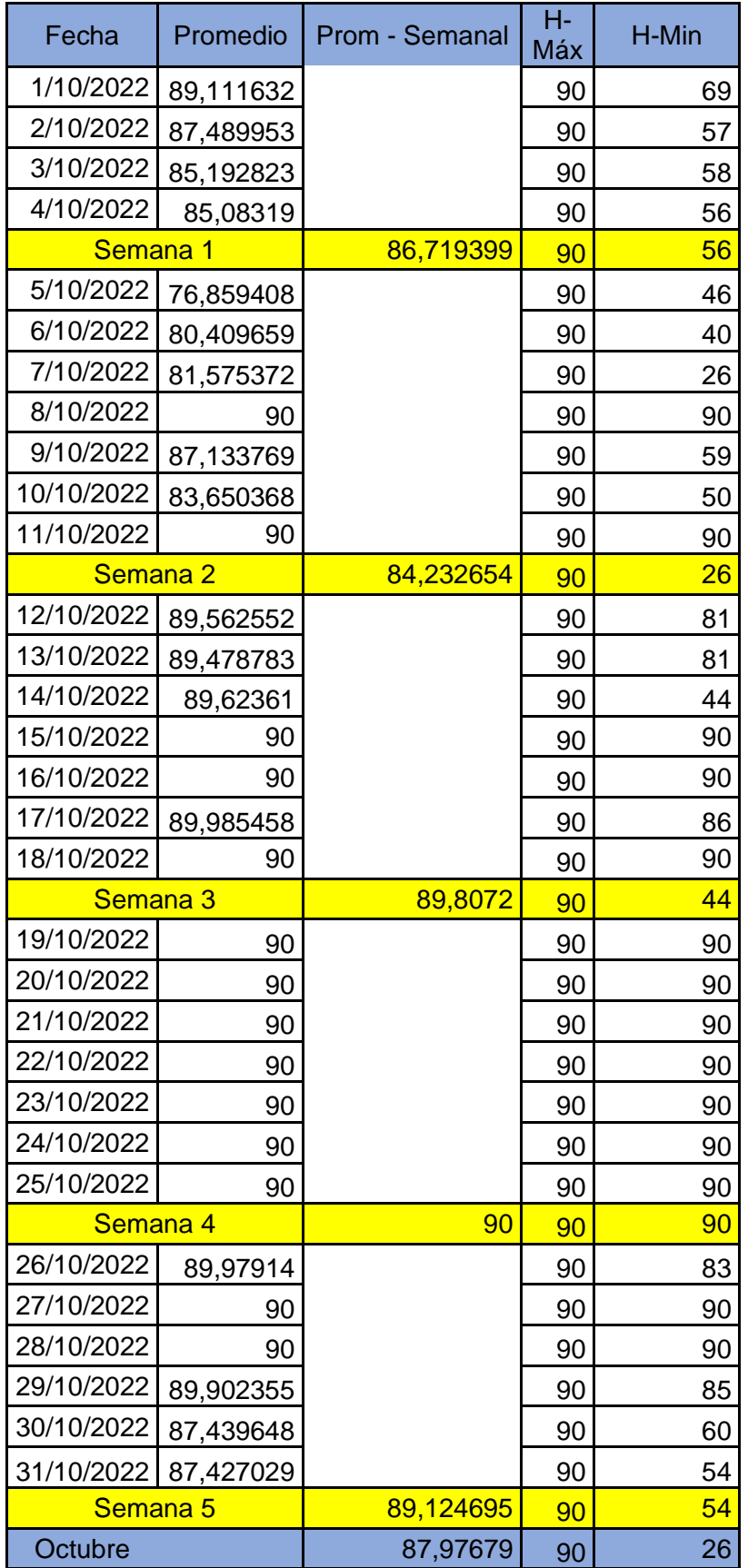

Promedios de nubosidad, dirección y velocidad del viento de octubre

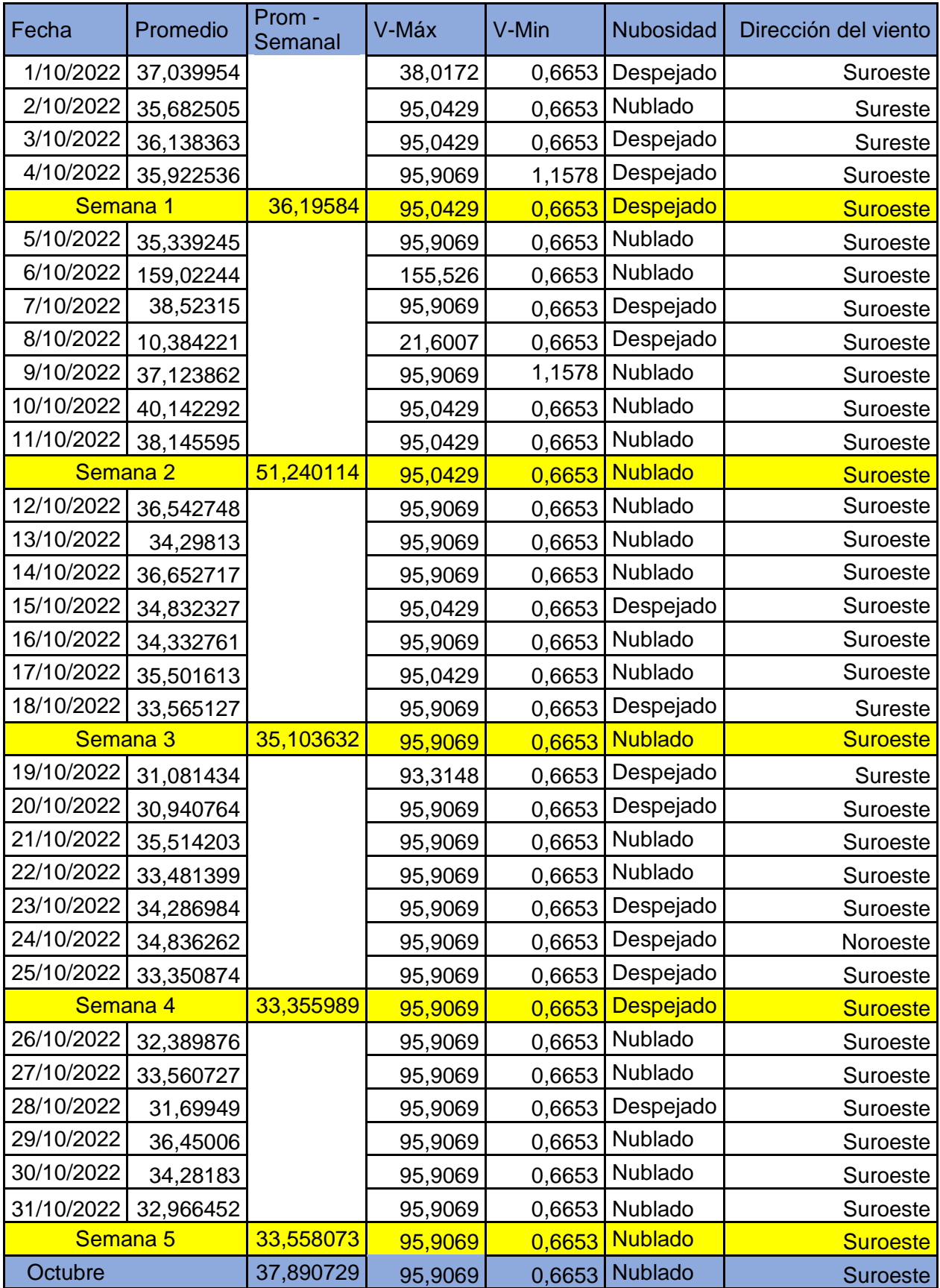

Promedios de temperatura de noviembre

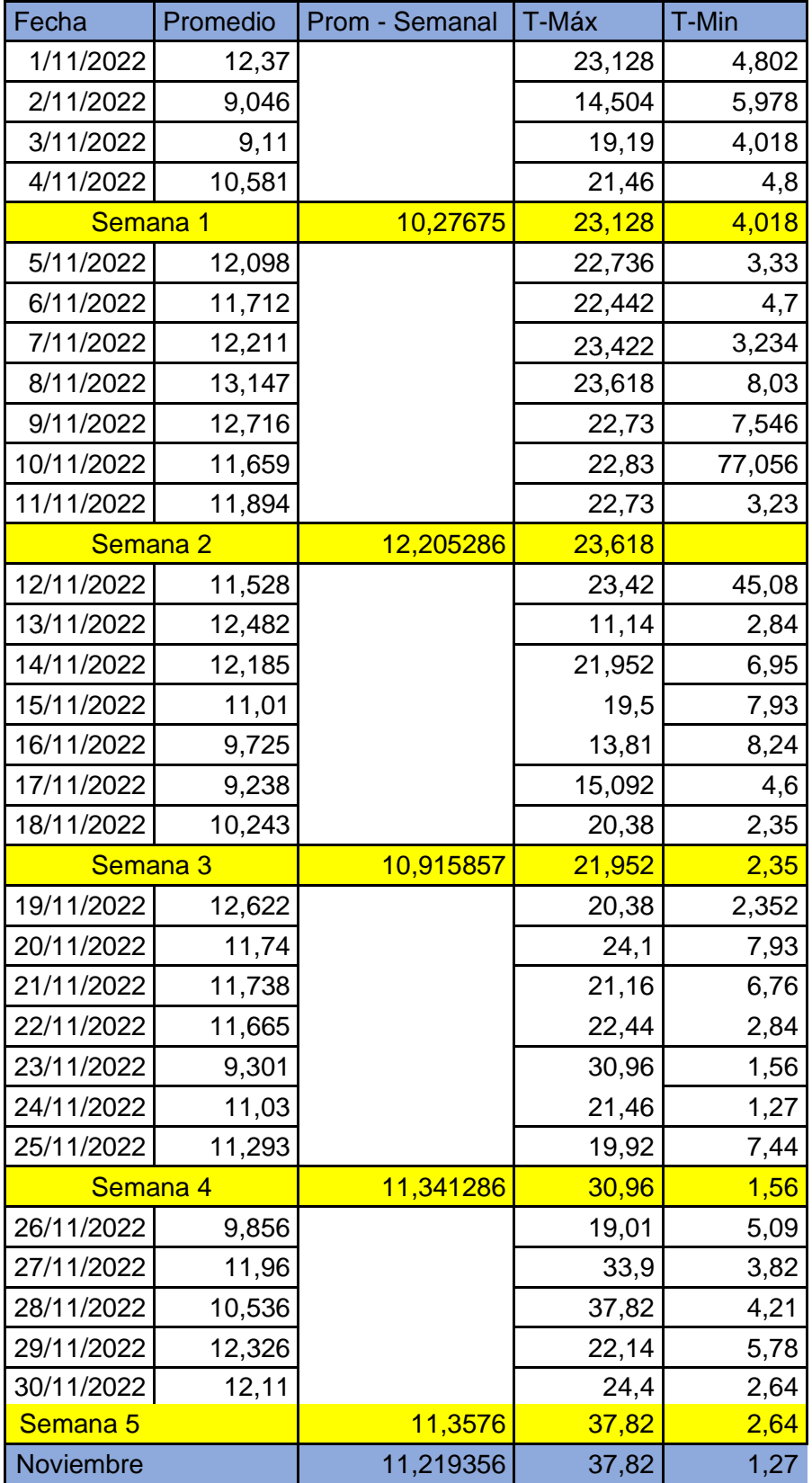

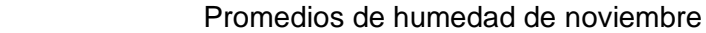

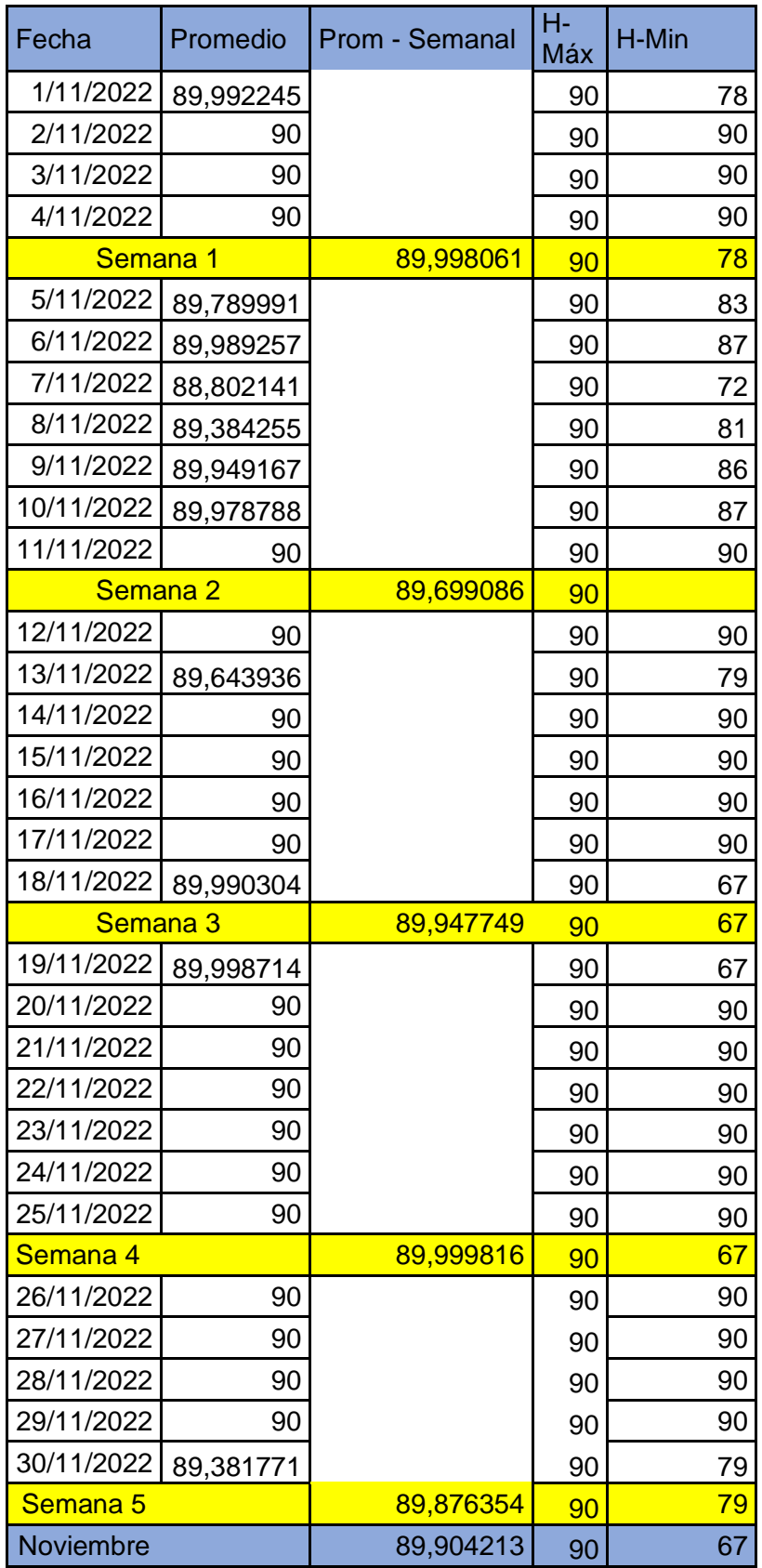

Promedios de nubosidad, dirección y velocidad del viento de noviembre

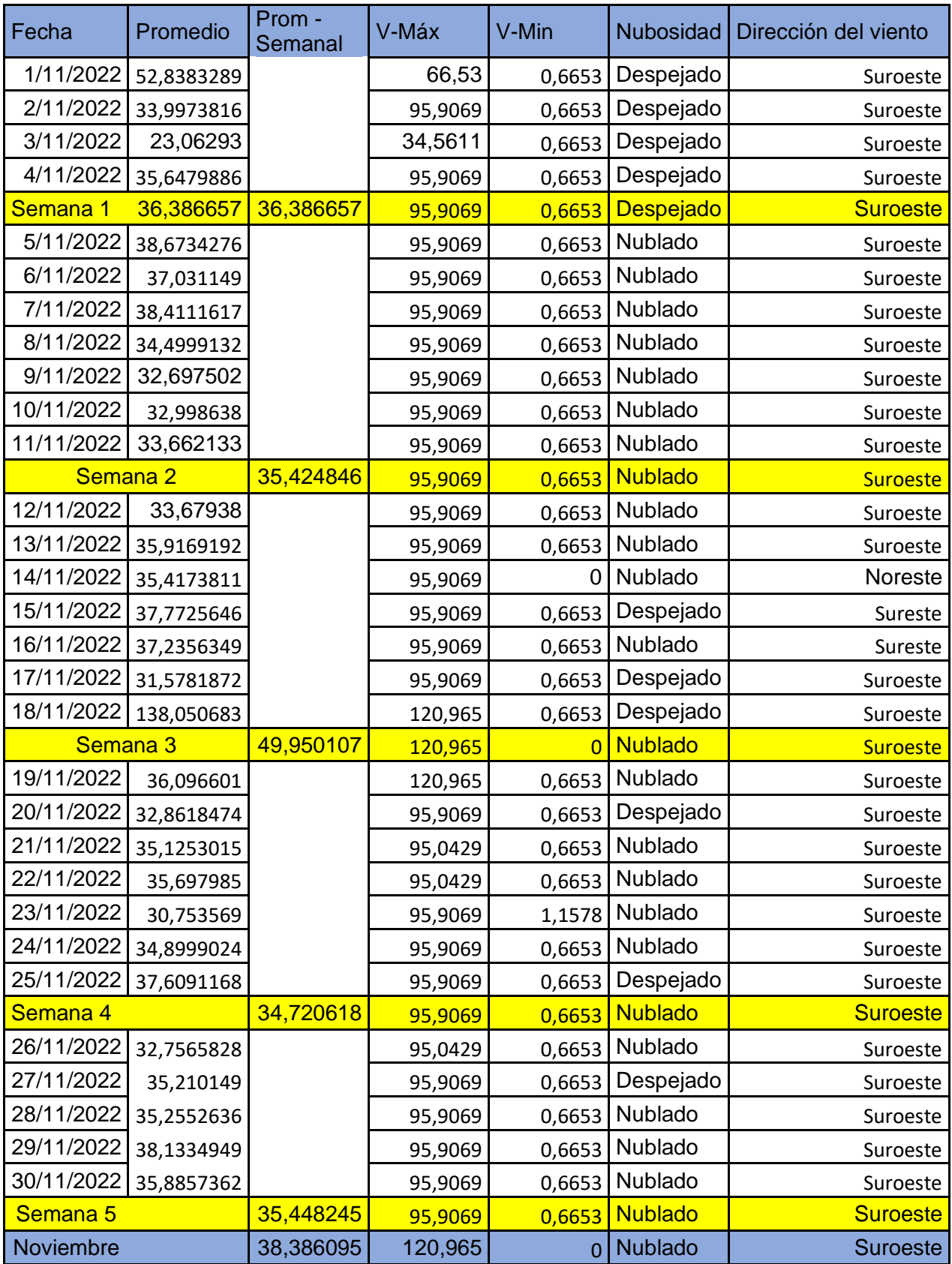

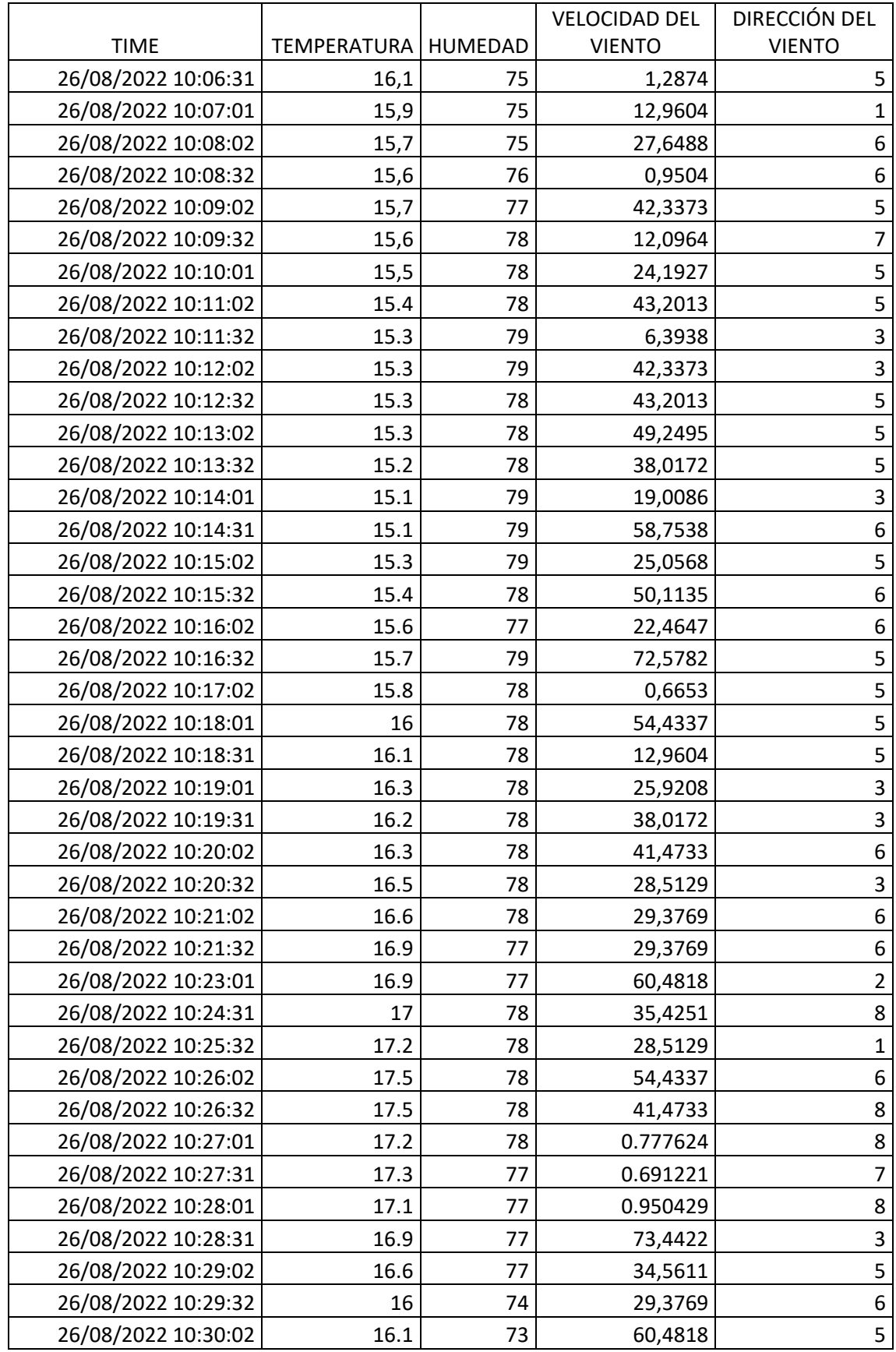

# **ANEXO O: Mediciones de las 10:45am y 11:45am realizadas en Chachoan**

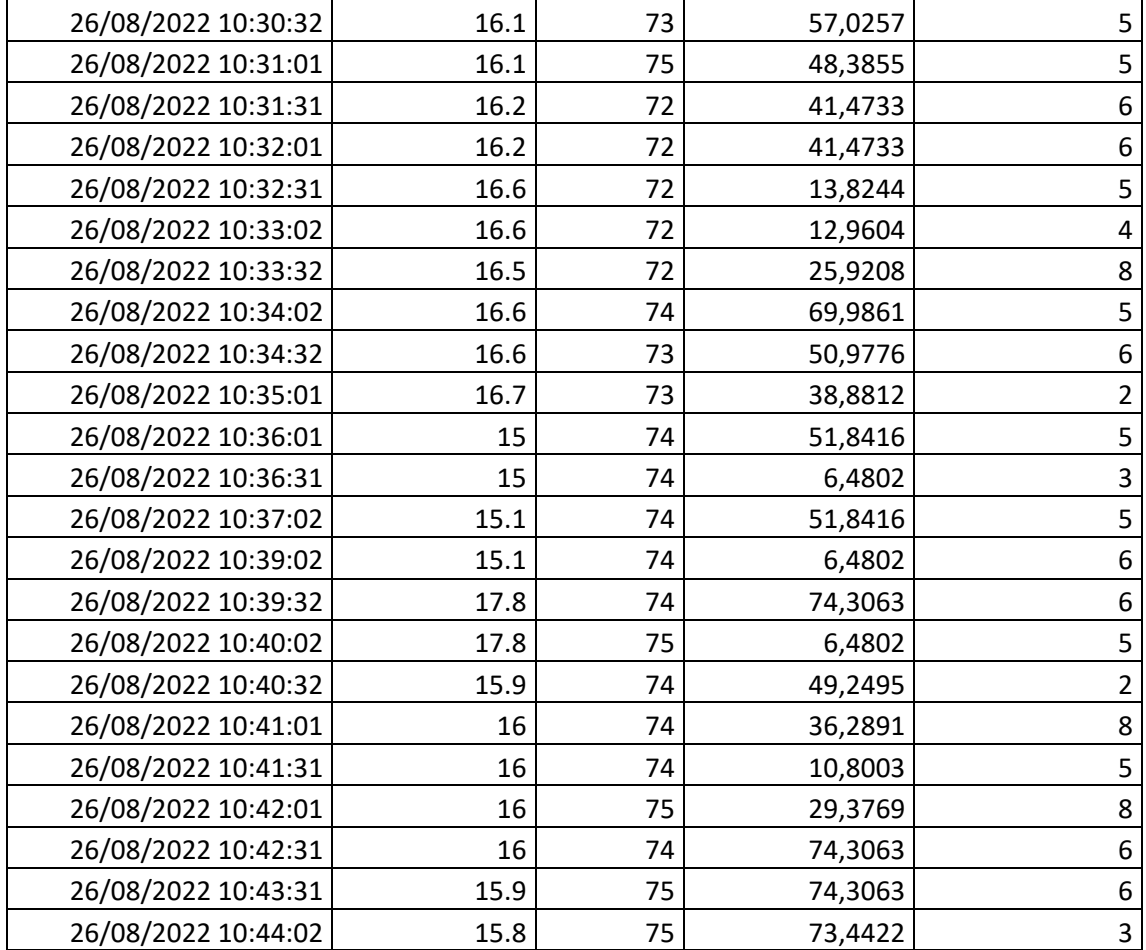

### **ANEXO P: Documentos de la Estación Meteorológica "UNACEM"**

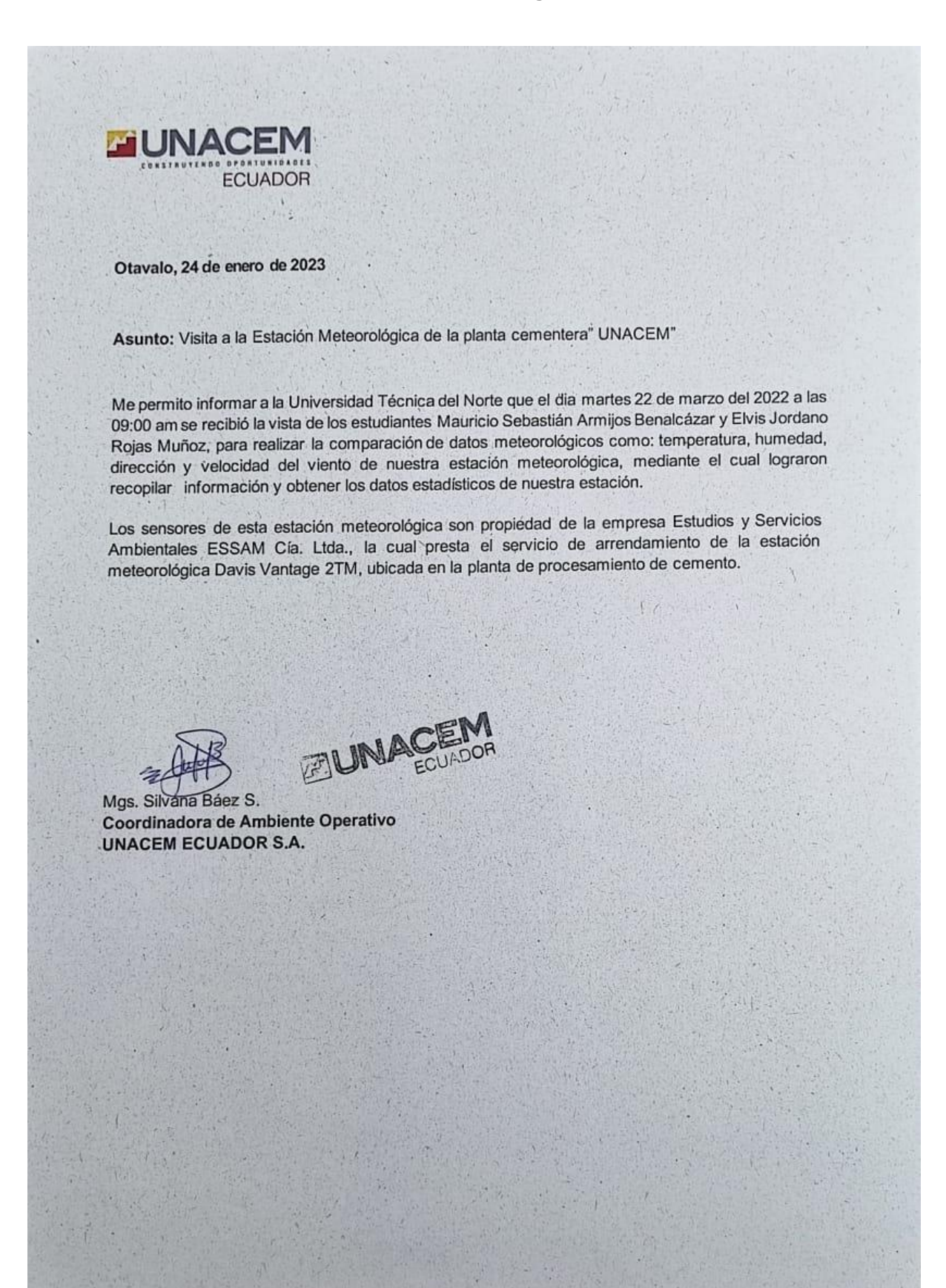

Quito, 25 de enero de 2023

### **CERTIFICACION DE SERVICIOS**

Ref.: Of - 05 - 2023

ESSAM Cía. Ltda., tiene el agrado de certificar a la empresa UNACEM Cementos S.A. que los servicios profesionales de adquisición de datos brindados son completamente fiables y con transparencia en la obtención e interpretación de resultados. Mismos que están avalados por los Laboratorios Ambientales ANNCY Cía. Ltda., con los cuales ESSAM tiene convenios y son acreditados por la Secretaria de Acreditación Ecuatoriana (SAE).

"Arrendamiento estación meteorológica - Procesamiento datos meteorológicos y opciones de acceso a la información"

Ing. Gabriel Noboa G

**ESCAM** 

Gerente General ESSAM Cía. Ltda.

Av. 6 diciembre N39-66 y Hugo Moncayo Edificio Unicornio, oficina 801 A Teléfono: 0987197910 Quito - Ecuador
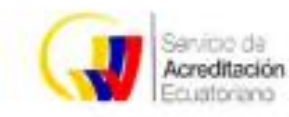

## **CERTIFICADO DE ACREDITACIÓN LABANNCY CÍA, LTDA.**

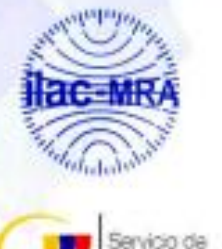

Acreditación Ecuatoriano

Acreditación Nº SAE LEN 18-014 LABORATORIO DE ENSAYOS

QUID, FOUADOR

Se encuentra acreditado por el Servicio de Acreditación Ecuatoriano en cumplimiento con los requisitos establecidos en la Norma NTE - INEN ISO/IEC 17025:2006 "Requisitos generales para la competencia de los laboratorios de ensayo y calibración", equivalente a la Norma ISO/IEC 17025:2005 y con los criterios y procedimientos de acreditación del SAE.

Esta acreditación demuestra la competencia técnica para la ejecución de los ensayos conforme se detalla en el Alcance de Acreditación\*, que se realizan en las localizaciones identificadas en el mismo.

Eco. Jongna Zapala Maldonas DIRECTORA EJECUTIVA SERVICIO DE ACREDITACIÓN ECUATORIANO ONES

ACREDITACIÓN INICIAL: 2005/03/28 **RENOVACIÓN 3:** 

RENOVACIÓN 2: 2013/11/01 (Oficio N° OAE DE 13-591) 2018/06/05 (Resolución SAE-ACR-0101-2018) EXPIRA: 2010/03/27 EXPIRA: 2018/10/31 EXPIRA: 2023/04/04

La ganalitación está condicionada al cumplimiento continuo par parte del laboratorio con los requisitas de acrealitación, por la que la vigencio del presente certificado de acreditación debe ser consultado en la págino web del SAE, www.acreditación.gob.ec El 142 es limente de los Acuerdos de Reconocimiento Mutuo firmado entre Organismos Nacionales de Acreditación con IAAC e ILAC. \* Il presente certificado solo ñene volidez con su correspondente Alcance de Acreditación.

\*Este certificada reemplaza al certificado Nº OAE LE 2C 05-902 otorgado en la acrealitación inicial. Ley del Sstema Ecuatoriana de la Calidad, Art. 21.

F POI 1 04 R03

18039/LEN006/18.06.05

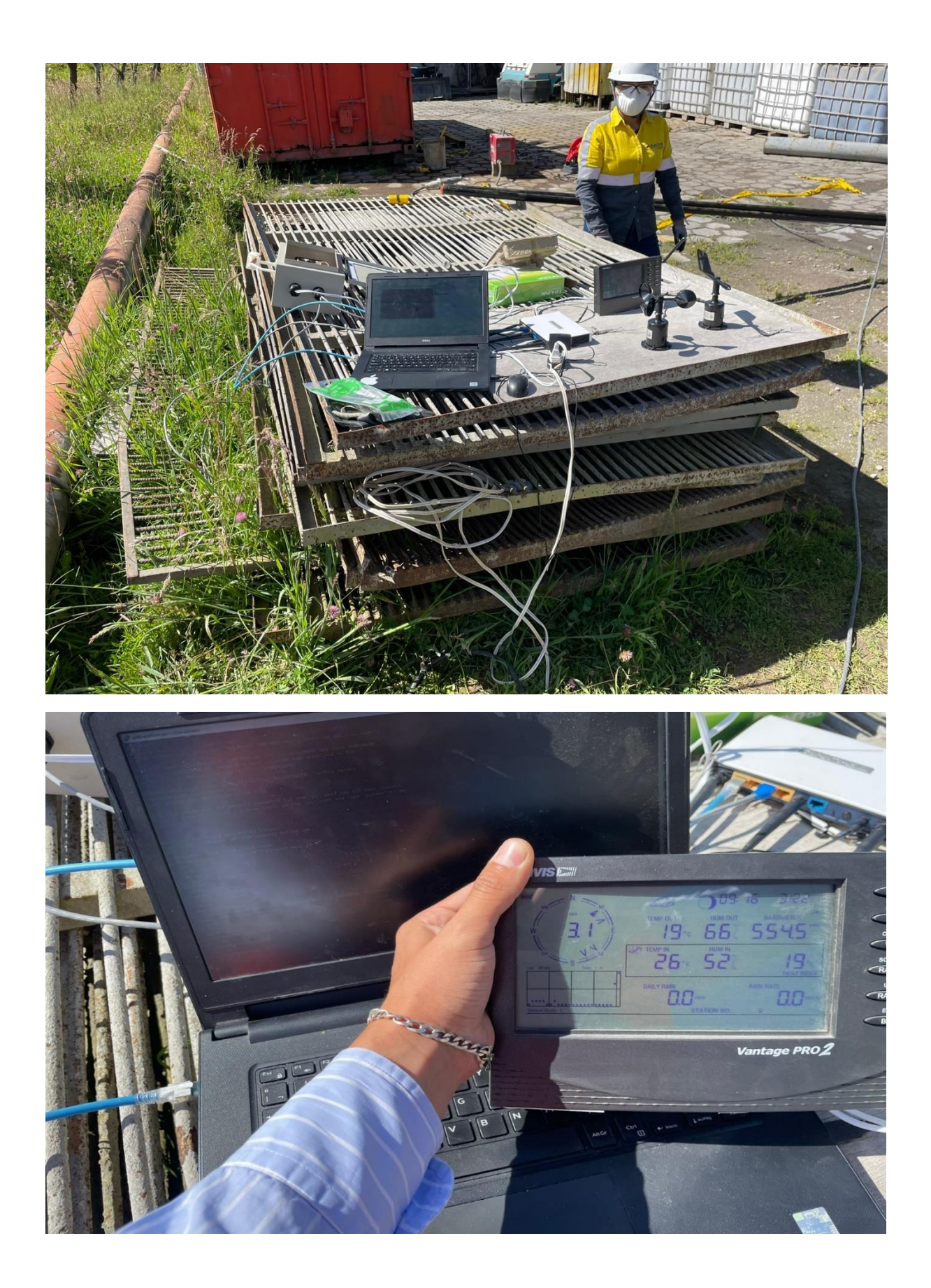

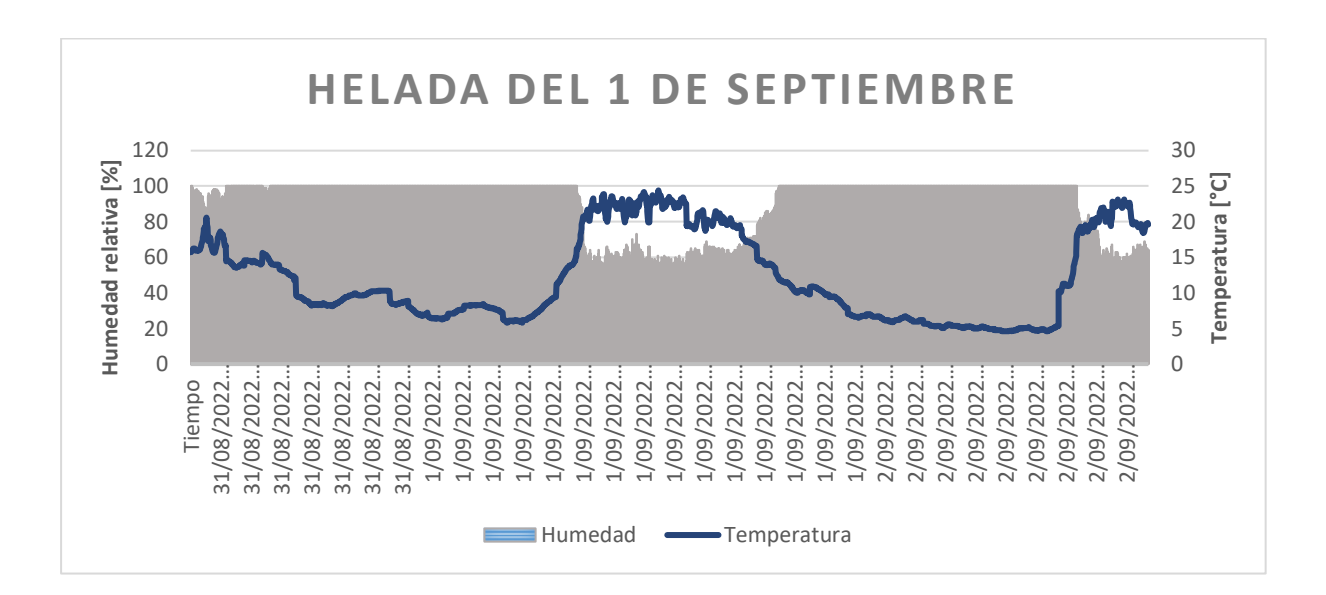

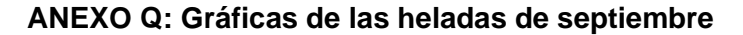

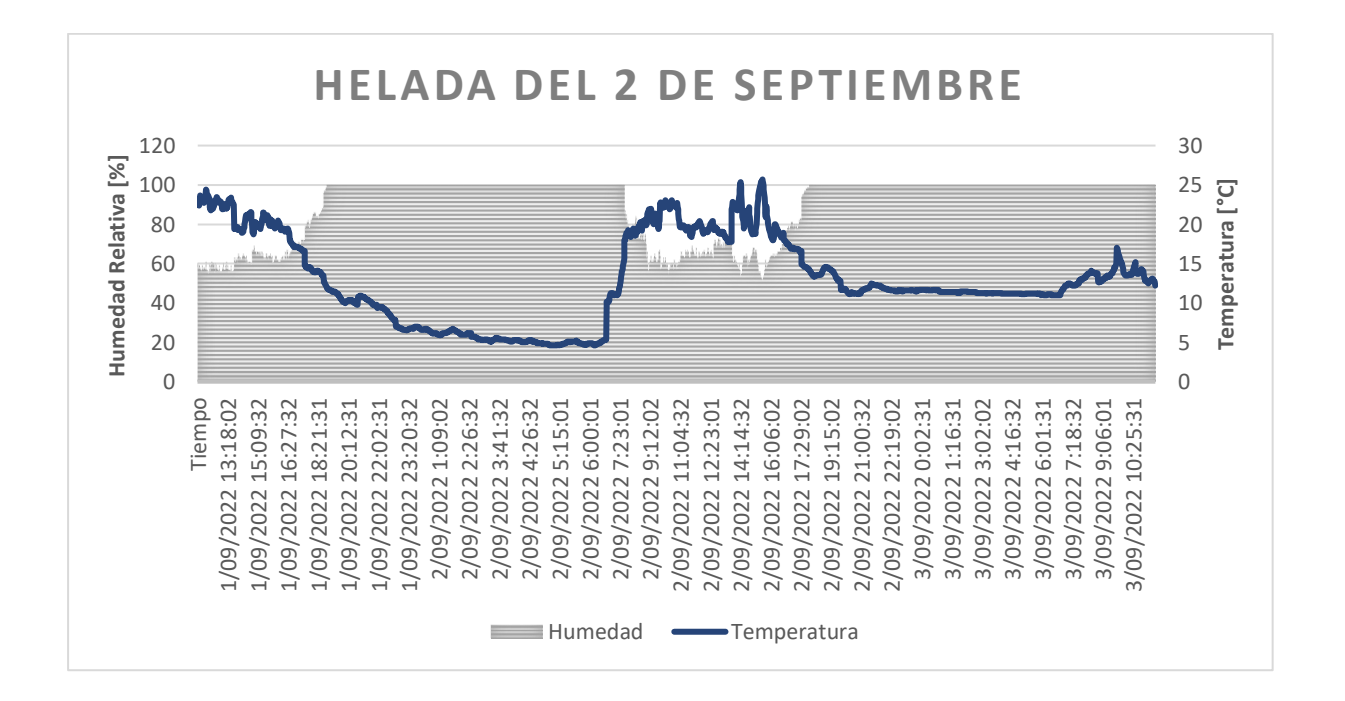

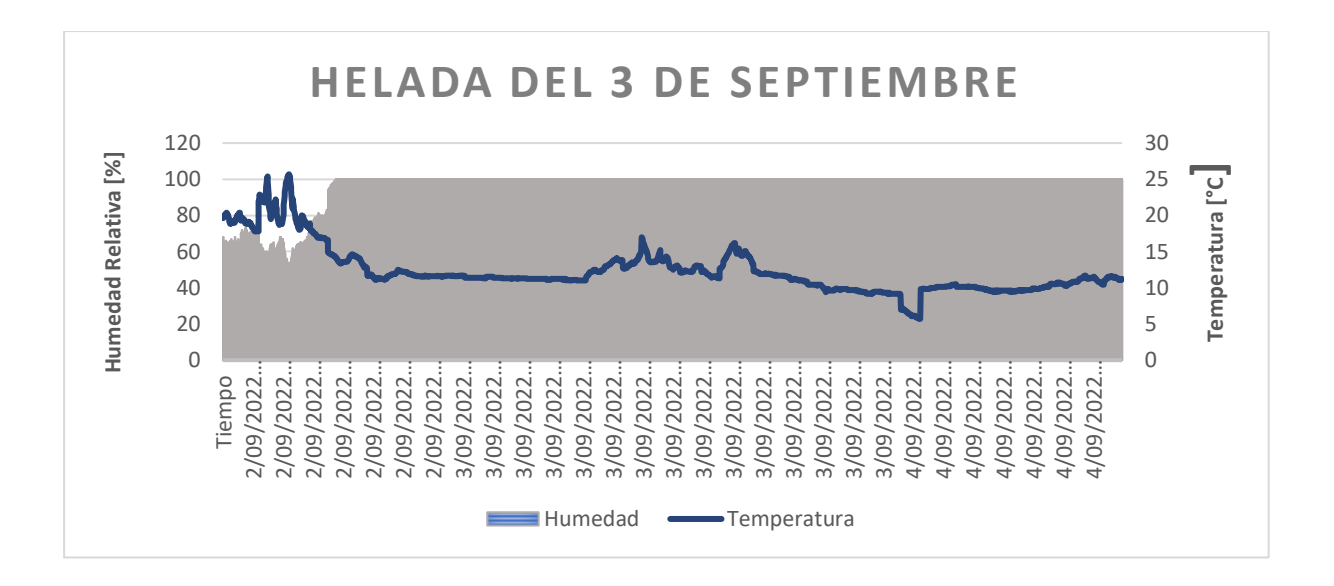

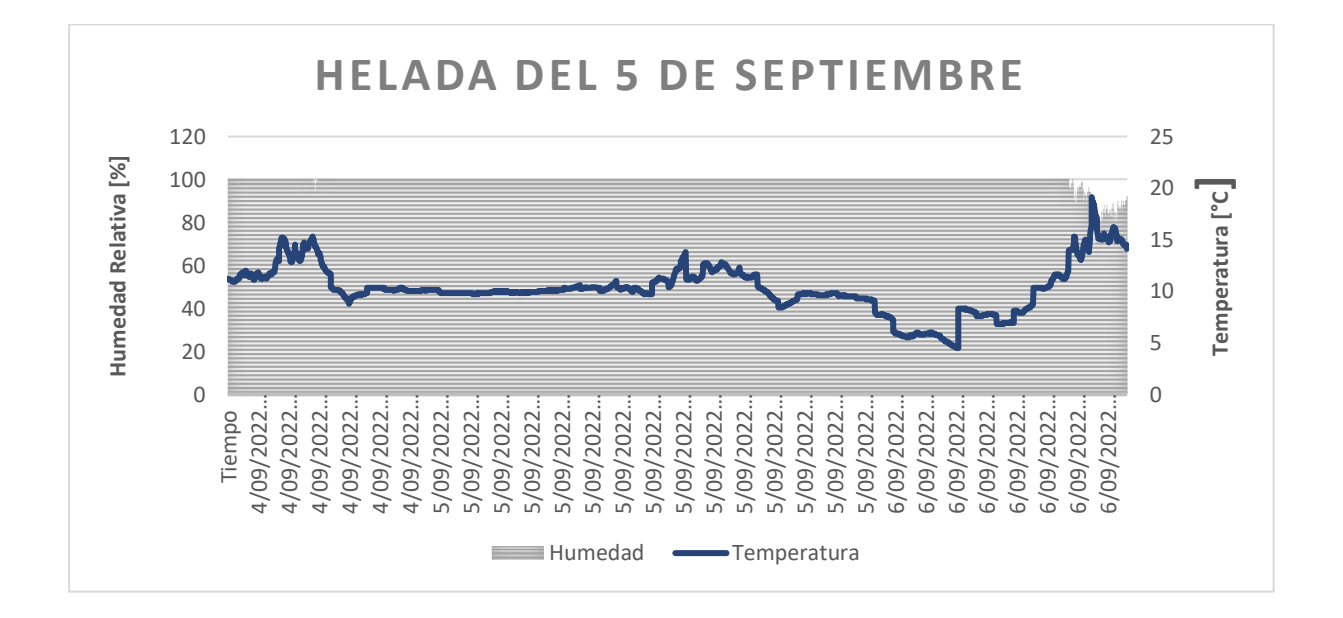

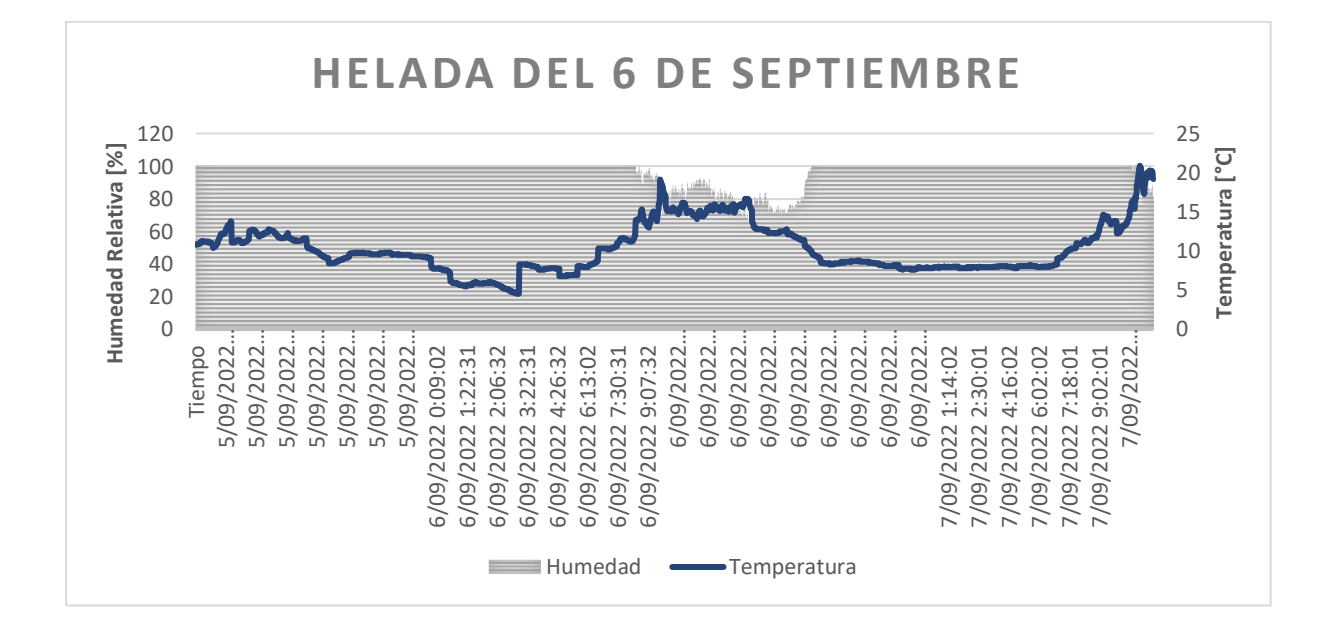

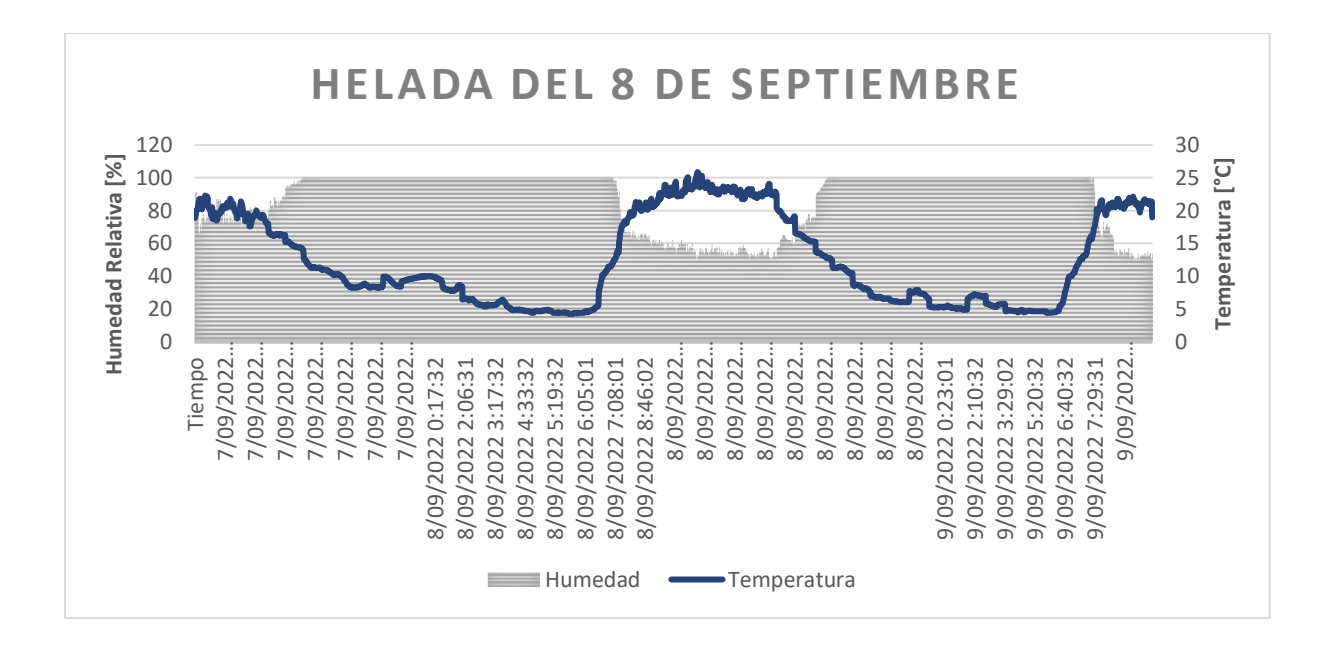

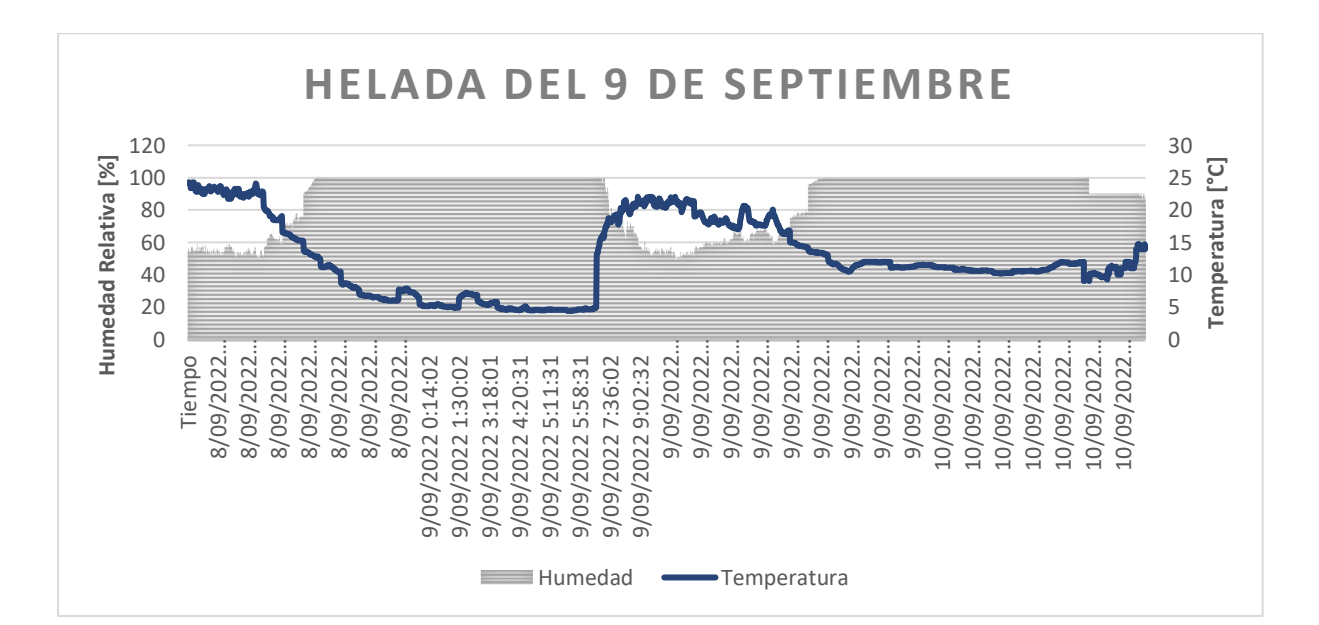

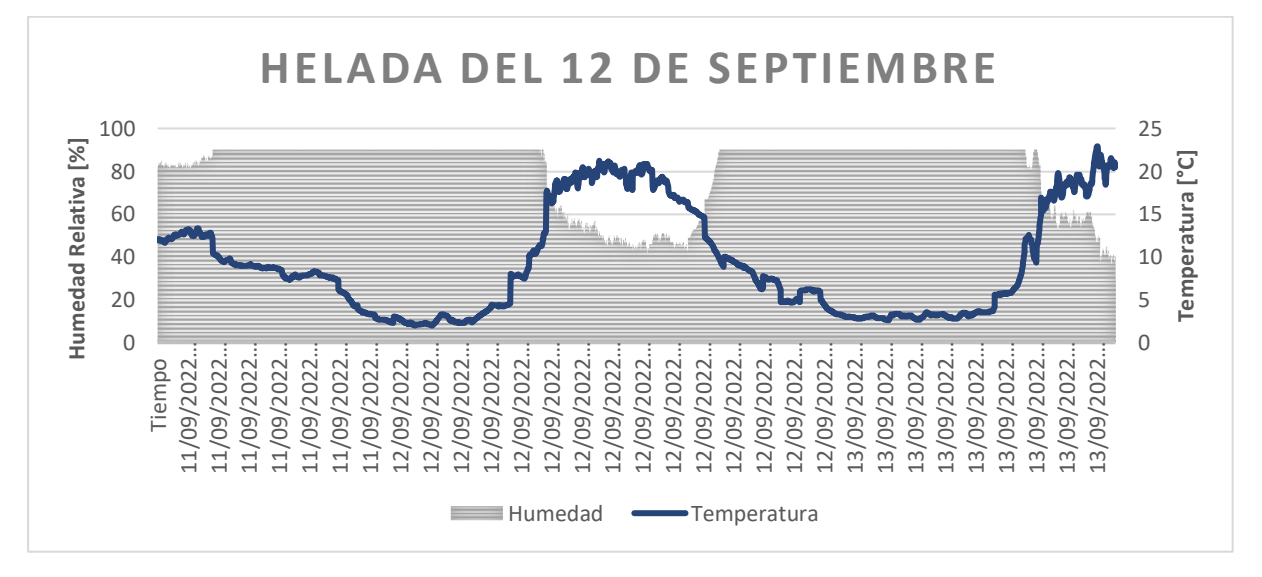

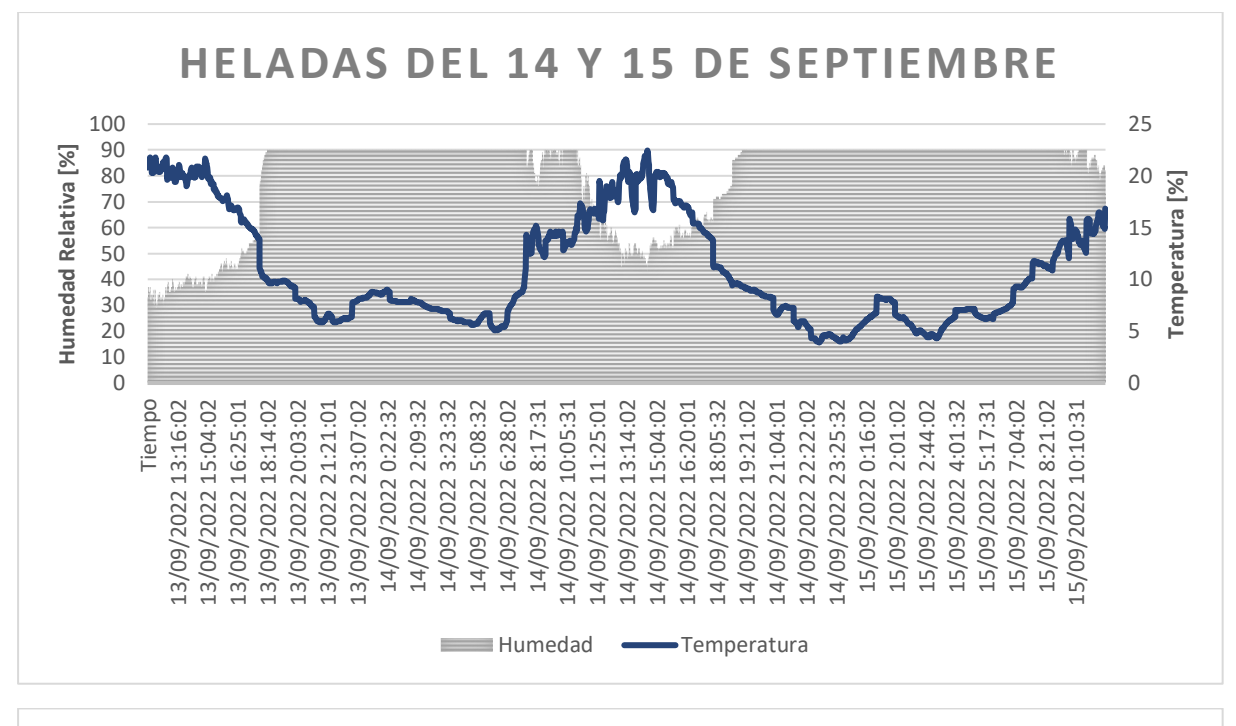

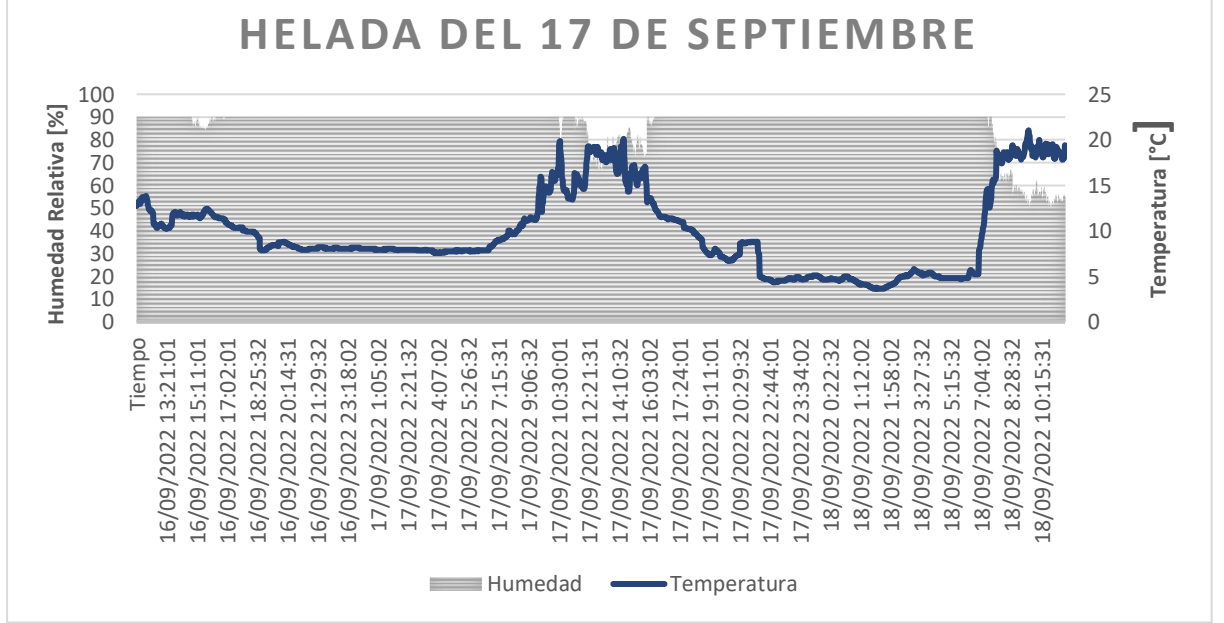

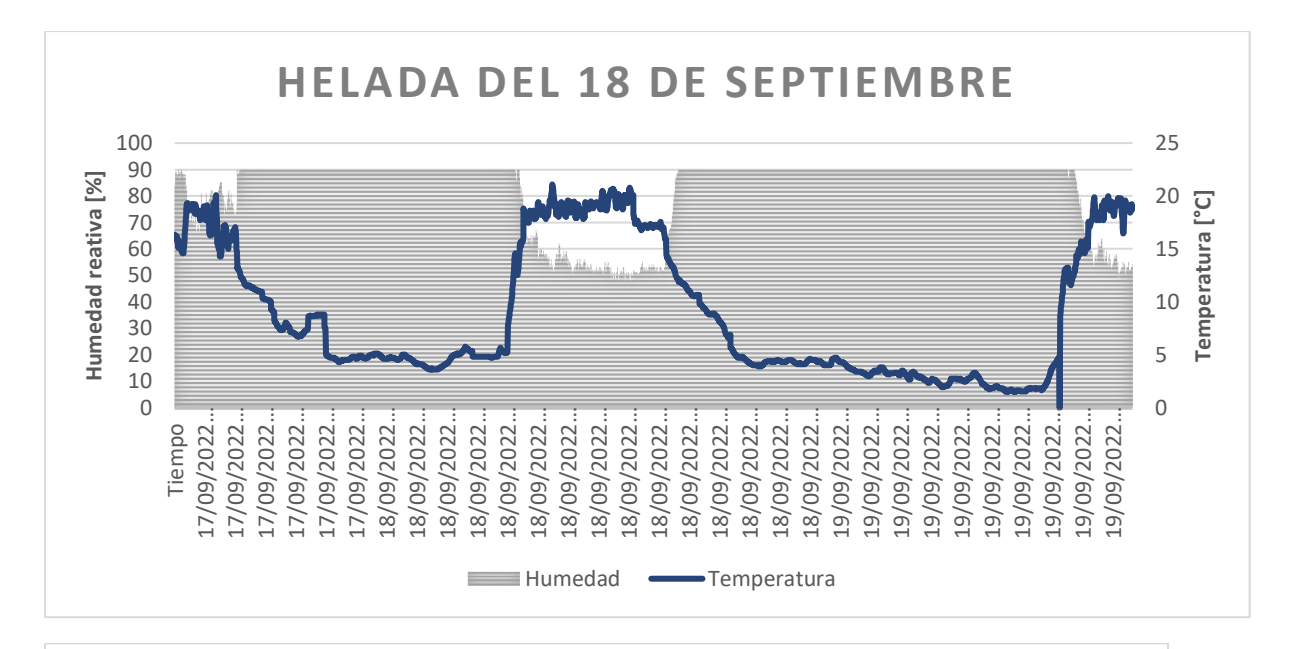

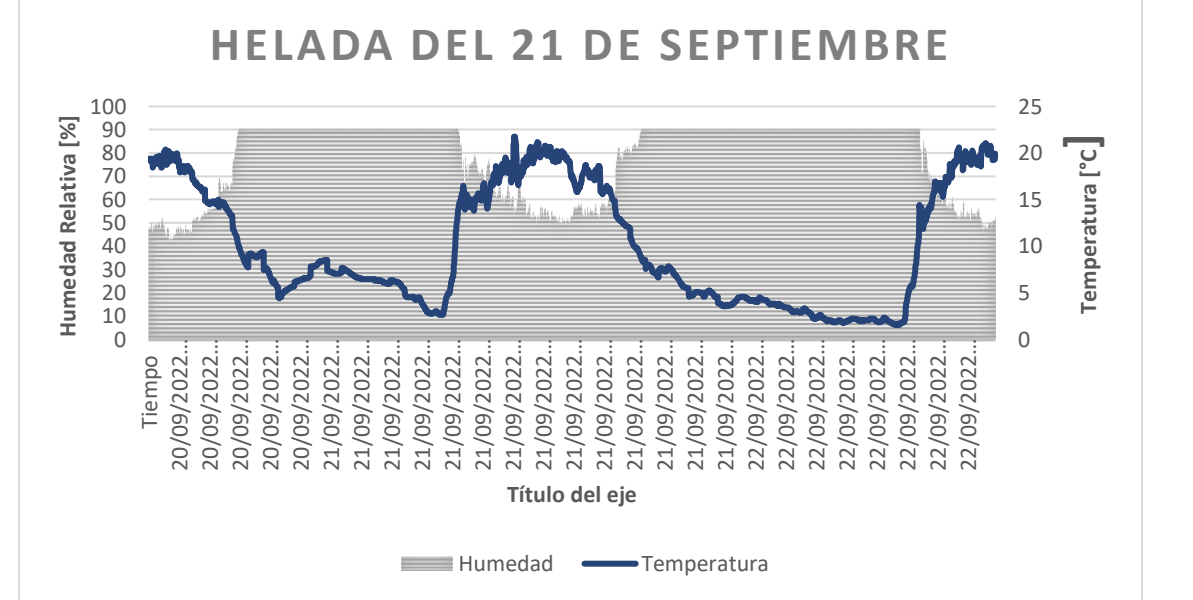

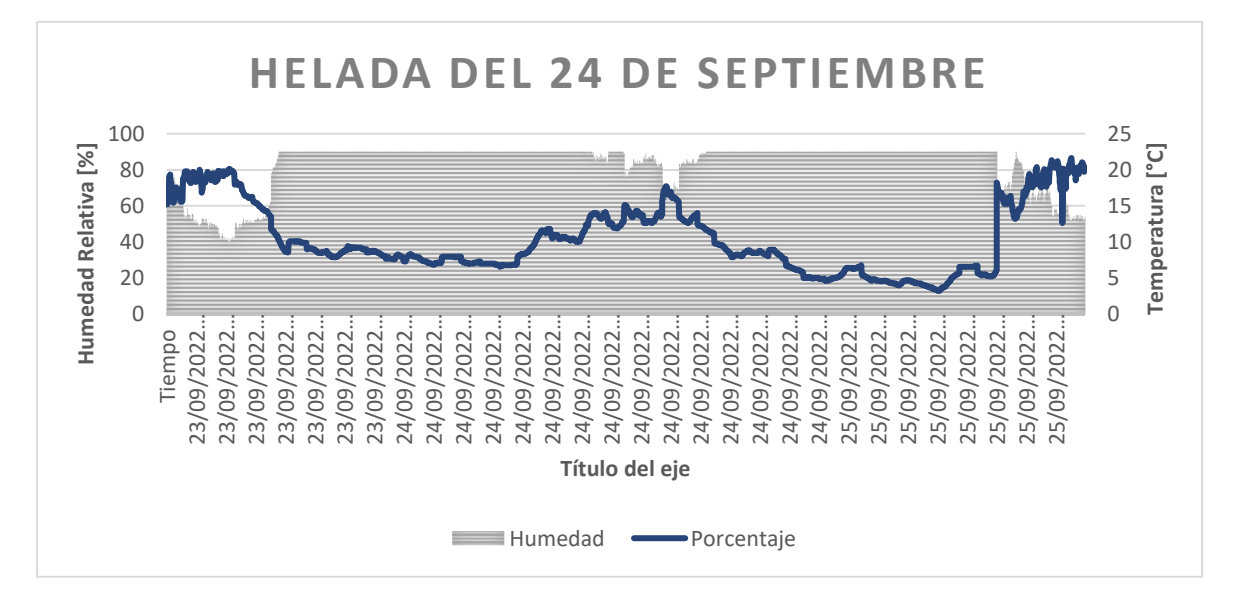

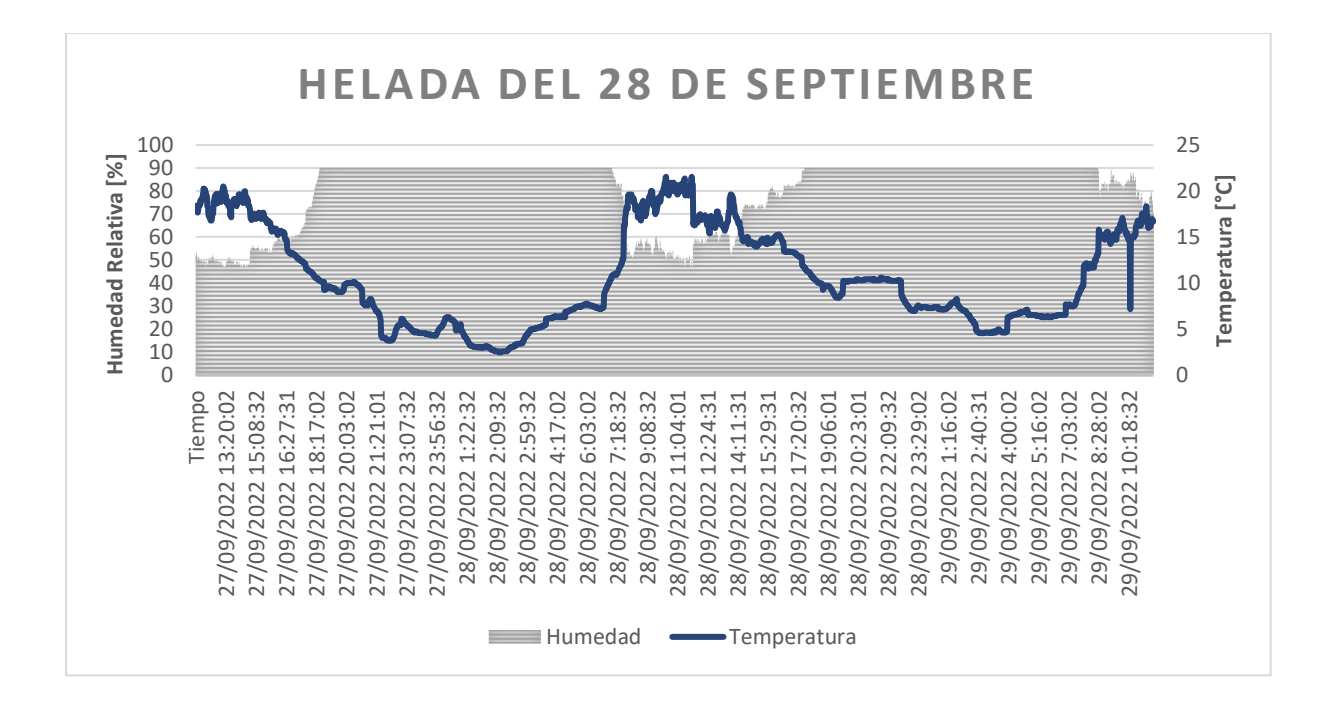

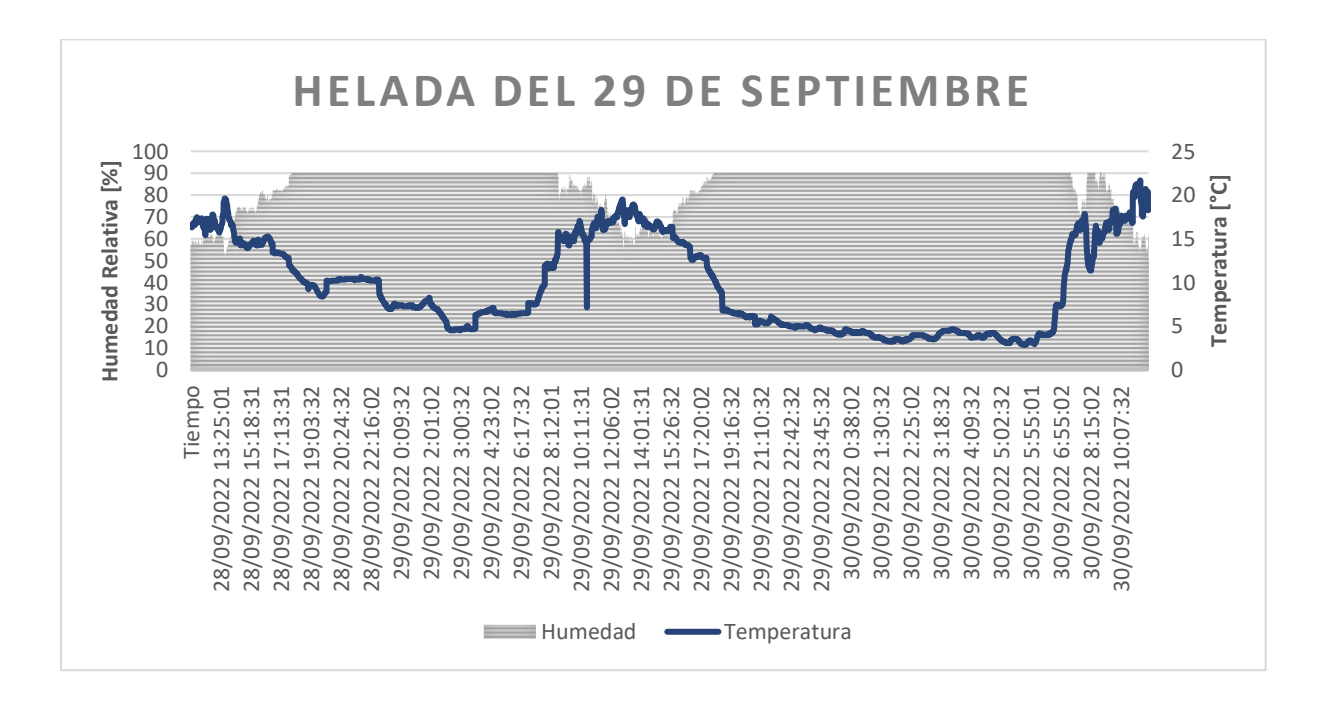